# W cyfrowej<br>szkole

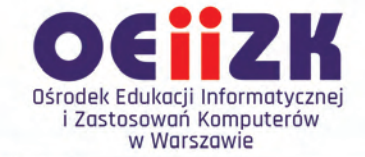

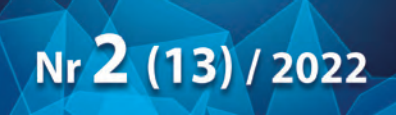

# informatyka · technologia · edukacja

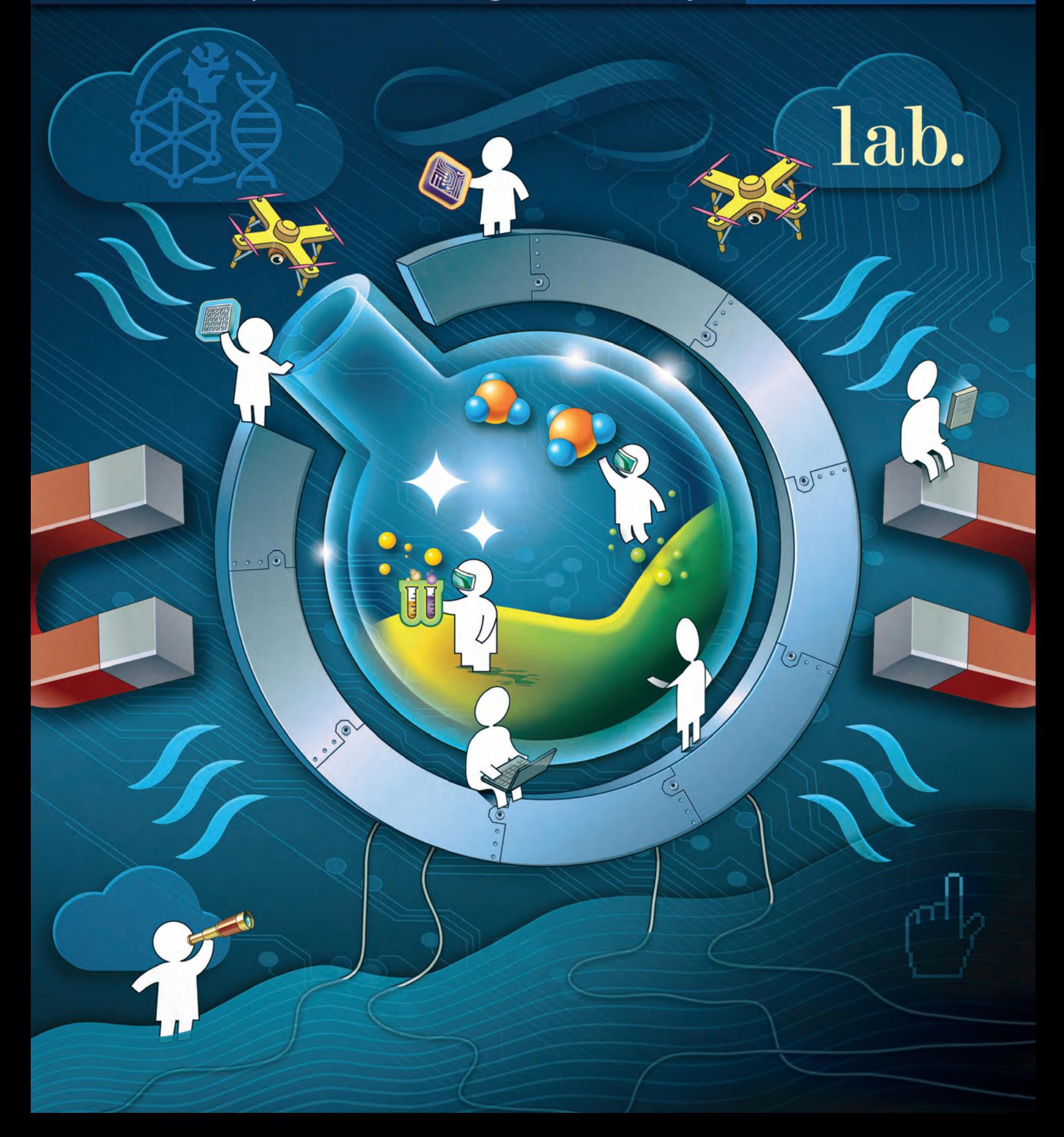

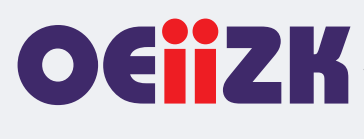

Ośrodek Edukacji Informatycznej i Zastosowań Komputerów w Warszawie jest publiczną placówką doskonalenia nauczycieli działającą od 1991 roku, powołaną przez Kuratora Oświaty i Wychowania miasta stołecznego Warszawy. Organem prowadzącym Ośrodek jest obecnie Samorząd Województwa Mazowieckiego.

Ośrodek wyspecjalizował się w edukacyjnych zastosowaniach technologii informacyjno-komunikacyjnych i powszechnym kształceniu informatycznym. Od ponad 30 lat z pasją doskonali nauczycieli w zakresie informatyki i wykorzystywania technologii informacyjno-komunikacyjnych w edukacji.

Podstawą działania Ośrodka jest uznanie zasadniczej roli nauczyciela w budowaniu społeczeństwa wiedzy i przeświadczenie, że jest on osobą uczącą się przez całe życie.

Różne formy doskonalenia i dokształcania dostarczają uczestnikom szkoleń specjalistycznej wiedzy i kształtują praktyczne umiejętności niezbędne do funkcjonowania w zmieniającym się świecie.

Dzięki łączeniu kwalifikacji i doświadczenia wykładowców oraz edukatorów z nowoczesnymi technologiami, oferowane przez Ośrodek szkolenia prezentują najwyższy poziom, przygotowane są w oparciu o nowoczesne programy nauczania i dostosowane do różnego stopnia przygotowania nauczycieli.

W ofercie Ośrodka znajduje się kilkadziesiąt szkoleń dopasowanych do aktualnych trendów technologicznych i dydaktycznych. Od 1991 roku w kursach i innych rodzajach działalności Ośrodka uczestniczyło blisko 100 tysięcy nauczycieli.

Od początku istnienia Ośrodek uczestniczy we wszystkich ważnych programach i przedsięwzięciach, które mają znaczenie dla rozwoju edukacji informatycznej i szkolnych zastosowań technologii informacyjnokomunikacyjnych. Były to między innymi: projekty MEN – Ogólne i specjalistyczne kursy dla nauczycieli, Pracownie komputerowe dla szkół, Wyposażenie Poradni Psychologiczno-Pedagogicznych w sprzęt komputerowy wraz z oprogramowaniem, Internetowe Centra Informacji Multimedialnej w Bibliotekach Szkolnych i Pedagogicznych, Komputer dla ucznia, Wspieranie doradztwa zawodowego poprzez kursy i inne formy doskonalenia zawodowego, Intel – Nauczanie ku Przyszłości, Intel – Classmate PC, Mistrzowie Kodowania, Warszawa programuje! Ośrodek współpracuje z wieloma wyższymi uczelniami w kraju i za granicą, uczestniczy w projektach krajowych i międzynarodowych. Prowadził m.in. wraz z Instytutem Informatyki Wydziału Matematyki, Informatyki i Mechaniki Uniwersytetu Warszawskiego Studium Podyplomowe Informatyki dla Nauczycieli – pierwszego i drugiego stopnia. Uczestniczył m.in. w projektach: MatComp, Colabs, IT for US, ICTime, ICT for IST. Był też organizatorem jubileuszowej X Międzynarodowej Konferencji Eurologo 2005, CBLIS 2010, a w roku 2015 Konferencji Scientix, organizowanej w ramach międzynarodowego projektu European Schoolnet.

Kompetencja, rzetelność oraz klimat współpracy i koleżeństwa są wartościami najwyżej cenionymi w codziennej pracy Ośrodka.

Zatrudnieni w Ośrodku nauczyciele konsultanci posiadają dużą wiedzę merytoryczną i metodyczną oraz łączą w swojej pracy różne specjalności. Jedną z nich jest informatyka, pozostałe to: matematyka, fizyka, chemia, biologia, języki obce, nauczanie wczesnoszkolne, geografia, bibliotekoznawstwo, przedmioty zawodowe, zarządzanie itd. Są autorami i współautorami wielu podręczników i książek, referatów na konferencjach krajowych i międzynarodowych, niezliczonych artykułów i materiałów dydaktycznych. Dzięki pracy wszystkich możemy dzisiaj śmiało chwalić się naszym dorobkiem.

Ośrodek posiada akredytację Mazowieckiego Kuratora Oświaty.

#### Misja Ośrodka: **Nadajemy nową wartość uczeniu się i nauczaniu.**

#### **Wydawca:**

Ośrodek Edukacji Informatycznej i Zastosowań Komputerów w Warszawie

ul. Raszyńska 8/10 02-026 Warszawa

egzemplarz bezpłatny

**ISSN 2545-1367 NAKŁAD 500 EGZ.**

#### **Zredagował zespół w składzie:** Maciej Borowiecki Bożena Boryczka Jan A. Wierzbicki

**Skład:** Agnieszka Borowiecka Marcin Pawlik

Marcin Pawlik

**Szablon, oprawa graficzna, przygotowanie do druku:**

**Korekta:** Bożena Boryczka

**Opracowanie graficzne okładki:** Wojciech Jaruszewski

Druk: Drukarnia Kolumb ul. Kaliny 41-506 Chorzów

#### **Adres redakcji:** Ośrodek Edukacji

Informatycznej i Zastosowań Komputerów w Warszawie

ul. Raszyńska 8/10 02-026 Warszawa tel. 22 579 41 00 fax: 22 579 41 70

e-mail: oeiizk@oeiizk.waw.pl

#### Od redakcji

Zapraszamy Państwa do lektury trzynastego numeru czasopisma W cyfrowej szkole. Układ działów oznaczonych różnymi kolorami jest nadal taki sam, jak w numerach poprzednich. Są to stałe rubryki, wyodrębnione tak, aby każdy z Czytelników, niezależnie od tego jakiego przedmiotu i na którym poziomie uczy, znalazł dla siebie ciekawe artykuły.

W tym numerze odnosimy się do tematu Laboratoriów przyszłości, który jest ściśle powiązany z rządowym Programem Laboratoria Przyszłości, skierowanym do szkół podstawowych oraz ogólnokształcących szkół artystycznych. W różnych artykułach przedstawimy, jakie oprogramowanie i sprzęt warto posiadać i stosować w szkole, aby rozwijać kompetencje uczniów w zakresie ich kreatywności i badania naukowego.

W dziale Wywiad z ekspertem zapraszamy do lektury rozmowy z Panem Rafałem Lwem-Starowiczem, wiceprezesem Fundacji edTech Poland. Omawiamy w nim spostrzeżenia i doświadczenia dotyczące edukacji informatycznej w Polsce oraz związanej z tym transformacji cyfrowej szkół i rozwoju kompetencji przyszłości.

W dziale Edukacja cyfrowa znajdziemy bardzo ciekawy artykuł dotyczący naszego funkcjonowania w przyszłości w ciągle zmieniającym się świecie cyfrowym. Pozostałe artykuły przedstawiają możliwości wykorzystania technologii informacyjno-komunikacyjnych oraz nowoczesnego sprzętu laboratyjnego w celu kreatywnego nauczania różnych przedmiotów.

W dziale Nauczanie informatyki zachęcamy m. in. do lektury artykułów związanych z organizacją i udziałem w konkursach informatycznych dla uczniów szkół podstawowych.

W dziale Edukacja wczesnoszkolna artykuły nawiązują do wykorzystania sprzętu nabywanego w ramach Laboratoriów Przyszłości już na poziomie klas 1-3 oraz zachęcają do nauki programowania od najmłodszych lat.

W dziale Edukacja zawodowa znajdziemy artykuł dotyczący korelacji przedmiotów ogólnokształcących i zawodowych oraz pracy metodą projektów.

Dział Bezpieczeństwo i prawo opisuje różne aspekty naszej aktywności w portalach społecznościowych, co jest tego zaletą, wadą i niebezpieczeństwem oraz ostrzega przed różnymi metodami wyłudzania naszych danych.

W dziale Strefa dyrektora omawiamy rządowy Program Laboratoria Przyszłości.

W dziale Wydarzenia i relacje przedstawiamy relacje z V edycji Konkursu Zrób-My Nasz-Film oraz konferencji metodycznych organizowanych przez Ośrodek.

Następny numer W Cyfrowej Szkole ukaże się w trzecim kwartale 2022 roku.

Przyjemnej lektury!

# Spis treści

## **Felieton**

## **Wywiad z ekspertem**

O doświadczeniach edukacji informatycznej w Polsce, transformacji cyfrowej szkół i kształceniu kompetencji 

#### Cyfrowa edukacja

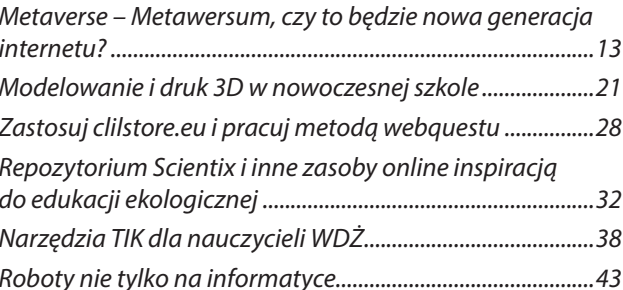

#### **Nauczanie informatyki**

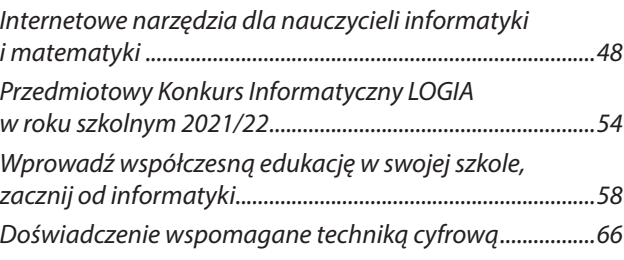

#### Edukacja wczesnoszkolna

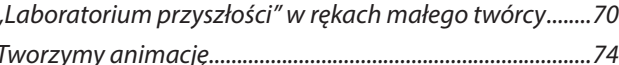

#### Edukacja zawodowa

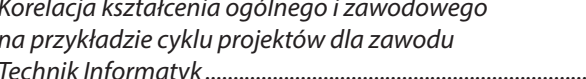

.79

#### **Bezpieczeństwo i prawo**

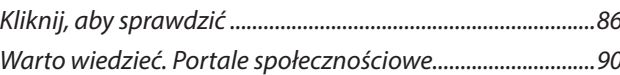

#### Strefa dyrektora

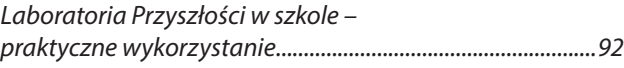

## Wydarzenia i relacje

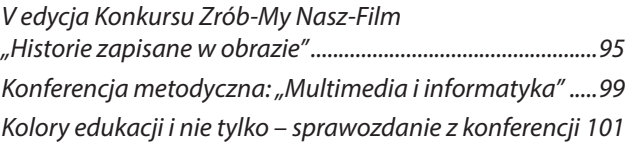

# Laboratorium przyszłości

Agnieszka Borowiecka

*Nauczali mnie mnóstwa mądrości, Logarytmów, wzorów formułek, Z kwadracików, trójkącików i kółek Nauczali mnie – nieskończoności. Nauka, Julian Tuwim*

Co pewien czas pojawiają się nowe projekty rządowe, samorządowe lub różnych instytucji, fundacji i firm, które mają wspomóc szkołę w jej podstawowej działalności – przygotowaniu naszych uczniów do życia we współczesnym świecie. W wielu takich inicjatywach uczestniczyłam, kolejne na pewno jeszcze przede mną. Dziś aktualny jest program Laboratoria przyszłości, skierowany do szkół podstawowych oraz ogólnokształcących szkół artystycznych. Podobno wkrótce swoim zasięgiem ma on objąć także szkoły ponadpodstawowe. Głównym celem programu jest wsparcie finansowe szkół, przeznaczone na zakup "wyposażenia technicznego do rozwoju umiejętności praktycznych wśród dzieci i młodzieży", a dokładniej: "wyposażenia<br>technicznego botrzebnego w kształtowaniu technicznego potrzebnego w kształtowaniu i rozwijaniu umiejętności manualnych i technicznych, umiejętności samodzielnego i krytycznego myślenia, zdolności myślenia matematycznego oraz umiejętności w zakresie nauk przyrodniczych, technologii i inżynierii, stosowania technologii informacyjno-komunikacyjnych, jak również pracy zespołowej, dobrej organizacji i dbania o porządek na stanowisku pracy oraz radzenia sobie w życiu codziennym". Cele doprawdy szerokie! Co szkoły mogą zakupić? W ramach tzw. wyposażenia podstawowego (obowiązkowy zakup) wymieniane są drukarki 3D, mikrokontrolery z akcesoriami, sprzęt do nagrań oraz stacje lutownicze do mikrokontrolerów. Wyposażenie dodatkowe obejmuje między innymi narzędzia (wiertarki, szlifierki, młotki itp.), roboty edukacyjne, mikroskopy i teleskopy, sprzęt AGD, wyposażenie pracowni technicznych. Całą listę znajdziemy na stronie Ministerstwa Edukacji i Nauki**<sup>1</sup>** .

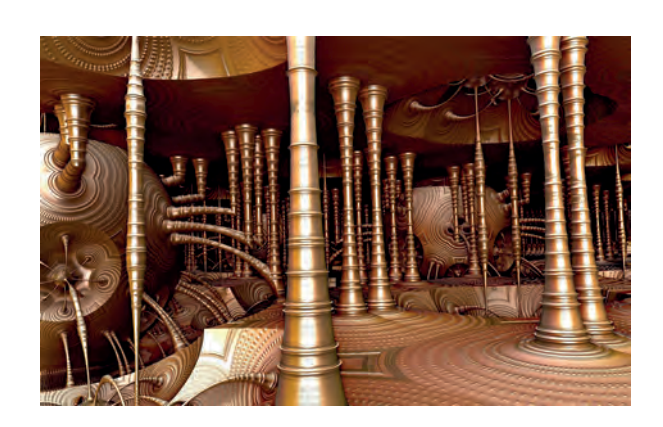

Inicjatywa godna polecenia, oby tylko została wykorzystana w sensowny sposób. Ile to już razy słyszałam o nowoczesnym sprzęcie zakupionym przez szkoły, który zalegał w piwnicy, bo nie wiedziano, jak z niego korzystać i bano się go uszkodzić. Nauczycielom na pewno niezbędna jest wiedza i pomysły, a także duża praktyka stosowania nowoczesnych technologii. A uczniowie? Powinni się oswoić z różnorodnym sprzętem, zobaczyć jak można z niego korzystać w praktyczny sposób, nauczyć się działać kreatywnie. I to już, teraz, a nie w jakiejś mitycznej, odległej przyszłości.

Felieton

Felieton Felieton

<sup>1</sup> https://www.gov.pl/web/laboratoria/katalog-wyposazenia2

# O doświadczeniach edukacji informatycznej w Polsce, transformacji cyfrowej szkół i kształceniu kompetencji przyszłości

Z Rafałem Lew-Starowiczem, wiceprezesem Zarządu Fundacji EdTech Poland, do niedawna zastępcą dyrektora Departamentu Podręczników, Programów i Innowacji Ministerstwa Edukacji Narodowej rozmawia Grażyna Gregorczyk

**Grażyna Gregorczyk: W Polsce, począwszy już od lat 90. realizowanych było wiele programów, mających na celu rozwijanie kompetencji uczniów i nauczycieli w zakresie stosowania technologii informacyjno-komunikacyjnych w uczeniu się i nauczaniu.**

**Wspomnę tylko jeden z nich, program maso**wych szkoleń nauczycieli "Intel – Nauczanie ku **przyszłości", którego celem było przedstawienie**  wykorzystania **osiągnięć nauki i techniki w edukacji.**

**Ośrodek brał aktywny udział w realizacji tego programu. W 2002 roku kilka razy, pod przewodnictwem senator Grażyny Staniszewskiej, odwiedzaliśmy Lwów, promując program wśród nauczycieli. Wspominam Lwów ze względu na sytuację, jaka obecnie ma tam miejsce.**

**Jako pracownik Instytutu Badań Edukacyjnych brał Pan dział w ewaluacji innego Rządowego**  Programu "Cyfrowa Szkoła".

**Ostatnie lata przyniosły nam wiele nowych cyfrowych wyzwań w oświacie. W czasie pandemii nauczyciele i osoby zarządzające szkołami znalazły się w sytuacji, w której niemal z dnia na dzień musiały uruchomić naukę zdalną, wskazać rozwiązania i wybrać środowiska pracy. Nawet wysoko rozwinięte społeczeństwa z trudem radziły sobie z tym zadaniem.**

**W tym czasie pełnił Pan funkcję zastępcy dyrektora Departamentu Podręczników, Programów i Innowacji MEN.**

**Jak Pan ocenia, w jakim stopniu nasz system edukacyjny poradził sobie, był gotowy na to, aby skutecznie podjąć nauczanie przez internet? Jak wyglądamy na tle innych krajów? Czy nauczanie zdalne sprawdziło się, czy szkoły dały radę, co było największym problemem w kontekście edukacji szkolnej?**

**Rafał Lew-Starowicz:** Jeśli chodzi o edukację zdalną, na odległość, na to zagadnienie możemy patrzeć, oceniać je jakby z dwóch perspektyw.

Pierwsza to perspektywa ministerstwa, w którym pracowałem, kiedy wybuchła pandemia. Moim zadaniem była koordynacja działań związanych z transformacją cyfrową.

Nawiążę do tego, co Pani powiedziała o różnych programach. Pamiętam np. taki projekt Interkl@sa, którym kierował Zespół Zadaniowy. Na jego czele stała Grażyna Staniszewska, wtedy poseł na Sejm III kadencji. Platforma Interkl@sy stanowiła niezwykle popularne forum, służące wymianie doświadczeń i pomocy wzajemnej nauczycieli.

Dzięki tym wcześniejszym programom wielu nauczycieli miało już doświadczenia cyfrowe. Duża grupa pedagogów w Polsce, w porównaniu z innymi krajami Europy, brała udział w takich inicjatywach, jak np. eTwinning, umożliwiający szkołom komunikowanie się, współpracę, realizację projektów poprzez sieć.

Wielu pracowników szkół uczestniczyło w kursach TIK w OEIiZK lub w innych placówkach doskonalenia nauczycieli, podczas których poznawali, w jaki sposób łączyć sprawdzone metody nauczania przedmiotów w klasach z wykorzystaniem nowych technologii czy zarządzania szkołą.

Wcześniej mieliśmy również do czynienia z takimi przedsięwzięciami, jak choćby wdrożenie do szkół dzienników elektronicznych. W efekcie nauczyciele musieli już wcześniej nabywać nowe kompetencje związane z użytkowaniem tego narzędzia. To przyspieszyło pewne procesy.

Rozpoczynając nauczanie zdalne osiągnęliśmy już pewien etap rozwoju. W innych krajach skala problemu była o wiele większa, gdyż byli dopiero na początku tej drogi.

Z punktu widzenia ministerstwa było ważne, aby zapewnić jak najszerszej grupie odbiorców możliwości, jakie dawała chociażby Zintegrowana Platforma Edukacyjna (ZPE) z e-podręcznikami − bezpłatnymi i dostępnymi dla wszystkich materiałami edukacyjnymi.

To profesjonalne, przyjazne i bezpieczne dla użytkowników narzędzie do wykorzystania w nauczaniu na odległość zostało uruchomione wcześniej, przed pandemią. Jednak największym powodzeniem platforma cieszyła się właśnie podczas pandemii, dostarczając szkołom materiały do realizacji podstawy programowej.

Uruchomiono także różne programy, których celem było doposażanie szkół w sprzęt komputerowy oraz wsparcie uczniów i nauczycieli w kształceniu na odległość.

Warto chociażby przypomnieć programy "Zdalna szkoła" i "Zdalna szkoła+", w których samorządy mogły sfinansować zakup komputerów, laptopów, ale także oprogramowania, ubezpieczenia sprzętu i mobilnego dostępu do internetu. Pewną trudność stanowiło to, że nauczyciele korzystali z wielu różnych platform i systemów, których producenci czy dostawcy usług na bieżąco musieli doskonalić w tych narzędziach funkcjonalności do komunikacji.

Minister Edukacji Narodowej wydał rozporządzenia, w których przyjęto rozwiązania, umożliwiające organizację i realizację procesu kształcenia z wykorzystaniem metod i technik kształcenia na odległość.

Zatem w skali działań ogólnopolskich można byłoby powiedzieć, że mimo trudności nauczanie zdalne odniosło sukces na kilku płaszczyznach. Udało się zrobić wiele rzeczy, także z pomocą samorządów, firm i innych organizacji.

Natomiast, jak to się mówi, diabeł tkwi w szczegółach. Kiedy zejdziemy na poziom klasy czy ucznia z konkretnej szkoły, może okazać się, że ten obraz wcale nie jest taki różowy.

**GG: Dotychczas ukazało się wiele raportów z wnioskami z badania edukacji zdalnej w polskich szkołach. Można z nich wyczytać, że podczas nauki na odległość uwypukliły się słabości polskiej edukacji, takie jak niedofinansowanie, brak nowoczesnej infrastruktury cyfrowej, brak współpracy między nauczycielami, samorządami, MEN, rodzicami i uczniami. Nierówności społeczne w dostępie do edukacji i brak przepływu informacji powodowały również to, że nie wiadomo, ilu dokładnie uczniów nie uczestniczyło w zdalnej edukacji.**

**Rafał Lew-Starowicz:** Z badań dotyczących prowadzenia zajęć online, które Fundacja EdTech Poland przeprowadziła wśród nauczycieli, wynikało także, że dużym problem było dotarcie do tych uczniów, którzy nie byli nauką zainteresowani.

Jednak największym problemem okazał się brak przygotowania metodycznego nauczycieli do prowadzenia zajęć online, do niestandardowych form pracy z uczniem, nieobecność nowoczesnych metod kształcenia. Szkoła, zamiast szybko wypracowywać nowy system i skupiać się na jego poprawie, chciała jak najmocniej dostosować sieć i nowe narzędzia pod starą formułę nauczania. Zresztą ta sama uwaga dotyczy lekcji prowadzonych w ramach projektu "Szkoła z TVP".

Ogólny obraz wyłania się z tego taki, że oczywiście z pewnym uszczerbkiem dla jakości, w porównaniu do lekcji tradycyjnych, zdecydowanej większości uczniów udało się przejść pomyślnie przez ten okres pandemii ze realizowanym materiałem podstawy programowej, pozostając w kontakcie ze szkołami.

**GG: Obecny świat jest pełen niepokoju. Nie tylko epidemia, ale także inne przyczyny mogą spowodować konieczność powrotu do tego trybu pracy w szkołach. Co z Pana punktu widzenia należałoby zrobić, aby naukę zdalną można było uznać za pełnowartościową edukację?**

**Powiedział Pan w jednym z wywiadów, że kryzys, to też szansa.**

**Jakie najważniejsze wskazówki dałby Pan osobom odpowiedzialnym za edukację, aby nie powtórzyć popełnionych błędów?**

**Rafał Lew-Starowicz:** Pomiędzy nauczaniem tradycyjnym a nauczaniem online istnieją zasadnicze różnice w sprawach organizacyjnych, kwestiach merytorycznych, komunikacji, ocenianiu, wykorzystywaniu multimediów. Dlatego uważam, że bardzo ważne jest odpowiednie przygotowanie nauczycieli. Rozumienie, jak istotna i potrzebna jest forma angażująca uczniów w realizację tych zajęć.

Nie przyniesie żadnych korzyści to, że ktoś przez kamerkę będzie dzieciom coś opowiadać albo poleci wykonanie zadań w zeszytach ćwiczeń.

Ważna jest aktywizacja uczniów podczas nauki zdalnej. Podczas nauki stacionarnej uczniowie są cały czas w pogotowiu, gotowości do tego, żeby brać udział w zajęciach. Kiedy jestem w klasie, w każdej chwili mogę podejść do ucznia i zapytać o jego zdanie, opinię.

Na pewno trzeba pójść dwutorowo. Z jednej strony powinno się skoncentrować uwagę na przyszłych nauczycielach, ponieważ model ich kształcenia na wyższych uczelniach w zakresie nauczania wspomaganego technologią jest dosyć archaiczny. Problem polega też na tym, że nauczyciel trafiający do szkoły, dopiero tam zaczyna kształtować swój warsztat pracy pedagoga. To samo dotyczy praktyk w szkole, podczas których bardzo rzadko ma możliwość zapoznania się metodyką prowadzenia nauczania zdalnego. W związku z tym na pewno kształcenie na uczelniach przygotowujących przyszłą kadrę pedagogiczną powinno ulec poprawie.

Dobrze byłoby skuteczniej powiązać uzyskiwanie kolejnych stopni awansu zawodowego z podejmowaniem działań, mających na celu doskonalenie umiejętności stosowania technologii informacyjnej i komunikacyjnej. Nie poprzez okazanie zaświadczenia o odbyciu jakiegoś kursu czy udziału w takim czy innym projekcie, lecz przez wykazanie stosownych umiejętności w praktyce.

Moim zdaniem, jeżeli nauczyciele otrzymają odpowiednie wsparcie, jeżeli zostaną im pokazane sposoby prawidłowego prowadzenia lekcji zdalnych

**5**

i wynikające z tego korzyści, to nie trzeba będzie ich specjalnie zachęcać do zmiany sposobu pracy.

Obecnie dostępnych jest wiele kursów, tutoriali, webinariów poświęconych tej tematyce i nauczyciele w nich uczestniczą. Jednak ze względu na różną ich jakość, udział w niektórych z nich to strata czasu. Moim zdaniem, tak jak zostały przygotowane materiały na platformie edukacyjnej, może nie wszystkie jednakowo atrakcyjne, tak powinien zostać opracowany podręczny warsztat metodyczny, najbardziej podstawowe porady, jak organizować lekcje zdalne, na co zwracać uwagę, jak je prowadzić, jak unikać błędów.

Tego typu kurs dostępny online, powinien być przygotowany dla nauczycieli przez ekspertów, we współpracy z wiodącymi placówkami doskonalenia, specjalizującymi się w edukacji zdalnej. Ze strony ministerstwa prace nad takim kursem i materiałami mógłby koordynować Ośrodek Rozwoju Edukacji. Byłby to jeden z elementów, który można przygotować bez większych nakładów finansowych.

Dotyczy to także nauczycieli akademickich czy szerzej biorąc kadry uczelni wyższych, na których taki model kształcenia jest coraz bardziej popularny, głównie ze względu na jego mocne strony. Jest tani, wygodny, poprawia warunki pracy nauczycieli akademickich, zapewnia sprawniejszą komunikację ze studentami.

Wiele zajęć będzie w dalszym ciągu prowadzonych w takim trybie, nawet w jeszcze większym stopniu, bo do szkół uczniowie wrócili, a na uczelnie niekoniecznie. Niektóre uczelnie nawet w 100% realizują swoje zajęcia zdalnie.

**GG: Obecnie pełni Pan funkcję wiceprezesa Zarządu Fundacji EdTech Poland, organizacji skupiającej polskie innowacyjne firmy z sektora technologii edukacyjnych. Celem fundacji jest m.in. promocja rozwoju technologicznego edukacji w celu dostosowywania metod nauczania do zmieniającego się świata.**

**Które elementy, obszary tego zmieniającego się świata najbardziej wpływają na edukację?**

**Rafał Lew-Starowicz:** Przede wszystkim zmienia się uczeń i jego potrzeby, zmieni się świat, z którym uczeń zetknie się po ukończeniu szkoły.

Jak mówi Marc Prensky − nauczanie musi zostać umiejscowione w kontekście czasu, miejsca, a przede wszystkim w kontekście umiejętności i zainteresowań osoby uczącej się.

Sztuczna inteligencia, wirtualna rzeczywistość, rozszerzona rzeczywistość czy internet rzeczy, dokonały zmian w wielu obszarach: w sposobie komunikowania się, w bankowości, pracy, handlu czy medycynie. Nie ma wątpliwości, że zmienią edukację w najbliższych latach i dekadach.

Szkoła oprócz tego, że wspomaga ucznia w rozwoju społecznym i umysłowym, sprzyja wyrównywaniu szans edukacyjnych, to pełni jeszcze

jedną bardzo ważną funkcję. Wprowadza uczniów w zmieniający się świat z potrzebnymi do tego kompetencjami, przygotowuje ich do radzenia sobie w coraz trudniejszym do przewidzenia świecie.

Stąd myślenie komputacyjne, które pojawia się w naszej całkiem nowoczesnej podstawie programowej.

Myślenie komputacyjne, czyli działanie polegające na znajdowaniu rozwiązań do skomplikowanych otwartych problemów. Chociaż termin myślenie komputacyjne brzmi dość abstrakcyjnie, to jego elementy włączane są do programów związanych z nauką programowania w szkole.

**GG: Tak wiele mówi się o cyfrowej szkole. Od wielu lat powtarzamy, że polska szkoła musi się zmienić. Chciałabym Pana zapytać, dlaczego edukacja jest tą dziedziną, na którą nowe technologie nie wpłynęły dotychczas znacząco. Ludzie na całym świecie wciąż przechodzą podobną ścieżkę zdobywania wykształcenia: uczęszczają do szkół, potem na uniwersytety lub do szkół zawodowych. Eksperymenty w postaci dostarczania uczniom tabletów lub laptopów przynoszą rozczarowujące rezultaty – oni wcale nie stają się lepszymi uczniami od tych, którzy nie mają dostępu do technologii.**

**Na przykładzie nauczania zdalnego, które zostało wdrożone niemal z dnia na dzień widzimy, że zmiana w stronę edukacji cyfrowej jest możliwa.**

**Rafał Lew-Starowicz:** To jest zagadnienie na dłuższą rozmowę. Pewne zmiany, tak jak wspomniana wcześniej zmiana wymuszona pandemią, można wprowadzić odgórnie. Takim przykładem był chociażby dziennik elektroniczny czy system informacji oświatowej.

Znamy szkoły, w których doskonale funkcjonuje innowacyjne nauczanie wspomagane technologią. Jest to zapewne efekt wcześniejszych, prowadzonych od wielu lat działań, związanych z kompleksową informatyzacją szkoły i wyposażeniem jej w nowoczesne pomoce dydaktyczne. W wielu przypadkach to kwestia przywództwa na poziomie szkoły, dyrektora, który był koordynatorem zmiany i kadry pedagogicznej otwartej na zmiany.

Jeżeli mówimy o trudnościach, to niewątpliwie jednym z powodów może okazać się demografia. Nauczyciele stosujący od wielu lat pewne metody, do których się przyzwyczaili, wyspecjalizowali się w nich i czują się z tym komfortowo, boją się wszelkich zmian, być może ze względu na strach przed porażką. Wprawdzie chcą, żeby uczniowie uczyli się w sposób nowoczesny, żeby nauka nie polegała na siedzeniu i słuchaniu ujednoliconego przekazu. Ale samo chcenie nie jest dla nich wystarczającą motywacją, która miałaby wymusić zmianę paradygmatu uczenia. Tym bardziej, że byli tak uczeni na studiach, rutynę pogłębiły lata praktyki, zresztą to nie dotyczy tylko tego zawodu, ale także wielu innych.

Wywiad z ekspert

Wywiad z ekspertem Wywiad z ekspertem

Było takie badanie przeprowadzone na Uniwersytecie Warszawskim, czy nauczyciele różnych przedmiotów aktualizują swoją przedmiotową wiedzę. Okazało się, że w dużej mierze nie śledzą tego, co nowego pojawia się w nauczanej dziedzinie, co się zmieniło.

Jest też kwestia motywacji. Jeżeli przygotowuje się i przeprowadza reformy czy ogłasza nowe programy, ale w ten proces nauczyciele nie są bezpośrednio zaangażowani, włączani na etapie założeń, jeżeli nikt ich nie pyta o zdanie, to nie mają poczucia, że to jest dla nich korzystne, że odpowiada na ich potrzeby. Jeżeli nawet uczestniczą w przygotowaniu założeń, to nie otrzymują później informacji zwrotnej, co z ich postulatów zostało uwzględnione. Systemowo nauczyciele nie czują się autorami tych zmian, które później mają wdrażać.

Czasami samo środowisko osłabia potencjał nauczyciela. Jeżeli robi on coś ciekawego, w inny sposób, jest postrzegany jako ten, który odstaje – w negatywnym tego słowa znaczeniu, budzi zazdrość. Atmosfera, klimat w szkole też oddziaływają na to, czy nam się chce różne rzeczy robić.

**GG: Jedną z inicjatyw, w których Fundacja EDTech Poland obecnie uczestniczy, jest Laboratorium Przyszłości. Może to jest ten cyfrowy wymiar edukacji? Czy mógłby Pan przybliżyć Czytelnikom, czym jest ta inicjatywa, do kogo jest kierowana i jakie są jej główne założenia?**

**Rafał Lew-Starowicz:** Laboratoria Przyszłości to program, który ma na celu powstanie i wyposażenie pracowni przedmiotów z tzw. kierunków STEAM, czyli nauka, technologia, inżynieria, sztuka oraz matematyka. Chodzi o to, żeby w szkołach powstały miejsca służące realizacji projektów, eksperymentów, które będą bezpośrednio angażować uczniów.

Jest to inicjatywa Ministerstwa Edukacji i Nauki oraz Centrum GovTech w Kancelarii Prezesa Rady Ministrów. Do szkół trafią pomoce dydaktyczne, na które rząd przeznaczył znaczne środki finansowe.

To jest program bardzo ambitny w sensie skali, gdyż zostaną nim objęte wszystkie, absolutnie wszystkie szkoły w Polsce. Przy tworzeniu katalogu wyposażenia brali udział naukowcy, nauczyciele i metodycy, branża EdTech i inni eksperci.

W tej chwili zakończył się pierwszy etap, podczas którego szkoły podstawowe prowadzone przez jednostki samorządu terytorialnego mogły dokonywać zakupów. W kwietniu rusza program dla szkół niepublicznych, one również w tym roku będą dokonywały zakupów korzystając z tego samego katalogu i na tych samych zasadach, tj. wydatkując 300 złotych na ucznia.

Najprawdopodobniej pod koniec tego roku ruszy program dla szkół ponadpodstawowych. Do końca marca były prowadzone konsultacje dotyczące katalogu wyposażenia dla tego poziomu szkół.

W ramach programu dokonano podziału na katalog podstawowy, czyli ten, który obligatoryjnie musi trafić do każdej szkoły. Są to między innymi drukarki 3D z akcesoriami, roboty edukacyjne, mikrokontrolery, sprzęt do nagrań.

Szkoły mogą także dokonywać wyboru innych pozycji z bardzo bogatej listy wyposażenia dodatkowego, wskazując to, co jest im potrzebne, np. jeżeli szkoła posiada już drukarkę 3D, to może zakupić do niej sam filament.

**GG: Doświadczenia z przeszłości uczą, że niekiedy nowoczesny sprzęt, dostarczony do szkół, nie był w pełni wykorzystany. Tak zdarzało się na przykład, kiedy szkoły były wyposażane w pracownie komputerowe.**

**Czy program Laboratorium Przyszłości obejmuje szkolenia dla nauczycieli oraz wsparcie**  doskonalenia **nauczycieli, dzięki którym realizacja założeń programu będzie prostsza i bardziej skuteczna?**

**Rafał Lew-Starowicz:** Sam program to jest bardzo dobra idea. Jeszcze bardziej cieszy mnie to, że pomyślano także o komponencie szkoleń. Za pomocą ankiety ministerstwo zbierało informacje dotyczące potrzeb szkoleniowych. Bardzo dobrze, że właśnie w tym momencie, na początku realizacji kolejnej edycji programu. Nie tylko sprzęt i różne rozwiązania trafią do szkół, ale będzie również możliwość poznania, w jaki sposób można to wszystko rozsądnie wykorzystać.

#### **GG: A jakie zadania w tym projekcie realizuje Fundacja?**

**Rafał Lew-Starowicz:** Fundacja uczestniczy w tym projekcie na różne sposoby. Braliśmy udział w konsultacjach założeń programu. Na zamówienie ministerstwa realizowaliśmy webinaria, które prowadzili doświadczeni nauczyciele, potrafiący korzystać z tych poszczególnych narzędzi, zresztą używają ich na co dzień. Webinaria te pojawią się także na Zintegrowanej Platformie Edukacyjnej. Przygotowaliśmy również cykl scenariuszy zajęć.

Poza tym doradzamy samorządom i szkołom w opracowaniu strategii skutecznej implementacji narzędzi z katalogu do szkół.

Współpracujemy z naszymi partnerami, którzy są dostawcami różnych rozwiązań. Staramy się zwracać uwagę na to, żeby szkoły dokonywały zakupów w sposób przemyślany i od tych dostawców, którzy zapewniają gwarancję, serwis, dobrą jakość, za którymi stoi obudowa merytoryczna i metodyczna, np. w postaci platformy, skąd można uzyskać dodatkowe informacje.

Można powiedzieć, że udzielamy szkołom kompleksowego wsparcia.

**GG: Innowacyjne gospodarki i nowoczesne społeczeństwa potrzebują ludzi o właściwych kompetencjach. Takich, którzy mają umiejętność adaptacji do zmieniających się warunków,** 

**7**

**zdolność ulepszania istniejących rozwiązań i generowania nowych pomysłów, a także umiejętność uczenia się nowych kompetencji. Mamy wiele przykładów, np. wśród krajów skandynawskich, że rozwój innowacji idzie w parze z dobrym systemem edukacji i kształcenia.**

**W książce Gordona Drydena i Jeanette Vos, pod tytułem "Rewolucja w uczeniu" czytamy "***Wiele nowoczesnych firm oczekuje od swoich pracowników umiejętności samodzielnego myślenia, podejmowania ryzyka, eksperymentowania, dostrzegania nowych możliwości oraz otwartości na zmiany. Czy uczą nas tego w szkole?***".**

**Uczestniczył Pan w pracach Grupy Roboczej Komisji Europejskiej ds. rozwoju umiejętności i kompetencji cyfrowych, jako przedstawiciel MEN zasiadał Pan w Komitecie Polityki Edukacyjnej OECD i Radzie Projektu OECD Edukacja 2030.**

**Chciałabym Pana zapytać o wizję kompetencji przyszłości, które najprawdopodobniej będą miały największy wpływ na edukację i rynek pracy w najbliższych latach.**

**Rafał Lew-Starowicz:** W uzupełnieniu dodam, że personalnie uczestniczę także w różnego rodzaju gremiach czy zespołach ekspertów ds. krajowego Programu Rozwoju Kompetencji Cyfrowych do 2030 roku przy KPRM, którego celem jest stały wzrost poziomu kompetencji cyfrowych przez zapewnienie każdemu w Polsce możliwości ich rozwoju stosownie do potrzeb. Biorę też udział w Forum OECD Edukacja 2030.

Natomiast jako Fundacja opracowaliśmy rekomendacje do projektu "Nowe technologie − zwinne zmiany w edukacji". Chodziło o to, aby pokazać pewne elementy, np. zmianę sposobu zarządzania placówką edukacyjną, zespołem nauczycieli, które można wprowadzić już tu i teraz, w celu poprawy efektywności i skuteczności pracy szkoły we wszystkich obszarach.

Uzasadniamy np. potrzebę powołania koordynatorów szkolnych ds. transformacji cyfrowej, postulujemy również uruchomienie systemu grantów dla nauczycieli, aby mogli oni korzystać z grantów na innowacyjne pomysły w podobny sposób, jak nauczyciele akademiccy.

Jeśli chodzi o kompetencje, to ciągły rozwój technologii cyfrowej doprowadził nie tylko do powstania nowych zawodów, ale także do zaniknięcia niektórych, istniejących już ścieżek kariery. W nadchodzących latach rozwój takich technologii, jak: big data, działania w chmurze, komputeryzacja, internet rzeczy, robotyka, sztuczna inteligencja i komunikacja immersyjna, prawdopodobnie będą miały znaczący wpływ na świat pracy i zatrudnienia oraz wywołają daleko idące zmiany. Wzrośnie popyt nie tylko na umiejętności techniczne czy programistyczne, ale także na takie umiejętności przyszłości i tzw. proinnowacyjne, jak: kreatywność, umiejętności samodzielnego, krytycznego myślenia, rozwiązywania złożonych problemów, analizowania danych, weryfikacji pozyskanych informacji, szybkiego uczenia się oraz współpracy.

Realizowanie projektów służy właśnie kształceniu umiejętności współpracy, podziału zadań i odpowiedzialności w zespole. Szkoła powinna takiej współpracy uczyć.

Dodam tylko, że kompetencje proinnowacyjne to umiejętności i postawy, których – niezależnie od posiadanej wiedzy i wykonywanego zawodu – młodzi ludzie będą potrzebowali w przyszłości, aby skutecznie działać w życiu prywatnym, na rynku pracy i w sferze aktywności społecznej. Oprócz powyżej wymienionych kompetencji, dochodzą jeszcze zarządzanie sobą i przywództwo.

Potrzebni będą również specjaliści posiadający szeroko rozwinięte kompetencje społeczne, w tym wyższe kompetencje poznawcze. Zalicza się do nich np.: umiejętność zarządzania ludźmi, umiejętność motywowania, zdolność do przekonywania ludzi do zmiany, inteligencia emocionalna, pozwalająca zarządzać emocjami własnymi oraz innych.

#### **GG: Jakie zadania w tym zakresie realizuje Fundacja EdTech Poland?**

**Rafał Lew-Starowicz:** Jeżeli chodzi o Fundację, to we współpracy z ministerstwem edukacji, staramy się wspierać wszelkie działania w zakresie budowania kompetencji przyszłości. Zwracamy na to uwagę w naszych wystąpieniach na seminariach czy konferencjach, jak np. na odbywającym się już po raz trzeci Kongresie Kompetencji Przyszłości, ale nie tylko.

Jestem współautorem rekomendacji ogólnych z projektu Szkoła dla innowatora "Jak zorganizować system edukacji, by kształcić w nim kompetencje przyszłości?"**<sup>1</sup>** . Obecnie uczestniczę w opracowaniu rekomendacji szczegółowych dla ministerstwa.

Warto tutaj uzupełnić, że "Szkoła dla innowatora"<sup>2</sup> to trzyletni projekt pilotażowy, który wspiera nauczycieli i dyrektorów szkół podstawowych we wprowadzaniu zmian, pozwalających na skuteczne kształcenie kompetencji proinnowacyjnych. Obok tych wymienionych już wcześniej, można jeszcze dodać takie, jak m. in.: odwaga i podejmowanie ryzyka, pomysłowość, ciekawość, posiadanie hobby, wytrwałość czy improwizowanie.

Inicjatorami projektu było Ministerstwo Rozwoju oraz Ministerstwo Edukacji Narodowej. Projekt prowadzony jest przez Centrum Edukacji Obywatelskiej w konsorcjum z innymi podmiotami.

Mam nadzieje, że rekomendacje zawarte w opracowaniu zostaną wzięte pod uwagę zarówno przez szkoły, jak i instytucje odpowiadające za organizację oświaty.

W podstawie programowej można się doszukać wielu zapisów, związanych z kształtowaniem kompetencji przyszłości, ale chodzi o to, aby

<sup>1</sup> Opracowanie dostępne jest pod adresem: https://bit.ly/3jktLe2

<sup>2</sup> Strona główna projektu: https://szkoladlainnowatora.ceo.org.pl

w codziennej pracy kłaść nacisk na współpracę, realizację projektów, na rozwiązywanie problemów itd. Żeby każdy uczeń miał poczucie odpowiedzialności za swoją naukę, ale też rozumiał, po co się uczy i czemu to służy.

Nawiązując do cytatu zawartego w Pani pytaniu, jeżeli tak kształcimy uczniów, to z punktu widzenia gospodarki przekłada się to wprost na wzrost PKB.

**GG: Powyższej tematyce poświęcony był także zorganizowany już po raz trzeci Kongres Kompetencji Przyszłości. Był Pan tam jednym z prelegentów.**

**Czy mógłby Pan przybliżyć Czytelnikom, kto był organizatorem Kongresu, jakim zagadnieniom był poświęcony, kto w nim uczestniczył i jakie są jego rezultaty?**

**Rafał Lew-Starowicz:** Kongres Kompetencji Przyszłości zorganizowany został z inicjatywy krajowej Sieci Edukacji Cyfrowej KOMET@, a organizatorem spotkania było Stowarzyszenie "Miasta w Internecie". Kongres jest to ogólnopolskie spotkanie środowiska zawodowego edukacji cyfrowej, poświęcone diagnozie rozwoju kompetencji cyfrowych w naszym kraju i wspólnym wypracowaniu rekomendacji dla działań władz publicznych na tym polu do 2030 roku.

W Kongresie wzięli udział przedstawiciele środowiska ekspertów i doświadczonych praktyków edukacji cyfrowej: edukatorzy, trenerzy, nauczyciele, innowatorzy edukacyjni, badacze, autorzy programów edukacyjnych, promotorzy edukacji cyfrowej oraz przedstawiciele firm z sektora technologii edukacyjnych.

Spotkanie, które w tym roku odbyło się w Tarnowie, służyło przede wszystkim podsumowaniu doświadczeń edukacji cyfrowej w Polsce w kontekście ostatnich lat (nie tylko okresu pandemii COVID 19). Zaprezentowano również wnioski na przyszłość. Odbyła się debata nad niezbędnymi działaniami władz publicznych na polu rozwoju kompetencji przyszłości, został też zaproponowany nowy model integracji różnorodnych inicjatyw na rzecz modernizacji polskiej edukacji w środowisku cyfrowym.

GG: Podczas warsztatu "Szkoła gotowa na **trudną przyszłość" przedstawiono ostateczną treść dokumentu – rekomendacji Kongresu dla władz publicznych: Rządu RP i samorządu terytorialnego odnośnie modelu rozwoju kompetencji cyfrowych w Polsce do roku 2030. Czy mógłby Pan powiedzieć coś więcej na ten temat tych rekomendacji?**

**Rafał Lew-Starowicz:** Ten dokument adresowany do władz publicznych powstał w sierpniu 2021 roku. Opracowała go grupa ekspertów Sieci Edukacji Cyfrowej KOMET@. Karol Górnowicz, członek naszej Rady Fundacji był współautorem, a ja współpomysłodawcą tych rekomendacji.

Nawiązaliśmy także współpracę z panem Krzysztofem Głombem, prezesem Zarządu Stowarzyszenia "Miasta w Internecie".

Zaproponowany pakiet rekomendacji, zaleceń i wytycznych został opracowany w związku z planowanymi na lata 2021-2027 inwestycjami w cyfrową transformację placówek oświaty, bazującymi na środkach Krajowego Planu Odbudowy oraz programu Fundusze Europejskie dla Rozwoju Cyfrowego.

Rekomendacje dotyczą różnych kwestii, między innymi roli, jaką powinna pełnić Ogólnopolska Sieć Edukacyjna, tworzenia Szkolnych Planów Transformacji Cyfrowej i wprowadzenia zasad zarządzania tymi zmianami, rozwiązań dotyczących zakupów cyfrowych pomocy dydaktycznych i oprogramowania edukacyjnego, są tam również rekomendacje dla samorządów.

Ważną część rekomendacji stanowią propozycje rozwiązań na polu podnoszenia poziomu i upowszechniania kompetencji metodyczno-cyfrowych nauczycieli.

Rekomendacje stanowią doskonały przykład współpracy społeczności zawodowej, pracującej na rzecz edukacji cyfrowej. Mamy Stowarzyszenie Miasta w Internecie, które jest organizatorem wspomnianego Kongresu, i które z sukcesem, od wielu lat gromadzi samorządowców i Sieć Edukacji Cyfrowej KOMET@. Fundacja z kolei współpracuje z tymi podmiotami, które odpowiadają na potrzeby szkół, np. poprzez dostarczanie materiałów i pomocy dydaktycznych. Mamy także organizacje, które bezpośrednio pracują z nauczycielami.

Szkoła gotowa na przyszłość − Rekomendacje dla transformacji polskich szkół**<sup>3</sup>** , to inicjatywa godna upowszechnienia.

**GG: Rada Ministrów, Uchwałą nr 195/2020**  z 28 grudnia 2020 roku, przyjęła "Zintegrowaną **Strategię Umiejętności 2030". Czy Fundacja będzie zaangażowana w realizację strategii umiejętności, zapisanych w tym dokumencie?**

**Rafał Lew-Starowicz:** Oczywiście, Zintegrowana Strategia Umiejętności przewiduje m. in. rozwój kompetencji złożonych, w tym także kwestie związane z kompetencjami cyfrowymi.

Stanowi ramy strategiczne polityki na rzecz rozwoju umiejętności, które są niezbędne do osiągnięcia wysokiej jakości życia, wzrostu gospodarczego oraz wzmocnienia kapitału społecznego. Strategia jest dokumentem regulującym i porządkującym umiejętności rozwijane w szkołach, z tego względu jest jednym z podstawowych kierunków realizacji polityki oświatowej państwa w roku szkolnym 2021/2022.

Na rozwój tych kluczowych obszarów są potem przewidziane środki, które powinny trafić do szkół.

Wszystkie działania związane z tym tematem monitorujemy, konsultujemy i będziemy wspierać ich wdrażanie w szkołach.

<sup>3</sup> Dokument dostępny jest pod adresem: https://bit.ly/3uqVf7W

**9**

**GG: Realizował Pan wiele zadań dotyczących bezpieczeństwa w internecie.**

**Pracując w Biurze Rzecznika Praw Dziecka, Kancelarii Prezesa Rady Ministrów oraz w Ministerstwie Pracy i Polityki Społecznej kierował Pan pracami Zespołów, których zadaniem było zwiększenie bezpieczeństwa dzieci i młodzieży w mediach elektronicznych.**

Temat Pana pracy doktorskiej brzmi: "Edukacia **prawna uczniów szkół gimnazjalnych na rzecz bezpiecznego i odpowiedzialnego korzystania z internetu. Stan i wybrane uwarunkowania".**

**Realizował Pan projekt na zlecenie Fundacji Odkrywców Innowacji, która wygrała konkurs Ministerstwa Administracji i Cyfryzacji w ramach**  zadania publicznego o nazwie "Działania na rzecz **bezpiecznego korzystania z internetu".**

**Jak Pan ocenia działania profilaktyczne na rzecz bezpieczeństwa uczniów w internecie, podejmowane współcześnie w obszarze kształcenia, zwłaszcza w zakresie edukacji medialnej?**

**Jaką rolę pełnią instytucje publiczne w celu zapewnienia bezpieczeństwa uczniom podczas korzystania przez nich z technologii informacyjnokomunikacyjnych i co jest wyznacznikiem skuteczności takich działań?**

**Które z inicjatyw podejmowanych na rzecz monitorowania zagrożeń, przeciwdziałania im i łagodzenia ich skutków, chciałby Pan wymienić jako szczególnie wartościowe?**

**Rafał Lew-Starowicz:** W zapisach prawa czy podstawy programowej, występują elementy edukacji medialnej, czy ogólnie bezpieczeństwa w sieci i w posługiwaniu<br>się mowymi technologiami. Ustawa Prawo się nowymi technologiami. oświatowe z 14 grudnia 2016 roku wprost nakłada na szkoły obowiązek upowszechniania wśród dzieci i młodzieży wiedzy o bezpieczeństwie oraz kształtowania właściwych postaw wobec zagrożeń, w tym związanych z korzystaniem z technologii informacyjno-komunikacyjnych.

Natomiast jeżeli chodzi o kwestie wsparcia czy dostęp do wartościowych materiałów, to można je znaleźć w ramach Ogólnopolskiej Sieci Komputerowej w Akademii Bezpiecznego Internetu NASK. Jest to działanie publiczne, podejmowane przez stronę rządową.

**GG: Chciałabym tu przywołać także**  ogólnopolski program edukacyjny "Twoje dane **– Twoja sprawa", prowadzony przez Prezesa Urzędu Ochrony Danych Osobowych. Od wielu lat Ośrodek jest partnerem wspierającym programu, a jego główne cele, to podniesienie kompetencji pedagogów i nauczycieli oraz edukowanie dzieci i młodzieży, jak mają chronić dane osobowe zarówno w realnym, jak i w cyfrowym świecie.**

**Rafał Lew-Starowicz:** Większość inicjatyw dotyczących bezpieczeństwa dzieci i młodzieży w internecie jest podejmowana jednak przez organizacje pozarządowe. Można tu wymienić chociażby Fundację Dajemy Dzieciom Siłę czy Fundację Orange.

Fundacja Dajemy Dzieciom Siłę (FDDS) oraz państwowy instytut badawczy NASK tworzą Polskie Centrum Programu Safer Internet, które podejmuje szereg kompleksowych działań na rzecz bezpieczeństwa dzieci i młodzieży korzystających z internetu i nowych technologii. Partnerem większości realizowanych przez Centrum projektów jest Fundacja Orange.

Warto wspomnieć o organizowanych corocznie przez NASK i FDDS Dniu Bezpiecznego Internetu i o Międzynarodowej Konferencji "Bezpieczeństwo dzieci i młodzieży w internecie". Konferencja jest największym w Polsce wydarzeniem dotyczącym kwestii zagrożeń i bezpieczeństwa online. Skierowana jest do przedstawicieli sektora edukacyjnego, naukowców, ekspertów, organizacji pozarządowych, administracji publicznej oraz branży internetowej.

Odwiedzając szkoły bardzo często można spotkać plakaty czy materiały promujące te inicjatywy, lub też informacje o różnego rodzaju konkursach dotyczących bezpieczeństwa w sieci.

Na stronie saferinternet.pl dostępna jest bogata baza wartościowych materiałów edukacyjnych, skierowanych do dzieci, młodzieży i dorosłych, które warto prześledzić i je wykorzystać.

Warto także wspomnieć osobę profesora Jacka Pyżalskiego, który zajmuje się badaniami nad korzystaniem z nowych mediów przez młodych ludzi oraz zarówno konstruktywnym, jak i dysfunkcjonalnym ich zachowaniem w sieci, np. cyberprzemocą. Wyniki badań wykorzystuje na tworzenie koncepcji tzw. wychowania w erze cyfrowej, głównie w kontekście wychowania szkolnego, które chętnie upowszechnia podczas różnych konferencji, seminariów i licznych publikacji.

Nadzwyczajna i niespotykana dotąd sytuacja spowodowana pandemią spowodowała, że dzieci i młodzież korzystają teraz znacznie częściej z internetu. Wykorzystują sieć do nauki i dla przyjemności. Ważne jest, by używały jej w sposób twórczy, a także wiedziały, jakie niesie za sobą zagrożenia, o czym się często zapomina.

**GG: Kiedy mówimy o kompetencjach przyszłości, to zapewne jedną z rzeczy, których prędzej czy później młodzi ludzie powinni się nauczyć, jest mądre postępowanie z pieniędzmi, odpowiednie zarządzanie swoimi oszczędnościami.**

**Kompetencja finansowa to ważna umiejętność życiowa, która jest niezbędna szczególnie dla osób wkraczających w dorosłość. Brak odpowiedniej wiedzy na temat produktów i usług rynku finansowego często prowadzi**  **do podejmowania złych decyzji. Dla wsparcia uczniów w tym zakresie, jak podkreśla OECD, kluczowe jest prowadzenie skutecznej edukacji finansowej już od wczesnych lat szkolnych.**

**Na stronie Fundacji, obok innych ciekawych materiałów, znalazłam także Pana wypowiedź dotyczącą właśnie edukacji finansowej dzieci, przekazywania im wiedzy na temat pieniędzy<sup>4</sup> .**

**Na kogo, Pana zdaniem, spada obowiązek przekazania dzieciom niezbędnej wiedzy z tych dziedzin? Jak należy to robić, żeby nie zniechęcić ich do tej trudnej tematyki? Czy widzi Pan tutaj pole do wykorzystania tzw. gamifikacji, czyli strategii motywacyjnej gier edukacyjnych?**

**Rafał Lew-Starowicz:** Jestem zdania, że edukacja finansowa dzieci powinna zaczynać się jak najwcześniej, im wcześniej tym lepiej, zanim jeszcze samodzielnie będą dokonywać zakupów. Chociaż dzieci nie posiadają środków finansowych, to skłaniają do zakupów tych, którzy nimi dysponują. Dlatego zanim dzieci trafią do szkoły, edukację w tym zakresie powinni prowadzić rodzice.

Przypomnę, że w polskim prawie dzieci nie mają zdolności do czynności prawnych do 13 roku życia, czyli transakcje przez nich zawierane są nieważne, szczególnie jeśli mówimy o zakupach przez internet.

internet stwarza wiele okazji. Młodym użytkownikom grającym w gry online, często oferowane są nowe treści, nowe funkcje gier, nowe gadżety. Influencerzy i youtuberzy mówiący o tych nowościach, wywierają bardzo silną presję na młodym człowieku, a w konsekwencji na rodzicach.

Warto dodać, że badanie PISA czyli Program Międzynarodowej Oceny Umiejętności Uczniów, obejmujący 15-latków pokazał, że polscy uczniowie na tle ich rówieśników z innych krajów OECD wypadają całkiem nieźle, jeśli chodzi o dokonywanie zakupów online, czy to samodzielnie, czy z udziałem rodziców.

W ostatnim czasie widzimy także, jak trend młodych twórców i przedsiębiorców rozprzestrzenia się. Młodzi ludzie, niektórzy nawet nieletni, mają już własne firmy i odnoszą sukcesy.

**GG: Podczas Digital Youth Forum<sup>5</sup> , corocznej imprezy poświęconej edukacji w zakresie bezpiecznego, kreatywnego i pozytywnego korzystania z internetu i nowych technologii, prezentowało się wielu młodych Polaków, takich jak: Mateusz Mach z Lęborka, który stworzył pierwszy na świecie komunikator języka migowego, Petros Psyllos, autor wielu wynalazków, m.in. rękawicy, która wspomaga osoby głuchonieme, Krystian Gontarek, który już w wieku 10 lat otworzył swojego pierwszego startupa, Piotr Jaszkiewicz jako maturzysta opracował** 

#### **dobrze ocenianą w Google Play aplikację Blix, i wielu, wielu innych.**

**Rafał Lew-Starowicz:** To są przykłady uczniów biznesmenów. Czasami, kiedy te osoby kończą studia, to następuje już zwieńczenie ich kariery, np. w postaci sprzedaży udziałów firmy. To pokazuje, jak ważne są dzisiaj kompetencje finansowe uczniów.

Młody człowiek już na początku swojego dorosłego życia powinien być wyposażony w kompetencje, które pozwolą mu sprawnie funkcjonować w świecie finansów i zarządzania oraz podejmować odpowiedzialne decyzje finansowe.

Jeżeli chodzi o kształcenie tych kompetencji, to w przypadku dzieci najbardziej lubię takie metody nauki, które uczą przez zabawę. Atrakcyjną formę nauki mogą stanowić gry, np. gry planszowe czy komputerowe gry symulacyjne. Oczywiście do edukacji finansowej potrzebna jest także wiedza z innych przedmiotów.

Od września 2023 roku pojawi się w polskich szkołach nowy przedmiot − biznes i zarządzanie, poświęcony nauczaniu zagadnień związanych z przedsiębiorczością oraz dostosowaniu ich do potrzeb polskiej gospodarki. Od 2027 roku będzie można wybierać go na egzaminie maturalnym jako przedmiot dodatkowy na poziomie rozszerzonym.

Jako Fundacja konsultujemy zapisy w programie tego przedmiotu. Oczywistym jest, że w nauczaniu przedsiębiorczości konieczne jest położenie większego nacisku na rozwijanie praktycznych umiejętności i kompetencji. Przy tej okazji pojawiają się pytania, kto będzie uczyć tego przedmiotu, czy przedsiębiorczości mogą uczyć osoby, które nigdy takiej działalności nie prowadziły i nie posiadają doświadczenia w tym zakresie. Ale myślę, że wszystko zmierza w dobrym kierunku, co jak co, przedsiębiorczości Polakom odmówić nie sposób.

**GG: Na wyposażeniu Laboratorium Przyszłości znajdują się gogle Wirtualnej Rzeczywistości (VR) wraz z akcesoriami i oprogramowaniem, wspierającymi ich funkcjonowanie. W związku z tym chciałabym nawiązać do pewnego faktu.**

**Otóż podczas konferencji Connect 2021, która odbyła się 28 października 2021 roku, Mark Zuckerberg poinformował o czekających nas zmianach. Od tego momentu spółka pod nazwą Platforms Facebook Inc. została zastąpiona przez Meta Platforms, Inc.** 

**W swoim wystąpieniu twórca i właściciel Meta przedstawił nowy flagowy projekt firmy, jakim ma być Metaverse (Metawersum), czyli wirtualny równoległy świat, alternatywna rzeczywistość, w której użytkownicy otrzymają możliwość funkcjonowania na różnych płaszczyznach i poziomach aktywności. W idealnym scenariuszu Metawersum ma nam towarzyszyć na każdym kroku, ułatwiając życie dzięki technologii AR – rozszerzonej rzeczywistości oraz VR – wirtualnej rzeczywistości.**

<sup>4</sup> Rozmowa dostępna jest pod adresem: https://edtechpoland.pl/

wywiad-kiedy-zaczac-rozmawiac-z-dziecmi-o-pieniadzach

<sup>5</sup> Strona Forum: https://digitalyouth.pl

#### *O doświadczeniach edukacji informatycznej w Polsce, transformacji cyfrowej szkół i kształceniu kompetencji przyszłości*

**Uruchomienie Metawersum prawdopodobnie zmieni wiele, nie tylko w zakresie korzystania z internetu, ale również w funkcjonowaniu jednostek i całych społeczeństw.**

**Co Pan sądzi o tej nowej technologii? Czy idea Metawersum zmieni rzeczywistość jaką znamy? Czy widzi Pan więcej szans, czy zagrożeń wynikających z tego wirtualnego, równoległego świata?**

**Rafał Lew-Starowicz:** Wszystko zależy od tego – a czas pokaże – co tam naprawdę znajdzie się w tej wirtualnej przestrzeni.

Pamiętam książkę Edwarda Castronova "Exodus to the Virtual World: How Online Fun Is Changing Reality", którą czytałem jeszcze w 2008 roku. Autor zawarł myśl, że rządy powinny uwzględniać w swoich strategiach upowszechnianie tej formy społeczności, tak jak w Second Life czy innych grach online, w której miliony zwykłych ludzi doświadczają życia w nowym porządku społecznym, politycznym i ekonomicznym zbudowanym wokół zabawy.

Sama koncepcja Zuckerberga jest ciekawa. Już obecnie organizowane są konferencje, w których może wziąć udział nasz awatar. Może uczestniczyć w różnych sesjach, dyskutować z innym awatarem, podczas gdy my jesteśmy w domu lub biurze.

Zapewne totalna wirtualna rzeczywistość upowszechni się i znajdzie zastosowanie w różnych obszarach, ponieważ przynosi wymierne korzyści, tak jak w przypadku edukacji zdalnej.

Na przykład ostatnio widziałem, jak uczniowie uczyli się budowy zaawansowanego elektrycznego silnika samochodowego, rozkładając go na części i ponownie składając. Uczniowie pozostawali w swojej szkole, podczas gdy laboratoria dysponujące taką możliwością znajdowały się w dużej odległości, tylko w dwóch miejscach w Europie.

Metawersum to także nowa możliwość zdalnej pracy i socjalizacji, czy to w trakcie pandemii, dla osób z niepełnosprawnościami, czy posiadających ograniczoną mobilność z jeszcze innych powodów.

Dziś interfejsem między realem a Metawersum są gogle VR i rękawice, dzięki którym możliwa jest manipulacja wirtualnymi obiektami. Żeby korzystać z Metawersum trzeba mieć specjalny sprzęt. Obawiam się, że to także może stanowić barierę w dostępie do wirtualnego świata, powodować jeszcze większe rozwarstwienie i degradację społeczną.

Ucieczka do świata wirtualnego, o którym pisał Edward Castronov, może być nęcąca. Jednak w życiu społecznym, budowaniu relacji, widzę pewne zagrożenia. Tutaj zachowałbym dużą ostrożność.

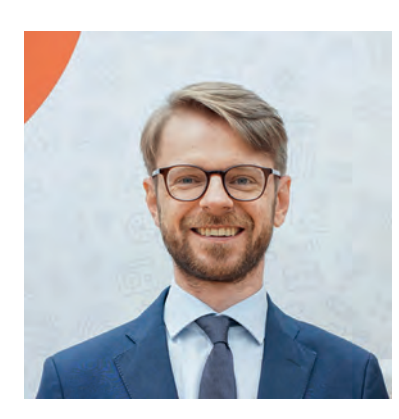

#### *Rafał Lew-Starowicz*

*Absolwent Wydziału Dziennikarstwa i Nauk Politycznych UW, Instytutu Stosunków Międzynarodowych, studiów doktoranckich na Wydziale Nauk Pedagogicznych Akademii Pedagogiki Specjalnej im. Marii Grzegorzewskiej w Warszawie (gdzie prowadził m.in. zajęcia z prawnych aspektów korzystania z mediów elektronicznych) oraz Top Public Executive IESE Business School w Barcelonie.*

*Do 2021 roku pełnił funkcję zastępcy dyrektora Departamentu Podręczników, Programów i Innowacji MEN. Wcześniej jako pracownik Instytutu Badań Edukacyjnych, brał udział w ewaluacji Rządowego Programu "Cyfrowa Szkoła".*

*Realizował projekt na zlecenie Fundacji Odkrywców Innowacji, która wygrała konkurs Ministerstwa Administracji i Cyfryzacji w związku z zadaniem publicznym o nazwie "Działania na rzecz bezpiecznego korzystania z Internetu".*

*Pracował w Biurze Rzecznika Praw Dziecka, Kancelarii Prezesa Rady Ministrów oraz w Ministerstwie Pracy i Polityki Społecznej, gdzie kierował pracami Zespołów, których zadaniem było zwiększenie bezpieczeństwa dzieci i młodzieży w mediach elektronicznych.*

*Członek Grupy Roboczej Komisji Europejskiej ds. rozwoju umiejętności i kompetencji cyfrowych, przedstawiciel MEN w Komitecie Polityki Edukacyjnej OECD, Radzie Projektu OECD Edukacja 2030 oraz od 2008 roku Komitetu Konsultacyjnego Programu "Safer Internet" w Polsce, ekspert programu "Szkoła z klasą 2.0". Przez dwie kadencje w latach 2008 – 2012 był Członkiem Rady Ogólnoeuropejskiego Systemu Oznaczeń Gier Komputerowych i Wideo PEGI (Pan European Game Information Council).*

*W latach 2011-2012 w radiu Bajka autor i prowadzący audycję pedagogiczną "Duże Dziecko" nt. bezpieczeństwa dzieci w dobie mediów elektronicznych.* 

*Działania te przyczyniły się m. in. do zmiany polskiego prawa karnego oraz oświatowego, wypracowania samoregulacyjnych porozumień rynkowych, przeprowadzenia informacyjnych kampanii medialnych, wdrożenia nowej podstawy programowej z informatyki a także wpłynęły na rozwój oferty edukacyjnej dla rodziców, nauczycieli oraz dzieci. Jest autorem kilkunastu publikacji na temat funkcjonowania dzieci i młodzieży w środowisku TIK.*

*Przez kapitułę SPRUC zaliczony do grona 100 osób, które w wybitny sposób przyczyniły się do rozwoju umiejętności cyfrowych w Polsce.*

**GG: Pana działania w obszarze edukacji przyczyniły się m. in. do zmiany polskiego prawa oświatowego oraz karnego, do wypracowania samoregulacyjnych porozumień rynkowych, przeprowadzenia informacyjnych kampanii**  wdrożenia **programowej z informatyki, a także wpłynęły na rozwój oferty edukacyjnej dla rodziców, nauczycieli oraz dzieci.** 

**Jest Pan autorem wielu publikacji na temat funkcjonowania dzieci i młodzieży w środowisku TIK.**

**Przez kapitułę SPRUC − Szerokiego Porozumienia na rzecz Umiejętności Cyfrowych, został Pan zaliczony do grona 100 osób, które w wybitny sposób przyczyniły się do rozwoju umiejętności cyfrowych w Polsce.**

**Czy oprócz pracy, która niewątpliwie jest Pana pasją, ma Pan jeszcze czas na zainteresowania pozazawodowe?**

**Rafał Lew-Starowicz:** Od dawna interesuję się historią, szczególnie okresem II wojny światowej, epoką baroku w Europie, także czasami panowania króla Augusta II Mocnego.

**GG: Tego, który dzięki swojej nieprzeciętnej sile, podobno potrafił zginać podkowy gołymi rękoma.**

**Rafał Lew-Starowicz:** Zgadza się. Jak już wcześniej wspomniałem, moje zainteresowania dotyczą także Lwowa, gdyż jestem rodzinnie związany z tym miastem. Mam w domu bogatą kolekcję lwowianów – publikacji dotyczących Lwowa. Na początku naszej rozmowy wspomniała Pani o wyjazdach do Lwowa. Zawsze ich zazdroszczę, chociaż byłem już tam 14 razy.

Działam aktywnie w Oddziale Stołecznym Towarzystwa Miłośników Lwowa i Kresów Południowo-Wschodnich, które w 2018 roku obchodziło swoje trzydziestolecie.

Na stronie Towarzystwa można przeczytać: "Leopolis Semper Fidelis", co oznacza "Lwów zawsze wierny". Była to dewiza "Lwowskich Puchaczy". Taki przydomek nosił 307 Nocny Dywizjon Myśliwski, który bronił brytyjskie miasta przed atakami lotnictwa III Rzeszy.

**GG: Ze swoich studenckich czasów pamiętam, że podczas turystycznych rajdów**  często śpiewaliśmy hymn na cześć "Lwowskich **Puchaczy"<sup>6</sup> , z charakterystycznym zawołaniem: "Uhu! Uhu! Uhu! wołają tak po nocach lwowskie Puchacze".**

**Rafał Lew-Starowicz:** Jeśli chodzi o moje zainteresowania sportowe, to jeżdżę na nartach. W wolnych chwilach gram na gitarze i śpiewam, także moje własne utwory, chociaż w tej kwestii jestem samoukiem. Jednak przy trójce dzieci, którym również należy poświęcić trochę uwagi, tych wolnych chwil mam naprawdę niedużo.

**GG: Dziękuję Panu za rozmowę.**

<sup>6</sup> Marsz lotników 307 Nocnego Dywizjonu Myśliwskiego "Lwowskiego" tzw. Lwowskich Puchaczy - nagranie emigracyjne opublikowane w "Skarbcu Lwowskim" pod adresem https://youtu.be/TEYETFzSwAY

# Metaverse – Metawersum, czy to będzie nowa generacja internetu?

Grażyna Gregorczyk

Podczas konferencji **Connect 2021<sup>1</sup>** , która odbyła się 28 października 2021 roku, Mark Zuckerberg poinformował o czekających nas zmianach. Od tego momentu spółka pod nazwą **Platforms Facebook, Inc.** została zastąpiona przez **Meta Platforms, Inc**.

Platforma mediów społecznościowych Facebook zachowa swoją nazwę, podobnie jak inne usługi firmy i aplikacje, podczas gdy Meta stanie się oficjalną nazwą dla firmy matki, która nadzoruje Facebook, Instagram, Facebook Reality Labs i wszystkie inne podgrupy.

W swoim wystąpieniu twórca i właściciel Meta przedstawił nowy flagowy projekt firmy, jakim ma być **Metaverse** (**Metawersum**), ogłosił nowe hasła, które mają kształtować jego misję, cele i wartości.

Zatem to nie tylko kosmetyczna zmiana nazwy, ale jak twierdzi właściciel portalu: odbicie głębokiej przemiany, jaką czeka całą sieć. "Meta" – to przedrostek, który oznacza "ponad" czy "poza czymś". Metaverse (polskie Metawersum) − to cyfrowy wszechświat, który ma znajdować się ponad znaną nam fizyczną rzeczywistością.

*W Metawersum będziesz mógł robić wszystko, co możesz sobie wyobrazić: pracować, robić zakupy, bawić się (...) zamiast patrzeć na ekran, będziesz się czuł, jakbyś tam był – przedstawiał Zuckerberg.* 

Twórca Facebooka zastrzegł co prawda, że na pełną realizację tej wizji będziemy musieli trochę poczekać, ale jednocześnie podkreślił, że podstawowe elementy Metawersum są już dostępne.

Zgodnie z wizją twórców docelowo ma to być wirtualny równoległy świat, alternatywna rzeczywistość, w której użytkownicy otrzymają możliwość funkcjonowania na różnych płaszczyznach i poziomach aktywności. W idealnym scenariuszu Metawersum ma nam towarzyszyć na każdym kroku, ułatwiając życie dzięki technologiom AR – rozszerzonej rzeczywistości (*Augmented Reality*) oraz VR – wirtualnej rzeczywistości (*Virtual Reality*).

Każdy z nas miałby do dyspozycji awatara 3D, za pomocą którego można byłoby w tym cyfrowym uniwersum pracować, prowadzić zawodowe spotkania, wykłady i prezentacje.

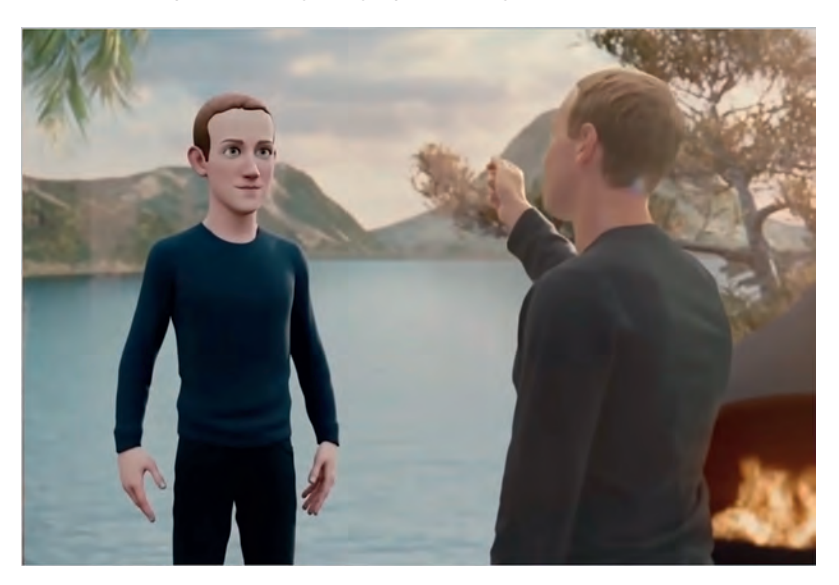

Rysunek 1. Awatar Marka Zukerberga**<sup>2</sup>**

**13**

<sup>1</sup> Connect to jednodniowe wydarzenie wirtualne, poświęcone przyszłości rozszerzonej i wirtualnej rzeczywistości. Więcej informacji pod adresem: https://www.facebookconnect.com/en-us

<sup>2</sup> Ilustracja pozyskana z filmu prezentującego Metawersum, Źródło: https://youtu.be/gElfIo6uw4g [Dostęp: 21.03.2022]

Spacer, gra w koszykówkę, tenisa albo szachy nie wymagałyby od nas fizycznych akcesoriów. Moglibyśmy spotykać się w wirtualnej rzeczywistości ze znajomymi, wspólnie oglądać filmy w kinie, uczestniczyć w ciekawych eventach, takich jak koncerty, przedstawienia teatralne czy wystawy.

Ten sztuczny świat, pełen holograficznych awatarów, w którym każdy może żyć własnym, specjalnie wykreowanym bytem, łączyłby w sobie prozaiczność rzeczywistego otoczenia z nierzeczywistym, cyfrowym.

Dla niektórych z nas wizja Metawersum wydaje się być jeszcze bardzo odległa, jednak Meta Inc. może zaskoczyć nas wszystkich i zmienić nasze życie. Tak jak zrobił to Facebook.

#### **Skąd pochodzi idea Metawersum?**

Nazwy tej nie wymyślił Mark Zuckerberg ani jego dział marketingu. Mityczne Metawersum to zapoczątkowane we wczesnych latach 90. wyobrażenie równoległego, cyfrowego świata, łączącego wspólne cechy trzech rzeczywistości: prawdziwej, wirtualnej oraz rozszerzonej. Termin ten powstał w głowie Neala Stephensona, amerykańskiego pisarza fantastyki, który wykorzystał wspomniany pomysł w kultowej powieści "Śnieżyca" (inny tytuł "Zamieć"), wydanej w 1992 roku. To właśnie w tej powieści przedstawiona została specjalna przestrzeń w wirtualnej rzeczywistości, w której ludzie prowadzili swoje drugie życie. Realistycznie przedstawione awatary miały alternatywne domy, spędzały czas z przyjaciółmi w klubach oraz eksplorowały przestrzenie wykonane w trójwymiarowej grafice. W cyfrowej rzeczywistości swoje siedziby miały duże firmy, zespoły muzyczne rozwijały równoległą karierę muzyczną, a nawet kręcone były filmy, dostępne tylko dla ludzi zalogowanych do Metawersum.

Przyznać trzeba, że opis tak fantastycznego i trudnego do wyobrażenia niegdyś świata, dzisiaj nie wzbudza już takiej sensacji. Od czasu wydania wspomnianej książki minęło 30 lat, świat się zmienił, zmieniły się komputery, zmieniło się postrzeganie wirtualnej rzeczywistości. Opracowano narzędzia i aplikacje, które umożliwiają jej eksplorację. Rozwiązania, które w 1992 roku rodziły się jedynie w umysłach wizjonerów, dzisiaj dla wielu są rzeczywistością.

#### **Świat Second Life, czyli historyczne cyfrowe uniwersum**

Choć Metawersum było początkowo literacką fikcją, dzisiaj jest zjawiskiem, które w pewnym stopniu, dotyczy już wielu z nas. Weźmy na przykład gry z gatunku MMO (Massively multiplayer online). Jest to rodzaj komputerowych gier fabularnych, w których duża liczba graczy może grać ze sobą w wirtualnym świecie. Platformy takie jak "Rec Room" czy "VR Chat", to właściwie współczesne odpowiedniki Metawersum, opisanego w książce. Są gracze, awatary, historie, klany oraz gildie, są wspólne przygody, a także wspólne kreowanie przedstawionego świata.

Do historii przeszedł pierwszy wirtualny koncert realnie istniejącego zespołu muzycznego, przygotowany i odegrany tylko i wyłącznie w wirtualnym świecie gry "Fortnite", jednej z najpopularniejszych gier na świecie. "World of Warcraft", "Minecraft", "EvE Online" − niemal każda z tych gier mogłaby śmiało określać się jako spadkobierca historii Metawersum z książek Stephensona.

Inny przykład. Udostępniona w 2003 roku przez firmę Linden Research, Inc. platforma "Second Life" nawet nie kryła, że jej głównym zamiarem jest stworzenie świata zdefiniowanego przez użytkownika, nawiązującego bezpośrednio do Metawersum. W pełni cyfrowa przestrzeń miała być miejscem, w którym ludzie mogą wchodzić w interakcje, bawić się, umawiać na randki, a nawet robić interesy.

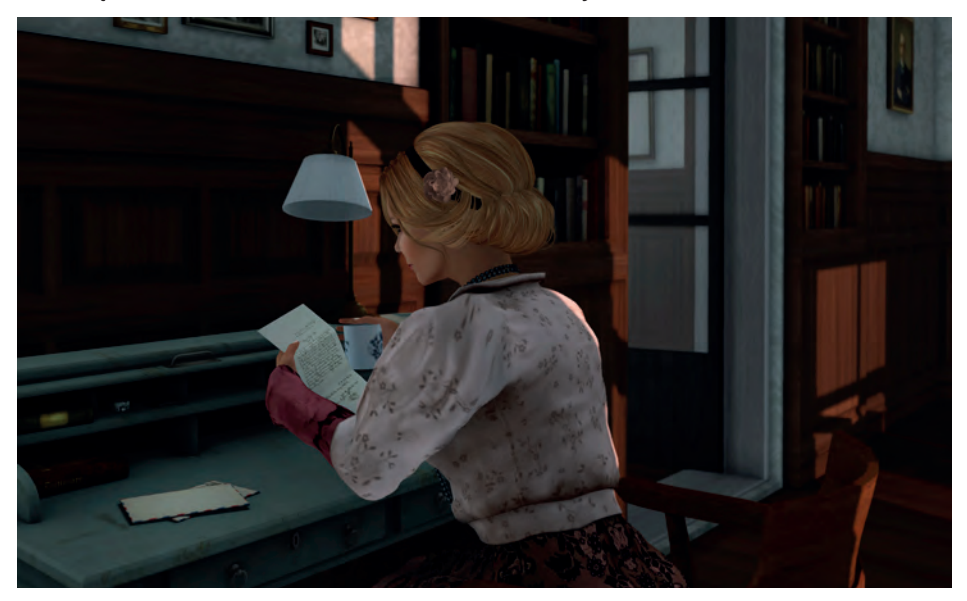

Rysunek 2. Awatar kobiety w Second Life − By Froukje hoorenbeek – Own work, CC BY-SA 4.0**<sup>3</sup>**

<sup>3</sup> Źródło: https://commons.wikimedia.org

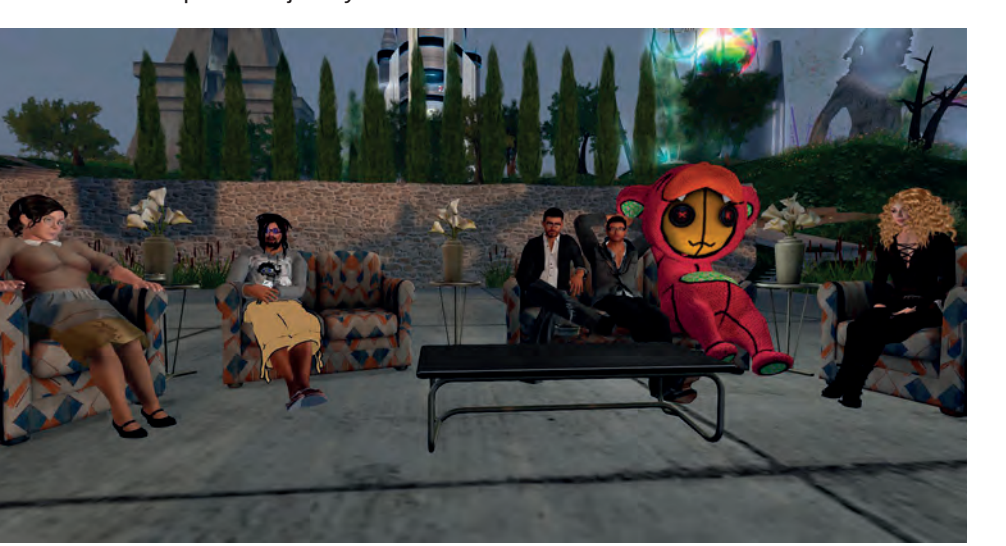

Schemat ewoluował w późniejszych latach, a nowe trójwymiarowe światy, przyciągające użytkowników, stały się niemalże standardem komputerowej rozrywki.

Rysunek 3. Second Life – Spotkanie grupy awatarów, By HyacintheLuynes – Own work, CC BY-SA 3.0**<sup>4</sup>**

## **Metawersum we współczesnym realnym świecie**

Jednak gry to nie wszystko. Firmy takie jak Microsoft lub Oculus od lat rozwijają swoje technologie gogli, przenoszących użytkownika do innych światów. Dzięki nim dostęp do wirtualnej i rozszerzonej rzeczywistości nie jest już czymś nieosiągalnym. Zarówno w przypadku jednego, jak i drugiego rozwiązania, użytkownicy mogą łączyć się i rozmawiać z innymi ludźmi, nie są już ograniczani ekranem monitora, a bezpośrednio jakby "wewnątrz" cyfrowego uniwersum. W tak wykreowanym świecie można tworzyć projekty, a nawet ćwiczyć wspólnie z holograficznym instruktorem.

Producent samochodów − firma Nissan − stara się od jakiegoś czasu dokonać fuzji świata rzeczywistego i wirtualnego. Dzięki wykorzystaniu dotykowego sprzężenia zwrotnego, projektanci są w stanie wyczuć różne elementy cyfrowego pojazdu, takie jak chwyt kierownicy lub wrażenie obracania pokręteł na desce rozdzielczej, zanim jeszcze zostanie on wyprodukowany.

A w przyszłości kierowca, użytkownik samochodu, będzie mógł połączyć się w wirtualnym świecie z dowolną osobą − znajomym lub członkiem rodziny, który pojawi się w samochodzie jako trójwymiarowy awatar, żeby udzielić pomocy albo zapewnić towarzystwo w trakcie długiej trasy.

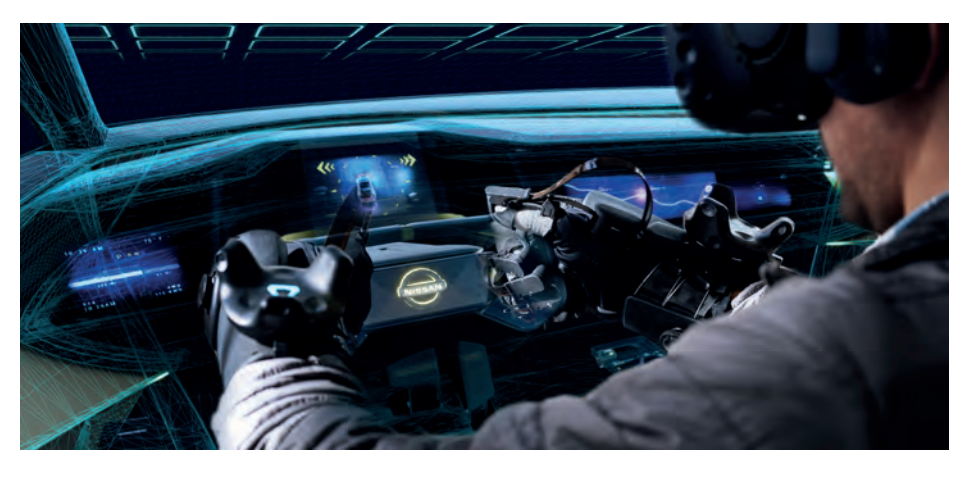

Rysunek 4. Realistyczne technologie VR i HaptX Oculus Quest**<sup>5</sup>**

Coraz więcej specjalistów przewiduje, że Metawersum będzie kolejną ewolucją i następstwem cyfrowych rozwiązań, porównywalną nawet z pojawieniem się Internetu, że będzie to Internet 2.0.

Cyfrowa edukacja

Cyfrowa edukacja

<sup>4</sup> Tamże

<sup>5</sup> Źródło: https://vrscout.com/news/nissan-haptx-vr-vehicle-design

Wszystko wskazuje na to, że coraz większą część naszego czasu będziemy spędzać w przestrzeniach wirtualnych i korzystać z cyfrowych dóbr. Rzeczywistość cyfrowa może bowiem zapewnić nie tylko rozrywkę, ale także edukację, pracę, a nawet zdrowie − szczególnie w świecie po pandemii.

#### **Co przyniesie technologia Metawersum?**

Podczas wspomnianej konferencji, informującej o modyfikacji marki Facebooka, zaprezentowano kilka głównych obszarów, które w najbliższym czasie mogą ulec największej zmianie. Należą do nich:

**Rozrywka** − W tym sektorze rozwiązania technologiczne VR – wirtualnej rzeczywistości są najbardziej powszechne. Nic więc dziwnego, że o rozrywce Mark Zuckerberg wspomniał zaraz na początku swojego wystąpienia. Stworzenie wirtualnych przestrzeni może przysłużyć się przeniesieniu kolejnych obszarów rozrywki do przestrzeni Metawersum.

**Praca** − Globalna pandemia spowodowała znaczący rozwój procedur związanych z pracą zdalną. Powstanie nowych narzędzi ułatwiających pracę poza biurem, to zaledwie wstęp do tego, co może przynieść Metawersum. Tworzenie wirtualnych przestrzeni z jednej strony umożliwi pracę zdalną w warunkach zbliżonych do stacjonarnej, a z drugiej wpłynie zapewne na stworzenie całych sektorów gospodarki funkcjonujących w przestrzeni alternatywnej.

**Edukacja** − Rozwój Metawersum jako wirtualnych przestrzeni w dużym stopniu będzie także wpływać na edukację. Materiały dydaktyczne staną się zapewne jeszcze bardziej interaktywne niż obecnie, pozwalając użytkownikowi w sposób samodzielny odkrywać reguły świata, zdobywać potrzebne informacje i konstruować nową wiedzę. Metawersum wpłynie nie tylko na edukacie dzieci i młodzieży, ale także na wykorzystanie zaawansowanych materiałów naukowych i zdobywanie wiedzy i umiejętności w bardziej specjalistycznych dziedzinach. Z pomocą wirtualnej rzeczywistości możliwa będzie np. nauka przeprowadzania skomplikowanych operacji chirurgicznych, przeprowadzanie drogich lub niebezpiecznych eksperymentów chemicznych czy nauka jazdy samochodem, jak po prawdziwej drodze.

**Handel** − Z jednej strony Metawersum może zmienić w tej dziedzinie sposób dokonywania wyborów konsumpcyjnych. Pojawia się nowy trend, tzw. *internet senses*, czyli próba przeniesienia zmysłów do świata Internetu, możliwości dotykania, czucia, gdyż nadal mamy potrzebę poznawania wirtualnych obiektów zmysłami. Z drugiej strony znaczącą zmianą może być nabywanie dóbr w 100% wirtualnych, istniejących wyłącznie w przestrzeni Metawersum. Jeśli dołożymy do tego zmiany w zakresie upowszechnienia się kryptowalut na jeszcze większą skalę, możemy przypuszczać, że zmiany w tym sektorze będą ogromne.

**Marketing** − Nowe możliwości oddziaływania, jakie pojawią się dzięki Metawersum, zmienią sposób komunikowania się producentów i dostawców usług z odbiorcami. Rozwój równoległych wirtualnych przestrzeni będzie skutkował zapewne pojawieniem się wielu rozmaitych systemów reklamowych, umożliwiających reklamowanie usług w rozmaity sposób.

## **Technologia Metawersum jest coraz bliżej − 24 godziny w Metawersum**

Uruchomienie Metawersum prawdopodobnie wiele zmieni, nie tylko w zakresie korzystania z Internetu, ale również w funkcjonowaniu jednostek czy całych społeczeństw. Skala wszystkich zmian jest tak naprawdę trudna do wyobrażenia. Jedno jest jednak pewne. Przyszłość, jaką z pewnością będzie Metawersum, nadchodzi coraz większymi krokami.

Joanna Stern − dziennikarka Wall Street Journal, która na co dzień zajmuje się tematyką nowych technologii, postanowiła sprawdzić na własnej skórze, jak obecnie działa Metawersum. W tym celu zdecydowała się spędzić całą dobę w nowym internecie. Zamknęła się w pokoju hotelowym, żeby nikt jej nie przeszkadzał i użyła hełmu do wirtualnej rzeczywistości Oculus Quest 2, który zdejmowała tylko na czas posiłków.

Po zaprojektowaniu swojego awatara, chcąc oswoić się z Metawersum, zaczęła od gier. Następnie, aby przetestować komunikowanie się i współpracę z innymi użytkownikami nowego Internetu, przeniosła się do wirtualnego parku, w którym dołączyła do grupy spacerujących tam ludzi, po czym wszyscy udali się do wirtualnego baru.

Ze słów dziennikarki wynikało, że wyglądało to dość dziwnie przede wszystkim dlatego, że wszystkie awatary nie miały nóg i unosiły się w powietrzu. Kontrolery współpracujące z wykorzystanymi hełmami wirtualnej rzeczywistości potrafią obecnie śledzić tylko górną część ciała, ale podobno wkrótce to ma się zmienić. W podsumowaniu dziennikarka stwierdziła, że całe to doświadczenie było dość chaotyczne i powinno być lepiej moderowane.

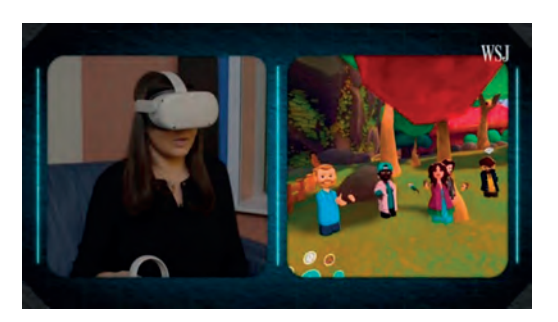

Rysunek 5. Spotkanie z grupą spacerowiczów w parku w Metawersum**<sup>6</sup>**

<sup>6</sup> Ta i kolejne ilustracje pozyskane zostały z filmu z YouTube, dostępnego pod adresem: https://youtu.be/rtLTZUaMSDQ

Kolejnym testem były spotkania zawodowe w wirtualnym świecie. Dziennikarka nie mogła skorzystać z tego samego awatara, więc musiała stworzyć kolejnego, co znów zajęło jej trochę cennego czasu. Samo doświadczenie, umożliwiające np. pisanie na wirtualnej tablicy, wypadło jednak lepiej niż tradycyjne rozmowy na wideo komunikatorach.

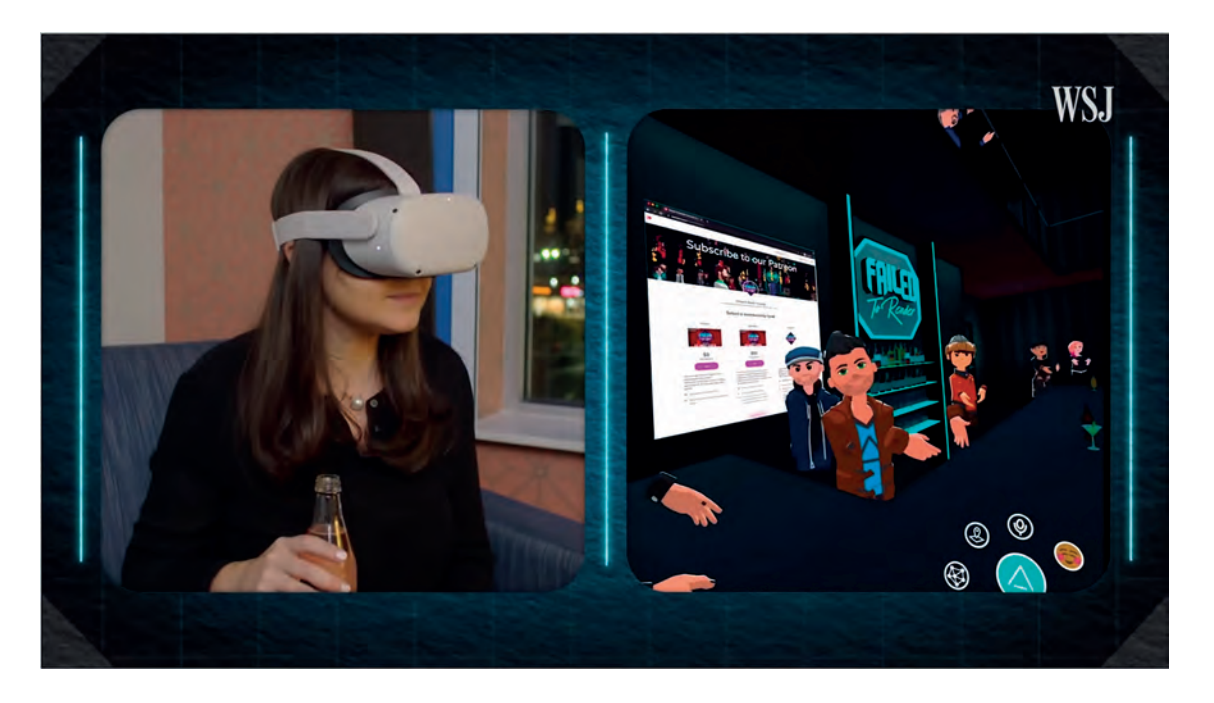

Rysunek 6. Spotkanie w wirtualnym barze w Metawersum

Kolegium redakcyjne podobało się dziennikarce bardziej, niż opisywane wyżej spotkania towarzyskie. Zdecydowanie na plus oceniła też zajęcia fitness z wirtualną trenerką oraz medytację, która ułatwiła jej zaśnięcie.

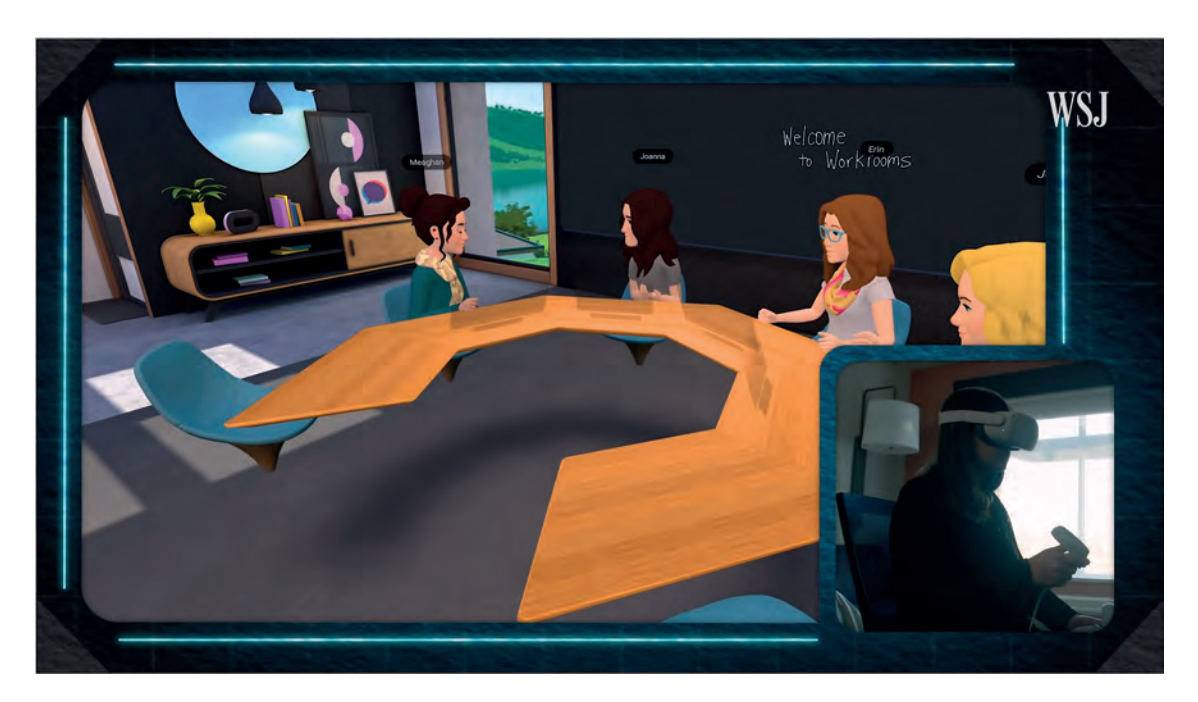

Rysunek 7. Kolegium redakcyjne The Wall Street Journal z udziałem dziennikarki w Metawersum

Jak Joanna Stern oceniła cały eksperyment? Na pewno trudno było jej wytrzymać tak długo w ciężkim hełmie wirtualnej rzeczywistości, więc co jakiś czas musiała go jednak zdejmować.

Oceniła też, że przestrzenie i awatary były trochę zbyt kreskówkowe. Przyznała jednak, że samo doświadczenie obecności w Metawersum rzeczywiście wydawało się prawdziwe.

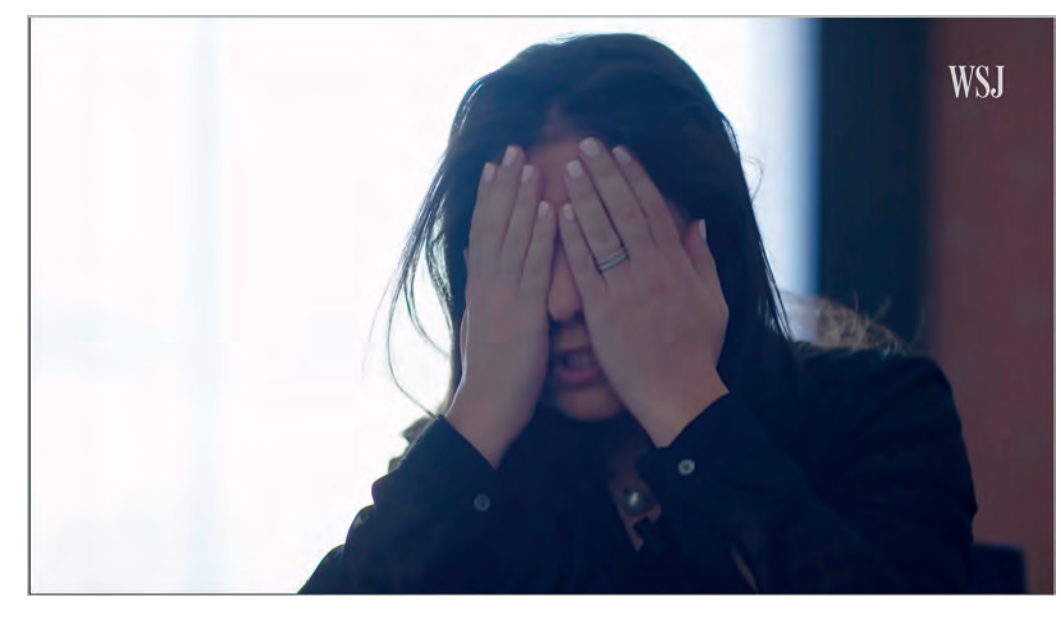

Rysunek 8. Zmęczona Joanna Stern po zdjęciu hełmu wirtualnej rzeczywistości

#### **Konsekwencje zdrowotne zastosowania technik wirtualnej rzeczywistości**

Istotą Metawersum jest zanurzenie się w świecie 3D i poczucie jego realizmu z punktu widzenia awatara. Dziś interfejsem między realem a Metawersum są gogle VR i rękawice, dzięki którym możliwa jest manipulacja wirtualnymi obiektami.

Podłączenie do Internetu za pomocą gogli przez 24 godziny było dla Joanny Stark trudnym doświadczeniem. Oprócz zmęczenia dziennikarka doświadczyła symptomów zjawiska, które nazywane jest **chorobą symulatorową**.

Z chorobą symulatorową mamy do czynienia, kiedy podczas grania czy innych działań w wirtualnej rzeczywistości, np. takich, jak opisane powyżej, zaczynamy się źle czuć. Oprócz bólu oczu czy głowy, oszołomienia, mogą pojawić się nudności, jak przy chorobie lokomocyjnej. Wynika to między innymi z tego, że przemieszczamy się w wirtualnej przestrzeni, a tak naprawdę nasze ciało stoi w miejscu. Mózg takie sprzeczne informacje zaczyna interpretować jako chorobę.

Jednym z powodów, dla których ludzie doznają choroby symulatorowej, jest zbyt niska liczba klatek wyświetlanych na sekundę, a to skutkuje mniejszą płynnością obrazu. Uznaje się, że 90 kl/s to jest minimum, aby w pełni komfortowo korzystać w dobrodziejstw VR. Największe gogle na rynku radzą sobie z takim zadaniem, o ile mamy wystarczająco mocny komputer.

Kolejną przyczyną choroby symulatorowej jest porywanie się przy pierwszych spotkaniach z wirtualną rzeczywistością na gry lub inne działania, w których pojawia się duża prędkość przemieszczania, np kolejki górskie, huśtawki czy gry wyścigowe. Tak chodzi więc tutaj po prostu o przyzwyczajenie organizmu do nowych doznań.

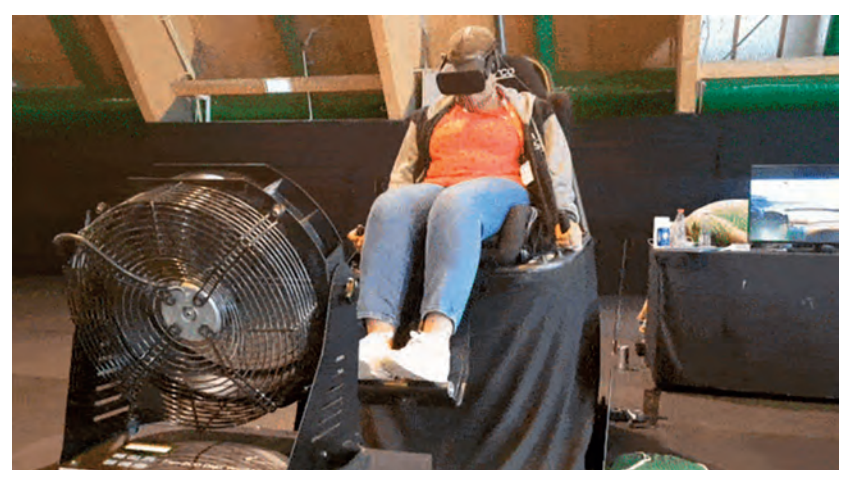

Rysunek 9. Stanowisko do badania choroby symulatorowej. Odczuwany przez uczestnika ruch powietrza wywołany przez wiatrak, spowoduje lekkie oszukanie mózgu, że ciało rzeczywiście się porusza**<sup>7</sup>**

<sup>7</sup> Źródło: https://pl.pinterest.com

Aby przeciwdziałać chorobie symulatorowej należy pamiętać o właściwym BHP użytkowania sprzętu wirtualnej rzeczywistości. Przede wszystkim należy zadbać o odpowiednią liczbę klatek wyświetlanych na sekundę. Warto dopasować szerokość soczewek gogli do naszej odległości między źrenicami. Jeżeli to zrobimy, obraz będzie ostry, bardziej naturalny, a nasz mózg szybciej go zaakceptuje. Należy także pamiętać o umiarze, robić częste przerwy. Specjaliści z firmy Oculus zalecają – co najmniej 15-minutową przerwę po każdej 30-minutowej sesji w wirtualnym świecie.

Ważny jest również odpowiedni sposób poruszania się w wirtualnym świecie. W większości gier mamy możliwość wyboru sposobu poruszania się pomiędzy płynnym chodzeniem, a teleportacją. Płynne chodzenie powoduje, że obraz się przesuwa, a nasze ciało stoi w miejscu. Dlatego znacznie częściej takie przemieszczanie się wywołuje złe samopoczucie. Natomiast poruszanie się przez teleportację zostało stworzone po to, aby jak najbardziej zmniejszyć ryzyko pojawiania się złych odczuć. Warto też wyłączyć obracanie się za pomocą kontrolera i zamiast tego obracać się w rzeczywistości.

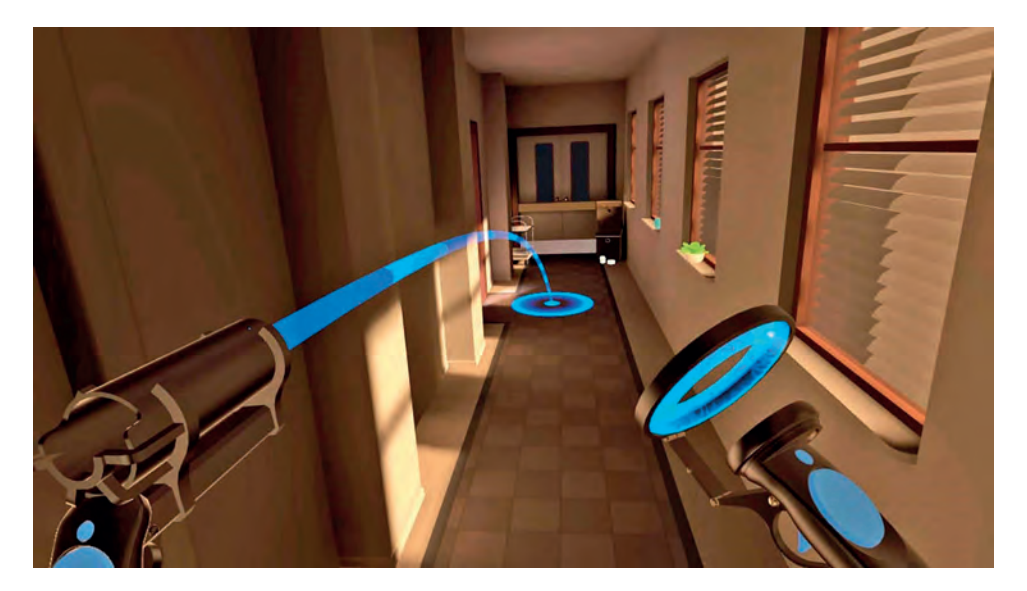

Rysunek 10. Przykład przemieszczania się przez teleportację**<sup>8</sup>**

Podsumowując. Powyżej został przedstawiony tylko jeden z wielu przykładów konsekwencji zdrowotnych, wynikających z użytkowania wirtualnej rzeczywistości. Technologia zmierzająca ku Metawersum niesie ze sobą nie tylko nowe, lecz także stare zagrożenia w nowej formie. Ale to już temat na zupełnie inne opracowanie.

## **Get Digital − Edukacyjna platforma Meta już w Polsce**

Na koniec oferta dla edukacji. Wprawdzie nie dotyczy ona jeszcze Metawersum, ale pochodzi od Meta Platforms, która oferuje polskim rodzicom, dzieciom i nastolatkom kompleksowy program edukacji cyfrowej pod nazwą "Get Digital", dostępny pod adresem: **https://www.facebook.com/fbgetdigital**

Wszelkie materiały dostępne na tej platformie zostały zaprojektowane przez Uniwersytet Harvarda oraz Uniwersytet Kalifornijski w Berkeley. Polska edycja została stworzona pod patronatem Fundacji Dajemy Dzieciom Siłę, Państwowego Instytutu Badawczego NASK oraz UNICEF Polska. Celem lekcji oraz instruktaży jest nauczenie dzieci, jak bezpiecznie korzystać z internetu. To bardzo potrzebna wiedza, szczególnie w dobie pandemii, gdy większość szkół wprowadza zdalne nauczanie, a młodzi ludzie coraz więcej czasu spędzają w sieci.

Uczniowie dowiedzą się, jak skutecznie wyszukiwać informacje w internecie, z czym wiąże się korzystanie z niezabezpieczonego Wi-Fi, jak tworzyć bezpieczne hasła itp.

Wszystkie materiały dostępne na platformie "Get Digital" zostały pogrupowane w 5 kategorii:

- dobre samopoczucie w internecie,
- zaangażowanie w internecie,
- cyfrowe możliwości,
- cyfrowe szanse,
- cyfrowe podstawy.

Cyfrowa edukacja

Cyfrowa edukacja

<sup>8</sup> Źródło: https://medium.com

**20**

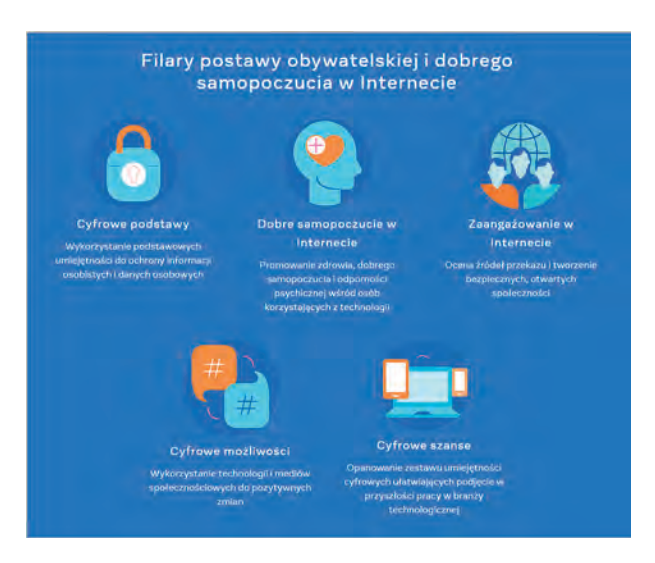

Rysunek 11. Kategorie materiałów edukacyjnych dostępnych na stronie projektu "Get Digital"

Każda kategoria zawiera gotowe konspekty zajęć, z których wychowawcy i nauczyciele mogą skorzystać podczas prowadzenia lekcji z uczniami. Rodzice znajdą tam przydatne informacje, ułatwiające rozpoczęcie rozmowy ze swoimi dziećmi na temat bezpieczeństwa w sieci. Dowiedzą się również, jakim językiem powinni się posługiwać, aby jak najlepiej przekazać tę wiedzę. Natomiast nastolatki mogą skorzystać z ciekawych ćwiczeń, które pomogą im poruszać się po sieci oraz pokażą, jak budować społeczności online.

W Polsce program obejmuje także wysyłkę informacji prasowej oraz mailingów do nauczycieli i edukatorów, jak również działania prowadzone w mediach społecznościowych.

*Pandemia spowodowała, że nasze życie bardziej niż kiedykolwiek przeniosło się do świata cyfrowego. Dlatego konieczne jest, abyśmy wyposażyli najmłodszych użytkowników sieci w wiedzę i umiejętności pozwalające na jak najlepsze wykorzystanie technologii cyfrowych. Młodzi ludzie powinni nauczyć się rozpoznawać zagrożenia, jakie mogą napotkać w sieci, i ich unikać. Współpracowaliśmy z czołowymi ekspertami i organizacjami na całym świecie, aby opracować materiały edukacyjne, które będą też dobrą zabawą dla uczniów. Mam wielką nadzieję, że program będzie miał realny wpływ na bezpieczeństwo i jakość czasu spędzanego przez młodzież w sieci.* − Jakub Turowski, szef zespołu ds. polityki publicznej w Europie Środkowo-Wschodniej w Meta.

Zawsze warto pamiętać o bezpieczeństwie w sieci, ponieważ na użytkowników czeka stale zwiększająca się liczba zagrożeń, których istnienia nie każdy jest świadomy.

Podstawowym elementem cyfrowego bezpieczeństwa jest wiedza i świadomość uczniów, ale także nauczycieli i rodziców na temat możliwych zagrożeń i ryzyka związanego z korzystaniem z internetu i nowoczesnych narzędzi cyfrowych. Warto sięgnąć do nowych zasobów i propozycji, jakie oferuje platforma online do wspomagania kompetencji i umiejętności cyfrowych młodzieży.

#### **Na zakończenie**

Metawersum było na ustach wszystkich uczestników tegorocznych targów Mobile World Congress 2022 (MWC), które odbyły się w Barcelonie w dniach 28 lutego – 3 marca. Dodajmy, że to największe na świecie targi mobilne i jedna z największych na świecie imprez technologicznych. Prezentowane najnowsze, wydajne smartfony i łączność 5G, nowe sprzęty i usługi związane z wirtualną rzeczywistością, platformy VR do gier, nauki i pracy wiodących firm ze świata nowych technologii, mają umożliwić szybki rozwój Metawersum.

Co do kwestii, czy potrzebne jest nam Metawersum, cóż − to nie ma znaczenia. Ono po prostu nadchodzi.

#### **Netografia**

- 1. *Meta definiuje nową misję. "Działajmy szybko" i "Żyjmy w przyszłości", pracownicy to "Metamates"*, **https://tiny.pl/92dsd**, [Dostęp: 21-03-2022]
- 2. Stern J., *I Spent 24 Hours in the Metaverse. I Made Friends, Did Work and Panicked About the Future*, **https://tiny.pl/92dsw**, [Dostęp: 21-03-2022]
- 3. *Trapped in the Metaverse: Here's What 24 Hours in VR Feels Like*, **https://youtu.be/rtLTZUaMSDQ**, [Dostęp: 21-03-2022]
- 4. *Obiecująca wizja dla klasy kreatywnej, poważne ryzyko wykluczenia społecznego, czyli o dylematach Metaversum*, **https://tiny.pl/92dsr**, [Dostęp: 21-03-2022]
- 5. *Co to jest choroba symulatorowa? Jak z nią walczyć?*, **https://tiny.pl/92ds5**, [Dostęp: 21-03-2022]

# Modelowanie i druk 3D w nowoczesnej szkole

Bartłomiej Krowiak

Od wielu lat na światowym rynku pojawia się bardzo dużo gier na różne platformy, a ich rozgrywka ma miejsce w świecie trójwymiarowym. Deweloperzy niejednokrotnie udostępniają użytkownikom silnik gry, na którym powstała ich produkcja. Tworzone są także narzędzia moderskie, dzięki którym możliwa staje się ingerencja w wygląd i przebieg rozgrywki. Powstaje także mnóstwo animowanych filmów 3D.

Dzięki tym zabiegom dzisiejsi uczniowie mają już niemałe doświadczenie ze światem trójwymiarowym. W związku z tym w bardzo łatwy i przyjemny sposób można przeprowadzać z nimi lekcje i zajęcia związane z modelowaniem oraz drukiem 3D. Są to obecnie bardzo ważne zagadnienia, których zrozumienie i umiejętne wykorzystywanie jest ważnym aspektem w otaczającym nas świecie, bowiem zarówno tworzenie modeli w trzech wymiarach, jak i późniejsze wytwarzanie ich przy pomocy drukarki 3D, znajduje zastosowanie w wielu ważnych dziedzinach, między innymi motoryzacji, budownictwie, sztuce, a także medycynie.

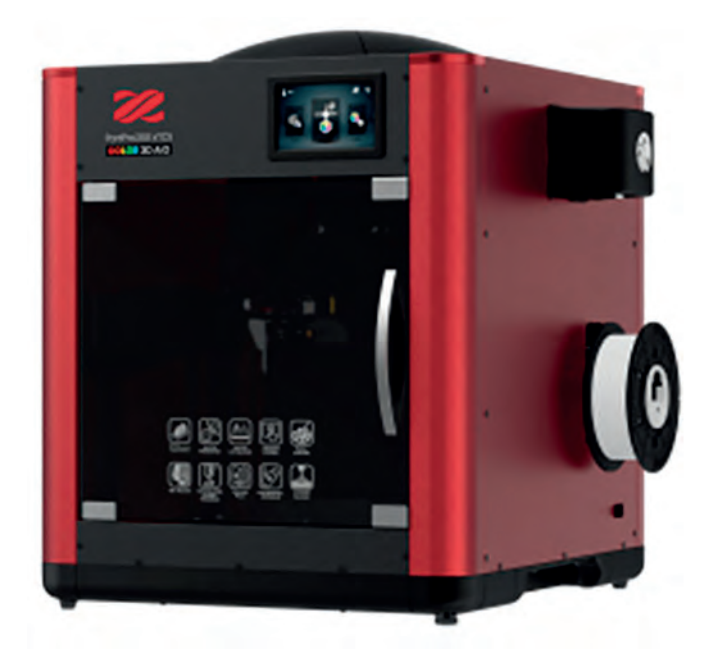

Rysunek 1. Drukarka 3D XYZprinting PartPro200 xTCS Color AiO

Modelowanie i wydruk plastikowych eksponatów można wykorzystać jako element ciekawych i atrakcyjnych lekcji, zajęć dodatkowych lub jako dodatek do prac konkursowych. Poprzez działania w wybranych środowiskach oraz obsługę sprzętu komputerowego uczniowie zapoznają się z nowymi technologiami, które mogą być przydatne w ich dalszej edukacji i przyszłej pracy. Dzięki temu będzie się u nich sprawnie rozwijać wyobraźnia konstrukcyjna oraz przestrzenna, ponieważ będą musieli zastanowić się i ułożyć elementy modelu 3D odpowiednio względem siebie tak, by każda jego część była we właściwym miejscu na osi X, Y i Z. Biorąc też pod uwagę potężną bibliotekę gotowych modeli 3D w internecie oraz możliwość ich modyfikowania zgodnie z własnymi potrzebami, omówienie i praca z zagadnieniami związanymi z tą tematyką daje uczniom oraz nauczycielom dużo radości, a także umożliwia nabycie nowych, cennych kompetencji.

**21**

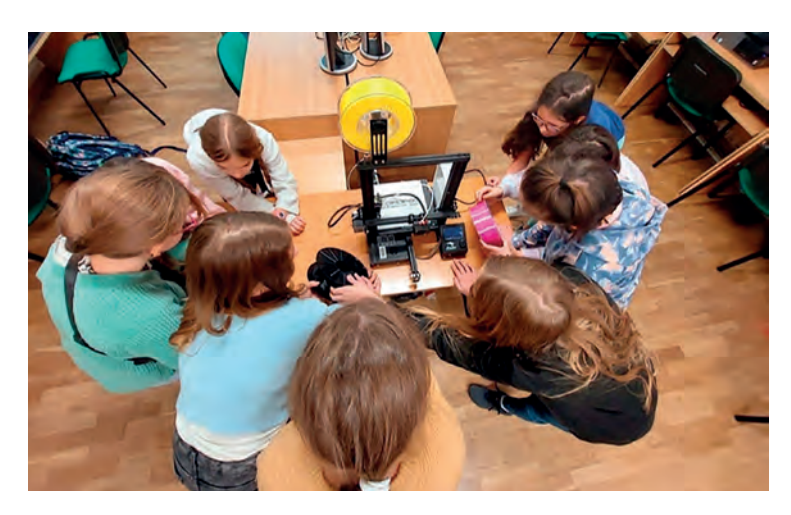

Rysunek 2. Uczniowie zaciekawieni drukarką 3D

W szkole można wykorzystać drukarkę 3D np. w celu tworzenia pomocy dydaktycznych, potrzebnych elementów eksploatacyjnych, ozdób i nagród dla uczniów.

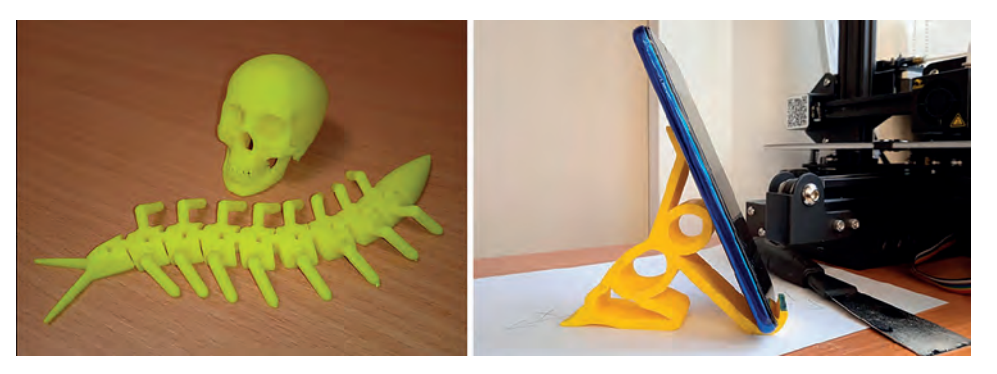

Rysunek 3. Ruchomy model 3D skolopendry, ludzkiej czaszki oraz statyw na telefon

## **Modelowanie 3D z uczniami od podstaw**

Aby drukarka 3D mogła stworzyć rzeczywisty, materialny model, wcześniej musi zostać stworzony odpowiedni projekt w środowisku 3D. Na potrzeby szkolne idealnie do tego celu nadaje się TinkerCAD**<sup>1</sup>** – darmowa aplikacja do modelowania 3D online, która działa w przeglądarce internetowej. Umożliwia ona uczniom m. in. tworzenie trójwymiarowych modeli bez konieczności zakładania własnego konta.

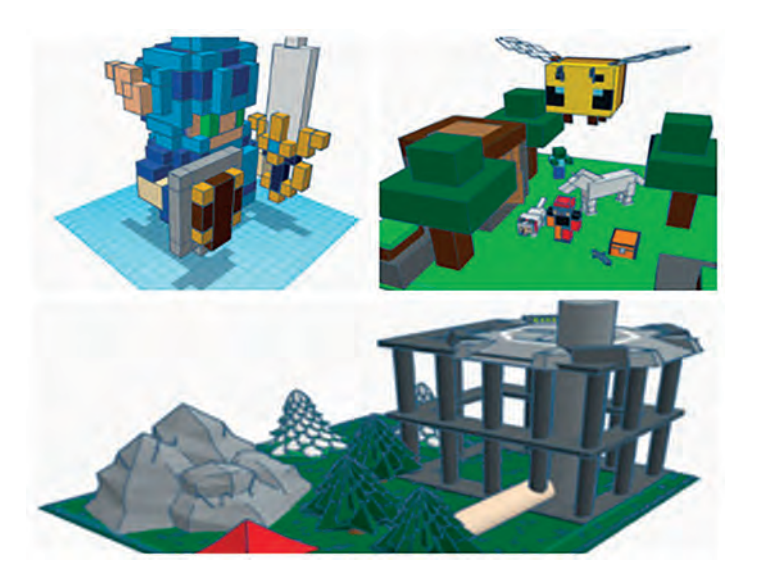

Rysunek 4. Przykładowe prace uczniów szkoły podstawowej wykonane w środowisku TinkerCAD

<sup>1</sup> https://www.tinkercad.com

Interfejs tego środowiska nie jest skomplikowany. Głównym elementem okna jest płaszczyzna robocza, w obrębie której powstaje projekt. Z prawej strony znajduje się panel z kształtami i figurami możliwymi do użycia, które są podzielone na odpowiednie kategorie. W zakładkach znajdujących się u góry strony do modelowania 3D umieszczone zostały dostępne narzędzia i pomoce.

| Powrót do naszego profilu<br>i galerii prac                                                                                                    | <b>Udostępnianie pracy</b>                                                                                                    |
|----------------------------------------------------------------------------------------------------|----------------------------------------------------------------------------------------------------|
| Szybki dostęp do naszych projektów                                                                                                    | Przełączenie<br>tryb<br>na<br>modelowania 3D, bloków lub<br>cegiel                                                                                        |
| Epic Hango-Duup<br>▣<br>Zmiana nazwy projektu<br>Ĉ<br>÷<br>Kostka do obsługi widoku (na<br>second<br>przykład w przypadku braku<br>scrolla w myszy komputerowej)<br>PRZÓD.                                                                                                    | $Q$ <b>D</b> $Q$ = $M$<br>Importuj<br>wyślij do<br>Eksportuj<br>Grupowanie, wyrównanie, odbicie lustrzane<br>Um(kn)<br>Plantcz roboczn<br><b>Tinkerad</b> |
| Widok główny – powrót do domyślnego ustawienia widoku;<br>Zmieść wszystko w widoku (skrót F) – obemuje kamerą nasz<br>cały projekt (w przypadku zaznaczonego obiektu wykonuje<br>na nim przybliżenie);<br>Przybliżenie widoku;<br>Oddalenie widoku;<br>Zmiana widoku (plaski lub perspektywy) | tawowe kształty<br>Kategorie elementów<br>Prostopadtokcian<br>Walec                                                                                       |
| Płaszczyzna robocza do pracy<br><b>YC</b><br>w                                                                                                    | $\mathcal{Y}$<br>Prestopadieščian<br><b>Vialoc</b>                                                                                                    |
| <b>Provident Contract District</b>                                                                                                    | ilda.<br>Scribble                                                                                                    |

Rysunek 5. Interfejs środowiska 3D

Zalety aplikacji TinkerCAD:

- Możliwość utworzenia przez nauczyciela zespołów klasowych dla uczniów. W tym celu osoba prowadząca zajęcia musi założyć konto nauczyciela, co pozwoli na generowanie poszczególnych klas oraz da możliwość wglądu do projektów uczniów.
- Środowisko TinkerCAD obsługuje różne formaty plików związanych z grafiką 3D, jest również w stanie wczytać do projektu dwuwymiarowy plik graficzny. Po wykonaniu projektu podczas eksportowania pliku można wybrać format, w którym praca ma zostać zapisana.
- Istnieje bardzo duża społeczność, która dzieli się swoimi projektami na stronie aplikacji. Możliwe jest oglądanie prac innych użytkowników oraz ich edycja.
- Oprócz modelowania przestrzennego TinkerCAD umożliwia również konstruowanie i symulację działania między innymi układów Arduino i Micro:bit. Pozwala także na tworzenie animacji ukazujących powstawanie danego modelu 3D oraz operacji, które temu towarzyszą.
- Proste i intuicyjne sterowanie myszą komputerową pozwala na błyskawiczne podjęcie pracy przez uczniów w celu tworzenia projektów 3D:
	- **lewy przycisk myszy** zaznaczanie elementu lub grupy elementów (po przytrzymaniu przycisku i przejechaniu przez wybrany obszar), przemieszczanie obiektu w poziomie;
	- **prawy przycisk myszy** możliwość obrotu kamerą oraz przyglądania się modelowi z każdej strony;
	- **scrollowanie (kręcenie scrollem)** przybliżanie i oddalanie kamery;
	- **wciśnięty scroll** możliwość przesuwania kamery i widoku.

# **Proces wydruku 3D**

Drogę od wizji modelu do efektu końcowego, czyli wydruku 3D, można przedstawić jako pięć kolejnych etapów:

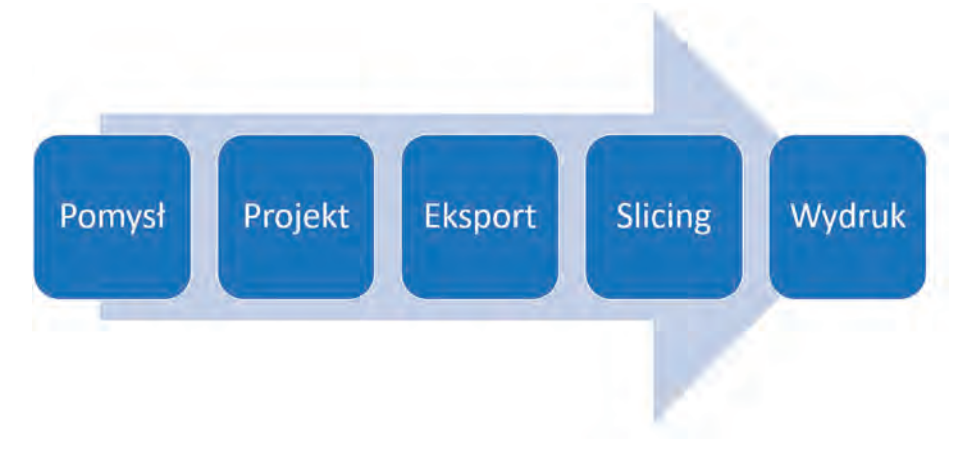

Rysunek 6. Proces powstawania wydruku 3D

#### 1. Pomysł

Aby rozpocząć cały proces związany z modelowaniem i drukiem przestrzennym, należy najpierw określić zapotrzebowanie na dany wytwór, zastanowić się i ustalić, jakie wymiary, parametry, cechy konstrukcyjne powinien zawierać. Warto też pomyśleć, czy dany model musi być tworzony przez nauczyciela i uczniów od podstaw, czy też warto wziąć pod uwagę modyfikację projektów z galerii TinkerCAD. Następnie trzeba sprawdzić, czy przedmiot, który chcemy stworzyć, zmieści się w obrębie stołu roboczego drukarki 3D, czy może wygodnej będzie taki model podzielić na części, wydrukować oddzielnie, a następnie połączyć ze sobą.

#### 2. Projekt

Czas zakasać rękawy, chwycić za mysz komputerową i rozpocząć proces modelowania.

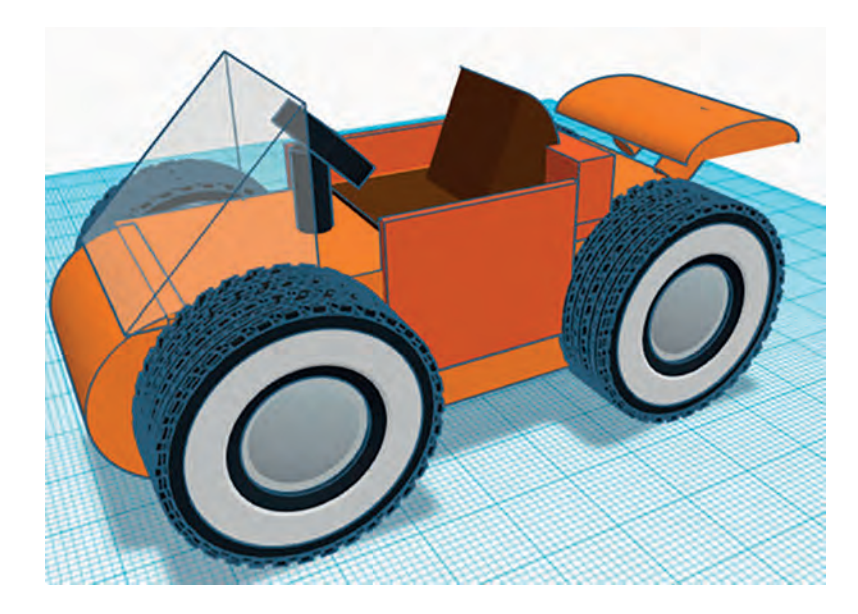

Rysunek 7. Przykładowy model 3D stworzony przez ucznia podczas jednej lekcji

#### 3. Eksport

Aby wydrukować efekt pracy, gotowy projekt należy wyeksportować ze środowiska 3D, aby móc go wczytać poprzez specjalne oprogramowanie sterujące drukarką. TinkerCAD umożliwia zapis w kilku formatach obsługiwanych przez wspomniane wyżej oprogramowanie, a dzięki internetowym konwerterom formatów możliwa jest dowolna zmiana rozszerzeń tych plików.

**24**

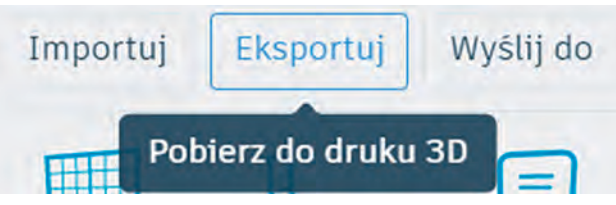

Rysunek 8. Opcja eksportu gotowego modelu 3D

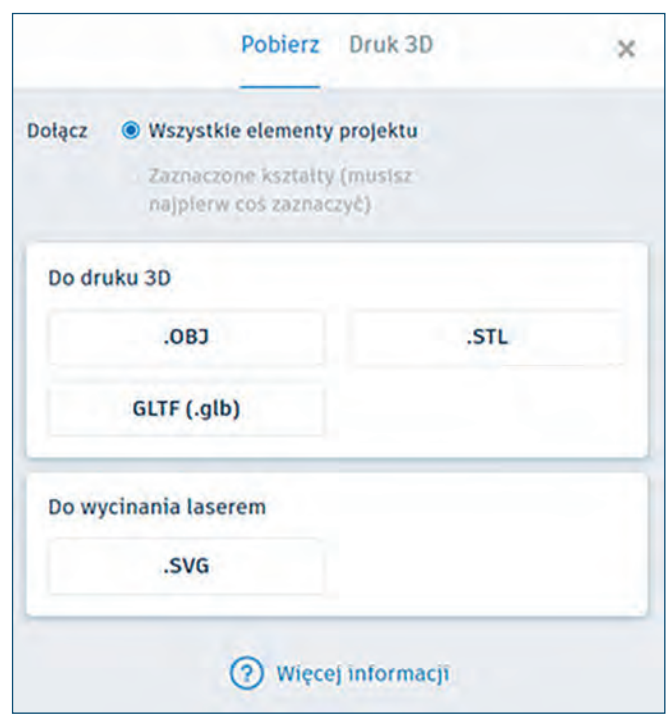

Rysunek 9. Wybór formatu zapisu pliku

4. Slicing – cięcie na warstwy

W tym kroku oprogramowanie sterujące drukarką 3D analizuje zaimportowany model 3D, aby wyświetlić użytkownikowi informacje dotyczące wydruku, m. in. przewidywany czas procesu czy też zużycie materiału. Można również prześledzić dodawanie kolejnych warstw powstającego wydruku. Istnieje także możliwość edycji parametrów drukowania – wgrany model 3D można przeskalować, zmienić wysokość kolejnych warstw oraz gęstość wypełnienia, która będzie wpływać na czas tworzenia przedmiotu, jego wytrzymałość oraz wykorzystanie filamentu.

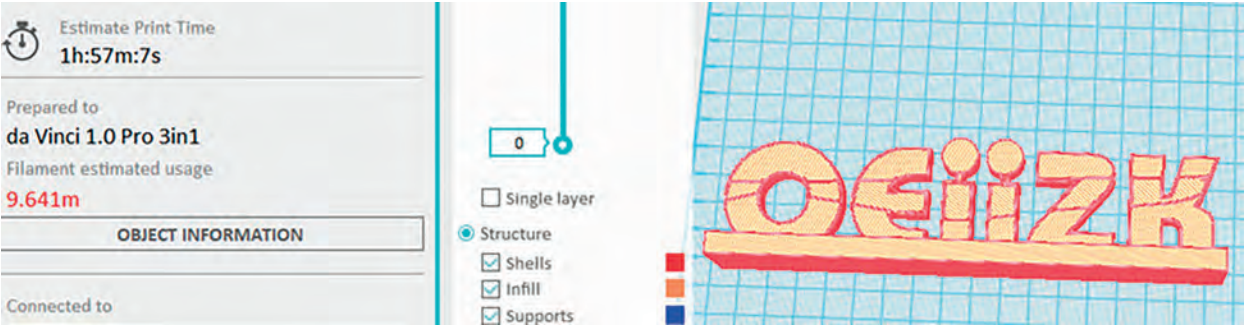

Rysunek 11. Fragment interfejsu oprogramowania sterującego drukarką 3D

5. Wydruk

Po wykonaniu wszystkich powyższych czynności pozostaje już tylko oczekiwanie na namacalne efekty naszej pracy. Podczas drukowania można obserwować zachowanie poszczególnych elementów drukarki 3D oraz proces powstawania od podstaw konkretnych pomocy dydaktycznych lub innych modeli.

**25**

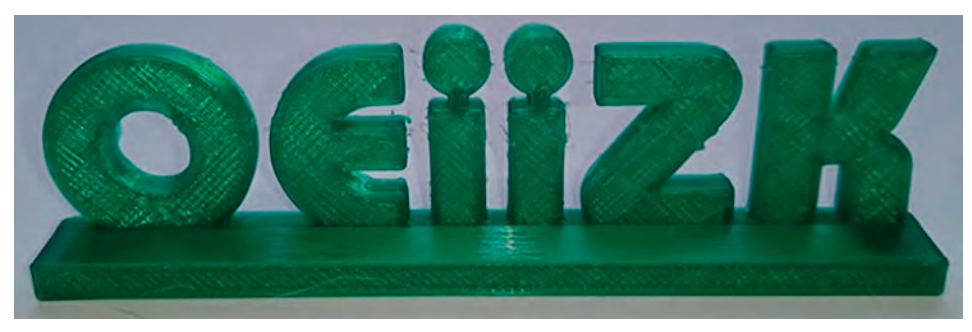

Rysunek 11. Gotowy wydruk 3D

# **Filament – podział i właściwości**

Tworzywo termoplastyczne, które po nagrzaniu do odpowiedniej temperatury pozwala na formowanie przestrzenne modeli w drukarce 3D poprzez nanoszenie kolejnych warstw materiału, nosi nazwę filamentu.

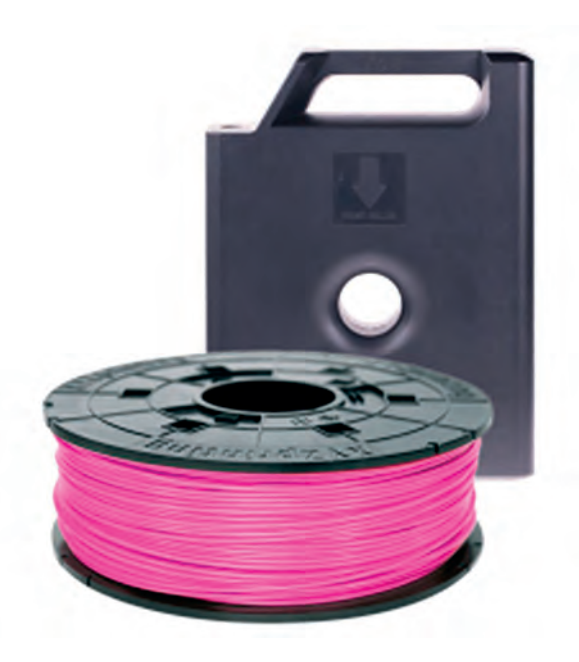

Rysunek 12. Szpula filamentu PLA wraz z pojemnikiem zabezpieczającym

W tego typu drukarkach najczęściej wykorzystuje się dwa rodzaje tworzywa: polilaktyd (PLA) oraz akrylonitrylobutadieno-styren (ABS). Najważniejsze właściwości oraz cechy obu materiałów są przedstawione w tabeli.

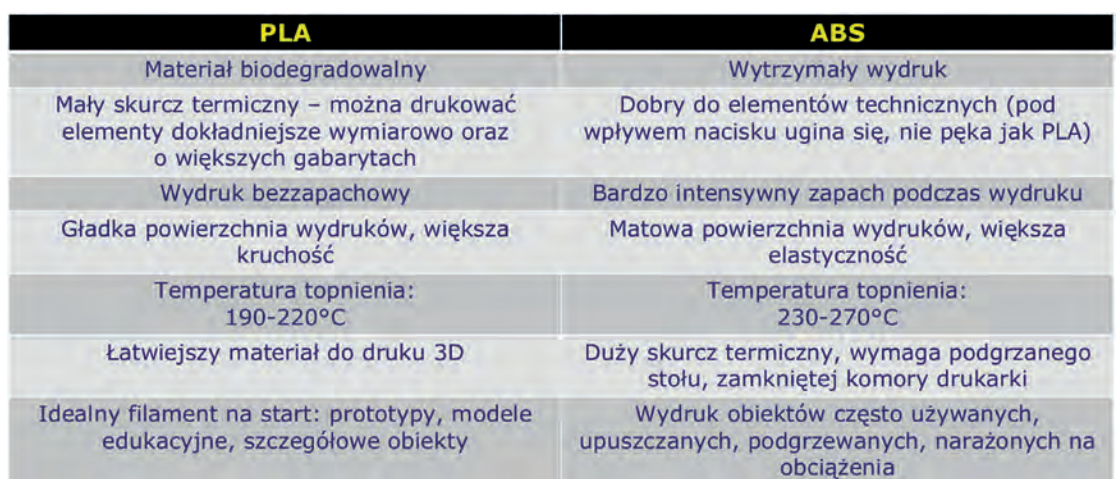

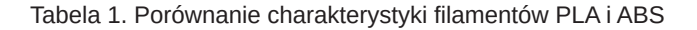

W warunkach szkolnych zdecydowanie częściej wykorzystuje się pierwszy z wymienionych rodzajów filamentu, przede wszystkim ze względu na biodegradowalność, bezwonną obróbkę termiczną oraz niższy koszt materiału, przy jednocześnie zbliżonej wytrzymałości gotowych wydruków.

#### **Wymiana filamentu**

Szkolny opiekun drukarki 3D z wymianą szpuli z filamentem zazwyczaj spotyka się w dwóch sytuacjach: podczas pierwszego uruchomienia urządzenia i przygotowania materiału do druku oraz w przypadku, gdy danemu modelowi do druku odpowiada bardziej inny kolor tworzywa i wskazana jest zmiana filamentu. Drukowanie 3D jest bardzo ekonomiczne, kilkukilogramowa szpula plastiku wystarczy na kilka, kilkanaście miesięcy pracy w szkole, zatem wprowadzenie nowego filamentu do drukarki z powodu wyczerpania się poprzedniego ładunku jest dosyć rzadkie.

Podczas wymiany materiału do druku przestrzennego wszystkimi czynnościami z tym związanymi dzielimy się po równo z drukarką 3D. Przy zakładaniu nowej szpuli z materiałem naszym zadaniem jest wybór odpowiedniej opcji rozładowania lub załadowania filamentu na panelu urządzenia. Wtedy to w drukarce nagrzewany jest ekstruder, czyli komponent roztapiający dostarczane mu tworzywo w celu późniejszego formowania. Pozwala to na usunięcie wcześniejszej wprowadzonego w postaci sznurka materiału. Następnie między specjalne szczęki, tryby wprowadzamy filament, a na panelu drukarki wybiera się opcję załadowania materiału. Drukarka przez specjalny kanał doprowadza tworzywo do rozgrzanego ekstruder i wszystko jest już gotowe do pracy.

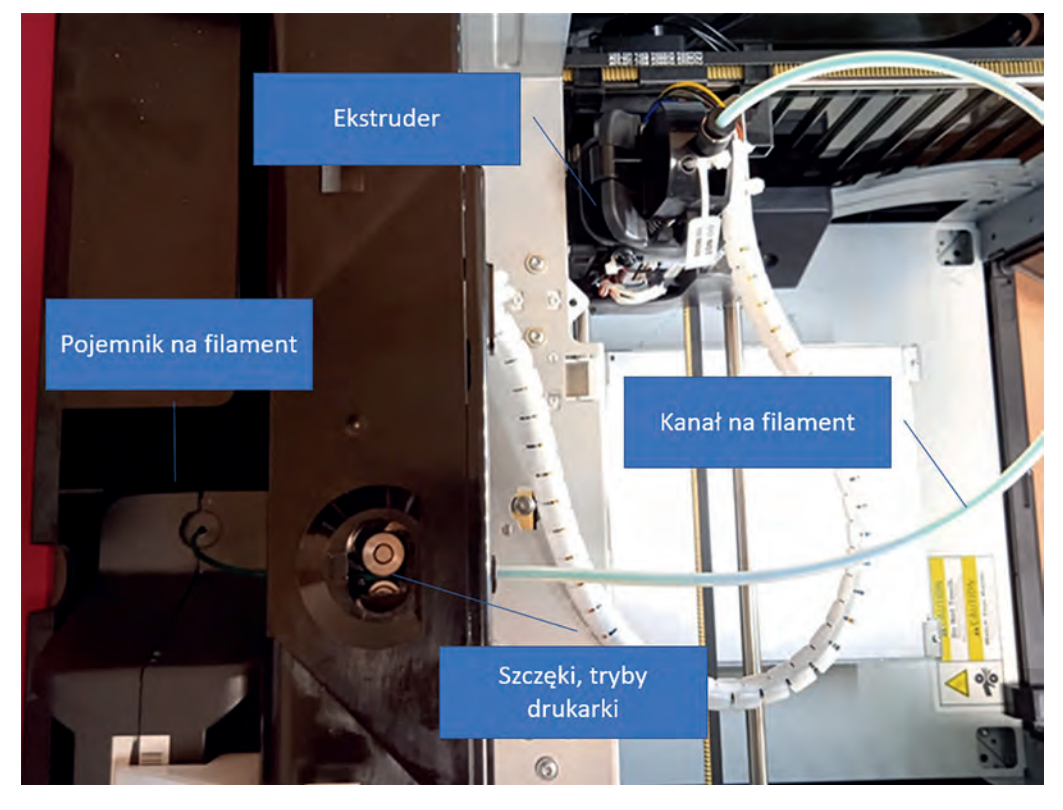

Rysunek 13. Elementy biorące udział w zabiegu wymiany filamentu

Wszystkich zainteresowanych zgłębianiem tematu modelowania 3D zapraszamy na szkolenia i warsztaty w OEIiZK.

Cyfrowa edukacja

Cyfrowa edukacja

# Zastosuj clilstore.eu i pracuj metodą webquestu

Justyna Kamińska, Renata Sidoruk-Sołoducha

Zainspiruj uczniów, przygotuj zadania, opisz proces, podaj źródła, dokonaj ewaluacji. Te poszczególne działania są doskonale znane nauczycielom podczas ich pracy z uczniami. Jednocześnie są to elementy metody nauczania o obcojęzycznej nazwie *webquest* (ang. *web* – pajęczyna, sieć; *questionnaire* – kwestionariusz, ankieta). Webquest jest przykładem metody aktywizującej, rodzajem metody projektu, w której głównym źródłem informacji są materiały zamieszczone w internecie. Metodę tę można stosować zarówno jako projekt przedmiotowy, jak też interdyscyplinarny. Swą formą jest zbliżony do blended learning. Opiera się na dwóch teoriach nauczania – konstruktywizmie i konektywizmie, czyli propagowaniu zaangażowania ucznia. Głównym założeniem metody webquestu jest rozwijanie u uczniów krytycznego i twórczego myślenia. Praca tą metodą przygotowuje ucznia do świadomego i konstruktywnego korzystania z technologii informacyjno-komunikacyjnych oraz zasobów internetu. Skupia wszystko to, co dla współczesnych uczniów jest ciekawe i angażujące, a praca odbywa się w dobrze znanym im środowisku – internecie.

Webquest ma prostą, uporządkowaną strukturę. Składa się z:

- wprowadzenia,
- zadania/zadań,
- procesu,
- źródeł,
- ewaluacji,
- konkluzji.

Przygotowując wprowadzenie ważne jest, aby zaangażować uczniów, zachęcić do pracy, jednocześnie przedstawiając cel projektu. To właśnie we wprowadzeniu należy określić problem do rozwiązania. Na przedmiotach przyrodniczych mogą to być ciekawe pytania, np.: *Dlaczego napoje gazowane lepiej smakują, gdy są zimne?*, *Dlaczego komórki są małe?*, *Jak płazińce mogą przetrwać bez układu krążenia?* Warto przy tym pamiętać, że odbiorcą tego opisu są uczniowie, dlatego ważne jest, aby język przekazu dostosowany był do ich wieku i percepcji.

Następny krok to przygotowanie zadania/zadań. Uczniowie w sposób intuicyjny posługują się technikami przeszukiwania internetu, szybko znajdują odpowiedzi na konkretne pytania, dlatego zadania nie mogą być odtwórcze. Należy dobrać je tak, aby dać uczniom szansę na kreatywne działanie. Zadanie musi jednocześnie być wykonalne dla uczniów, a zarazem na tyle trudne, by odpowiednio zmotywować ich do pracy. Na przedmiotach przyrodniczych (ale nie tylko) dobrą praktyką podczas opisywania zadań jest wykorzystanie czasowników operacyjnych: *zaprojektuj*, *wyjaśnij*, *porównaj*, *przeanalizuj*, *oceń*…

Kolejnym elementem w strukturze webquestu jest proces, w którym należy dać uczniom wskazówki – przedstawić krok po kroku sposób, w jaki powinni wykonać zadania.

W źródłach nauczyciel zamieszcza linki do dostępnych w sieci materiałów, potrzebnych do rozwiązania zadań. Źródła powinny być tak dobrane, aby nawet najsłabszy uczeń poradził sobie z odnalezieniem potrzebnych zasobów czy informacji. Warto uczulić uczniów, że celem nie jest skopiowanie znalezionych w sieci informacji, ale ich przetworzenie, poddanie ocenie, uporządkowanie czy sklasyfikowanie w celu rozwiązania danego problemu.

W części webquestu dotyczącej ewaluacji należy poinformować uczniów, jakie będą kryteria oceniania. To doskonały moment, aby docenić ich zaangażowanie, podsumować pracę i wyciągnąć wnioski. Jeżeli planujemy, że efekty webquestu przełożą się na oceny szkolne, warto jasno to opisać, np. zamieścić w tabeli punktację, według której będziemy oceniać efekty pracy uczniów.

Końcowym etapem jest podsumowanie całego webquestu. Warto zawrzeć też konkluzję, która zachęci uczniów do refleksji – do rozszerzenia i pogłębienia wiedzy. W związku z tym, że omawiana metoda opiera się na internecie i technologii, również prezentacja wyników powinna odbywać się w wykorzystaniem nowoczesnych technologii.

Do tworzenia webquestu możemy wykorzystać szereg narzędzi, takich jak: aplikacja Sway, witryny Google**<sup>1</sup>** , Geogebra**<sup>2</sup>** czy generatory webquestów**<sup>3</sup>** .

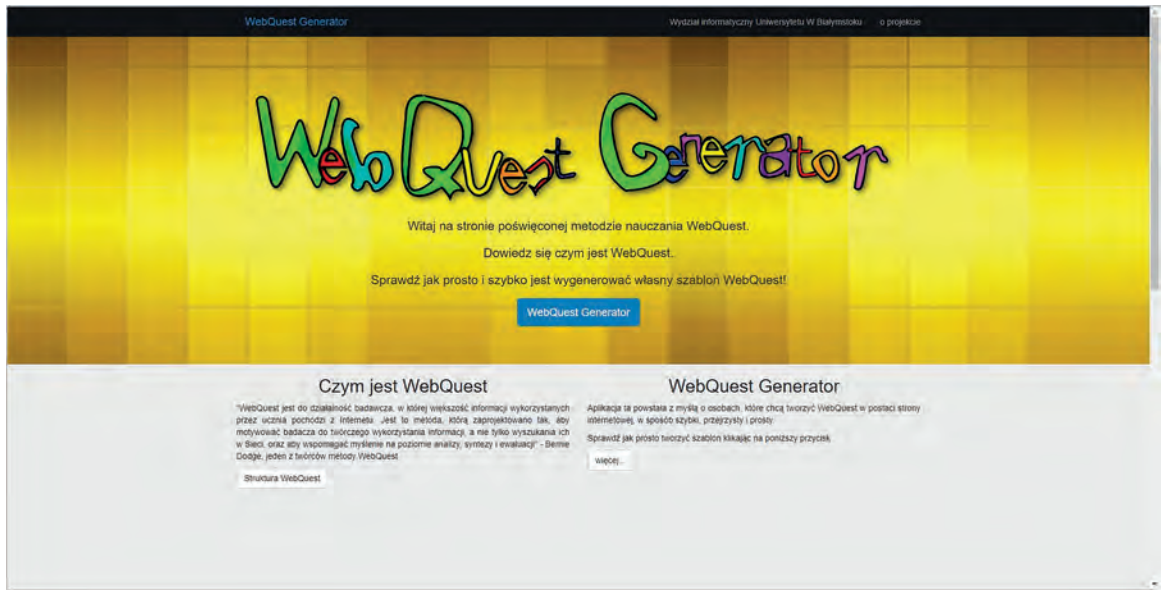

Rysunek 1. Generator szablonów webquestów

Na szczególną uwagę zasługuje aplikacja **clilstore.eu<sup>4</sup>** , która jest dedykowana nauczaniu dwujęzycznemu. Możemy w niej nie tylko tworzyć własne interaktywne webquesty, ale również wyszukiwać zasoby przygotowane przez innych nauczycieli.

Aby wyszukać zasób w tej aplikacji należy wejść na stronę **https://clilstore.eu** i wybrać *clilstore*.

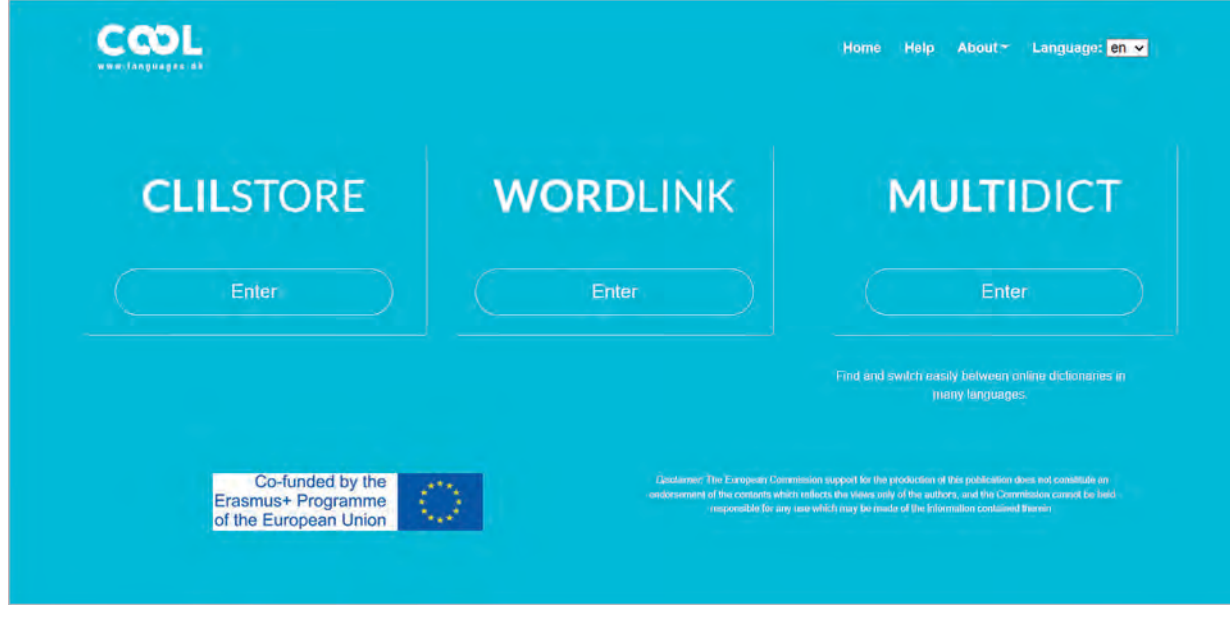

Rysunek 2. Strona startowa aplikacji clilctore.eu

- 2 https://www.geogebra.org
- 3 http://ii.uwb.edu.pl/generator

Cyfrowa edukacja

Cyfrowa edukacja

<sup>1</sup> https://sites.google.com

<sup>4</sup> https://clilstore.eu

#### Następnie z dwóch dostępnych opcji wybieramy opcję dla nauczycieli *For teachers*.

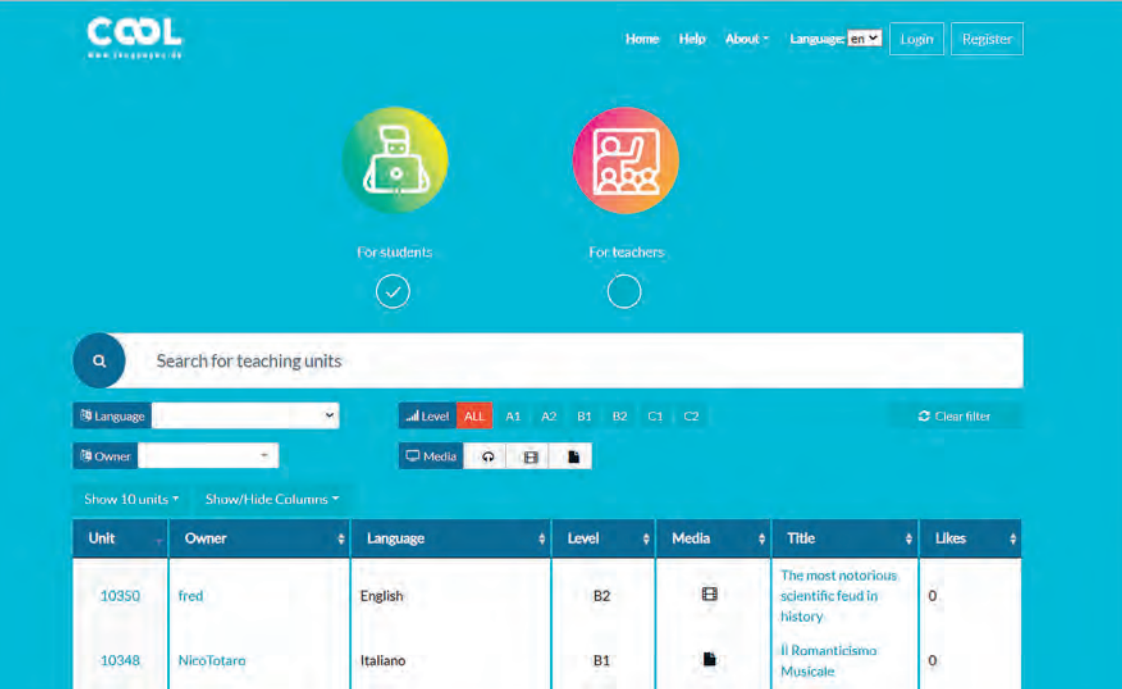

Rysunek 3. Widok wyboru użytkownika

Aplikacja przeniesie nas do miejsca, w którym znajdują się gotowe zasoby zamieszczone przez innych użytkowników platformy. Aby wyszukać interesujący nas zasób warto skorzystać z wyszukiwarki, gdzie można wybrać autora, język, poziom zaawansowania czy dołączone multimedia. Wyszukiwanie zasobów jest możliwe bez konieczności logowania się. W aplikacji możemy dodatkowo przetłumaczyć znalezione treści na wybrany język, dzięki opcji przełączania się na różne słowniki.

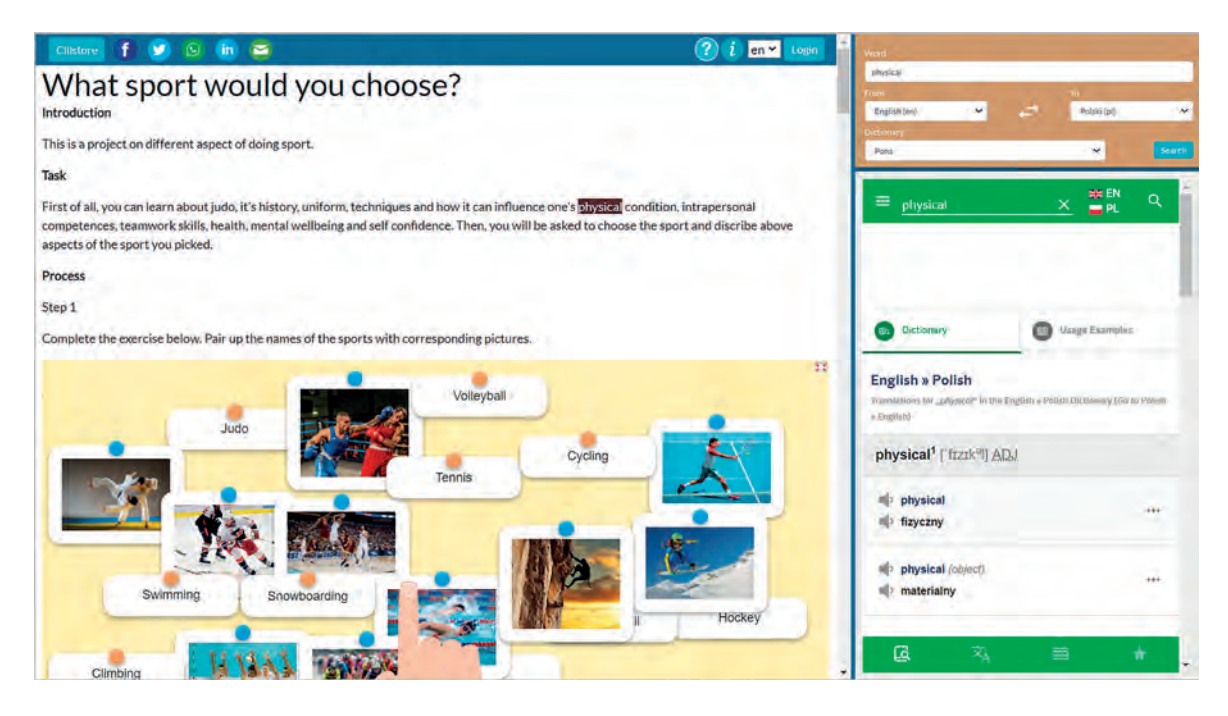

Rysunek 4. Widok słownika w aplikacji clilctore.eu

Jeśli chcemy tworzyć własne, interaktywne webquesty, musimy posiadać konto. Dopiero po zalogowaniu przechodzimy do tworzenia aktywności. Aby rozpocząć pracę nad webquestem w prawym górnym rogu wybieramy *Create a unit*, następnie wpisujemy tytuł oraz inne treści. W edytorze możemy wstawić pliki, multimedia, obrazy, linki, jak również interaktywne przyciski, pod którymi można zamieszczać np. gry edukacyjne przygotowane w zewnętrznych aplikacjach.

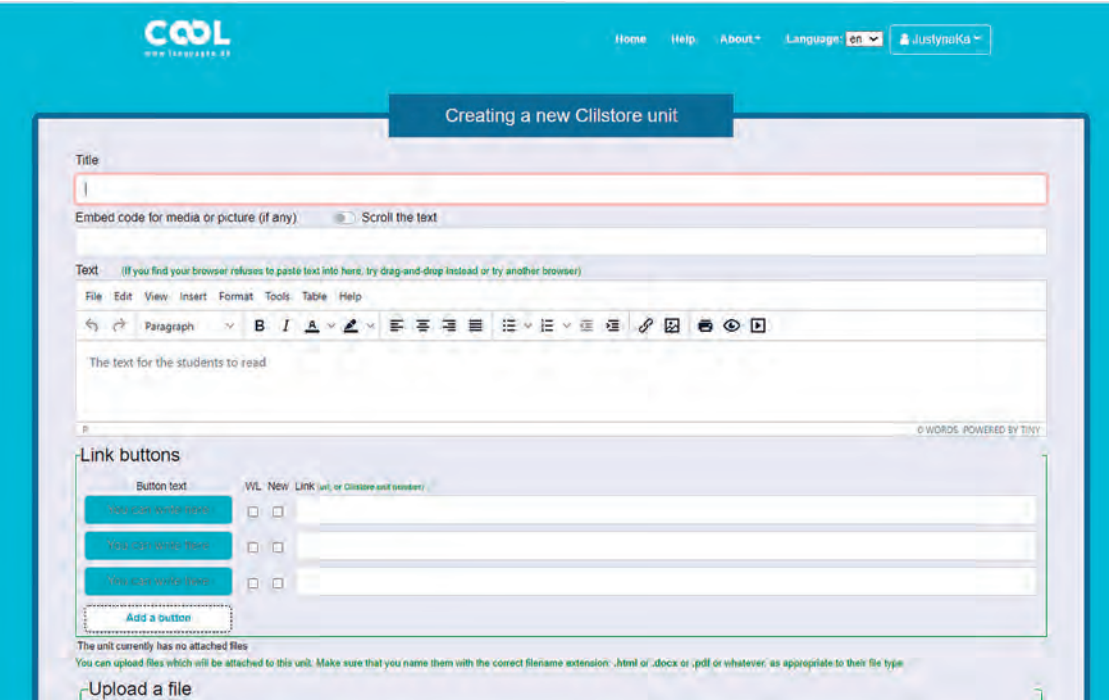

Rysunek 5. Widok edytora w aplikacji clilctore.eu

Po wstawieniu zaplanowanych treści zapisujemy swoją pracę, a następnie używając możliwości podglądu sprawdzamy uzyskany efekt.

Po opublikowaniu, gotowy, interaktywny webquest rozsyłamy uczniom w postaci linku lub kodu QR.

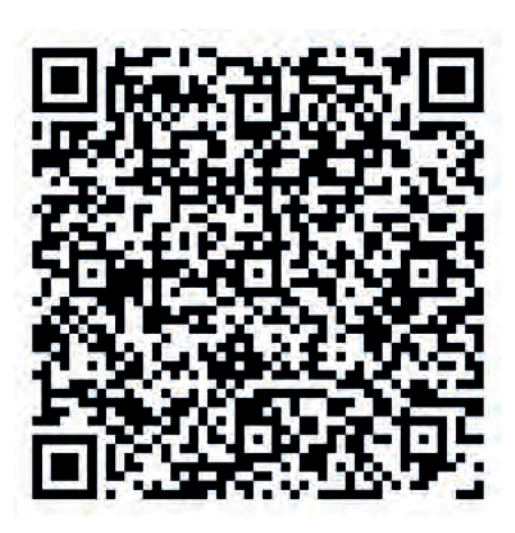

Rysunek 6. Kod QR do webquestu "National parks of Poland – to create or not that is the question"<sup>5</sup>

W dobie nauczania stacjonarnego, zdalnego i hybrydowego webquest to metoda, która sprawdzi się zarówno na każdym etapie edukacyjnym, jak i na każdym przedmiocie. Może być wykorzystywana do realizacji podstawy programowej z danego przedmiotu albo stanowić sposób na wprowadzenie treści wykraczających poza wymagania podstawy programowej, np. dla uczniów szczególnie uzdolnionych lub zainteresowanych danym przedmiotem.

5 https://tiny.pl/9k4dg

# Repozytorium Scientix i inne zasoby online inspiracją do edukacji ekologicznej

Elżbieta Kawecka

#### **Wstęp**

Pamiętam czasy, gdy w podstawie programowej były ścieżki edukacyjne, a ich realizację trzeba było zaznaczać w dzienniku lekcyjnym, wpisując odpowiednie symbole przy tematach lekcji. Jedną z nich była edukacja ekologiczna, realizowana głównie przez nauczycieli przedmiotów przyrodniczych.

Obecnie zapisy dotyczące edukacji ekologicznej i ochrony środowiska są zawarte we wstępie podstawy programowej: "Szkoła… kształtuje postawę szacunku dla środowiska przyrodniczego, w tym upowszechnia wiedzę o zasadach zrównoważonego rozwoju, motywuje do działań na rzecz ochrony środowiska oraz rozwija zainteresowanie ekologią"**<sup>1</sup>** . Szczegółowe treści dotyczące tych zagadnień występują w podstawie programowej przedmiotów przyrodniczych: biologii (ekologia i ochrona środowiska), chemii (elementy ochrony środowiska) i geografii (zasady zrównoważonego rozwoju). Są to jednak zagadnienia interdyscyplinarne, dotyczą świata wokół nas, który nie zna podziału na przedmioty. Dobrym rozwiązaniem są interdyscyplinarne projekty uczniowskie, realizowane przez grupy uczniów pod kierunkiem nauczycieli kilku przedmiotów.

W roku szkolnym 2021/2022 wzmocnienie edukacji ekologicznej w szkołach, rozwijanie postawy odpowiedzialności za środowisko naturalne, należą do podstawowych kierunków realizacji polityki oświatowej państwa.

#### **Repozytorium Scientix**

Inspiracją do wielu działań o tematyce ekologicznej mogą być projekty opisane w repozytorium Scientix**<sup>2</sup>** , europejskiej społeczności na rzecz nauczania przedmiotów ścisłych. Najłatwiej wyszukać takie projekty filtrując bazę według tematu. Należy wybrać z listy temat "Ekologia" i zatwierdzić swój wybór przyciskiem "Nałóż kryteria".

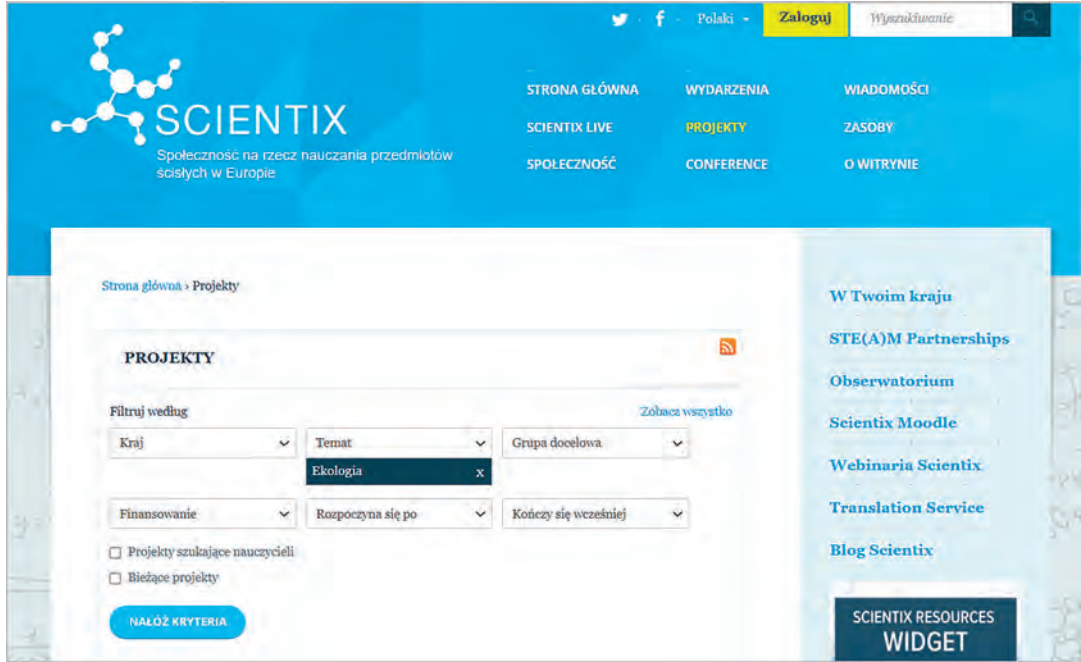

Rysunek. 1. Wybór projektów o tematyce ekologicznej na portalu Scientix

2 http://www.scientix.eu

<sup>1</sup> *Podstawa programowa kształcenia ogólnego dla szkoły podstawowej*. Załącznik nr 2 do rozporządzenia Ministra Edukacji Narodowej z dnia 14 lutego 2017 r.

Wśród najnowszych projektów pojawia się projekt inSTEAM (Inclusive Environmental STEAM Education with Online Labs) – Włączające środowisko nauczania przedmiotów STEAM w pracowni online z naciskiem na edukację ekologiczną**<sup>3</sup>** . W ramach projektu opracowano 25 scenariuszy nauczania włączającego w formie przestrzeni uczenia się przez dociekanie (ang. ILS – Inquiry Learning Space). Na stronie projektu**<sup>4</sup>** znajduje się publikacja w języku angielskim "Collection of the Inclusive Lessons for Elementary and Secondary Schools" (Rys. 2), zawierająca kody QR kierujące do scenariuszy lekcji dotyczących zmian klimatu, energii odnawialnej (Rys. 3) i gospodarki wodnej. Można też skorzystać z linków do lekcji umieszczonych na stronie projektu inSTEAM. Warto zwrócić uwagę, że tematyka projektu dotyczy trzech celów zrównoważonego rozwoju (nr 6 Clean Water and Sanitation, nr 7 Affordable nad Clean Energy, nr 13 Climate Action) wymienionych wAgendzie na rzecz zrównoważonego rozwoju 2030**<sup>5</sup>** , przyjętej przez wszystkie państwa członkowskie Organizacji Narodów Zjednoczonych w 2015 r.**<sup>6</sup>**

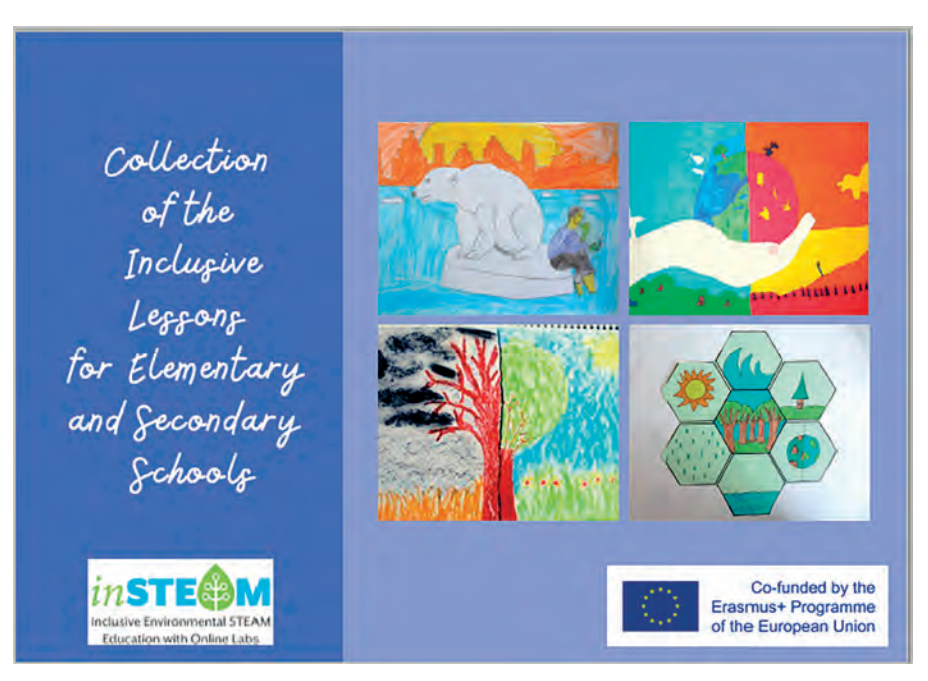

Rysunek 2. Strona tytułowa publikacji projektu inSTEAM

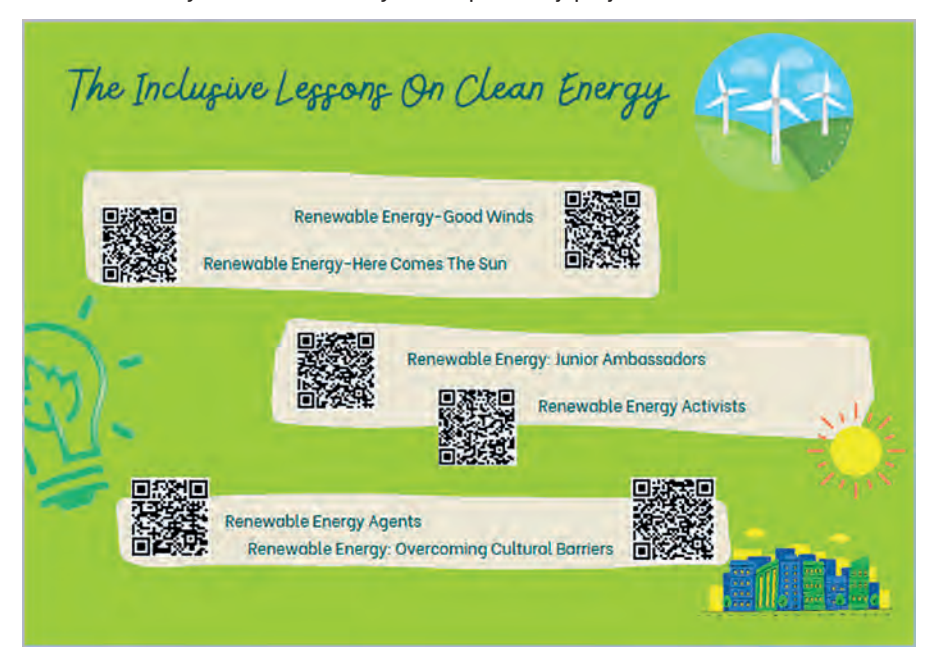

Rysunek 3. Lekcje dotyczące energii odnawialnej

- 4 https://insteam.deusto.es
- 5 https://tiny.pl/9k1q2
- 6 https://sdgs.un.org/goals

Cyfrowa edukacja

Cyfrowa edukacja

Po wybraniu lekcji przechodzimy do odpowiedniej aktywności na stronie GO-LAB**<sup>7</sup>** . Tu możemy ją przejrzeć lub dostosować do potrzeb swoich uczniów.

Na stronie GO-LAB znajdują się też ciekawe materiały w języku polskim (opis strony i menu jest w języku angielskim). Przykładowo po wybraniu menu Spaces i języka polskiego znajdziemy ILS "Plastik w Arktyce", autorstwa Dagmary Bożek.

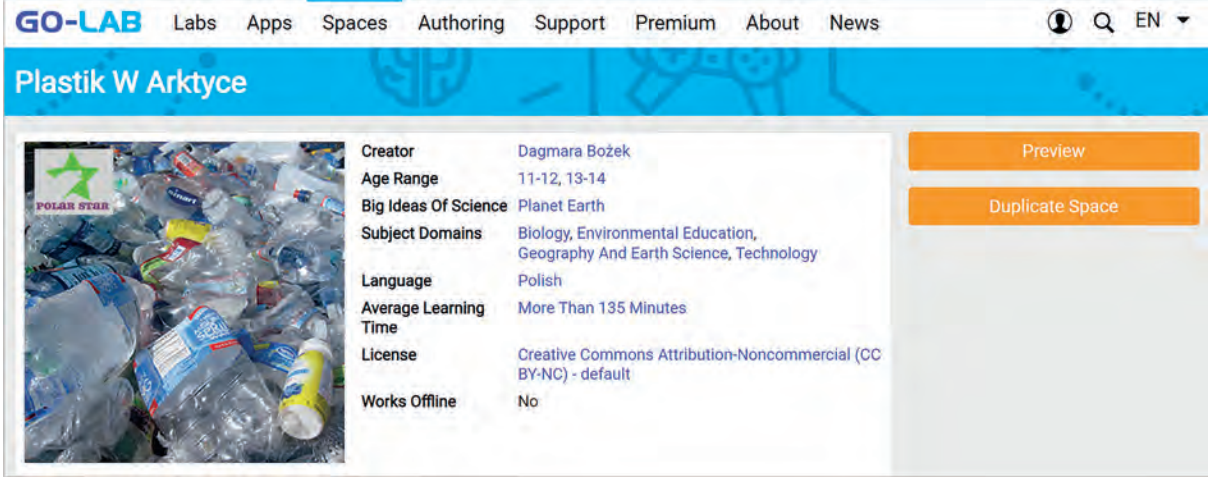

Rysunek 4. ILS "Plastik w Arktyce", przygotowany w ramach projektu Polar Star<sup>8</sup>. Można obejrzeć tę aktywność (Preview), a po zrobieniu kopii (Duplicate Space) wykonać szereg ćwiczeń online

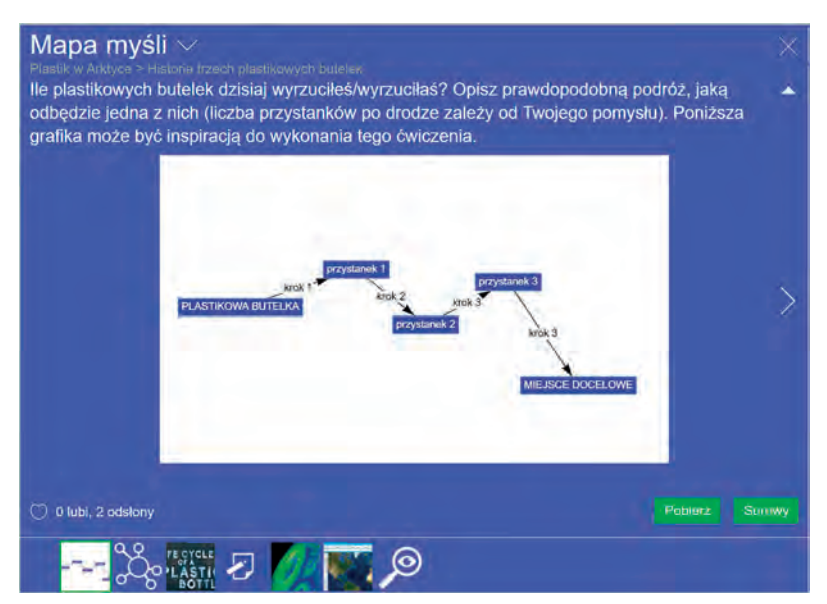

Rysunek 5. Jedno z ćwiczeń z ILS "Plastik w Arktyce"

Wśród wyszukanych projektów znajduje się też projekt BLOOM – Zwiększanie wiedzy i świadomości obywateli Europy na temat badań związanych z bioekonomią i innowacjami. Pakiet materiałów dla szkół (BLOOM School Box), opracowany i przetestowany w klasach przez 20 nauczycieli ekspertów z 10 krajów realizujących projekt BLOOM, jest dostępny w języku polskim**<sup>9</sup>** . Składa się z pięciu scenariuszy zajęć:

- Uprawa tworzyw sztucznych i nowe życie plastiku (Rys. 6).
- W jaki sposób odchody zmienią świat.
- Budowanie nowej przyszłości na rzecz środowiska.
- Badanie właściwości cieplnych materiałów budowlanych opartych na surowcach odnawialnych.
- Biopaliwa i laboratorium produkcji mydła w twojej szkole.

<sup>7</sup> https://www.golabz.eu/ils/renewable-energy-here-comes-the-sun

<sup>8</sup> http://polar-star.ea.gr

<sup>9</sup> https://tiny.pl/9k14r (zakładka Informacja dla nauczyciela)
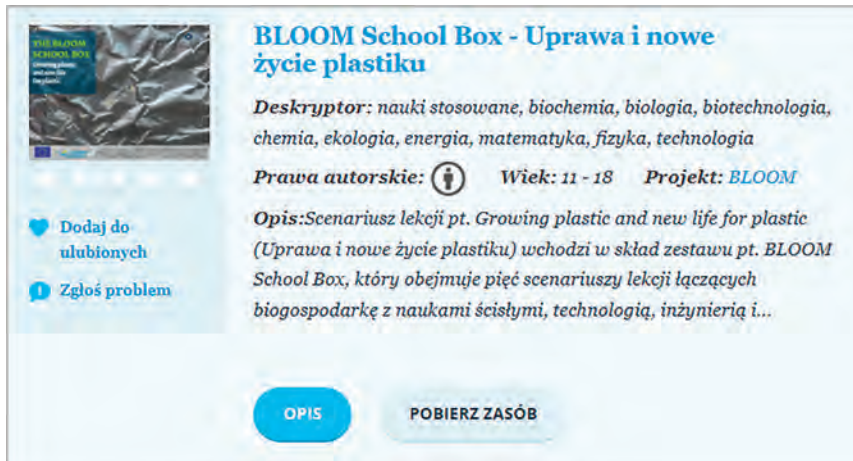

Rysunek 6. Opis scenariusza z zestawu BLOOM School Box w repozytorium Scientix

Elementy edukacji ekologicznej można znaleźć w wielu innych projektach. Warto zwrócić uwagę na projekt ODYSSEY – Debaty oksfordzkie dla edukacji młodzieży w zakresie przedmiotów matematyczno-przyrodniczych, koordynowany przez Instytut Geofizyki PAN. W ramach projektu przygotowano 19 pakietów edukacyjnych w języku angielskim, a materiały opracowane przez Instytut Geofizyki PAN są dostępne także w języku polskim**<sup>10</sup>**. Zawierają one: "Poradnik debat dla nauczycieli" oraz 5 pakietów edukacyjnych: Energetyka wiatrowa, Geoinżynieria versus zmiany klimatu, Sejsmiczność antropogeniczna, Zagospodarowanie przeciwpowodziowe zlewni górskich, Transport morski w Arktyce. W skład każdego pakietu wchodzą materiały dla ucznia, karty pracy, prezentacja i video eksperta oraz materiały dla nauczyciela z przykładami argumentów.

W tym roku od lutego do kwietnia Instytut Geofizyki PAN, Krajowy Punkt Kontaktowy Scientix, przeprowadził cykl webinariów "Zielone Wtorki z Scientix<sup>"11</sup>, których tematyka dotyczyła zagadnień związanych z edukacją ekologiczną i ochroną środowiska.

#### **Edukacja ekologiczna – przykładowe działania i zasoby online**

Wiele działań wspierających edukację ekologiczną prowadzi Centrum Edukacji Obywatelskiej. Od kilku lat zaprasza szkoły do udziału w rożnych programach. Informacje o aktualnych projektach ekologicznych dla szkół i ciekawe materiały można znaleźć na stronie internetowej Działu Edukacji Globalnej i Ekologicznej**<sup>12</sup>**. Znajduje się tam wyszukiwarka materiałów. Wybór tematyki "różnorodność biologiczna" prowadzi do interesującej publikacji "Zielony Ład w szkole"<sup>13</sup>, która powstała w ramach programu "Odpowiadaj na globalne wyzwania – Europa o klimacie", finansowanego ze środków Przedstawicielstwa Komisji Europejskiej oraz programu "1Planet4All – Razem dla klimatu!", finansowanego ze środków Unii Europejskiej. Publikacja jest przeznaczona dla nauczycieli szkół podstawowych. Zawiera m. in. koncepcję edukacji ekologicznej, omówienie wybranych zagadnień z ochrony środowiska, a także przykładowe zadania interdyscyplinarne z linkami do kart pracy.

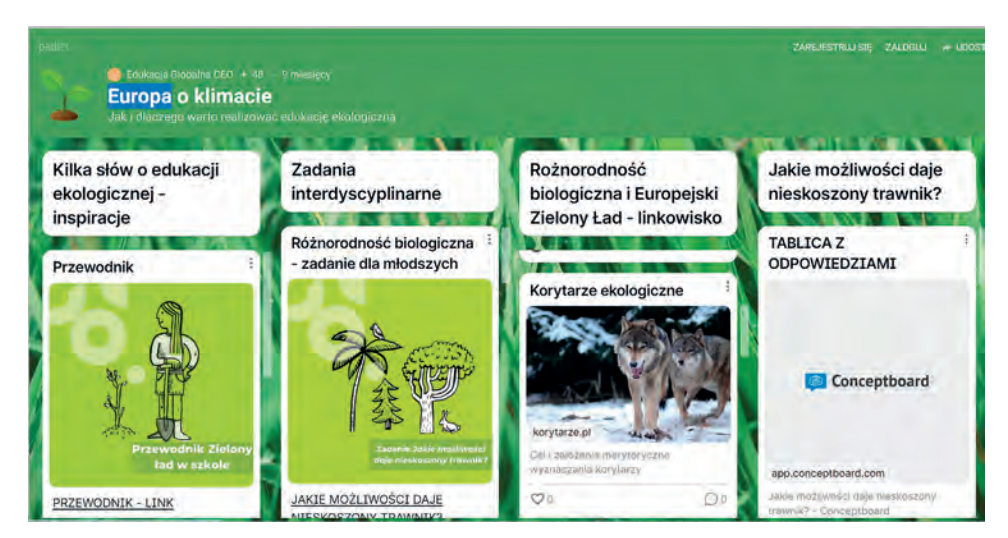

Rysunek 7. Fragment padletu

**35**

<sup>10</sup> https://tiny.pl/9k14n

<sup>11</sup> https://scientix.pl/zielone-wtorki-z-scientix

<sup>12</sup> https://ekologia.ceo.org.pl

<sup>13</sup> https://ekologia.ceo.org.pl/europa-o-klimacie/materialy/przewodnik-zielony-lad-w-szkole

Wśród udostępnionych przez CEO materiałów jest padlet "Jak i dlaczego warto realizować edukację ekologiczną"<sup>14</sup>, zawierający porady nauczycielek i nauczycieli biorących udział w programie "Europa o klimacie".

Przykładem działań ekologicznych prowadzonych przez szkoły w różnych regionach Polski jest program edukacyjny Wód Polskich "Aktywni Błękitni – szkoła przyjazna wodzie". Udział w programie łączy edukację ekologiczną z edukacją dla bezpieczeństwa – naukę o zrównoważonym gospodarowaniu wodami z zasadami bezpiecznego wypoczynku nad wodą. Światowy Dzień Wody, obchodzony corocznie w dniu 22 marca, jest okazją do organizacji spotkań, konkursów czy zajęć terenowych. Działania szkół uczestniczących w programie można śledzić na profilu FB Aktywni Błękitni**<sup>15</sup>**.

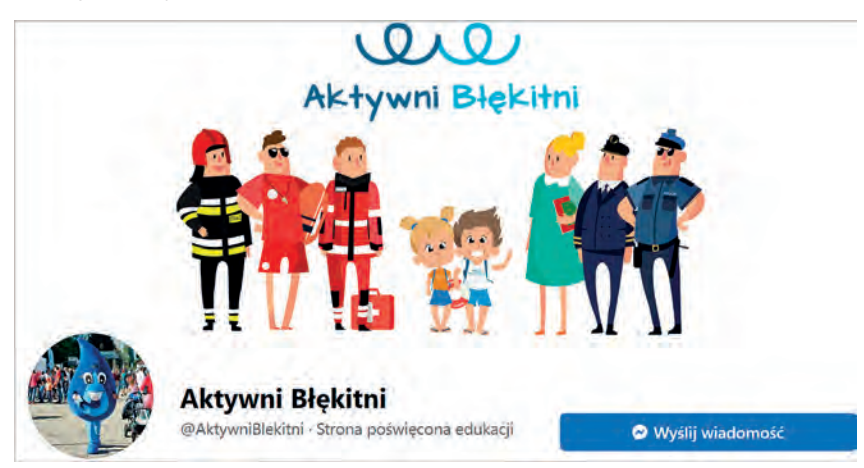

Rysunek 8. Aktualne informacje na temat działań szkół znajdują się na profilu FB Aktywni Błękitni

Akcje związane z edukacją ekologiczną nasilają się zwykle przy okazji Dnia Ziemi, który w tym roku przypada 22 kwietnia. Takich dni związanych w ekologią i ochroną środowiska jest wiele. Ich lista i opis znajdują się w "Eko kalendarzu"<sup>16</sup>, opracowanym przez Ośrodek Edukacji Ekologicznej "Źródła", np. 29 kwietnia jest obchodzony "Dzień świadomości zagrożenia hałasem", 22 maja "Dzień różnorodności biologicznej", a 7 września "Dzień bez samochodu". Ze strony tej można pobrać pakiety edukacyjne z materiałami i propozycjami różnych działań polecanych w ramach "eko-dni" dla różnych grup wiekowych.

Kolejnym serwisem zawierającym zasoby wspomagające edukację ekologiczną jest Zintegrowana Platforma Edukacyjna<sup>17</sup>. Po przejściu do zakładki "Kształcenie ogólne" i wpisaniu hasła "ekologia", otrzymamy liczbę e-materiałów z poszczególnych przedmiotów dla różnych poziomów nauczania. Na poziomie ponadpodstawowym jest m.in. 57 e-materiałów z biologii, 39 z geografii, 15 z wiedzy o społeczeństwie, 11 z chemii, a tylko 4 z fizyki**<sup>18</sup>**. Zawierają one różne rodzaje multimediów, na przykład: audiobooki, animacje, interaktywne grafiki, filmy samouczki, interaktywne symulacje czy wirtualne laboratoria.

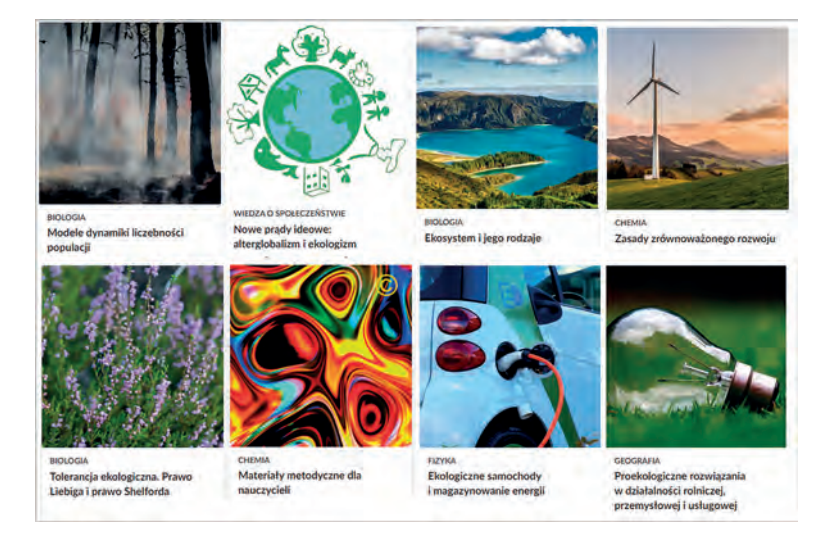

Rysunek 9. Wybrane e-materiały o tematyce ekologicznej dla poziomu ponadpodstawowego (Zintegrowana Platforma Edukacyjna)

- 15 https://www.facebook.com/AktywniBlekitni
- 16 https://www.ekokalendarz.pl
- 17 https://zpe.gov.pl
- 18 https://tiny.pl/9k12x [Dostęp: 29 marca 2022]

<sup>14</sup> https://globalna.padlet.org/1/europaoklimacie

Korzystając z e-materiału "Tolerancja ekologiczna. Prawo Liebiga i prawo Shelforda" można przeprowadzić symulację "Tolerancja ekologiczna polipów chełbi modrej na wybrane czynniki środowiska"**<sup>19</sup>** i wykonać połączone z nią ćwiczenia. Z kolei e-materiał "Źródła zanieczyszczeń atmosfery" zawiera wirtualne laboratorium (Rys. 11).

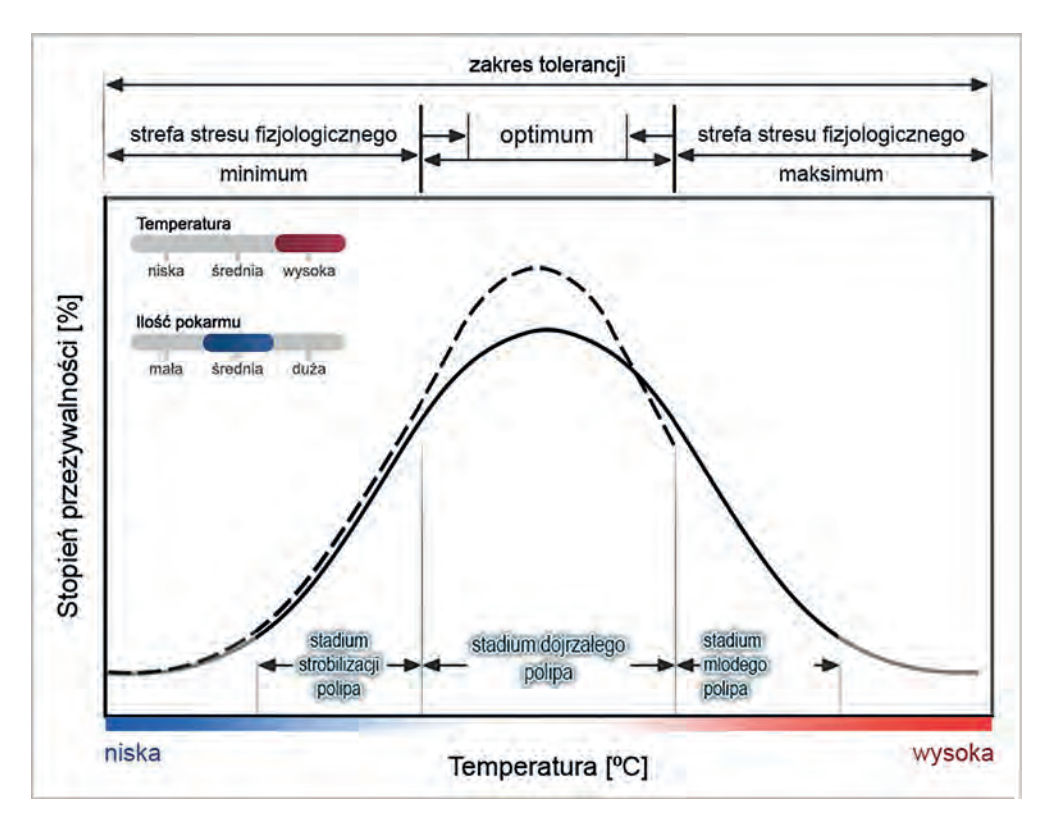

Rysunek 10. Widok ekranu symulacji "Tolerancja ekologiczna polipów chełbi modrej na wybrane czynniki środowiska"

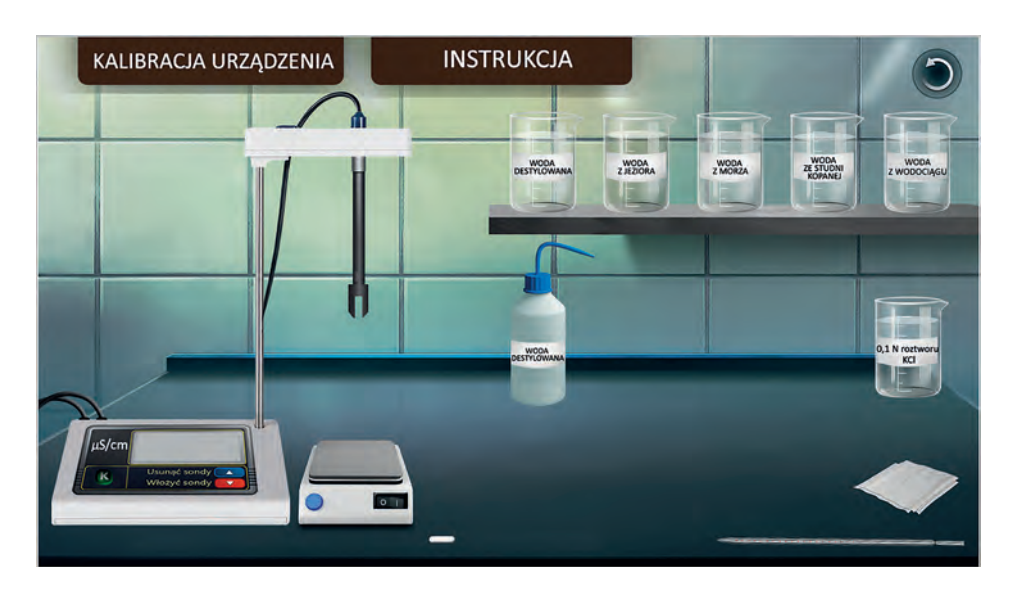

Rysunek 11. Widok ekranu Wirtualnego laboratorium z e-materiału do geografii "Źródła zanieczyszczeń atmosfery"

#### **Podsumowanie**

Przedstawione zasoby online do edukacji ekologicznej to przykłady bezpłatnych materiałów dostępnych w sieci, które mogą być inspiracją do zajęć szkolnych. Warto podkreślić ogromną rolę edukacyjną i wychowawczą zajęć interdyscyplinarnych (na przykład w ramach kół czy klubów ekologicznych) opartych na lokalnych problemach, z którymi spotykają się nasi uczniowie w najbliższym otoczeniu.

19 https://tiny.pl/9k125

### Narzędzia TIK dla nauczycieli WDŻ

Anna Grzybowska, Małgorzata Witecka

Przedmiot szkolny WDŻ, czyli wychowanie do życia w rodzinie, dla osób które go nie uczą, kojarzy się z "czystą" biologią. Tak jednak nie jest. To przedmiot społeczny, który opiera się na emocjach, rozmowach, wymianie myśli, a część biologiczna jest tylko niewielką jego częścią. Zatem narzędzia TIK, które można wykorzystać w czasie pracy na lekcjach WDŻ, będą kierować się bardziej w stronę tych, które bardziej kojarzą się nam z naukami humanistycznymi niż przyrodniczymi. Wychowanie do życia w rodzinie to przedmiot, którego celem jest przygotowanie uczniów do podejmowania decyzji dotyczących swojego życia i odpowiedzialnego wypełniania ról rodzinnych. Zajęcia są pogawędkami, rozmowami o dojrzewaniu, przyjaźniach, pierwszych związkach, o emocjach i radzeniu sobie z nimi. Zajęcia mają również nauczyć, jak okazywać szacunek innym, zdobyć wiedzę na temat ludzkiego organizmu i zmian, jakie w nim zachodzą. W czasie lekcji wychowania do życia w rodzinie uczniowie powinni też nauczyć się szacunku dla własnego ciała, ale również dla ciała innych osób. Ważnym tematem na lekcjach WDŻ są także uzależnienia, podobnie jak na lekcjach przyrody czy biologii. Uczniowie w czasie zajęć uczą się również, jak w bezpieczny i rozważny sposób korzystać z internetu, by umieć rozpoznać negatywne treści.

Na lekcjach WDŻ często prowadzone są rozmowy w grupach, na forum klasy oraz indywidualne. Nowe technologie dostępne dla edukacji powinny wesprzeć pracę nauczycieli tego przedmiotu. W tym artykule zostaną zaproponowane przykładowe narzędzia TIK, które mogą być przydatne na lekcjach WDŻ. W związku z tym, że odbywają się one na różnych etapach edukacyjnych, należy dostosować metody i formy pracy do wieku i możliwości uczniów.

Bardzo pomocne w pracy nauczyciela WDŻ będą materiały filmowe zamieszczone w serwisie internetowym YouTube. Są to nie tylko wykłady, ale również scenki grane przez młodzież, pokazujące różne relacje społeczne, które są dobrym materiałem do dyskusji na lekcjach. Polecane są również wykłady Ted Talks**<sup>1</sup>** .

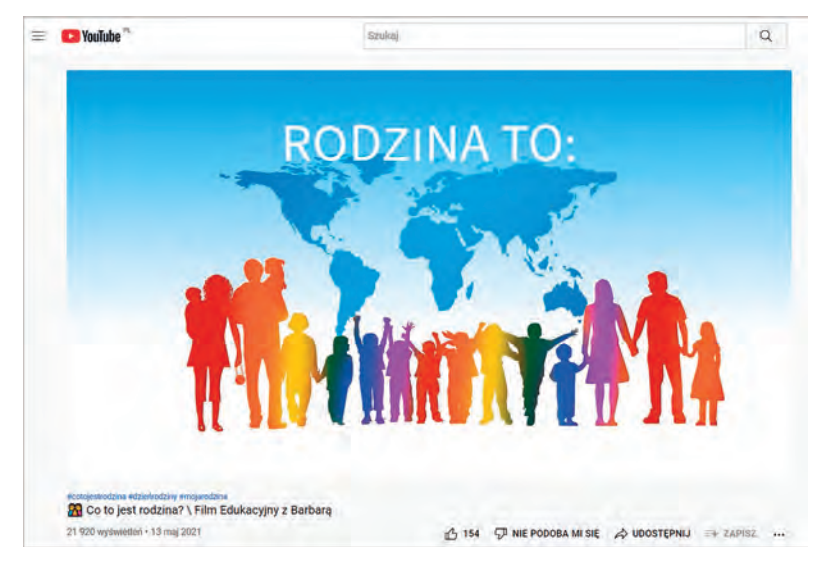

Rysunek 1. Film edukacyjny z Barbarą Łukowiak**<sup>2</sup>**

Bardzo wartościowymi materiałami filmowymi dostępnymi w YouTube są filmy, zwracające uwagę na stereotypy, z którymi spotykają się młodzi ludzie. Przykładem takiego materiału jest film "Always like a girl", który obala stereotypowe myślenie o młodych dziewczętach.

<sup>1</sup> https://www.ted.com

<sup>2</sup> https://youtu.be/izKIeXQ\_XXQ

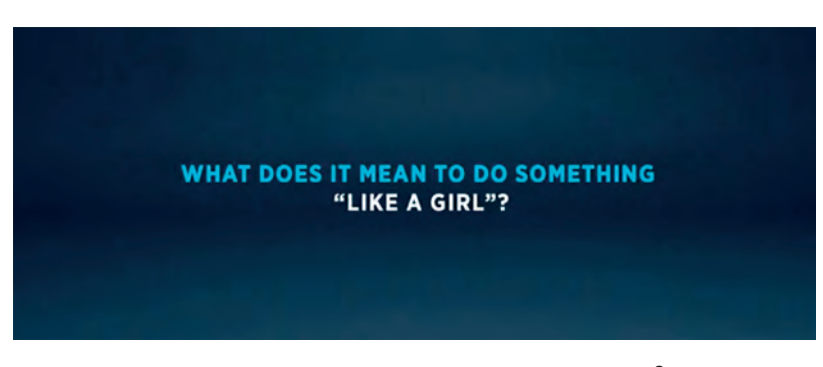

Rysunek 2. Widok fragmentu filmu "Like a girl"<sup>3</sup>

Żeby wykorzystać materiały filmowe potrzebne są narzędzia, pomagające gromadzić znalezione zasoby i dzielić je na kategorie wiekowe uczniów. Własną bibliotekę materiałów można tworzyć za pomocą wielu narzędzi. Jednym z nich jest Padlet<sup>4</sup>, dzięki któremu można uporządkować zebrane materiały cyfrowe. To rodzaj wirtualnej tablicy, na której zamieszcza się adresy stron internetowych, obrazki, zdjęcia, tekst. Padlet może być również miejscem dyskusji, wspólnych opowiadań, prostych konkursów. W wersji bezpłatnej można stworzyć ograniczoną liczbę padletów.

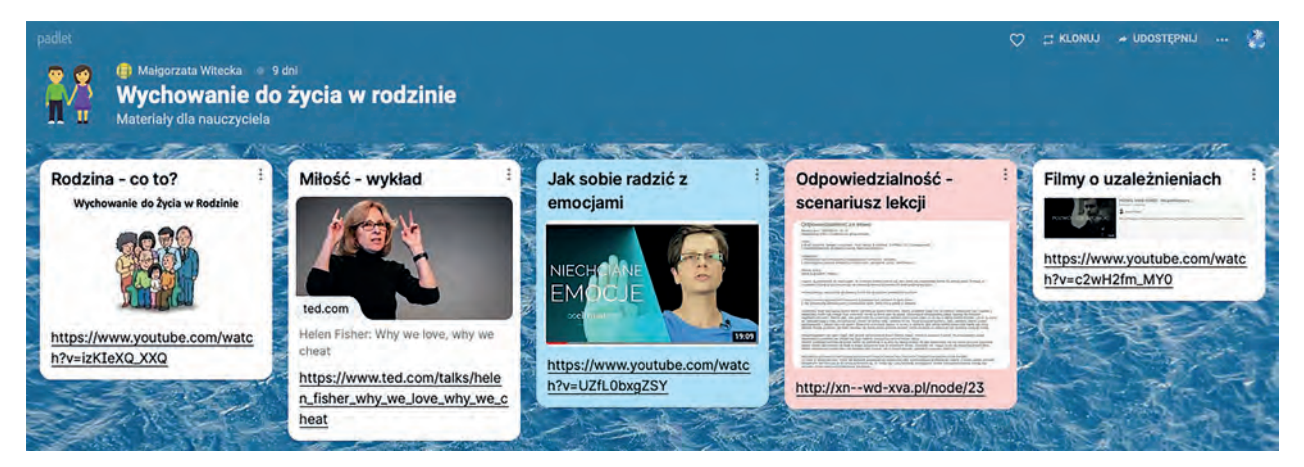

Rysunek 3. Przykładowy padlet z materiałami**<sup>5</sup>**

Innym narzędziem pozwalającym na gromadzenie zasobów cyfrowych jest Wakelet**<sup>6</sup>** . Jego ogromną zaletą jest to, że jest bezpłatny, nie ma ograniczeń w liczbie tworzonych kolekcji tematycznych i jest dostępny w języku polskim. Aby stworzyć swoją kolekcję w tym narzędziu, należy założyć konto. Wakelet jest narzędziem, z którego możemy korzystać w wersji online lub poprzez aplikację na urządzenia mobilne. W aplikacji można stworzyć własne kolekcje lub skorzystać z już istniejących.

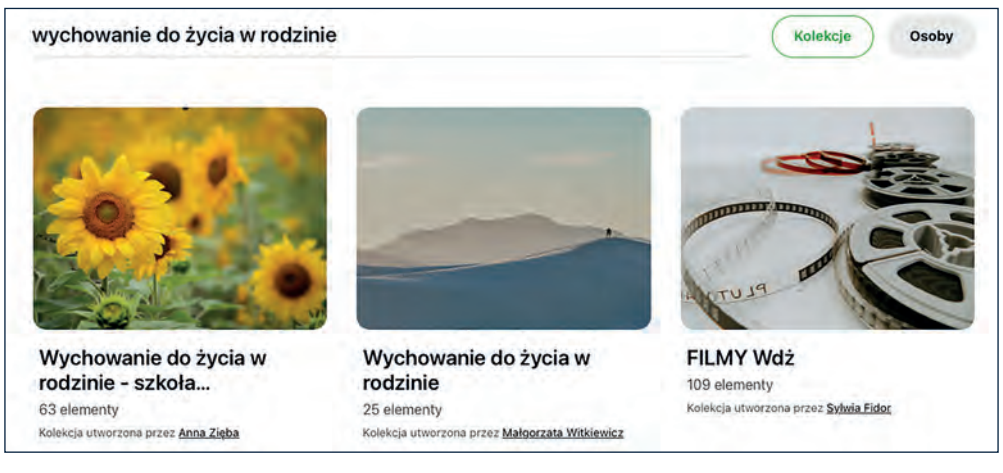

Rysunek 4. Wyniki wyszukiwania kolekcji Wakelet po wpisaniu hasła "wychowanie do życia w rodzinie"

**39**

<sup>3</sup> https://youtu.be/XjJQBjWYDTs

<sup>4</sup> https://padlet.com

<sup>5</sup> https://tiny.pl/9k8kh

<sup>6</sup> https://wakelet.com

Innym przydatnym narzędziem na lekcjach WDŻ mogą być mapy myśli, które posłużą do zebrania różnego typu materiałów ciekawych przy konkretnym temacie lekcji. Przykładem aplikacji do tworzenia map myśli online jest Miro Mind Map**<sup>7</sup>** .

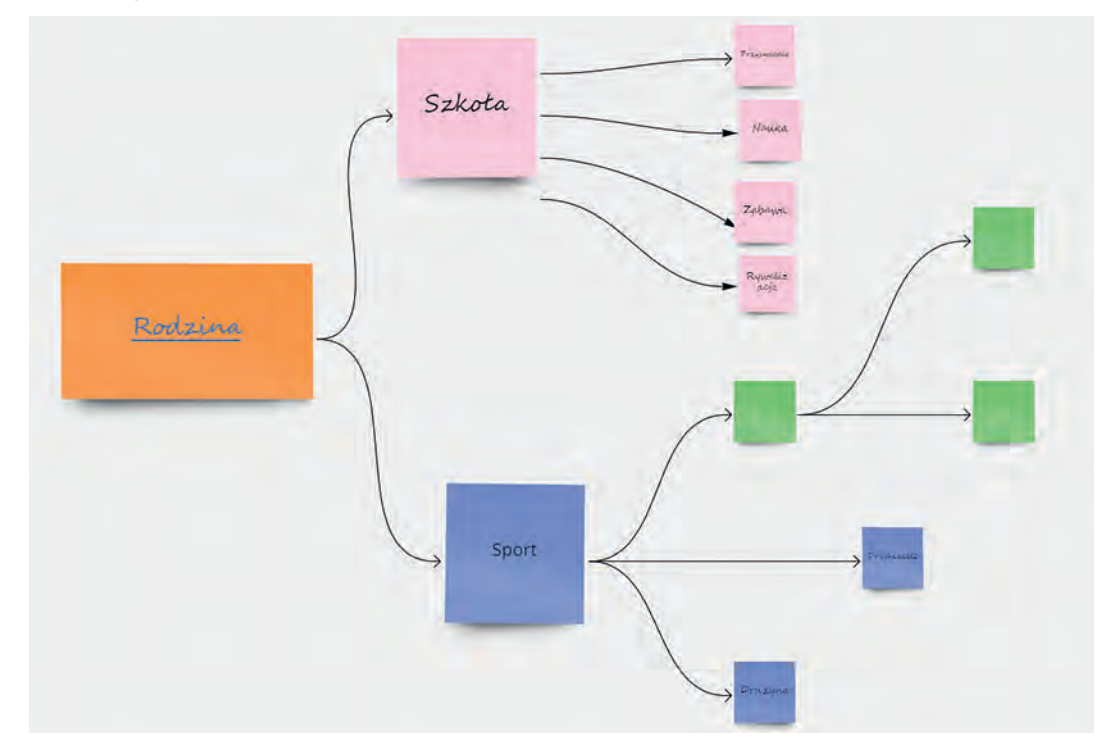

Rysunek 5. Przykładowa mapa myśli przygotowana w Miro Mind Map

Miro to bardzo intuicyjny i bogaty w funkcje program. Można z niego korzystać na komputerze w przeglądarce po założeniu darmowego konta oraz dostępna jest aplikacja na urządzenia mobilne. Posiada interfejs w języku angielskim, ale rysunki i filmy instruktażowe są intuicyjne i pozwalają bardzo szybko nauczyć się jego obsługi. Dostępna jest wersja darmowa oraz płatna. W darmowej wersji możemy stworzyć trzy mapy myśli i je pobrać.

Innym narzędziem do tworzenia map myśli jest Freemind**<sup>8</sup>** . Na uwagę zasługuje prosta obsługa oraz menu w języku polskim. Bardzo przydatnym narzędziem jest możliwość ukrywania i rozwijania konkretnych części mapy. Możemy stworzyć nieograniczoną liczbę map, co też jest zaletą. Aplikacja nie ma wersji online.

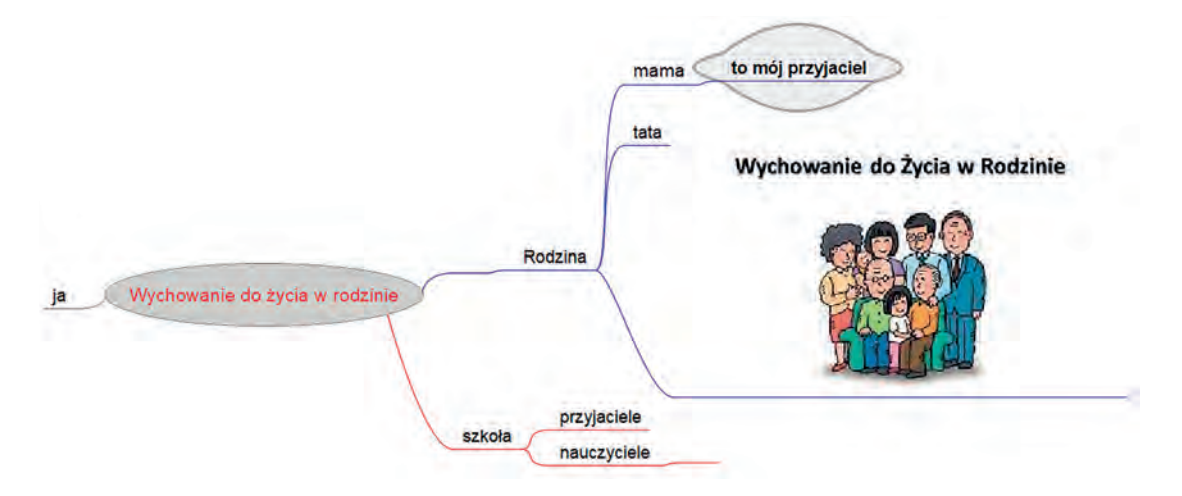

Rysunek 6. Przykładowa mapa myśli przygotowana w programie Freemind

Lekcje WDŻ opierają się również na pracy zespołowej, na wymianie doświadczeń i poglądów. Zbieranie informacji i burzę mózgów może ułatwić aplikacja AnswerGarden**<sup>9</sup>** . Jest to narzędzie pozwalające w szybki sposób uzyskać odpowiedzi na zadane pytanie. Może być wykorzystane jako forma zdobywania informacji zwrotnej lub szybkie głosowanie.

- 7 https://miro.com
- 8 Dostepny w Microsoft Store
- 9 https://answergarden.ch

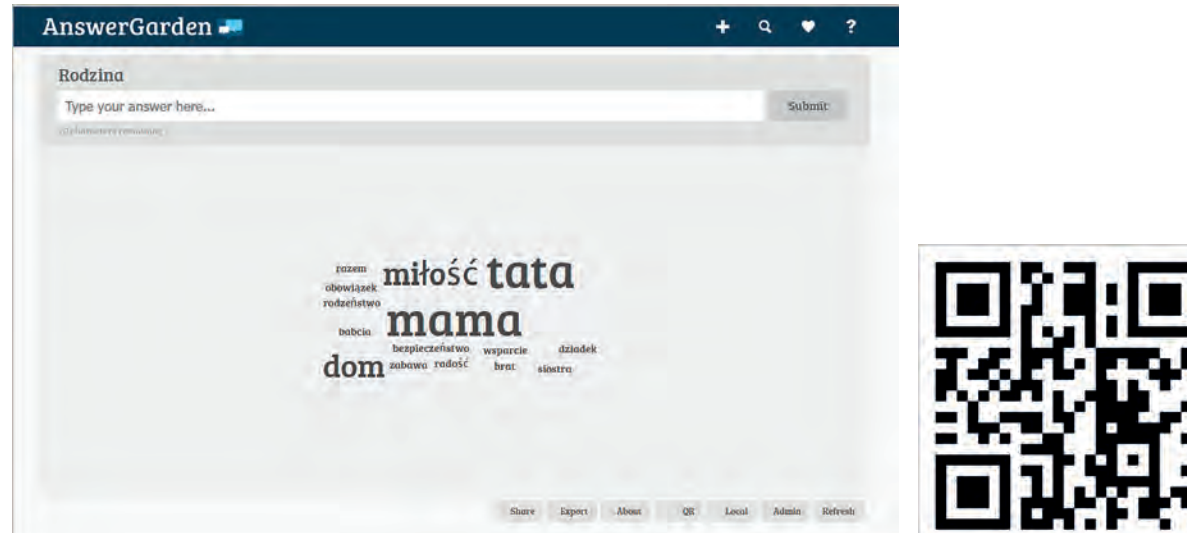

Rysunek 7. Przykładowe odpowiedzi w aplikacji AnswerGarden z wygenerowanym kodem QR

W aplikacji można ustawić różne opcje, dzięki czemu powtarzające się odpowiedzi nie będą wpisywane, albo przeciwnie – odpowiedzi powtarzające się będą wyróżnione wielkością czcionki. Możemy wygenerować kod QR, co umożliwia powrót do odpowiedzi, które wcześniej zostały zapisane.

Nauczyciele WDŻ mogą również skorzystać z dużej liczby interaktywnych aplikacji, dostępnych na platformach Wordwall**<sup>10</sup>** lub LearningApps**<sup>11</sup>**. Obie platformy pozwalają na korzystanie z gotowych aplikacji utworzonych przez innych nauczycieli lub na tworzenie własnych zasobów. Platformy te różnią się bezpłatnym dostępem dla użytkowników. W Wordwall można stworzyć bezpłatnie kilka aplikacji interaktywnych, w LearningApps nie ma takich ograniczeń.

| Społeczność                    |                                |                                                                       | $\alpha$<br>wychowanie do życia w rodzinie |  |  |
|--------------------------------|--------------------------------|-----------------------------------------------------------------------|--------------------------------------------|--|--|
| dobrego Każdy rodziny do       | <b>Ping's worry on</b>         | Liczba wyników dla zapytania 'wychowanie do życia w rodzinie': 10000+ | ijasywpy                                   |  |  |
| cos domownik wnosi žycia       | why od many?                   |                                                                       | i e s                                      |  |  |
| O rodzinie                     | Pogaduszki o rodzinie          | Uroczystości w rodzinie                                               | zdrowy styl życia                          |  |  |
| Porządkowanie wg Beata2fuchs   | Losowe karty wg Beata2fuchs    | Znajdź słowo wg Beata2fuchs                                           | Anagram wg Beata2fuchs                     |  |  |
| Klasa 4                        | Klasa 4                        | Klasa 4                                                               | Klasa 4                                    |  |  |
| Wychowanie Do Zycia W Rodzinie | Wychowanie Do Życia W Rodzinie | Wychowanie Do Życia W Rodzinie                                        | Wychowanie Do Życia W Rodzinie             |  |  |
| Miłość<br>2akochanie           |                                | $0 + 1$<br>ruizpo.<br>dont                                            | h<br>RT.<br>п<br>m<br>图<br>33<br>麻         |  |  |
| Zakochanie czy miłość          | Rodzaje dojrzałości            | Skojarzenia                                                           | Dojrzewanie - zmiany                       |  |  |
| Sortowanie według grup         | Sortowanie według grup         | Koło fortuny wg Beata2fuchs                                           | psychiczne.                                |  |  |
| wg Monika940                   | wg Gosiareczek                 | Klasa 5                                                               | Odwracanie kart wg Annamichalec            |  |  |
| Klasa 8                        | Klasa 7                        | Wychowanie Do Zycia W Rodzinie                                        | Klasa 7                                    |  |  |
| Wychowanie Do Zycia W Rodzinie | Wychowanie Do Życia W Rodzinie |                                                                       | Wychowanie Do Zycia W Rodzinie             |  |  |

Rysunek 8. Przykładowe aplikacje na platformie Wordwall

Ė

Ė

**41**

<sup>10</sup> https://wordwall.net/pl

<sup>11</sup> https://learningapps.org

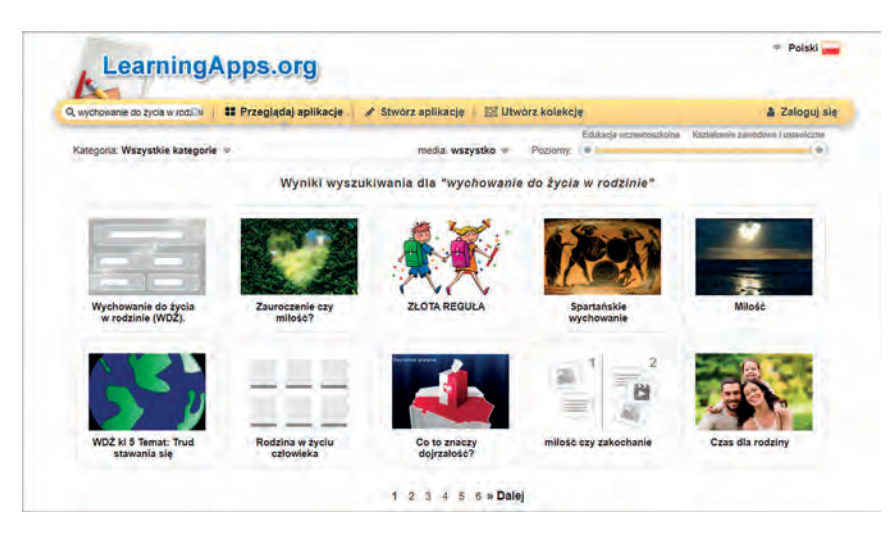

Rysunek 9. Interaktywne aplikacje w LearningApps

Ostatnim narzędziem, o którym chcemy wspomnieć, jest Genesis. To aplikacja do rozszerzonej rzeczywistości, która przyda się nie tylko na WDŻ, ale może być ciekawą pomocą dla nauczycieli przyrody i biologii. Znaczniki do rozszerzonej rzeczywistości są udostępnione na stronie Wiedza o życiu**<sup>12</sup>** w postaci książeczki w formie interaktywnego pliku pdf. Plik można wydrukować lub obejrzeć go w postaci cyfrowej. Zamieszczone w książeczce znaczniki do rozszerzonej rzeczywistości, po zeskanowaniu ich aplikacją na urządzeniu mobilnym, pozwalają na śledzenie rozwoju płodu od zapłodnienia do narodzin.

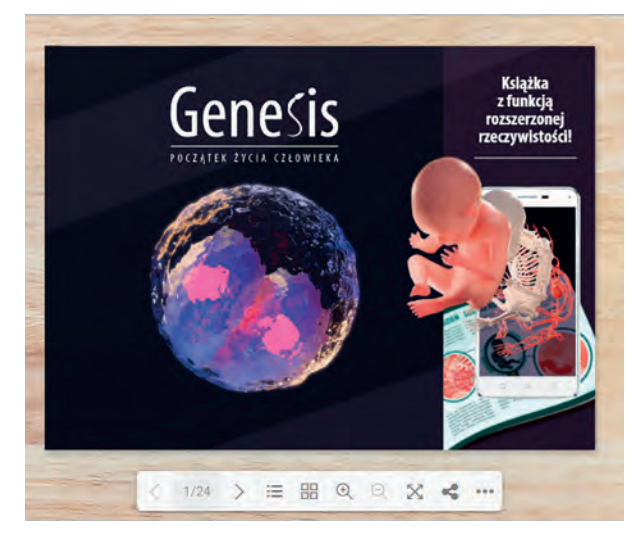

Rysunek 10. Książeczka z funkcją rozszerzonej rzeczywistości

W artykule został przedstawiony wybór narzędzi, które mogą być pomocne w pracy nauczyciela wychowania do życia w rodzinie. Jak widać narzędzia te niewiele się różnią od aplikacji, z których mogą korzystać nauczyciele innych specjalności. Trzeba się tylko odważyć i spróbować odszukać pomoce, które będą dostosowane do naszych potrzeb.

#### **Bibliografia:**

- 1. Grzybowska A., *Co zrobić aby czas na lekcji szybko płynął? Kilka słów o metodach aktywizujących*, W cyfrowej szkole, 2 (10)/2021
- 2. Wnukowicz M., *Wakelet i Genially w edukacji*, Meritum, 3 (62) 2021

<sup>12</sup> https://tiny.pl/9k6t3

# Roboty nie tylko na informatyce

Agnieszka Borowiecka, Janusz S. Wierzbicki

*Roboty, automaty, maszyny. Spotykamy się z nimi na co dzień. Dzięki projektowi "Laboratoria przyszłości" szkoły, które dotychczas nie zaopatrzyły swoich pracowni w takie urządzenia, mają dziś szansę, by to nadrobić. Zanim jednak wyposażymy swoją placówkę w zestaw nowoczesnych urządzeń wspomagających przygotowanie naszych uczniów do życia w nowoczesnym świecie, warto najpierw chwilę się zastanowić. Jakie narzędzia będą najbardziej przydatne? Z czego nasi uczniowie najwięcej skorzystają? Czy takie wyposażenie jest nam naprawdę potrzebne?*

Wydaje się oczywiste, że nowoczesny sprzęt wspierający kształcenie i pokazujący możliwości oraz wyzwania cyfrowego świata jest niezbędny we współczesnej szkole. Nie będziemy zatem naszych Czytelników do tego przekonywać. Jednak by dokonać właściwego wyboru, musimy wiedzieć więcej. W bieżącym numerze kwartalnika *W cyfrowej szkole* znajdziecie Państwo m.in. artykuł przybliżający tajniki druku 3D. My natomiast chcielibyśmy skupić się na robotach.

#### **Zacznijmy od definicji**

Wydaje się, że każdy z nas wie czym jest robot, jednak czy rzeczywiście umiemy to wytłumaczyć? Według definicji PWN robot to: "Cybernetyczna (sterowana) maszyna lokomocyjno-manipulacyjna przeznaczona do wspomagania lub realizacji czynności energetyczno-ruchowych, sensualnych i intelektualnych człowieka". Nie jest to chyba najprostsze wyjaśnienie, jakie możemy przedstawić naszym uczniom. Lepiej byłoby powiedzieć, że robot to "urządzenie możliwe do zaprogramowania lub sterowania, zdolne do wykonywania ruchów w przestrzeni, którego zadaniem jest ułatwienie człowiekowi pracy lub zastąpienie go w skomplikowanych, powtarzalnych lub niebezpiecznych czynnościach".

Zastanawiając się nad wykorzystaniem robotów na lekcji musimy podjąć decyzję, w jaki sposób będziemy to robić. Wydaje się, że kluczowe będzie skupienie się na dwóch aspektach. Po pierwsze użycie robotów tak, by rzeczywiście ułatwiały nam realizację zadań i zastępowały nas w tym, co jest żmudne i niewygodne. Po drugie pokazanie uczniom, jak "nauczyć" robota wykonywać nasze polecenia. Jednak to nie wszystko, o czym musimy pamiętać. Po co nam roboty w szkole? Przede wszystkim chcielibyśmy przygotować uczniów do obcowania z nimi. Nie tylko wyjaśnić, w jaki sposób działają, wykształcić umiejętność posługiwania się nimi, ale również pokazać, jak używanie robotów wpłynie na nasze życie osobiste i społeczne. Naszym zdaniem kluczowym jest sformułowanie z drugiej definicji: "którego zadaniem jest ułatwienie człowiekowi pracy **lub zastąpienie go**". W dalszej części tekstu spróbujemy odpowiedzieć, dlaczego tak jest.

#### **Trochę historii**

Pomysł stworzenia maszyn wspomagających lub zastępujących pracę człowieka nie jest nowy. Około 220 r. p.n.e. w Bizancjum został zbudowany robot do wydawania mieszanki wody i wina w odpowiedniej proporcji. Leonardo da Vinci około 1495 roku zaprojektował humanoidalnego robota – rycerza zakutego w średniowieczną zbroję. Według notatek mógłby on wykonywać kilka ruchów, np. siadać, poruszać ramionami, szyją i szczęką. Nie wiadomo jednak, czy Leonardo podjął próbę zbudowania tego urządzenia. Między 1768 a 1774 rokiem szwajcarski zegarmistrz Pierre Jaquet-Droz oraz jego syn Henri-Louis i Jean-Frédéric Leschot zbudowali lalki robotyczne: pisarza, rysownika oraz muzyka. Każdą z tych lalek można było zaprogramować w prawie dowolny sposób.

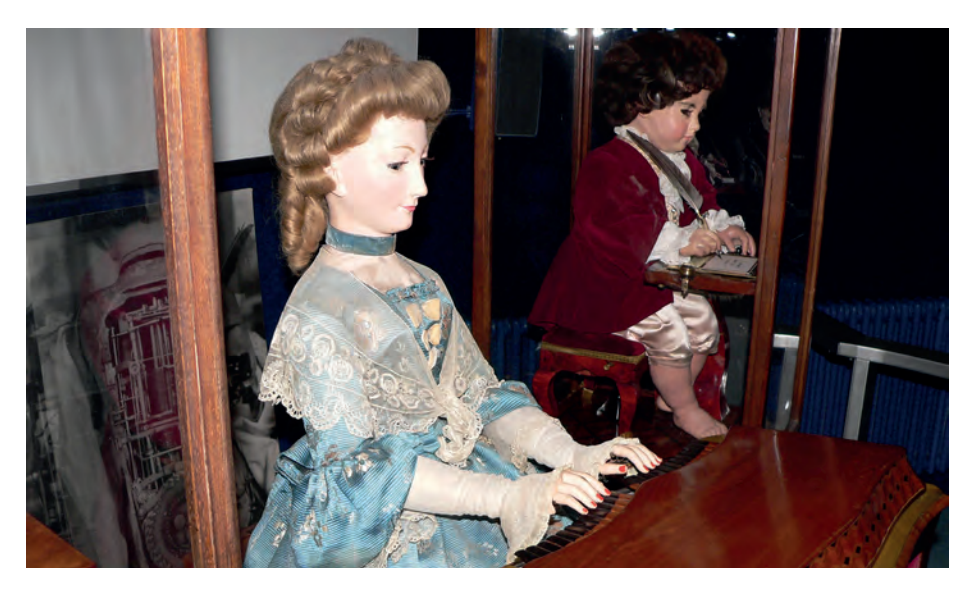

Rysunek 1. Lalki robotyczne**<sup>1</sup>**

Podczas Wystawy Światowej w Paryżu w 1900 roku 58 krajów zaprezentowało swoje osiągnięcia w 18 grupach tematycznych i w 121 kategoriach: w sztuce, technice, nauce. Na potrzeby wystawy powstał zbiór rysunków z serii "En L'An 2000", przedstawiających wyobrażenie XIX-wiecznych artystów o życiu w 2000 roku. Między innymi przewidziano pojawienie się automatycznych odkurzaczy, transport powietrzny, automatyzację rolnictwa.

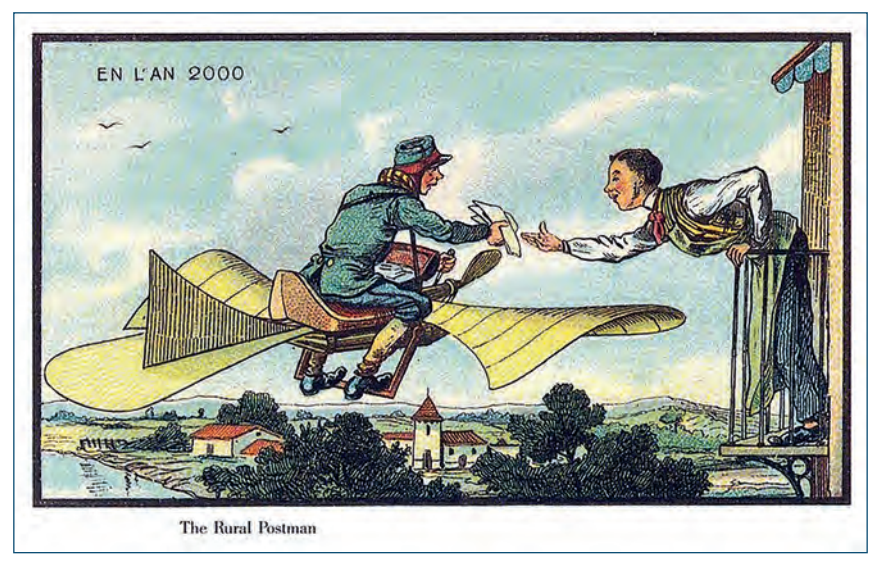

Rysunek 2. Przesyłka pocztowa w 2000 roku**<sup>2</sup>**

Wiele rzeczy, które jeszcze niedawno zaliczano do fantastyki, dziś staje się rzeczywistością. W 1927 roku w filmie Metropolis pojawił się android – humanoidalny robot. W filmie Raport mniejszości z 2002 roku komisarz John Anderton przegląda "wspomnienia przyszłości", przewijając ruchem ręki wyświetlany przed sobą obraz. O ile tego typu dostępu do wspomnień nadal nie mamy, to dziś podobną technologię sterowania możemy pokazać naszym dzieciom, grając na interaktywnej podłodze w gry edukacyjne i ruchowe. Sklepy reklamują roboty Roomba, które "posprzątają za ciebie twój dom". W fabrykach samochodów ramiona robotyczne zajmują się montażem, spawaniem czy lakierowaniem. Podczas przechadzki można zakupić gorące przekąski w specjalnych zautomatyzowanych punktach, a w wybranych restauracjach roboty przygotowują i serwują jedzenie.

#### **Problemy i zagrożenia**

Automatyzacja to nie zawsze same korzyści. I nie mamy tu na myśli jedynie utraty pracy, której obawiali się już w XIX wieku luddyści niszczący nowoczesne maszyny tkackie. Niedawno na lotniskach zaczęto wprowadzać roboty odbierające bagaż. Okazuje się jednak, że to wcale nie poprawiło sytuacji pasażerów, a jedynie zmniejszyło zatrudnienie obsługi lotów. Teraz to pasażer musi wykonać pracę, którą dotąd wykonywał pracownik przyjmujący bagaż: umieścić nadawane walizki we właściwym miejscu, wprowadzić potrzebne informacje, zeskanować bilet,

1 Źródło: https://tiny.pl/98t3d

2 Źródło: https://tiny.pl/98t36

przylepić nalepki z informacjami o miejscu docelowym itd. Z drugiej strony różnego rodzaju roboty medyczne mogą stanowić znakomite uzupełnienie i pomoc w starzejącym się społeczeństwie, w którym coraz częściej brakuje lekarzy, pracowników medycznych i opiekunów. Współczesne roboty mają coraz większe możliwości motoryczne, a sztuczna inteligencja pozwala im wykonywać m. in. zadania grupowe, które jeszcze niedawno były trudne do wyobrażenia. Stąd już tylko krok do tworzenia np. "inteligentnych" protez kończyn, sensorów zastępujących utracony wzrok lub słuch, a nawet przywracających zdolność chodzenia za pomocą bezprzewodowego interfejsu neuronowego.

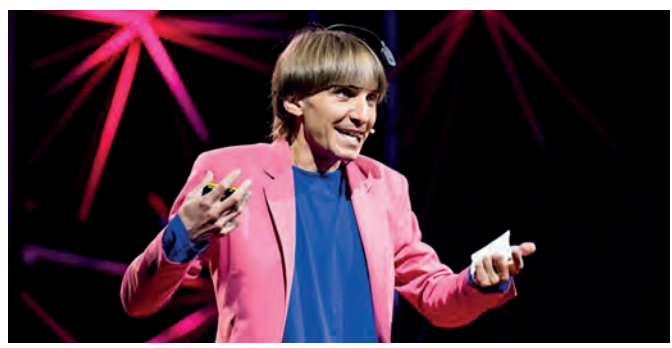

Rysunek 3. Neil Harbisson – pierwszy człowiek z wszczepionym w czaszkę cybernetycznym okiem**<sup>3</sup>**

Rozwijające się autonomiczne drony lub samochody są oczywiście przydatne, jednak ich używanie rodzi problemy moralne, prawne i finansowe. Wyobraźmy sobie samochód sterowany automatycznie, który na swojej drodze napotyka pieszych przebiegających przez jezdnię. Pojawia się dylemat, jaką opcję należy wybrać – najechać na przechodniów czy skręcić, narażając swojego pasażera. Kto powinien odpowiadać za konsekwencje podjętej decyzji: konstruktor, fabryka czy może programista?

Powszechne korzystanie z technologii prowadzi często do uzależnienia, bowiem nadmiernie polegamy na różnych urządzeniach wspierających naszą codzienną egzystencję. Coraz częściej słyszymy o wzrastającym zagrożeniu brakiem zasilania czy awarią zasobów cyfrowych spowodowaną np. rozbłyskiem słonecznym. Czy będziemy wtedy umieli sobie poradzić? Kilka lat temu było głośno o uczniu, który zabłądził w drodze powrotnej ze szkoły. Przyczyna okazała się prozaiczna – z powodu rozładowanej baterii w telefonie nie mógł skorzystać z nawigacji. Możemy to zaliczyć do nowego rodzaju uzależnień od technologii, który powoduje u nas w pewnym sensie wyuczoną bezradność, gdy wspomagające nas urządzenia przestają działać.

#### **Roboty wokół nas**

Gdzie spotykamy roboty? Okazuje się, że różnego typu automaty spotykamy praktycznie w każdej dziedzinie życia. Poza wspomnianym wcześniej transportem, opieką medyczną oraz handlem, pojawiają się także np. w usługach (obsługa klienta, automatyczne tłumaczenie, boty komunikacyjne) czy w sztuce (przygotowywanie relacji dziennikarskich, malarstwo, komponowanie muzyki). Pełnią funkcje strażnicze i monitorujące, np. patrolując ulice w Singapurze czy śledząc pożary lasów. W rolnictwie potrafią zarządzać szklarniami, zbierać owoce i zwalczać chwasty na polu. Wpływają na nas, naszych najbliższych i społeczeństwo. Z jednej strony rozwiązują wiele problemów wspomagając nas, z drugiej generują wyzwania, z którymi musimy sobie radzić. Dlatego warto wprowadzać roboty do szkoły. Rozmawiać nie tylko o ich wykorzystaniu i sterowaniu, budowie, uczyć jak je zaprogramować, ale również poruszać związane z nimi zagadnienia społeczne – ekonomiczne, moralne oraz prawne. Nie tylko w ramach informatyki, ale także na innych przedmiotach.

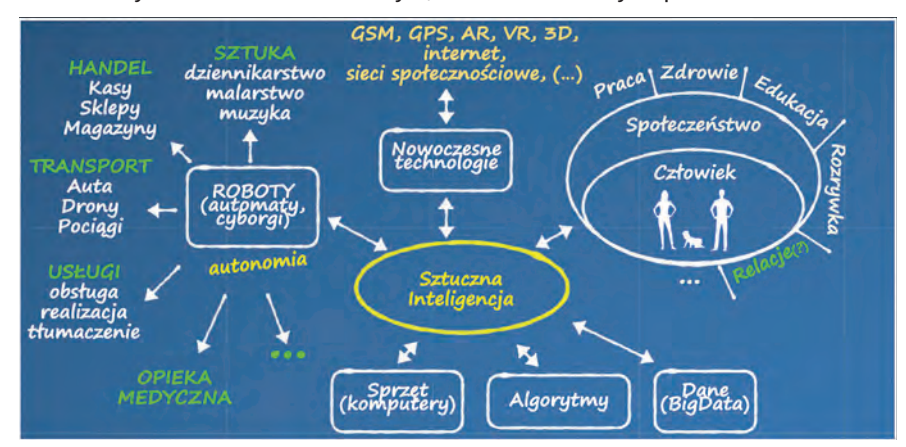

Rysunek 4. Technologia w naszym otoczeniu (opracowanie własne)

<sup>3</sup> Źródło: https://tiny.pl/98rls, źródło zdjęcia: https://tiny.pl/98rlp

#### **Jak wybrać robota dla szkoły**

Na rynku dostępnych jest wiele różnego rodzaju robotów edukacyjnych. Różnią się ceną, możliwościami i przeznaczeniem. Z jednej strony umożliwia to dobranie rozwiązania do naszych potrzeb, z drugiej powoduje, że wybór wcale nie jest oczywisty i wymaga głębszej analizy.

#### **Do czego będziemy używać robotów w szkole**

Po pierwsze warto zastanowić się, do czego będziemy wykorzystywać zakupiony sprzęt. Możliwości jest wiele, a ogranicza nas właściwie tylko pomysłowość i logistyka szkolnych zajęć. Poczynając od nauki, jak roboty działają i jak nimi sterować, przez to, jak są zbudowane i w jaki sposób tworzyć dla nich oprogramowanie, by wykonały stawiane przed nimi zadanie, a kończąc na realizacji własnych pomysłów uczniów – od projektu do działającego urządzenia. To zagadnienia, którymi możemy się zajmować na lekcjach informatyki oraz techniki, a także na kołach zainteresowań. Warto zauważyć, że programując roboty uczniowie nie tylko nabywają umiejętności informatyczne, ale także techniczne czy inżynieryjne. Jeśli celem będzie zaprogramowanie poruszania się robota po labiryncie, uczniowie przekonają się, że jest to trudniejsze od sterowania postacią na ekranie komputera. Jeśli wydamy polecenie przesunięcia postaci na ekranie o 100 punktów, to zawsze przesunie się ona dokładnie o podaną odległość. W przypadku robota czasem przesunie się on o 90 cm, innym razem o 105 cm – w zależności od podłoża i innych czynników mechanicznych.

Po drugie roboty mogą stanowić pomoc podczas zajęć matematyczno-przyrodniczych do prowadzenia różnych eksperymentów edukacyjnych, analizując np. rozkład sił, prędkość poruszania się, zmienność działania (zachowania) w zależności od rodzaju powierzchni, po której się poruszają. Możliwe jest także tworzenie bardziej złożonych projektów, np. automatycznego nawadniania kwiatów w pracowni biologicznej, gdzie uczniowie muszą rozpocząć projekt od analizy, w jaki sposób podlewanie powinno się odbywać, ile razy dziennie/tygodniowo, jaką ilością wody i o jakiej porze dnia. Uczniowie mogą także zaprojektować robotyczną rękę, odzwierciedlającą poruszanie się palców człowieka. Tego typu projekt będzie wymagał wcześniejszej analizy anatomii ręki, a następnie realizacji jej odpowiednika. Mogą to być więc projekty międzyprzedmiotowe.

Po trzecie roboty można wykorzystać na przedmiotach humanistycznych, tworząc z uczniami przedstawienie w ramach teatru robotycznego, filmy z robotami w roli aktorów. Możemy też wykorzystywać doświadczenia uczniów do dyskusji na tematy społeczne, związane z prawem, ekonomią czy aspektami moralnymi i psychologicznymi wynikającymi z wykorzystaniem robotów.

Planując bardziej złożone grupowe projekty edukacyjne musimy pamiętać o czasie potrzebnym na ich realizację. Na przykład zaprojektowanie, zbudowanie, oprogramowanie i przetestowanie łazika księżycowego, podobnie jak przygotowanie spektaklu teatralnego robotów czy systemu nawadniania, będą wymagały zapewne kilku tygodni pracy podzielonej na mniejsze etapy. Cześć z nich uczniowie mogą realizować na lekcjach, a część w domu (choćby przygotowanie kostiumów dla robotów czy powierzchni księżycowej, na której będzie testowany łazik). Niemniej na etapie budowy robota i testowania jego działania, dany edukacyjny zestaw robotyczny będzie przez pewien czas zablokowany przez konkretną grupę uczniów i inni nie będą mogli z niego korzystać. Jeśli będziemy to robić podczas zwykłych zajęć lekcyjnych, to blokada może trwać kilka tygodni. Innym rozwiązaniem będzie organizowanie dni projektowych dla poszczególnych klas, ale wymaga to zaplanowania i wdrożenia na poziomie szkoły.

#### **Możliwości oferowane przez dostępne na rynku rozwiązania**

Analizując ofertę różnych rozwiązań, warto przyjrzeć się samym urządzeniom, ich wyposażeniu, a także szeroko rozumianemu wsparciu producenta. Jakie aplikacje do sterowania urządzeniem dostarcza, w jaki sposób i za pomocą jakich języków programowania można tworzyć programy dla robotów.

1. Konstrukcja robota

Na rynku dostępne są gotowe do działania roboty edukacyjne oraz zestawy elementów, z których uczeń sam może zbudować robota. W pierwszym przypadku zaletą jest możliwość wykorzystania robota na kolejnych lekcjach z różnymi grupami uczniów, bez konieczności budowania i rozbierania urządzenia za każdym razem. Część tego typu robotów pozwala na dodanie opcjonalnego wyposażenia, dostarczonego przez producenta lub wykonanego samodzielnie przez uczniów, które można dołączać do robota za pomocą standardowych klocków lub przy użyciu magnesów. Wówczas uczniowie mogą w łatwy sposób stworzyć np. kostiumy dla robotów aktorów lub przygotować dla łazika księżycowego łyżkę spychacza i wydrukować ją na drukarce 3D. Montaż i demontaż opcjonalnego wyposażenia zajmuje w tym przypadku kilka chwil i roboty mogą być używane przez wielu uczniów na kolejnych zajęciach.

W drugim przypadku, gdy zestaw przewiduje samodzielny montaż robota przed jego użyciem, mamy większe możliwości realizacji bardziej zróżnicowanych projektów. Jednak czas potrzebny na ich przeprowadzenie jest znacznie dłuższy, a zestaw jest blokowany przez pracującą z nim grupę uczniów także w przerwach między zajęciami. Wymaga to odpowiedniego planowania zajęć, co należy brać pod uwagę przy dokonywaniu wyboru danego rozwiązania.

#### 2. Wyposażenie robota

Niezależnie od tego, czy rozważamy zakup gotowego, złożonego robota, czy zestawu do samodzielnego montażu, warto zwrócić uwagę na wyposażenie i oferowane przez wybrane rozwiązanie funkcjonalności, np.:

- czy i w jaki sposób, po jakiej nawierzchni i z jaką swobodą robot będzie mógł się poruszać (np. czy wyposażony jest w plastikowe czy gumowe kółka, jakiej wielkości, a może korzysta z gąsienic),
- czy będzie wyposażony w manipulator (np. ramię, które będzie mogło coś chwycić lub podnieść),
- w jaki sposób będzie mógł komunikować się z człowiekiem (np. za pomocą diod, ekranu, głośnika wydającego dźwięki lub mogącego odtwarzać mowę),
- jakimi czujnikami będzie dysponować (np. czujnikiem światła, rozpoznawania kolorów, odległości od przeszkody, dotyku, dźwięku, temperatury, żyroskopem…),
- czy można go rozbudować o dodatkowe elementy w tym tworzone przy użyciu klocków, wydrukowane na drukarce 3D lub ręcznie przygotowane przez uczniów,
- w jaki sposób można nim sterować i programować (przewodowo, bezprzewodowo, za pomocą komputera lub urządzeń mobilnych).

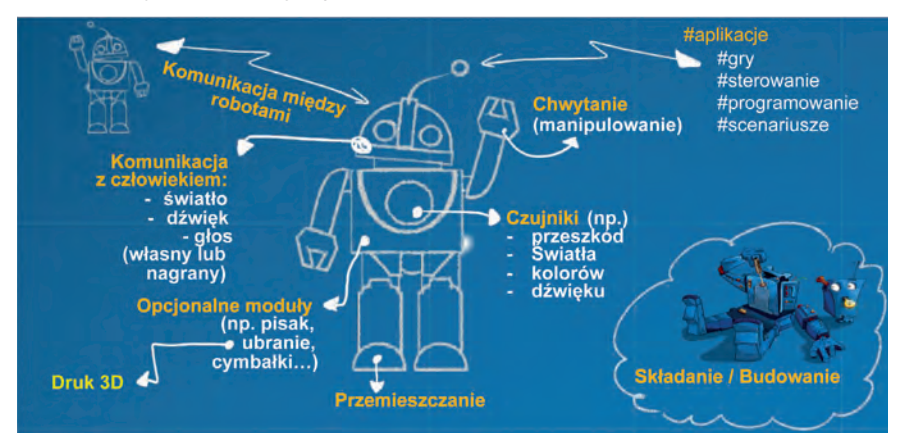

Rysunek 5. Wyposażenie robota (opracowanie własne)

Od ostatniego punktu zależy, czy wybrany zestaw wykorzystamy efektywnie – czy mamy komputery lub tablety, za pomocą których będziemy mogli sterować urządzeniami i je programować.

3. Edukacyjna obudowa rozwiązania

Wybierając roboty do szkoły warto również zwrócić uwagę na obudowę edukacyjną wybranego zestawu. Istotne będzie więc wyposażenie w aplikacje sterujące, gry i programy edukacyjne oraz środowisko programowania. Należy także sprawdzić, czy producent dostarcza scenariusze zajęć, od których możemy rozpocząć pracę z uczniami. W niektórych przypadkach oprócz scenariuszy i pomysłów na lekcje przygotowanych przez producenta, wokół danego rozwiązania tworzą się społeczności nauczycieli i uczniów, dostarczające cennych porad, wskazówek i pomysłów. Warto przeanalizować, czy i w jakim stopniu da się te pomysły wdrożyć w naszej szkole oraz czy są zbieżne z tym, co chcielibyśmy realizować z uczniami. Jest to szczególnie ważne na początku naszej przygody z robotami.

#### **Symulatory**

Rozważając realizację bardziej skomplikowanych projektów można także sprawdzić, czy dla danego robota edukacvinego istnieje środowisko symulacyjne. Pozwoli ono np. pracować nad programem do sterowania robota bez fizycznego dostępu do niego. Dzięki temu uczniowie mogą przygotować i przetestować swój program w domu, a następnie podczas lekcji sprawdzić jego działanie na robocie. Symulatory nie zastąpią obcowania z fizycznym sprzętem, ale mogą usprawnić pracę z nim.

Warto poświęcić nieco czasu na wybór rozwiązania pasującego do naszych potrzeb i możliwości, aby zakupiony sprzęt dobrze służył nam i uczniom, pozwalając na realizację ciekawych zajęć.

### Internetowe narzędzia dla nauczycieli informatyki i matematyki

Hanna Basaj

Nauczyciele lubią wybierać darmowe aplikacje, dostępne online w jednym miejscu, bez potrzeby instalowania i zakładania konta. Naprzeciw ich oczekiwaniom wyszła firma Browserling z Oakland w Kalifornii, która przygotowała serwis internetowy z bezpłatnymi narzędziami dla nauczycieli i uczniów, składający się z wielu stron, a każda z nich skupia się na jednej kategorii narzędzi. Ważne jest, że można w łatwy sposób przejść do innych narzędzi, wystarczy w prawym górnym rogu ekranu rozwinąć listę i dokonać wyboru interesującego nas narzędzia. Nie ma potrzeby zakładania konta czy instalowania aplikacji. Wszystkie narzędzia są dostępne z poziomu przeglądarki, a zasada ich działania jest bardzo prosta – trzeba wprowadzić zmienne i natychmiast uzyskuje się wynik. Dużym plusem jest także brak reklam i wyskakujących okienek.

Po wejściu na stronę **https://onlinemathtools.com** mamy dostęp do narzędzi matematycznych, które szczególnie polecam nauczycielom matematyki.

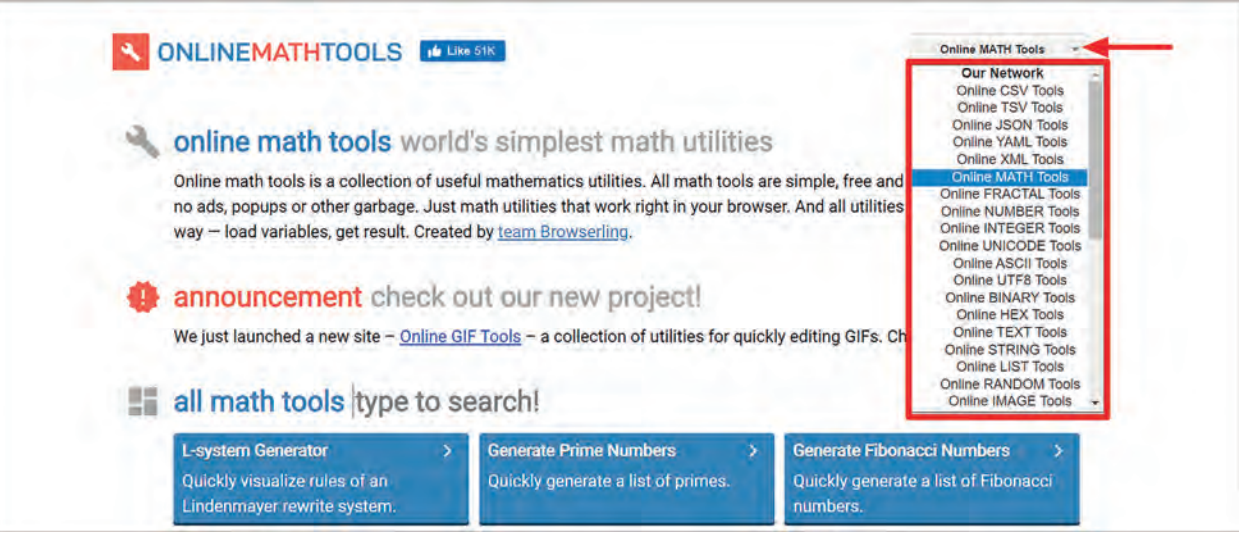

Rysunek 1. Możliwość wyboru różnych zestawów narzędzi

Jest to zbiór prostych, darmowych i łatwych w użyciu narzędzi do wykonywania wszelkiego rodzaju obliczeń. Użytkownik ma między innymi dostęp do generatorów liczb: losowych, pierwszych, Fibonacciego, może rozłożyć liczbę na czynniki pierwsze, znaleźć wszystkie dzielniki danej liczby, obliczyć silnię, wygenerować przybliżenie liczby π z ustaloną precyzją, sprawdzić czy dana liczba jest liczbą pierwszą, wykonywać działania na macierzach, wygenerować krzywe różnego rodzaju. Nauczycieli informatyki zainteresuje fakt, że wśród narzędzi matematycznych znajdą generatory fraktali. Dotychczas firma Browserling opracowała 83 narzędzia matematyczne, a obecnie przygotowuje kolejne narzędzia, które są już widoczne na stronie, ale jeszcze nieaktywne.

Z narzędzi korzysta się intuicyjnie, osoby ze słabą znajomością języka angielskiego mogą włączyć automatyczne tłumaczenie strony na język polski. Wystarczy nacisnąć prawy klawisz myszy na stronie i z rozwiniętego menu wybrać opcję tłumaczenia.

Poniżej zostaną opisane przykładowe narzędzia matematyczne dla nauczycieli i uczniów, które szczególnie polecam.

**Generator liczb Fibonacciego** (z innych generatorów korzysta się podobnie)

1. Najpierw należy ustalić opcje generatora. Ustalamy wartość początkową zakresu liczb (nie musimy zaczynać od 0) oraz określamy, ile liczb Fibonacciego potrzebujemy. Ważny jest wybór separatora określający, w jaki sposób wygenerowane liczby mają być wyświetlone (w kolumnie, po przecinku).

### fibonacci number generator options

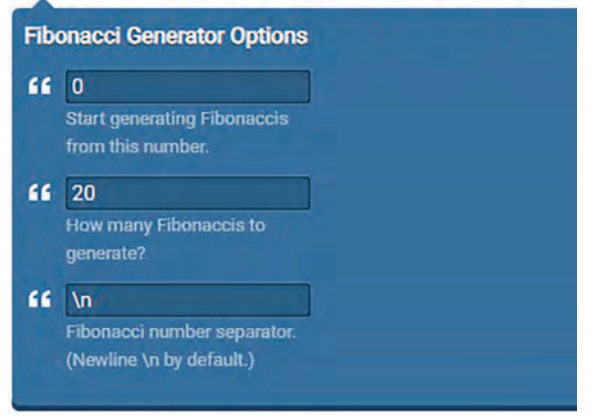

Rysunek 2. Ustalenie opcji generatora liczb Fibonacciego

2. Liczby Fibonacciego zostaną wygenerowane automatycznie.

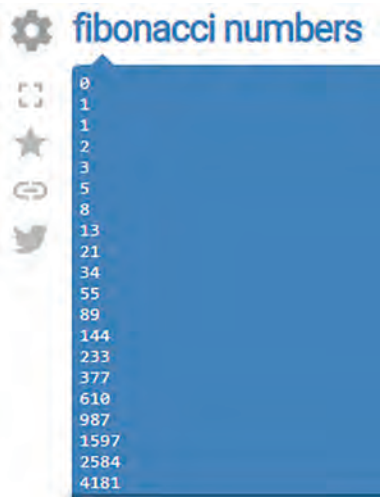

Rysunek 3. Widok wygenerowanych liczb Fibonacciego

- 3. Należy zdecydować, w jaki sposób dalej wykorzystamy wygenerowane liczby. Użytkownik narzędzia może:
	- a. udostępnić link do wygenerowanego ciągu wybierając opcję **Share this tool**  $\textcircled{\textsf{=}}$ ,
	- b. przekonwertować wygenerowane liczby na binarne, ósemkowe, szesnastkowe wybierając opcję **Chain with …**,
	- c. zapisać liczby w pliku tekstowym wybierając opcję **Save as …**,
	- d. skopiować liczby do schowka wybierając opcję **Copy to clipboard …** Skopiowane liczby można wkleić do arkusza kalkulacyjnego, do kalkulatora graficznego Desmos, a następnie w wybranej aplikacji wykonać wykres ciągu Fibonacciego.

#### **Narzędzie do rozkładania liczb na czynniki pierwsze** (Find Prime Factors)

Do okna **numbers** (liczby) należy wpisać lub zaimportować liczby, które chcemy rozłożyć na czynniki pierwsze. W oknie **prime factors** (czynniki pierwsze) zobaczymy rezultat rozłożenia liczb.

**49**

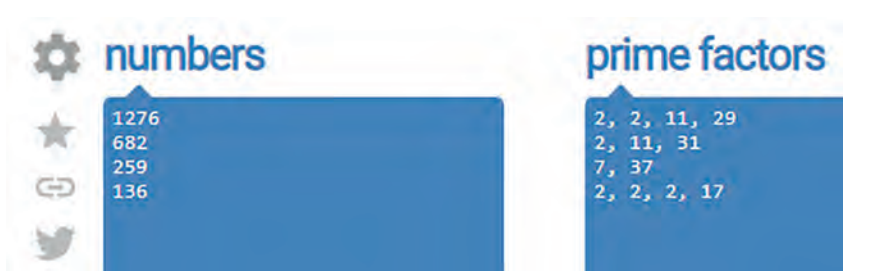

Rysunek 4. Widok narzędzia do rozkładania liczb na czynniki pierwsze

Wybierając opcje dostępne w narzędziu można ustalić sposób wyświetlania czynników pierwszych, np. po zaznaczeniu opcji **Use a Superscript** (Użyj indeksu górnego) otrzymamy zapis z wykorzystaniem potęg.

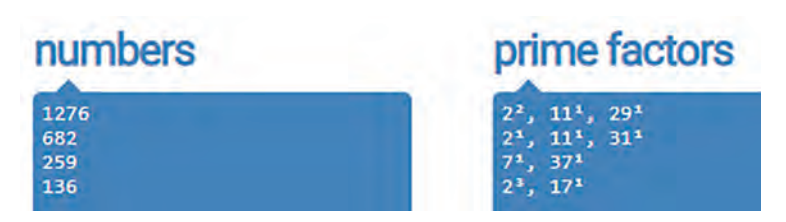

Rysunek 5. Możliwość zapisania czynników pierwszych z wykorzystaniem potęg

Uczniowie mogą wykorzystać to narzędzie do sprawdzenia, czy prawidłowo wykonali rozkład liczb na czynniki pierwsze.

Narzędzie **Znajdź wszystkie dzielniki liczby** (Find All Divisors of a Number)

Narzędzie jest bardzo przydatne podczas skracania ułamków zwykłych.

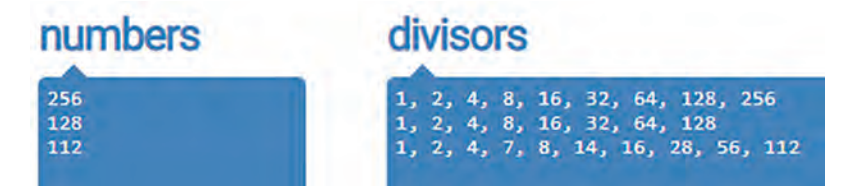

Rysunek 6. Widok narzędzia do znajdowania dzielników liczb

Narzędzie **Sprawdź, czy dana liczba jest liczbą pierwszą** (Test if a Number is a Prime)

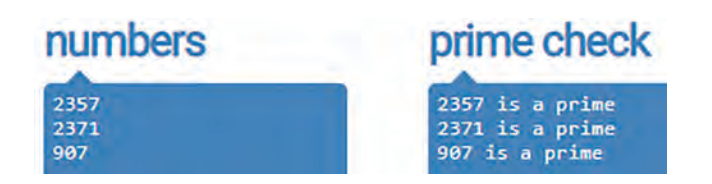

Rysunek 7. Widok narzędzia do sprawdzania, czy dana liczba jest pierwsza

Inne narzędzia przydatne na lekcjach matematyki można znaleźć na stronie **Narzędzia numeryczne online**  (Online NUMBER Tools**<sup>1</sup>** ). Zgromadzono tu generatory ciągów arytmetycznych i geometrycznych, narzędzia do znajdowania NWD i NWW, zaokrąglania liczb, tworzenia palindromów z podanych liczb.

Wśród narzędzi matematycznych nauczyciele informatyki znajdą różne generatory fraktali, ale wszystkie działają podobnie. Jako przykład zostanie opisany **Generator fraktali Cesàro** (Cesàro fractal generator).

Fraktal Cesàro jest znany jako rozdarty fraktal kwadratowy. Jest to odmiana płatka śniegu Kocha, w którym kąt skrętu może wynosić od 60 do 90 stopni. Przed wygenerowaniem fraktala należy ustalić opcje generatora: wysokość i szerokość fraktala, liczbę iteracji, liczbę boków wielokąta początkowego, wybrać kąt skrętu, ustalić grubość krzywej, dobrać kolory tła i wypełnienia wnętrza fraktala, wybrać kierunek rozpoczęcia rysowania krzywej.

<sup>1</sup> https://onlinenumbertools.com

|   | Area, Order, Shape and Angle                                                                                                    |   | <b>Cesaro Fractal Color Palette</b>                                  |   |    | <b>Additional Options</b>                               |
|---|----------------------------------------------------------------------------------------------------|---|----------------------------------------------------------------------|---|----|---------------------------------------------------------|
| " | 500<br>500<br>Cesaro fractal Cesaro fractal<br>width<br>height                                                                    | " | rgb(230, 18, 60)<br>Cesaro fractal background color.                 | ⋒ | "  | $\overline{\mathbf{0}}$<br>Thickness of Cesaro curve    |
| " | Iterations<br>3<br>Cesaro fractal iterations.                                                                                     | " | white<br>Cesaro fractal line color.                                  | ⊕ | "  | 10<br>Padding around Cesaro fractal.                    |
| " | $\overline{4}$<br>Enter the number of sides for<br>the starting polygon.                                                          | " | rgb(1, 10, 16)<br>Fill the inside of the fractal<br>with this color. | ⊕ | 66 | Left<br>$\checkmark$<br>Starting direction for drawing. |
| " | 60<br>Bend sides of the polygon<br>at this angle.<br>(Supports negative angles.)                                                  |   |                                                                      |   |    |                                                         |
| ❷ | If polygon sides are 1 or 2, then<br>this tool evolves a line or two lines,<br>otherwise it evolves a n-sided<br>regular polygon. |   |                                                                      |   |    |                                                         |

Rysunek 8. Ustalenie opcji przed wygenerowaniem fraktala

Na rysunkach poniżej mamy efekt działania generatora fraktali Cesàro.

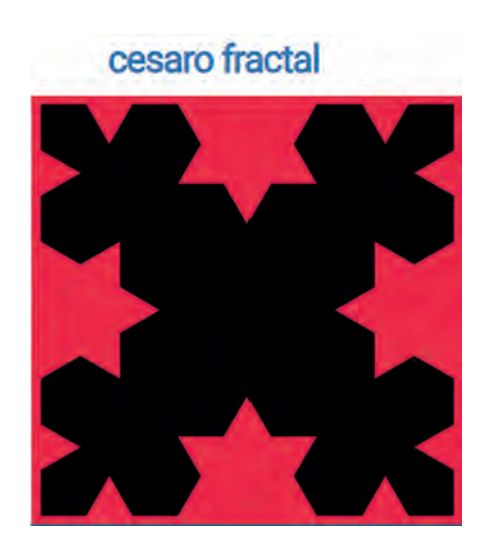

Rysunek 9. Fraktal Cesàro, liczba iteracji = 3, kąt skrętu 60

Rysunek 10. Fraktal Cesàro, liczba iteracji = 7, kąt skrętu 85

Wygenerowany fraktal można zapisać do pliku *png* (wybór **Save as …**), utworzyć z fraktala przezroczystą bitmapę, zmienić rozmiary mapy bitowej (wybór opcji **Chain with …**), skopiować obraz do schowka, następnie wkleić go do tworzonego dokumentu tekstowego czy prezentacji.

Użytkownik ma także dostęp do innych przykładowych generatorów wybranego fraktala. W każdym z nich można zmieniać ustawienia, obserwować wygląd krzywej.

**51**

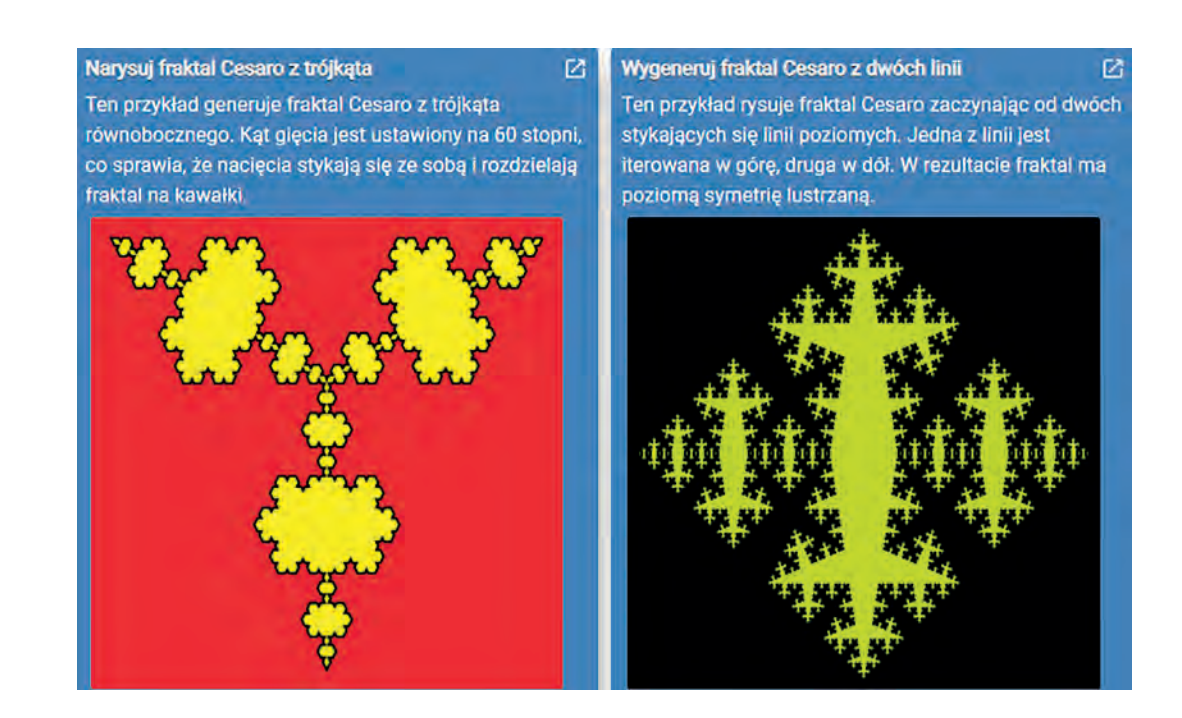

Rysunek 11. Przykłady innych generatorów wybranego fraktala

Warto zapoznać się z generatorami innych fraktali, zwłaszcza gdy nauczycielowi brakuje pomysłów na przygotowanie np. zadań dotyczących grafiki żółwia. Kolejne generatory fraktali firma Browserling umieściła na stronie **Online Fractal Tools<sup>2</sup>.** Można do niej przejść w łatwy sposób ze strony z narzędziami matematycznymi, wystarczy w prawym górnym rogu ekranu rozwinąć listę dostępnych narzędzi i dokonać wyboru innego.

Nauczycielom informatyki polecam narzędzia:

- Online HEX Tools**<sup>3</sup>** do pracy z liczbami szesnastkowymi.
- Online BINARY Tools<sup>4</sup> do pracy z liczbami binarnymi.

Na obu stronach użytkownik znajdzie narzędzia do szybkiego konwertowania liczb dziesiętnych na binarne, szesnastkowe i odwrotnie.

- Narzędzia kryptograficzne online<sup>5</sup>. Na tej witrynie na razie jest dostępnych 6 narzędzi, w przygotowaniu jest 28 kolejnych narzędzi kryptograficznych. Użytkownik witryny może zaszyfrować dane za pomocą szczególnych przypadków szyfru Cezara ROT13 lub ROT47. Są również dostępne narzędzia do rozszyfrowania danych.
- Online RANDOM Tools<sup>6</sup> do generowania między innymi losowych liczb, haseł, adresów IP, dat.
- Online PNG Tools<sup>7</sup> do pracy z obrazami PNG.
- Online JPG Tools**<sup>8</sup>** do pracy z obrazami JPEG.
- Online IMAGE Tools<sup>9</sup>. Jest to zbiór narzędzi do pracy z plikami graficznymi. Za pomocą tych narzędzi można rozmyć lub wyostrzyć obraz, obrócić go, zmienić rozmiar, przyciąć, dodać tekst do obrazu, przekonwertować obraz z jednego formaty na inny.
- Online GIF Tools**<sup>10</sup>** do pracy z animowanymi i statycznymi gifami.
- Online TIME Tools**<sup>11</sup>** do obliczania czasu i daty.

Zespół informatyków pracujących w Browserling ciągle tworzy nowe narzędzia, zatem warto zaglądać na wszystkie wspomniane witryny, są często aktualizowane. Kreatywni i bardzo dowcipni młodzi ludzie przygotowali zabawne komiksy internetowe. Rysunek 12 przedstawia próbki ich humoru.

- 4 https://onlinebinarytools.com
- 5 https://onlinecryptotools.com
- 6 https://onlinerandomtools.com
- 7 https://onlinepngtools.com
- 8 https://onlinejpgtools.com
- 9 https://onlineimagetools.com
- 10 https://onlinegiftools.com
- 11 https://onlinetimetools.com

<sup>2</sup> https://onlinefractaltools.com

<sup>3</sup> https://onlinehextools.com

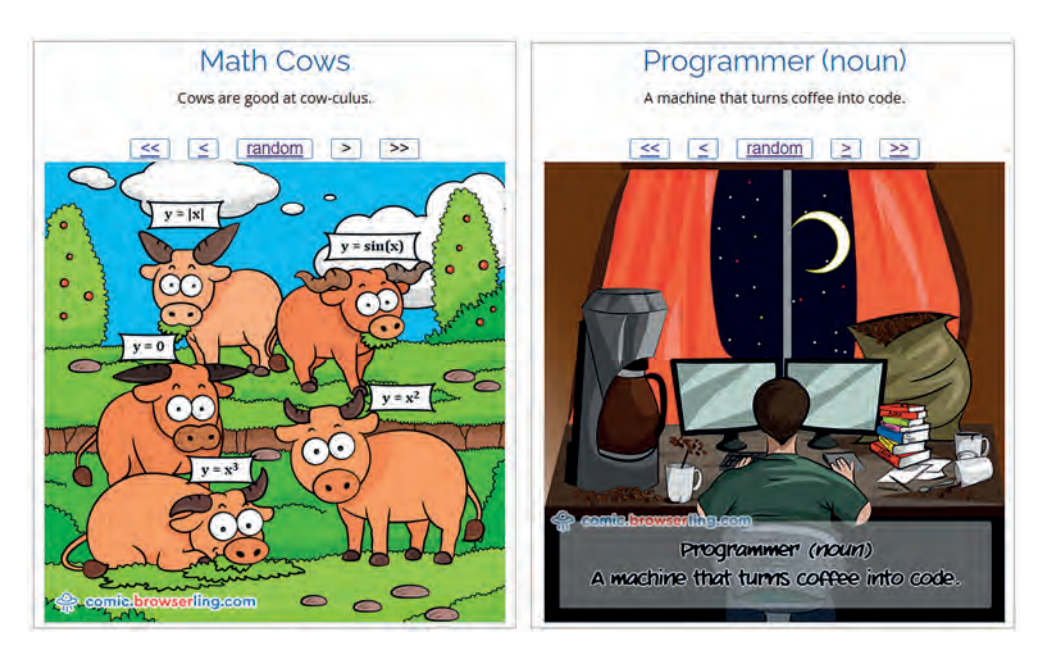

Rysunek 12. Przykładowe komiksy internetowe przygotowane przez zespół Browserling**<sup>12</sup>**

Na koniec mam jeszcze ciekawą propozycję dla nauczycieli informatyki. Szukając informacji o krzywej Gospera, którą wygenerowałam korzystając z narzędzia **gosper curve generator<sup>13</sup>** natrafiłam na stronę Pana Mateusza Dańskiego**<sup>14</sup>**, pseudonim Matto Matti. Warto zajrzeć w menu do działu **Algorytmy**. Nauczyciele informatyki znajdą tu przykłady algorytmów sortowania i wyszukiwania. Działanie każdego algorytmu jest dokładnie wyjaśnione, jest podana poprawna implementacja w C++, przykładowe zadanie. Ponadto w menu Algorytmy autor umieścił artykuły opisujące przykłady różnych szyfrów, oprócz informacji o algorytmie szyfrowania zamieścił implementację w C++.

Osoby zainteresowane badaniem własności liczb powinny zajrzeć do działu **Algorytmy/Teoria liczb**, gdzie zamieszczono szereg bardzo ciekawych artykułów o różnego rodzaju liczbach, podano przykłady zadań programistycznych. W dziale **Kursy** znajdziemy kurs C++, C# oraz przykłady zadań z implementacją w obu językach programowania.

Zachęcam do zapoznania się z zawartością wspomnianej strony, warto polecić ją uczniom zainteresowanym rozwojem swoich umiejętności dotyczących algorytmiki i programowania w języku C++.

**53**

<sup>12</sup> Źródło: https://comic.browserling.com

<sup>13</sup> https://onlinemathtools.com/generate-gosper-curve

<sup>14</sup> https://mattomatti.com

Wanda Jochemczyk

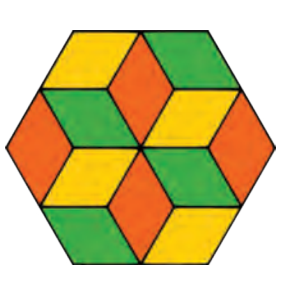

LOGIA to Przedmiotowy Konkurs Informatyczny dla uczniów klas IV-VIII szkół podstawowych województwa mazowieckiego powołany przez Mazowieckiego Kuratora Oświaty, a organizowany przez Ośrodek Edukacji Informatycznej i Zastosowań Komputerów w Warszawie.

Przedmiotowy Konkurs Informatyczny

LOGIA w roku szkolnym 2021/22

Tematyka konkursu obejmuje głównie algorytmikę i programowanie w języku Python, w tym również wykorzystanie modułu turtle do rozwiązywania zadań graficznych. Konkurs jest trzyetapowy. Pierwszy etap zaczyna się zazwyczaj w listopadzie, kiedy w ciągu trzech tygodni uczniowie rozwiązują dwa zadania graficzne, jedno zadanie obliczeniowe i test obejmujący wszystkie zagadnienia z podstawy programowej informatyki w szkole podstawowej.

Strona internetowa **https://logia.oeiizk.waw.pl** zawiera wszystkie informacje dotyczące konkursu. Można tu znaleźć treści zadań z poprzednich lat, wiele z nich jest rozwiązanych.

Konkurs LOGIA rozgrywany jest na zaadaptowanej na ten cel platformie Moodle pod adresem **https://konkursy.oeiizk.edu.pl**. We wrześniu uczniowie zakładają konta. Kolejnym krokiem jest pobranie na platformie w sekcji **Organizacja** karty zgłoszenia do konkursu i wydrukowanie jej. Rodzice muszą wyrazić zgodę na udział dziecka w konkursie, co poświadczają podpisem. Szkoła potwierdza przynależność do społeczności uczniów danej szkoły przez podstemplowanie karty zgłoszenia. Po zalogowaniu na platformę uczeń wysyła skan wypełnionej karty zgłoszenia za pomocą formularza dostępnego w sekcji **Organizacja**. Dostęp do rozwiązywania testu i wysyłania rozwiązań zadań będzie możliwy po zatwierdzeniu przesłanej karty zgłoszenia.

Podobnie postępują nauczyciele zgłaszający szkołę do konkursu. Zaczynają od założenia konta, następnie w sekcji **Logia** pobierają i drukują generowane automatycznie zgłoszenie szkoły, które podpisuje dyrektor szkoły. Prawidłowe wysłanie zgłoszenia szkoły daje nauczycielowi dostęp do sprawdzania dwóch zadań graficznych w pierwszym etapie i kwalifikację uczniów spełniających określone kryteria, do 2 etapu.

Uczniowie programują w języku Python w wersji 3.8 lub nowszej z edytorem IDLE lub Mu. Można korzystać jedynie z bibliotek turtle, math i random.

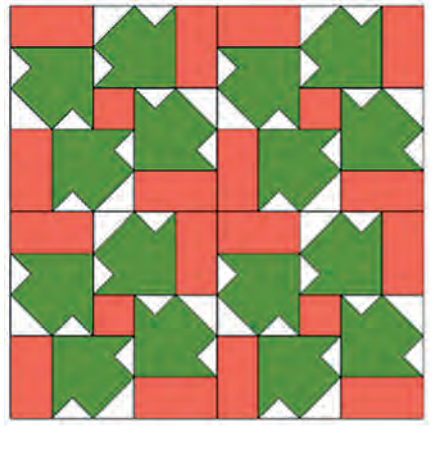

dywan()

Rozwiązania dwóch zadań graficznych polegają na napisaniu określonej funkcji zgodnie z treścią zadania. W tym roku szkolnym jedno z zadań polegało na napisaniu bezparametrowej funkcji dywan(). Po wywołaniu jej na środku ekranu powinien powstać odpowiedni rysunek. Drugie zadanie graficzne polegało na napisaniu jednoparametrowej funkcji mozaika(n), po wywołaniu której, w zależności od wartości parametru, powstawały odpowiednie rysunki mozaiki.

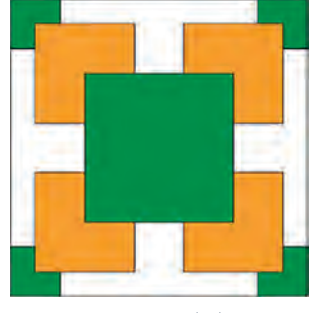

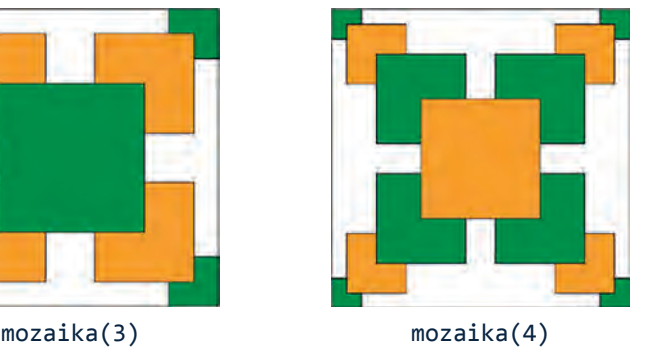

Nauczanie inform

Nauczanie informatyki Nauczanie informatyki

W tego typu zadaniach uczniowie jako rozwiązanie przesyłają na platformę pliki Pythona, które są sprawdzane i oceniane według określonych kryteriów przez nauczyciela, który zgłosił szkołę do konkursu. Nauczyciele mają przyznane specjalne uprawnienia dające dostęp do prac swoich uczniów.

Jedno zadanie – obliczeniowe jest zadaniem sprawdzanym automatycznie przez platformę. Rozwiązania można przesyłać wielokrotnie. Podczas trwania pierwszego etapu zadanie jest sprawdzane jedynie na podstawie przykładów z treści zadania. Te testy nie są brane pod uwagę przy ostatecznej ocenie zadania. Właściwa ocena zadania następuje na podstawie testów zgrupowanych, wykonanych po zakończeniu etapu. Do oceny brane jest ostatnie przesłane rozwiązanie. Uczeń otrzymuje punkty, jeśli wyniki wszystkich testów w danej grupie są prawidłowe. W przypadku błędu w jednym z testów w danej grupie, nie są przyznawane punkty cząstkowe.

Rozwiązania i dokładne treści zadań tegorocznego konkursu znajdują się na stronie konkursu w sekcji **Bank zadań https://logia.oeiizk.waw.pl/bankzadan**.

Ostatnie z zadań to test, składający się z 20 losowych pytań z różnych działów, obejmujących podstawę programową przedmiotu Informatyka w szkole podstawowej. Można go rozwiązywać wielokrotnie, liczy się najlepsza ocena. Test jest sprawdzany automatycznie. Wynik jest widoczny dla ucznia bezpośrednio po zakończeniu testu.

Nauczyciele kwalifikują do drugiego etapu uczniów, którzy zdobyli co najmniej 75% możliwych do zdobycia punktów. Część prac sprawdzanych jest na wniosek dyrektora szkoły przez Komisję Wojewódzką, zazwyczaj z powodu braku umiejętności sprawdzenia zadań graficznych przez nauczyciela informatyki w szkole ucznia.

Drugi etap odbywa się w macierzystej szkole ucznia, zazwyczaj w styczniu, i polega na rozwiązaniu czterech zadań programistycznych. Uczniowie przesyłają swoje rozwiązania na platformę. Zadania obliczeniowe są sprawdzane automatycznie, pozostałe są oceniane przez Komisję Wojewódzką i ona kwalifikuje uczniów do finału konkursu. W tym roku szkolnym do finału zakwalifikowało się 68 uczniów. Finał tradycyjnie odbywa się w marcu w pracowniach OEIiZK w Warszawie. Uczniowie rozwiązują cztery zadania sprawdzane automatycznie na platformie konkursowej – podczas trwania zawodów na podstawie testów z treści zadania, po zakończeniu – na podstawie zgrupowanych testów przygotowanych przez komisję.

Na wszystkich etapach zadania są sprawdzane pod kątem zgodności z treścią zadania. Sprawdzany jest wypisany wynik lub narysowany rysunek, nie jest analizowany kod programu, a tym bardziej Komisja nie ingeruje w kod. Rozwiązania są sprawdzane tylko dla danych z zakresu podanego w treści zadania.

We wszystkich etapach po ogłoszeniu wyników punktowych każdy uczestnik może na platformie **https://konkursy.oeiizk.edu.pl** zapoznać się z liczbą punktów, które otrzymał za rozwiązania poszczególnych zadań. Uczestnik lub jego rodzice (prawni opiekunowie) mogą zgłosić uwagi co do liczby otrzymanych punktów wysyłając e-mail do komisji.

Omówione zostanie rozwiązanie pierwszego z zadań finału konkursu – *Wiadomość z telefonu*.

#### **Treść zadania:**

Poniższy rysunek przedstawia klawiaturę telefonu Antka. Żeby otrzymać dany znak należy raz lub kilka razy nacisnąć odpowiedni klawisz. Na przykład po jednokrotnym naciśnieciu klawisza "5" otrzymamy cyfre 5, po dwukrotnym literę "j", trzykrotnym literę "k", czterokrotnym literę "l".

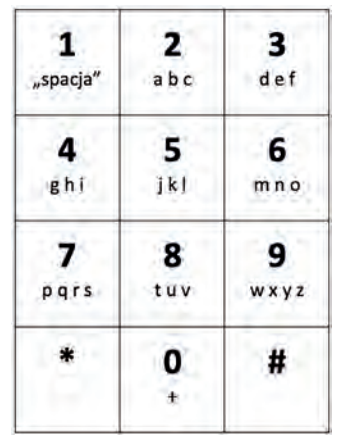

Antek koduje tekst za pomocą grup znaków. Pierwszy znak określa klawisz, drugi liczbę wciśnięć. Jeśli na klawiszu występuje tylko jeden znak (\* lub #), to Antek pomija liczbę wciśnięć. Na przykład tekst #wiosna 2022 zakoduje jako # 92 44 64 75 63 22 12 21 01 21 21.

Napisz program, który wczyta zakodowany tekst i wypisze odkodowany.

#### **Wejście:**

Jeden wiersz zawierający zakodowany tekst – grupy znaków oddzielone spacją. Zakodowany tekst składa się maksymalnie z 1000 grup znaków.

#### **Wyjście:**

Odkodowany tekst.

#### **Przykłady:**

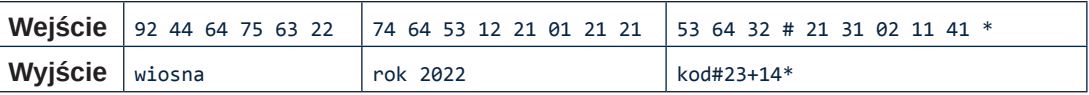

#### **Omówienie rozwiązania:**

Dane na wejściu zawierają zakodowany tekst. Są to oddzielone spacjami dwucyfrowe liczby, jednocyfrowe liczby poprzedzone zerem lub znaki \*, #. Najprostsze rozwiązanie polega na zapisaniu w postaci listy wszystkich możliwych wyników kodowania. Taka lista to:

```
['0+', '1 ', '2abc', '3def', '4ghi', '5jkl', '6mno', '7pqrs', '8tuv', '9wxyz']
```
Warto zauważyć, że drugi element tej listy składa się ze znaku 1 i spacji. Na liście brakuje znaków \* i #, ponieważ one nie są kodowane. Kolejne elementy listy są napisami, a pierwszy znak każdego z elementów, po zamianie na liczbę typu int, jest równy indeksowi listy (0, 1, 2, 3, ..., 9).

Najpierw należy odczytać dane z wejścia i zapamiętać w liście. Przeglądając kolejno jej elementy, jeśli napotkany element to znak \* lub #, to dopisywany jest do słowa wynikowego. W przypadku pozostałych elementów, dopisywany do wyniku jest odpowiedni znak na podstawie listy wszystkich możliwych wyników kodowania. Na przykład dla 92 wybieramy element listy o indeksie 9, czyli '9wxyz' i drugi znak.

#### **Rozwiązanie w języku Python**

```
dane = input().split()k = ['0+', '1 ', '2abc', '3def', '4ghi', '5jkl', '6mno', '7pqrs', '8tuv', '9wxyz']
w =<sup>''</sup>
for zn in dane:
     if zn == '#' or zn == '*':
        w == zn else:
        w == k[int(zn[0])][int(zn[1]) - 1]
```
#### print(w)

Testy zostały tak dobrane, by sprawdzić czy prawidłowo przebiega odkodowanie dla wszystkich możliwych kombinacji – dane dwucyfrowe liczby, liczba jednocyfrowa poprzedzona zerem oraz znaki \* i #. Warto samemu dobrać swoje testy, aby nauczyć się sprawdzać prawidłowość rozwiązania.

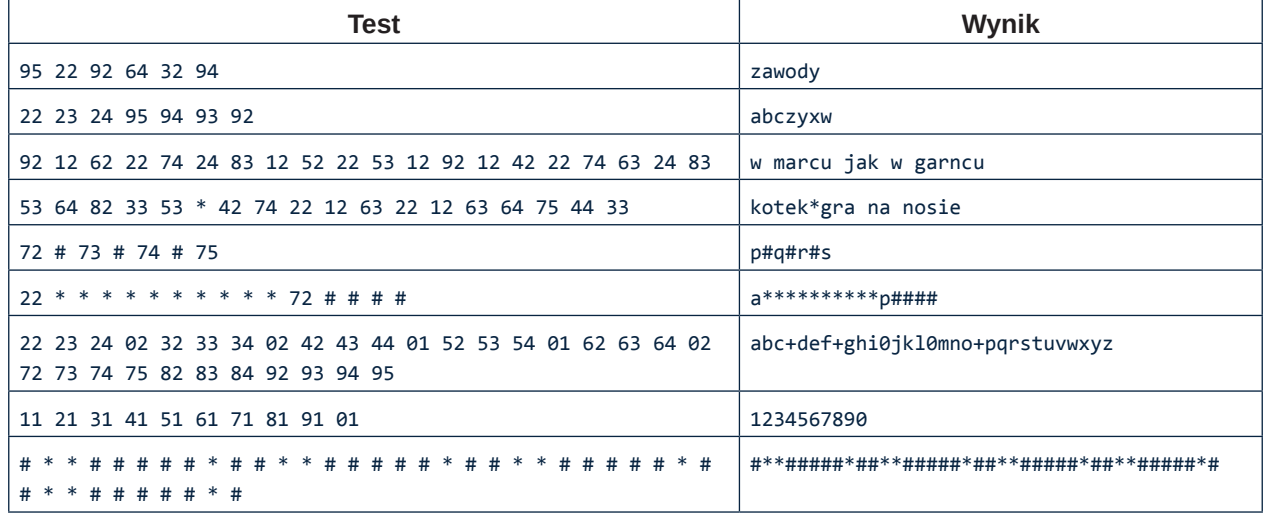

Tabela zawiera 3 grupy testów z zawodów finałowych. W pozostałych dwóch grupach wykonywane były testy dla dłuższych danych, w tym zgodnie z treścią zadania dla długości na wejściu równej 1000 grup znaków.

Zgodnie z regulaminem konkursu laureatami zostało 17 uczniów, którzy otrzymali co najmniej 75% punktów. Laureaci konkursu LOGIA, podobnie jak laureaci innych wojewódzkich konkursów przedmiotowych, są przyjmowani w pierwszej kolejności do wybranej publicznej szkoły ponadpodstawowej. Finaliści otrzymują dodatkowe punkty podczas rekrutacji.

Podsumowanie wszystkich konkursów przedmiotowych odbędzie się pod koniec maja. Sprawozdanie z uroczystości będzie dostępne na stronie internetowej konkursu.

W tym roku szkolnym na platformie konkursowej są dostępne dla uczniów:

- samouczek dla początkujących *Pierwsze kroki w Pythonie*,
- samouczki dla zaawansowanych *Obliczenia i algorytmy* oraz *W głąb algorytmiki*.

W październiku prowadziliśmy szkolenie *Grafika żółwia w Pythonie*, kolejna edycja odbędzie się we wrześniu 2022 roku. Wszystkie informacje o samouczkach i szkoleniach dla uczniów będą dostępne od września na platformie konkursowej. Zapraszamy uczniów i nauczycieli z województwa mazowieckiego do udziału w konkursie. Odległość nie stanowi problemu, wszystko odbywa się online.

Chcielibyśmy, aby w konkursie startowało więcej uczniów z całego województwa oraz więcej dziewczynek. W tym roku szkolnym na 17 laureatów były tylko 2 dziewczynki.

Strona www **https://logia.oeiizk.waw.pl**

Platforma konkursowa **https://konkursy.oeiizk.edu.pl**

e-mail **logia@oeiizk.waw.pl**

### Wprowadź współczesną edukację w swojej szkole, zacznij od informatyki

Ewa Gąsienica-Samek

Możliwość kształtowania młodych ludzi to niesamowity przywilej dla nas – nauczycieli. Dostajemy dzieci i młodzież pod opiekę na wiele godzin dziennie. Jak korzystać z tego czasu w ramach istniejącej struktury szkoły, by jak najlepiej wyposażyć uczniów w umiejętności potrzebne w XXI wieku? Zapewne nie raz stawialiście sobie to pytanie. Ja stawiam je sobie każdego dnia.

Można by wiele pisać o systemie edukacji, jego dostosowaniu do współczesnych potrzeb, ale poza kolejnym tekstem niewiele to zmieni. Natomiast możemy zacząć działać! Nie musimy zmieniać całego sytemu, żeby wprowadzić coś nowego. Zacznijmy od małych rzeczy, które są w naszym zasięgu. Jakich?

Wiele pisze się i mówi o fundamentalnych umiejętnościach czytania ze zrozumieniem, pisania oraz rachowania. W "cyfrowym" XXI wieku do tych fundamentalnych umiejętności dołącza myślenie komputacyjne.

Czym ono jest? To cały proces, informatyczne podejście do rozwiązywania problemu, rozłożenie problemu na mniejsze części:

- zauważenie wzorców, rozpoznanie kolejności czynności i analiza danych,
- wymyślenie rozwiązania, zaprojektowanie "przepisu na rozwiązanie" algorytmu i formalne zapisanie go krok po kroku,
- analiza wyników dla różnych danych, porównanie ich do wzorcowych, korekta i dalsza analiza wyników,
- przewidywanie i planowanie przewidywanie co się wydarzy i zaplanowanie, jak technologia ma na to zareagować.

I tu jest przestrzeń do działania dla nauczycieli informatyki! Z badań wynika, że ćwiczenie myślenia komputacyjnego poprzez nauczanie programowania buduje dużo szersze umiejętności, niż tylko w dziedzinie informatyki. Okazuje się, że łączy się z lepszymi wynikami we wszystkich przedmiotach wymagających podejścia "problemowego". Uczniowie szybciej i bardziej trwale zapamiętują informacje. Ale ponad wszystko przestają być biernymi odbiorcami wiedzy, a zaczynają myśleć, analizować, wnioskować, podejmować własne decyzje, krytycznie oceniać efekty własnej pracy. Jak się to dzieje?

Komputer stwarza uczniom niesamowity warsztat obserwowania efektów swojej pracy. Gdy uczeń otrzymuje problem programistyczny do rozwiązania, może stworzyć swój kod i obserwować efekty jego działania. Nie musi czekać na nauczyciela, który oceni, czy wykonał to prawidłowo czy nie. Przy odpowiednio skonstruowanym środowisku, w którym jest jednoznacznie zdefiniowana poprawność rozwiązania, uczeń może otrzymywać informację zwrotną o wynikach działania jego programu, tuż obok wyników prawidłowo działającego programu. Jest to świetny materiał do analizy – mój wynik kontra prawidłowy wynik. Czym one się różnią? Co tak naprawdę robi mój program? Możliwość uruchomienia programu krok po kroku i obserwacja stanu zmieniających się wartości zmiennych daje możliwość analizy tego, co tak naprawdę robi stworzony przez ucznia program. Każde zadanie i interakcja ucznia z wynikami to świetne ćwiczenie myślenia i samodzielności w nauce.

Zmieniajmy więc szkołę zaczynając od informatyki. Niech uczniowie wejdą w świat programowania na tyle godzin w roku, ile to możliwe. Niech to będzie główną przestrzenią pracy na zajęciach informatyki oraz kółkach informatycznych. Niech rok po roku kształtują myślenie komputacyjne. Efekty w wielu dziedzinach ich funkcjonowania po kilku latach będą nie do zaprzeczenia.

Zapraszamy do korzystania z dwóch platform, które stworzyliśmy z myślą o kształtowaniu myślenia komputacyjnego. W obydwu platformach uczeń otrzymuje dostęp do zestawu zadań oraz testowania online, dzięki czemu może pracować we własnym tempie, analizując wyniki swoich programów oraz wyniki wzorcowe, poprawiać kod, aż do uzyskania w pełni poprawnie działającego programu:

- InstaKod dla szkół**<sup>1</sup>** – jest nowoczesną platformą edukacyjną przeznaczoną do nauki podstaw programowania. Wraz z programem nauczania informatyki dla klas 4-8, zbiorami zadań online, zestawem podręczników, zeszytów ćwiczeń i środowiskiem programistycznym tworzy kompleksowe rozwiązanie, wspierające nauczycieli w rzetelnym przygotowaniu uczniów do stawienia czoła wymogom zajęć informatyki na poziomie szkoły podstawowej.
- InstaLogik**<sup>2</sup>** – program dla uczniów zdolnych, konkurs matematyczno-informatyczny dla uczniów klas 4-8 połączony z półrocznym kursem podstaw programowania. Celem konkursu jest zachęcenie uczniów do zmierzenia się z zadaniami logicznymi oraz prostymi zadaniami programistycznymi, które wprowadzają uczniów w świat programowania. W pierwszym etapie konkursu nie zakłada się umiejętności uczniów z zakresu programowania. Składa się on z zadań logiczno-matematycznych, odnoszących się do bazowych modeli programistycznych. Dalsze etapy konkursu zawierające zadania programistyczne poprzedzone są kursami pozwalającymi poznać potrzebne pojęcia i konkursowe środowisko programistyczne.

Jako zachętę do zajrzenia do tych środowisk przedstawiam zadanie z tegorocznego konkursu InstaLogik z etapu trzeciego wraz z omówieniem. Wierzę, że będzie i dla Was ciekawe.

Zadania InstaLogika sformułowane są w formie historyjek. W załączonym poniżej zadaniu Wagony do rozwiązania są dwa podzadania: bazowe i rozszerzone. Aby pomóc uczniowi sformułować formalny model rozwiązania zadania napisanie programu poprzedzone jest dziesięcioma nakierowującymi pytaniami.

#### **Zadanie Wagony**

Pociąg składa się z lokomotywy i pewnej liczby wagonów ponumerowanych kolejnymi liczbami. Pierwszy wagon ma numer 1, a numer ostatniego wagonu odpowiada oczywiście liczbie wagonów w pociągu. Liczba wagonów w pociągu nie przekracza 100.

Pociąg dojechał na stację, na której odczepiono z niego wszystkie wagony zawierające cyfrę 4.

#### **Przykład 1**

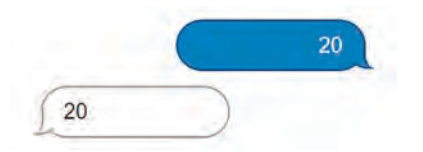

W pociągu było 20 wagonów. Odczepiono wagony numer 4 i 14. Największy numer wagonu po odczepieniu tych wagonów to 20.

#### **Przykład 2**

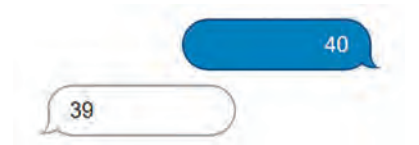

W pociągu było 40 wagonów. Po odczepieniu wszystkich wagonów z cyfrą 4 największy numer wagonu to 39.

#### **Zadania – pytania dla klas 4-8**

#### **Pytanie 3.1.**

**W pociągu były 2 wagony. Jaki jest największy numer wagonu po odczepieniu wszystkich wagonów z cyfrą 4?**

**Odp.: 2**

**Odp.: 3**

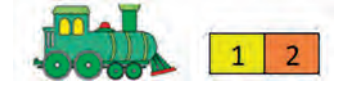

Żaden z numerów wagonów nie zawiera w sobie cyfry 4 (1, 2), żadnego wagonu nie odpinamy, więc największy wagon zostaje ten sam.

#### **Pytanie 3.2.**

**W pociągu były 4 wagony. Jaki jest największy numer wagonu po odczepieniu wszystkich wagonów z cyfrą 4?**

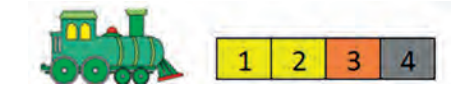

1 https://instakod.pl

2 https://instalogik.pl

Mamy następujące numery wagonów: 1, 2, 3, 4. Największy z nich zawiera w sobie cyfrę 4, więc go odczepiamy (oznaczony jest na szaro). Drugi największy (numer 3) już jej nie zawiera, więc prawidłową odpowiedzią jest 3.

#### **Pytanie 3.3.**

**W pociągu było 5 wagonów. Jaki jest największy numer wagonu po odczepieniu wszystkich wagonów** 

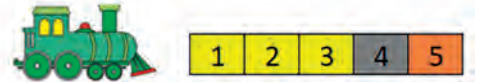

Numery wagonów prezentują się następująco: 1, 2, 3, 4, 5. Jeżeli wyrzucimy z nich wszystkie numery zawierające liczbę 4 (oznaczone na ilustracji na szaro) otrzymamy: 1, 2, 3, 5. Największy numer wagonu nie uległ zmianie, więc prawidłową odpowiedzią jest 5.

#### **Pytanie 3.4.**

**W pociągu było 10 wagonów. Jaki jest największy numer wagonu po odczepieniu wszystkich wagonów z cyfrą 4?**

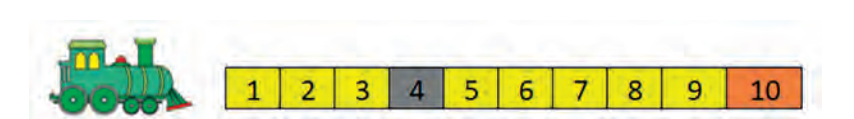

Postępujemy analogicznie do poprzedniego przykładu. Po odczepieniu wagonu z numerem 4 od reszty, zostają nam wagony (1, 2, 3, 5, 6, 7, 8, 9, 10). Największy wagon ponownie nie uległ zmianie, jego numer nie zawiera cyfry 4, więc odpowiedzią jest 10.

#### **Pytanie 3.5.**

**W pociągu było 100 wagonów. Jaki jest największy numer wagonu po odczepieniu wszystkich wagonów z cyfrą 4?**

 $\overline{8}$  $\overline{A}$ q. 

Największy numer wagonu nie zawiera w sobie cyfry 4 – ani w cyfrze setek, cyfrze dziesiątek, a także w cyfrze jedności. Nie odpinamy tego wagonu, więc odpowiedzią jest 100.

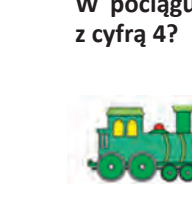

**Odp.: 100**

**Odp.: 10**

#### **Pytanie 3.6.**

**W pociągu było 40 wagonów. Ile wagonów zostało w pociągu po odczepieniu wszystkich wagonów z cyfrą 4? Odp.: 35**

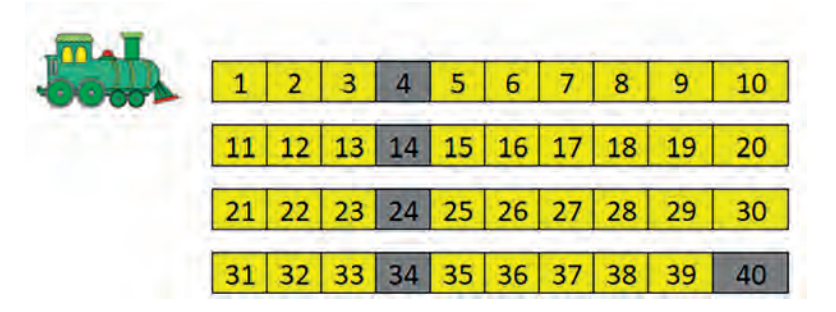

Mamy wagony: 1, 2, 3, 4, … , 37, 38, 39, 40. Odczepiamy wagony z numerami w których cyfra jedności to 4 (4, 14, 24, 34) – mamy ich 4. Następnie odczepiamy wagony z numerami o cyfrze dziesiątek równej 4 – taki wagon jest tylko jeden (o numerze 40). Mamy więc łącznie 4+1=5 wagonów do odczepienia. 40-35=35, więc odpowiedzią jest 35.

#### **Pytanie 3.7.**

**W pociągu było 40 wagonów. Nie odczepiono żadnego wagonu. Ile cyfr 2 znajduje się w czterdziestu numerach wagonów tego pociągu?**

**Odp.: 14**

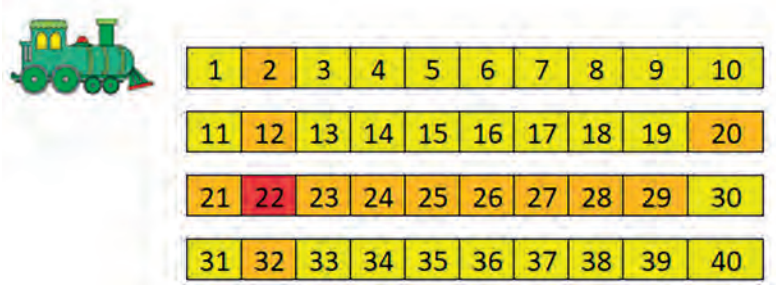

Ponownie mamy wagony o numerach od 1 do 40. Cyfra 2 może tutaj wystąpić albo w cyfrze jedności, albo w cyfrze dziesiątek numeru wagonu. Liczymy więc liczbę wystąpień cyfry 2 w cyfrach jedności numerów wagonów: (2, 12, 22, 32) – mamy 4 takie wystąpienia. Następnie liczymy liczbę wystąpień cyfry 2 w cyfrach dziesiątek numerów wagonów – takich numerów będzie dokładnie 10 (20, 21, 22, 23, 24, 25, 26, 27, 28, 29). Jak widać policzyliśmy numer 22 dwukrotnie – było to jednak zamierzone, ponieważ liczymy liczbę wystąpień cyfry 2, a nie liczbę numerów zawierających cyfrę 2. 4+10=14, więc odpowiedzią jest 14.

#### **Pytanie 3.8.**

**W pociągu było 55 wagonów i odczepiono wszystkie zawierające cyfrę 5. Jaki jest największy numer wagonu wśród pozostałych wagonów?**

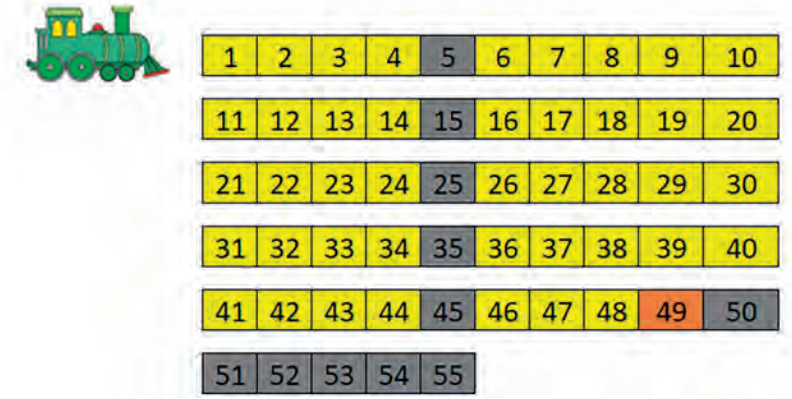

**Odp.: 49**

Mamy wagony o numerach: 1, 2, 3, … , 53, 54, 55. Wagon o największym numerze zawiera w sobie cyfrę 5. Będziemy więc odczepiać wagon o największym numerze, dopóki jego numer będzie zawierać w sobie cyfrę 5. Tym sposobem odczepimy wagony (55, 54, 53, 52, 51, 50). Wagonem o największym numerze staje się teraz 49. Odczepiamy również wagony o numerach mniejszych od 49, zawierające w sobie cyfrę 5, jednak nie ma to wpływu na końcowy wynik, więc odpowiedzią jest tutaj 49.

#### **Pytanie 3.9.**

**Ile wagonów pozostało w pociągu, jeśli miał 40 wagonów, następnie odczepiono z niego wszystkie zawierające cyfrę 4, a potem jeszcze wszystkie zawierające cyfrę 2?**

**Odp.: 23**

**Odp.: 69** 

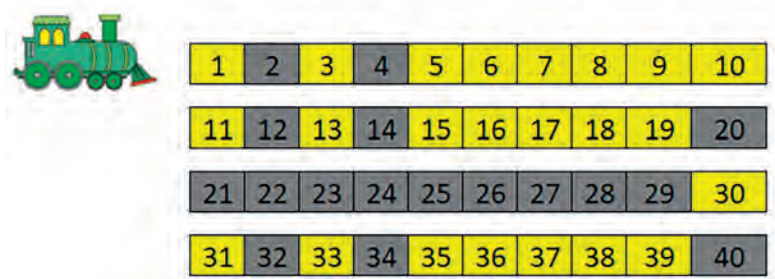

Kolejny raz mamy wagony o numerach od 1 do 40. Najpierw odczepimy wagony z numerami zawierającymi cyfrę 4. Są to wagony z numerami zawierającymi cyfrę jedności 4 (4, 14, 24, 34), a także cyfrę dziesiątek 4 (40). Jest ich łącznie 5. Następnie odczepiamy wagony z numerami zawierającymi cyfrę 2. Są to wagony z numerami zawierającymi cyfrę jedności 2 (2, 12, 22, 32), a także cyfrę dziesiątek 2 (są to liczby od 20 do 29 – jest ich 10). W dwójkach dwa razy policzyliśmy numer 22, więc będziemy musieli odjąć 1 nadmiarowy wagon. Wagonów o numerach zawierających cyfrę 2 mamy więc łącznie 4+10-1=13. Obliczając końcowy wynik odejmujemy od łącznej liczby wagonów liczbę odczepionych wagonów. Będą to wagony z numerami zawierającymi cyfry 2 lub 4. Zauważamy jednak, że numer 23 zawiera w sobie zarówno cyfrę 2, jak i cyfrę 3 – policzyliśmy go dwa razy. Ponownie odejmiemy 1 nadmiarowy wagon. Końcowy wynik to 40-(5+13-1)=40-17=23, więc odpowiedzią jest 23.

#### **Pytanie 3.10.**

**W pociągu było 71 wagonów i odczepiono wszystkie zawierające cyfrę 7. Jaki jest największy numer wagonu wśród pozostałych wagonów?**

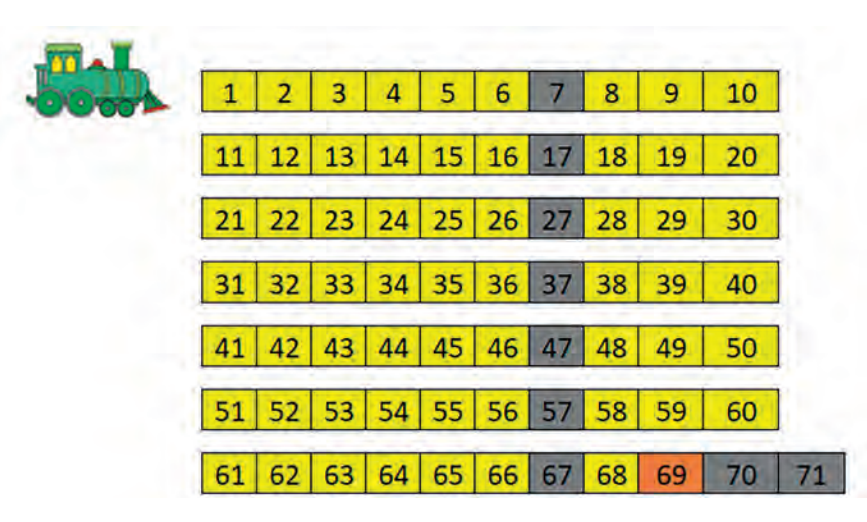

Mamy wagony: 1, 2, 3, … , 68, 69, 71. Numer największego wagonu zawiera w sobie cyfrę 7, więc ponownie będziemy odczepiać największy wagon, dopóki jego numer będzie zawierał w sobie cyfrę 7. Tym sposobem odczepimy wagony (71, 70), a wagonem o największym numerze stanie się 69. Odczepimy również pozostałe wagony zawierające w swoim numerze cyfrę 7, jednakże nie będzie to miało wpływu na aktualny największy wagon (o numerze 69), więc odpowiedzią jest 69.

#### **Część programistyczna**

#### **Program 1.**

**Napisz program, który po podaniu początkowej liczby wagonów w pociągu (1-100), wypisze największy numer wagonu, jaki pozostanie po odczepieniu wszystkich wagonów zawierających cyfrę 4.**

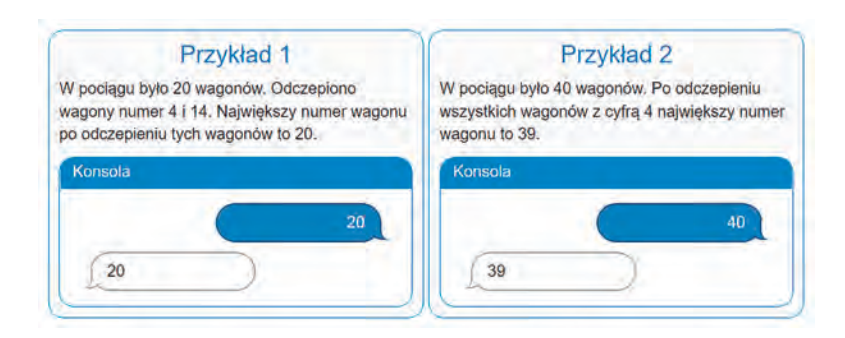

#### **Omówienie rozwiązania**

Mamy pociąg, którego wagony są ponumerowane kolejno liczbami naturalnymi od 1 do określonej liczby. Liczba ta jest liczbą jedno, dwu lub w skrajnym przypadku trzycyfrową liczbą (100). Jest ona również początkowo liczbą na ostatnim wagonie. Jeżeli liczba ta nie zawiera cyfry 4, to końcowy wagon nie ulega zmianie – największym numerem wagonu pozostaje numer ostatniego wagonu. W przeciwnym przypadku ciągle odpinamy końcowe wagony, dopóki ich liczba zawiera w sobie cyfrę 4. Ostatecznie otrzymany numer ostatniego wagonu będzie naszym wynikiem – odpięcie pozostałych wagonów z cyfrą 4 nie zmieni ostatniego wagonu – po poprzednich odpięciach nie zawiera on cyfry 4, więc zostanie na ostatnim miejscu.

Skupmy się więc na odpinaniu końcowych wagonów. Przypomina ono zdejmowanie ostatniego elementu ze stosu (np. zdjęcie najwyżej położonej książki ze stosiku książek) lub usunięcie pierwszego elementu z kolejki (np. podejście pierwszego klienta w kolejce do kasy). Robimy to, dopóki na końcu nie zostanie pożądany element (np. książka której szukamy na szczycie stosu lub moment, w którym nareszcie jesteśmy na początku kolejki i możemy pójść do kasy).

Jeśli wśród wagonów pojawią się wagony z numerami: 4, 14, 24, 34, 40, 41, 42, 43, 44, 45, 46, 47, 48, 49, 54, 64, 74, 84, 94 to zostaną odpięte. Możemy pogrupować odpinane z końca wagony na przypadki:

- 1. cyfra 4 jest w cyfrze dziesiątek numeru ostatniego wagonu, może to być: 40, 41, 42, 43, 44, 45, 46, 47, 48, 49;
- 2. cyfra 4 jest w cyfrze jedności numeru ostatniego wagonu, może to być: 4, 14, 24, 34, 44, 54, 64, 74, 84, 94;
- 3. cyfra 4 nie występuje w numerze ostatniego wagonu.

Jeśli cyfra 4 występuje w cyfrze dziesiątek ostatniego wagonu, to odpinamy wszystkie wagony, a ostatni wagon po ich odpięciu będzie miał numer 39.

Jeśli cyfra 4 występuje w cyfrze jedności numeru ostatniego wagonu i nie zawiera 4 w cyfrze dziesiątek (ten przypadek obsłużyliśmy powyżej) to wagon ten odepniemy i numer ostatniego wagonu w końcowym składzie pociągu będzie o 1 mniejszy od ostatniego numeru wagonu w pierwotnym składzie pociągu.

Jeżeli cyfra 4 nie występuje w numerze ostatniego wagonu, to numer ostatniego wagonu pozostaje bez zmian.

Rozwiązanie tego zadania implementujemy w bardzo prostym środowisku programistycznym Assembly, stworzonym do celów edukacyjnych.

#### **Rozwiązanie wzorcowe:**

```
 1. Wczytaj do A
  2. Jeżeli A = 4 skocz do 11 inaczej skocz do następnej
  3. Jeżeli A = 14 skocz do 11 inaczej skocz do następnej
  4. Jeżeli A = 24 skocz do 11 inaczej skocz do następnej
  5. Jeżeli A = 34 skocz do 11 inaczej skocz do następnej
  6. Jeżeli A = 54 skocz do 11 inaczej skocz do następnej
  7. Jeżeli A = 64 skocz do 11 inaczej skocz do następnej
  8. Jeżeli A = 74 skocz do 11 inaczej skocz do następnej
 9. Jeżeli A = 84 skocz do 11 inaczej skocz do następnej
10. Jeżeli A = 94 skocz do 11 inaczej skocz do 13
11. Zmniejsz A o 1
12. Skocz do 16
13. Jeżeli A ≥ 40 skocz do następnej inaczej skocz do 16
14. Jeżeli A ≤ 49 skocz do następnej inaczej skocz do 16
15. Ustaw A na 39
16. Wypisz pudełko A
```
Najpierw wczytujemy liczbę wagonów do zmiennej A – jest to również numer ostatniego wagonu. Następnie w linijkach od 2 do 10 sprawdzamy, czy cyfra 4 nie występuje w cyfrze jedności ostatniego wagonu (celowo pominęliśmy liczbę 44, ponieważ zawiera się ona również w kolejnym przypadku). Jeżeli występuje "odczepiamy ostatni wagon" – zmniejszamy numer ostatniego wagonu o 1 i wypisujemy go. W przeciwnym przypadku w linijkach 13-14 sprawdzamy, czy cyfra 4 nie występuje w cyfrze dziesiątek numeru ostatniego wagonu. Będzie tak, jeżeli numer ostatniego wagonu będzie się zawierać w przedziale <40, 49> – czyli jeżeli będzie większy bądź równy od 40 oraz mniejszy bądź równy od 49. W takim przypadku zmieniamy liczbę ostatniego wagonu na 39 – gdybyśmy ciągle odpinali ostatnie wagony, w końcu dotarlibyśmy do tej liczby. Jeżeli liczba ta nie zawiera cyfry 4, pozostaje bez zmian. Na końcu programu wypisujemy odpowiedź.

Możemy jednak sprawdzić, czy cyfra występuje w cyfrze jedności w mniejszej liczbie linijek kodu.

#### **Rozwiązanie wzorcowe 2:**

```
 1. Wczytaj do A
 2. Jeżeli A < 40 skocz do 6 inaczej skocz do następnej
 3. Jeżeli A > 49 skocz do 6 inaczej skocz do następnej
 4. Ustaw A na 39
 5. Skocz do 12
 6. Ustaw B na A
 7. Jeżeli B ≤ 10 skocz do następnej inaczej skocz do 9
 8. Jeżeli B = 4 skocz do 11 inaczej skocz do 12
 9. Zmniejsz B o 10
10. Skocz do 7
11. Zmniejsz A o 1
12. Wypisz pudełko A
```
Ponownie najpierw wczytujemy liczbę wagonów do zmiennej A. Następnie sprawdzamy, czy cyfra 4 nie występuje w cyfrze dziesiątek liczby. Robimy to w linijkach 2 i 3 sprawdzając, czy liczba wagonów nie mieści się w przedziale od 40 do 49. Jeżeli nie to przechodzimy do linii 6. Jeśli tak to zmieniamy liczbę wagonów na 39 i tą liczbę wypisujemy. W przeciwnym przypadku sprawdzamy, czy cyfra jedności nie jest cyfrą 4. Zapisujemy naszą liczbę wagonów w pomocniczej zmiennej B (linijka 6). Aby uzyskać cyfrę jedności musimy usunąć pozostałe cyfry tej liczby. Robimy to w linijkach 7, 9 i 10. Dopóki liczba ta nie jest liczbą jednocyfrową (nie jest w przedziale od 0 do 10, czyli tutaj mniejszą niż 10), zmniejszamy cyfrę dziesiątek o 1 – robimy to odejmując od tej liczby 10 (linijka 9). Jeżeli liczba ta jest równa 4, zmniejszamy ją o 1 i wypisujemy gotowy wynik (linijki 8, 11, 12). W przeciwnym przypadku wpisujemy wynik – numer ostatniego wagonu nie zawiera cyfry 4, więc jest naszą odpowiedzią.

W obydwu rozwiązaniach nie sprawdzamy przypadku dla liczby trzycyfrowej – 100 nie zawiera cyfry 4, więc pozostaje bez zmian.

#### **Program 2\* do zadania Wagony.**

**Napisz program, który po podaniu cyfry (0-9) oraz początkowej liczby wagonów w pociągu (1-100), wypisze największy numer wagonu, jaki pozostanie po odczepieniu wszystkich wagonów zawierających w numerze podaną cyfrę. Możesz założyć, że został co najmniej jeden wagon.**

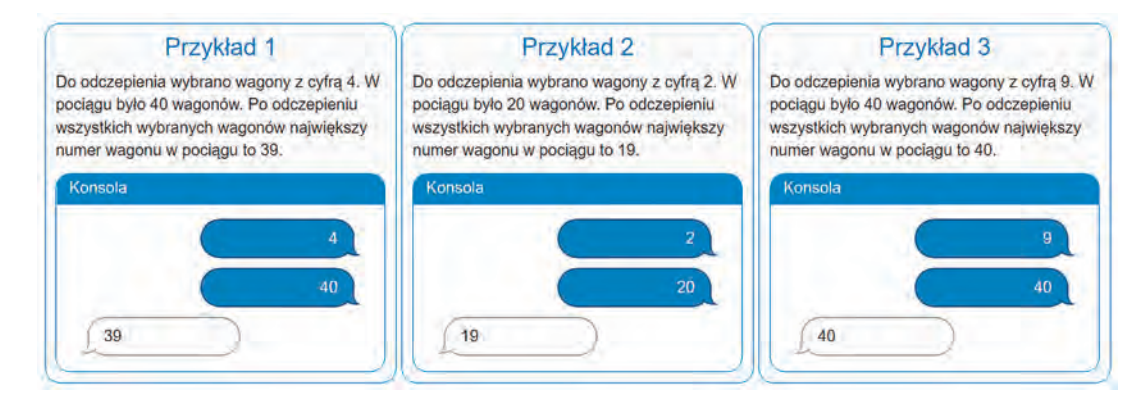

Uogólniliśmy nasze zadanie do problemu, w którym mamy pewną określoną liczbę wagonów oraz niechcianą cyfrę, z którą wagony są odpinane. Możemy tu wyróżnić cztery przypadki, które musimy sprawdzić:

- niechciana cyfra jest w cyfrze setek numeru ostatniego wagonu,
- niechciana cyfra jest w cyfrze dziesiątek numeru ostatniego wagonu,
- niechciana cyfra jest w cyfrze jedności numeru ostatniego wagonu,
- niechciana cyfra nie występuje w liczbie ostatniego wagonu.

W przypadku cyfry setek, wagon odepniemy tylko, jeżeli niechcianą cyfrą będzie 1 (wynika to z ograniczeń z polecenia zadania, największa możliwa liczba na wagonie to 100). Wystarczy wtedy odpiąć 1 wagon.

Kiedy niechciana cyfra znajduje się w cyfrze jedności wystarczy odpiąć 1 wagon – gwarantuje to sprawdzenie poprzednich przypadków.

Jeżeli nasza liczba wagonów nie należy do żadnego z powyższych przypadków pozostaje ona bez zmian – numer ostatniego wagonu nie zawiera niechcianej cyfry, więc go nie odpinamy.

Pomysłem na to zadanie jest wyodrębnienie cyfr jedności oraz dziesiątek do oddzielnych zmiennych (w przypadku liczby 100 na cyfrę jedności oraz 10 + cyfra dziesiątek). Następnie będziemy sprawdzać, czy któraś z nich jest "niechcianą cyfrą" (zawierające ją wagony odczepimy) oraz będziemy na to w odpowiedni sposób reagować (odczepiając odpowiednią liczbę ostatnich wagonów).

#### **Rozwiązanie wzorcowe:**

```
 1. Wczytaj do C
  2. Wczytaj do D
  3. Jeżeli C = 1 skocz do następnej inaczej skocz do 7
  4. Jeżeli D = 100 skocz do następnej inaczej skocz do 7
  5. Wypisz napis '99'
  6. Skocz do końca
  7. Ustaw B na D
  8. Ustaw A na 0
 9. Jeżeli B ≥ 10 skocz do następnej inaczej skocz do 13
10. Zmniejsz B o 10
11. Zwiększ A o 1
12. Skocz do 9
13. Jeżeli B = 0 skocz do następnej inaczej skocz do 15
14. Jeżeli C = 0 skocz do 17 inaczej skocz do następnej
15. Jeżeli A = C skocz do następnej inaczej skocz do 19
16. Jeżeli A ≠ 0 skocz do następnej inaczej skocz do 19
17. Zmniejsz A o 1
18. Ustaw B na 9
19. Jeżeli B = C skocz do następnej inaczej skocz do 21
20. Zmniejsz B o 1
21. Jeżeli A ≠ 0 skocz do następnej inaczej skocz do 23
22. Wypisz pudełko A
23. Wypisz pudełko B
```
Na początku wczytujemy nasze dane wejściowe do zmiennych C oraz D. Następnie w linijkach 3-6 sprawdzamy, czy zachodzi przypadek graniczny, dla którego normalnie nasz algorytm by nie zadziałał. Przypadek ten występuje dla niechcianej cyfry 1 oraz liczby wagonów 100. Jako że liczba 100 zawiera w sobie cyfrę 1, prawidłową odpowiedzią jest 99. Następnie ustawiamy początkowe wartości zmiennych pomocniczych: B na liczbę wagonów, zaś A na 0. W zmiennej A docelowo chcemy uzyskać cyfrę dziesiątek, a w zmiennej B cyfrę jedności liczby wagonów. Do takich wartości zmiennych dochodzimy w linijkach 9-12. Dopóki nasza zmienna z cyfrą jedności (zmienna B) będzie zawierała cyfrę dziesiątek (będzie większa bądź równa 10), odejmujemy od niej 10 (zmniejszamy w tej zmiennej cyfrę dziesiątek o 1), a następnie zwiększamy o 1 zmienną z cyfrą dziesiątek (zmienną A). W linijkach 13-14 sprawdzamy kolejny przypadek graniczny, w którym niechcianą cyfrą jest 0, oraz cyfra ta występuje w cyfrze jedności. Następnie sprawdzamy, czy nie zachodzi przypadek, w którym cyfra dziesiątek jest niechcianą liczbą (linijki 15-16). W obydwu powyższych przypadkach zmniejszamy cyfrę dziesiątek o 1, a cyfrę jedności ustawiamy na 9 – robimy to w linijkach 17-18. Następnie w linijce 19 sprawdzamy, czy cyfra jedności nie jest niechcianą cyfrą. Jeżeli jest to w kolejnej linijce, zmniejszamy ją o 1. Na koniec wypisujemy nasz wynik – najpierw cyfrę dziesiątek, a następnie bez odstępu cyfrę jedności. Nie ma jednak sensu wypisywać cyfry dziesiątek, jeżeli wynosi ona 0. Sprawdzamy to w linijce 21 – jeżeli taka sytuacja zachodzi, to wypisujemy tylko cyfrę jedności.

*Ewa Gąsienica-Samek*

*dyrektor Placówki Edukacji Informatyczno-Matematycznej InstaKod*

*twórca InstaKod dla szkół, członek komisji InstaLogik*

*Opracowanie rozwiązania zadania Wagony Jakub Rak, członek zespołu InstaKod*

**65**

### Doświadczenie wspomagane techniką cyfrową

Jarosław Biszczuk, Dariusz Brzuska

#### **Wstęp**

Rozwój technik komputerowych umożliwił przeprowadzanie pomiarów i obróbkę wyników doświadczalnych na dużo większą skalę. W szkole powoli odchodzimy od tradycyjnych doświadczeń dokumentowanych na papierze na rzecz doświadczeń wspomaganych komputerowo, gdzie zarówno pomiar, jak i wyniki doświadczenia zapisywane są cyfrowo. W niniejszym artykule przedstawione zostanie doświadczenie polegające na wyznaczeniu ciepła właściwego wody. Woda zostanie podgrzana w czajniku, do pomiaru będzie wykorzystywane Arduino z czujnikiem temperatury, a wyniki pomiaru będą przesyłane do arkusza kalkulacyjnego.

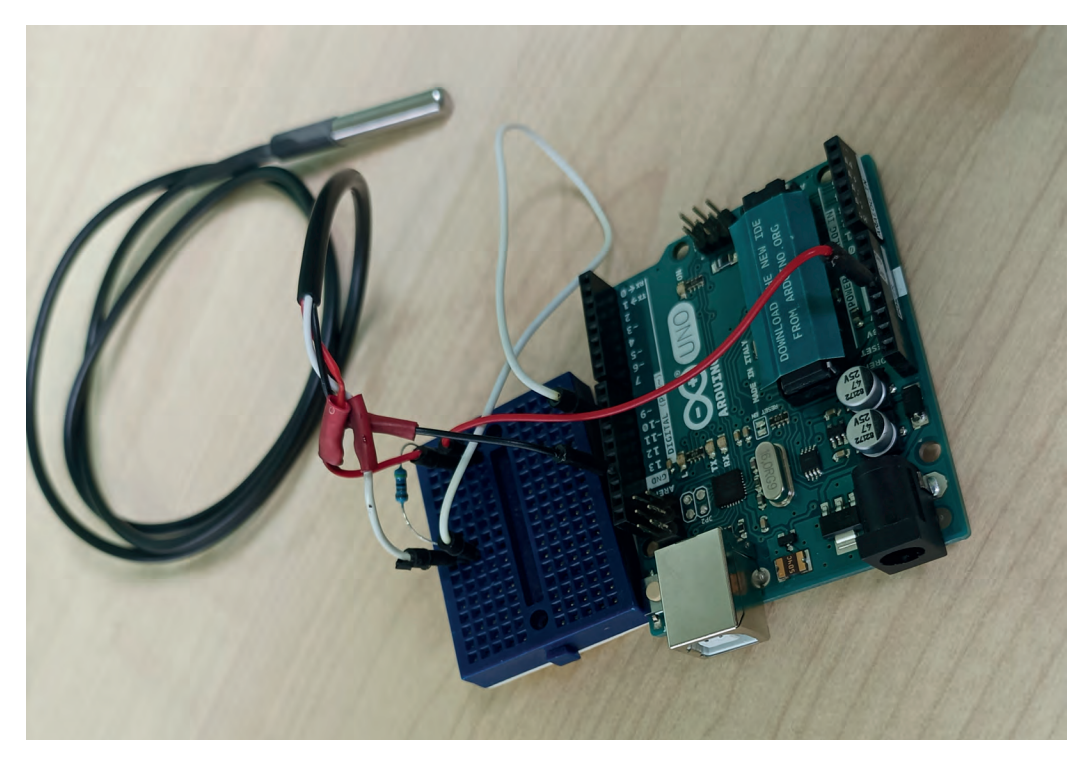

Rysunek 1. Układ pomiarowy

#### **Przygotowanie układu pomiarowego**

Do przeprowadzenia eksperymentu zostanie wykorzystany układ złożony z Arduino i czujnika temperatury (Rys. 1). Najpierw będziemy budować układ, a potem przygotowywać odpowiedni program.

Do płytki Arduino Uno podłączamy czujnik temperatury DS18B20 (Rys. 1 i 2). Czujnik ten to cyfrowy układ, który komunikuje się z otoczeniem za pomocą protokołu szeregowego 1-Wire**<sup>1</sup>** . Warto wiedzieć, że każde urządzenie ma unikalny w skali świata numer identyfikacyjny, a przydatną cechą tego interfejsu jest możliwość podłączenia wielu urządzeń do jednej linii danych.

<sup>1</sup> https://pl.wikipedia.org/wiki/1-Wire

Rysunek 2. Schemat połączeń układów wykonany na stronie tinkercad.com

Przewód czerwony to zasilanie +5V, przewód czarny to masa. Kolor biały (na schemacie żółty) wskazuje na przewód sygnałowy. Arduino pełni rolę nadrzędną (*master*) – wysyła polecenie pomiaru do czujnika i czeka na odpowiedź. Kiedy czujnik temperatury dostanie polecenie wykonania pomiaru, wykonuje go i w odpowiedzi przesyła wynik pomiaru. Czujnik temperatury pełni rolę podrzędną (*slave*). Więcej o pomiarze można przeczytać np. na blogu w wortalu FORBOT.pl**<sup>2</sup>** . Po opracowaniu układu należy przygotować program.

Programy dla płytek można tworzyć w środowisku Arduino IDE, są do pobrania na oficjalnej stronie fundacji Arduino.cc. Nasz program korzysta z biblioteki, która nie jest dostępna po standardowej instalacji. Należy ją pobrać poprzez wybranie z menu w Arduino IDE opcji **Narzędzia|Menedżer bibliotek** i wpisać w okienko wyszukiwania *onewire* (Rys. 3). Następnie należy wybrać i zainstalować bibliotekę autorstwa Paula Stoffregen. Dołączone są tam przykładowe programy, z których skorzystamy. Program przygotowany przez autora jest dostępny pod adresem **https://tiny.pl/9286d**. Znajduje się tam także plik arkusza z makrami VBA. Program należy skompilować i wgrać na płytkę.

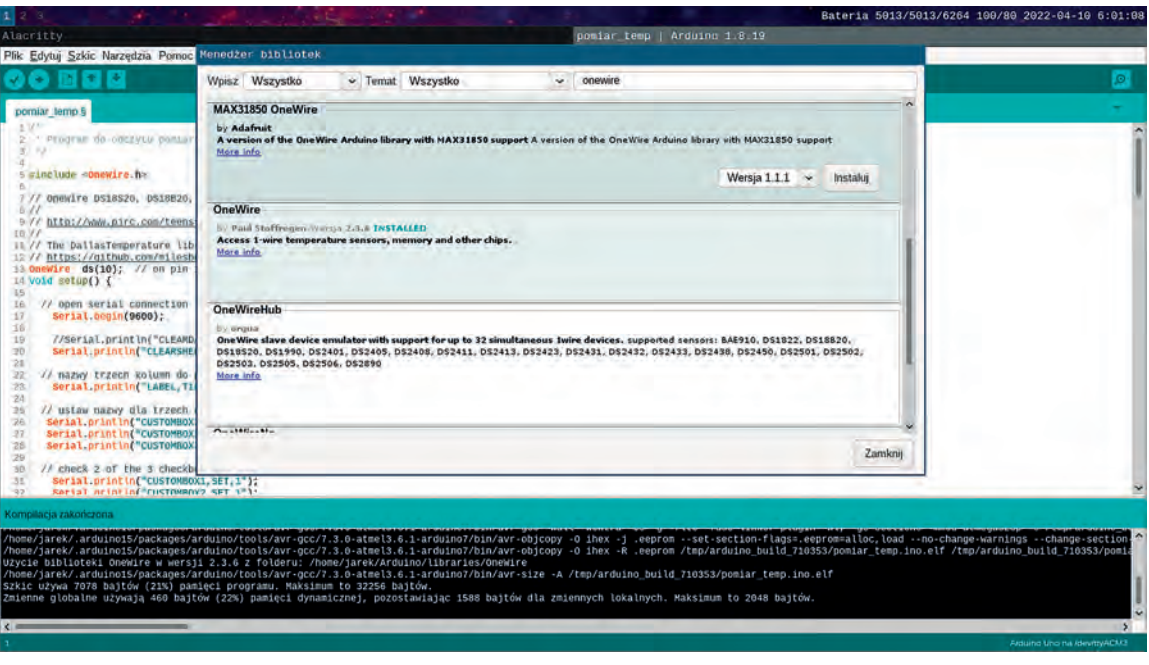

Rysunek 3. Instalacja biblioteki w środowisku Arduino IDLE

2 https://tiny.pl/92867

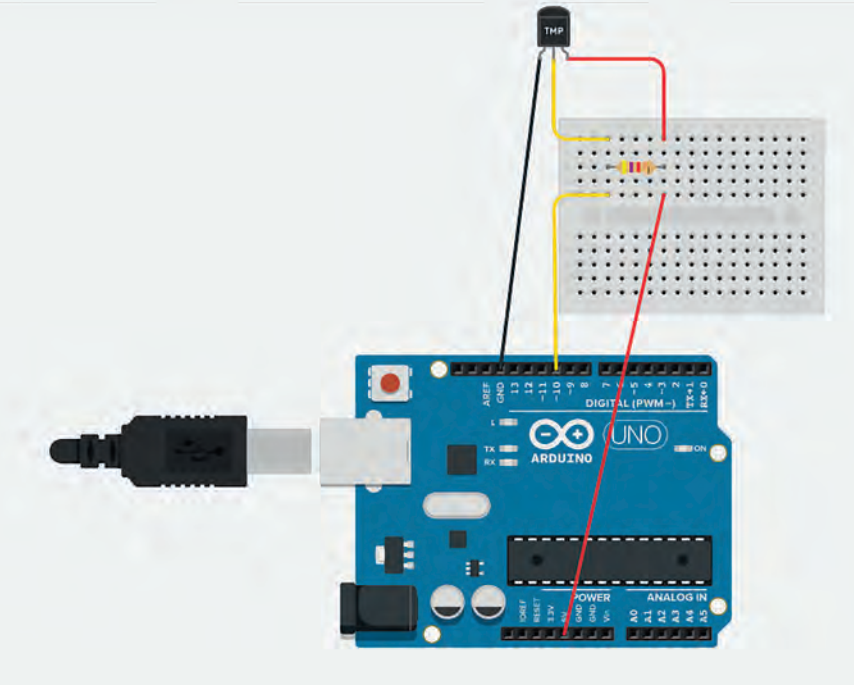

#### **Przesyłanie wyników pomiaru do arkusza kalkulacyjnego**

Do zbierania wyników pomiaru wykorzystamy arkusz kalkulacyjny, który obsługiwany jest przez stacjonarną wersję programu Excel. Arkusz nie działa z LibreOffice oraz Excel w wersji online. Arkusz można pobrać na forum użytkowników Arduino**<sup>3</sup>** . Arkusz został nazwany PLX-DAQ i obecnie (kwiecień 2022) dostępny jest w wersji 2.11.

Znajdziemy w nim formularz oraz makra VBA do jego obsługi oraz komunikacji z Arduino. W formularzu należy wpisać numer portu COM, na jakim jest komunikacja z Arduino. Zaleca się pozostawienie prędkości transmisji 9600 bitów na sekundę, szczególnie w przypadku, gdy chcemy rysować wykres i wykonywać obliczenia na wielotysięcznych ilościach danych w komórkach. Podczas pomiarów płytka Arduino wysyła proste komendy rozpoczynające się poleceniem "LABEL", które służy do ustawienia nazw kolumn oraz polecenie "DATA" do przesłania danych do kolejnego wiersza. Makro zapisuje numer wiersza, do którego nastąpił ostatni wpis. (Rys. 4).

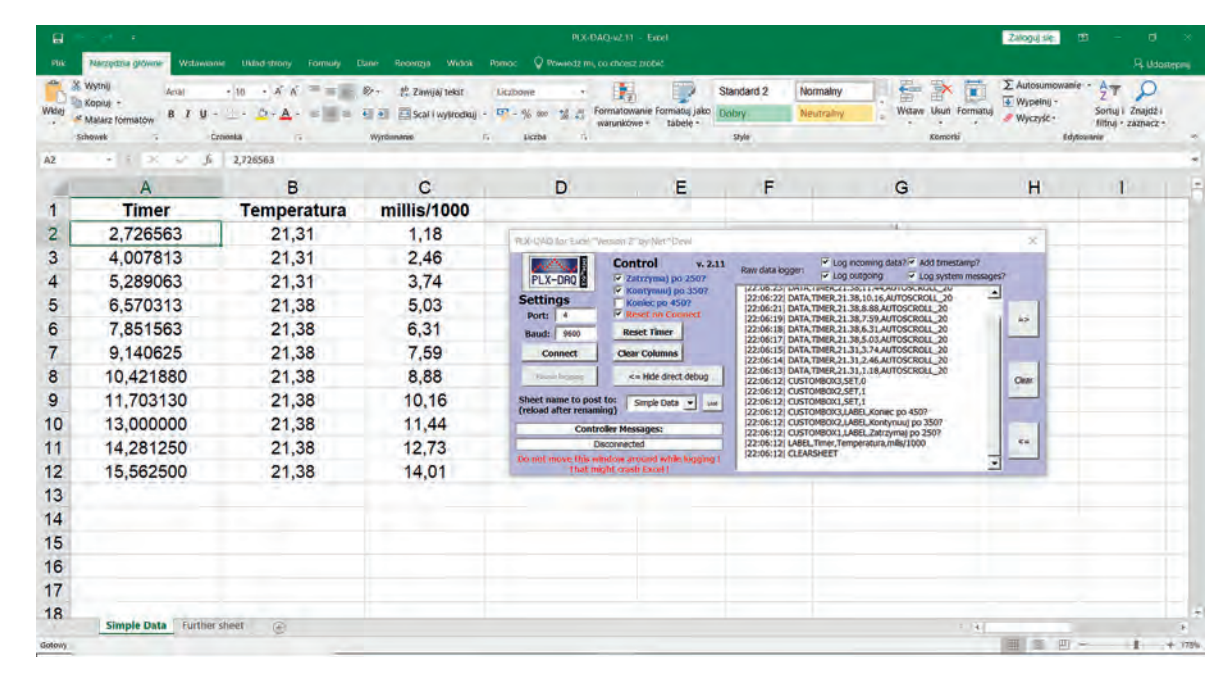

Rysunek 4. Arkusz, który zbiera dane z otwartą częścią okna do debugowania

Wyniki pomiarów mogą być wizualizowane w czasie rzeczywistym. W tym celu należy wybrać odpowiednie kolumny z danymi do wykresu.

#### **Przebieg przykładowego doświadczenia**

Dane rejestrowane przez układ pomiarowy zostały zwizualizowane w postaci poniższego wykresu:

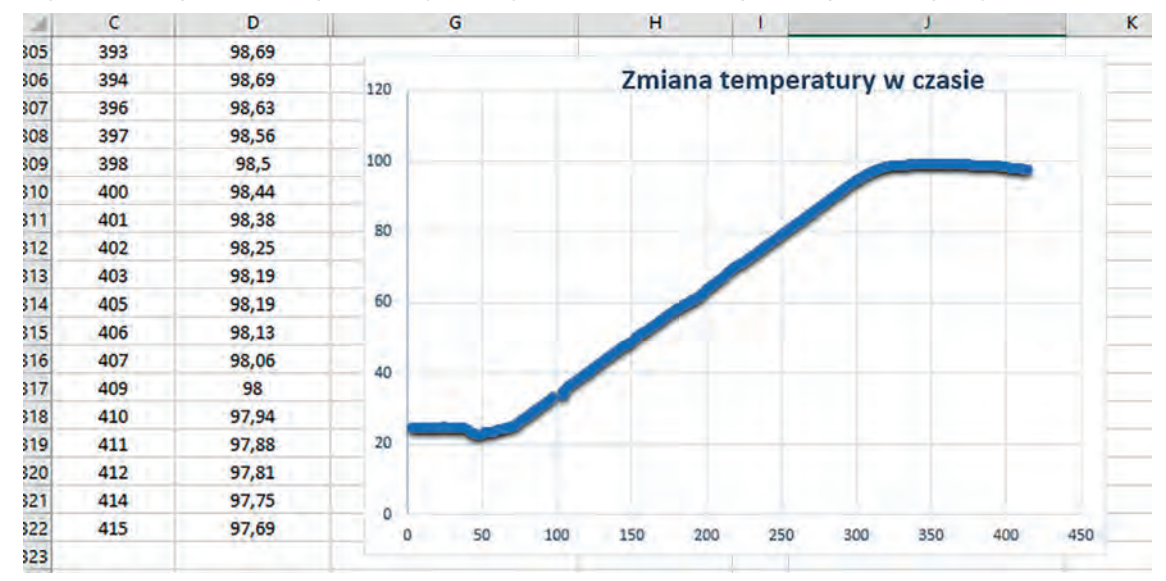

Rysunek 5. Wizualizacja wyników eksperymentu na wykresie

3 https://tiny.pl/92861

Oś pozioma to czas w sekundach (dane z kolumny C), na osi pionowej temperatura w stopniach Celsjusza (dane z kolumny D). Jak widać, mniej więcej od 110-tej do 310-tej sekundy doświadczenia proces ogrzewania przebiega stabilnie, zmiany temperatury w czasie mają charakter liniowy i dane powinny dobrze nadawać się do wyznaczenia ciepła właściwego.

Do obliczeń przyjęto przedział temperatury od 50°C do 80°C, co odpowiada czasowi doświadczenia od 152 do 251 sekundy (odczyt z kolumny C).

Wzór na ciepło właściwe:  $c = \frac{\Delta Q}{m \Delta T}$ 

Wartość ciepła ΔQ doprowadzonego do układu wyznaczono z zależności:

 $\Delta Q = P \times \Delta t \times (1 - w)$ 

gdzie:

P – moc grzałki, 2000W

Δt – czas pracy grzałki, od 152 do 251 sekundy, czyli 99 sekund

w – współczynnik strat, oszacowany na 10%

Masa wody użytej do eksperymentu: m = 1,4 kg

Przyrost temperatury pomiędzy 50°C a 80°C: ΔT = 30°C co odpowiada ΔT = 30 K

Na podstawie danych z pomiaru wyznaczono ciepło właściwe wody c = 4242,9 J / (kg x K). Ponieważ rzeczywista, tablicowa wartość ciepła właściwego wody wynosi 4189,9 J / (kg x K), to efekt naszego doświadczenia jest bardzo dobry. Niepewność pomiaru wyniosła 1,26%, co świadczy o dobrym oszacowaniu współczynnika strat.

Doświadczenie można modyfikować, na przykład stosując tablicową wartość ciepła właściwego wody. Można wówczas porównać efektywność energetyczną procesu podgrzewania wody w klasycznym czajniku elektrycznym oraz podgrzewania z wykorzystaniem innych źródeł ciepła o znanej lub możliwej do wyznaczenia mocy.

#### **Podsumowanie**

Wykorzystanie układu elektronicznego oraz arkusza kalkulacyjnego znacząco usprawnia przeprowadzenie eksperymentu i sam proces zbierania danych oraz ich obróbki. Dane są automatycznie wpisywane do odpowiednich komórek, z których w czasie rzeczywistym można wyliczać dalsze wartości. Uczniowie uczą się poprzez eksperymentowanie i zdobywają w ten sposób praktyczne umiejętności. Takie doświadczenia wpisują się w program Laboratoria Przyszłości.

### "Laboratorium przyszłości" w rękach małego twórcy

Dorota Janczak

Dzisiaj uczniowie już od najmłodszych lat próbują komunikować się za pomocą obrazu i dźwięku. W nowej, cyfrowej kulturze powinni poznać język ekranu, aby go lepiej rozumieć i sprawnie się nim posługiwać. Jego wykorzystanie stało się umiejętnością kluczową w rozumianej na nowo alfabetyzacji. Zarówno badania, jak i doświadczenia nauczycieli na całym świecie wskazują, że tworzenie przez uczniów własnych komunikatów medialnych niesie ze sobą wiele korzyści edukacyjnych.

Mogą je tworzyć już najmłodsi uczniowie zdobywając przy okazji wiele cennych umiejętności:

- językowe komunikacja ćwiczona w czasie współpracy członków grupy projektowej, tworzenie planu opowieści, pisanie krótkich opowiadań, wymyślanie dialogów itd.,
- matematyczne, logicznego myślenia organizacja projektu, układanie kolejności zdarzeń, ciągów przyczynowo-skutkowych,
- informatyczne praca z obrazem ruchomym i nieruchomym, edycja fotografii, filmu itd.,
- przedmiotowe związane z zagadnieniami, które są głównym tematem mediów przygotowywanych przez uczniów,
- współpracy w grupie przy wspólnej pracy nad projektem.

Dodatkowo praca nad tworzeniem własnych materiałów medialnych rozbudza kreatywność uczniów, motywuje do nauki, angażuje emocjonalnie w ważne i ciekawe dla uczniów zadania. To wszystko sprawia, że założone przy danym projekcie cele edukacyjne mają większe szanse na realizację.

#### **Jaki sprzęt i skąd?**

Do tworzenia przez uczniów komunikatów medialnych przydatne będą różne urządzenia. Mogą to być nie tylko aparaty, kamery cyfrowe czy dyktafony, ale też smartfony lub tablety, w które wbudowane są te narzędzia. Uczniowie mogą pracować w zespołach, więc wystarczy jedno urządzenie na zespół. Idealnie, jeśli dzieci będą używać sprzętu, który już znają lub takiego, który jest bardzo prosty w obsłudze. Chodzi o to, żeby nie tracić cennego czasu na tzw. technikalia, ale skoncentrować się na opowiadaniu cyfrowej historii.

W ramach właśnie realizowanego projektu "Laboratoria przyszłości" szkoły mogą zadbać o przydane urządzenia. Na liście sprzętu znajdują się min. aparaty cyfrowe, kamery, dyktafony oraz dodatkowy osprzęt, taki jak oświetlenie, mikrofony, greenscreen czy statywy.

#### **Wprowadzanie**

Jeśli chcemy, aby projekty twórcze zakończyły się sukcesem, wprowadzajmy wykorzystanie technologii powoli, celowo, w sposób zaplanowany. Dobrze jest zaczynać od prostych form i stopniowo przechodzić do tych bardziej złożonych.

Cyfrowe opowieści można zacząć od zaproponowania dzieciom wykonania fotografii, potem przejść do serii zdjęć, aby jeszcze przez parę pośrednich form dojść do filmu.

#### **Zdjęcie lub cały reportaż fotograficzny**

Mówi się, że jeden obraz jest wart tyle co 1000 słów. Dzisiaj umiejętność wykorzystania fotografii może być ćwiczona od najmłodszych lat. Możemy pozwolić uczniom robić zdjęcia wykorzystując ich intuicję i możliwość eksperymentowania, kiedy do dyspozycji mają sprzęt cyfrowy. Dzięki takim umiejętnie prowadzonym przez nauczyciela zabawom z aparatem, uczniowie będą mieli szansę na samodzielne dochodzenie do podstawowych zasad dobrych zdjęć (operowanie światłem, kadrowanie, różne perspektywy itd.)
Już pierwszaki mogą robić tzw. "polowania z aparatem" – polowanie na przedmioty o danym kolorze, kształcie, czy też takie, których nazwy rozpoczynają się określoną głoską, składają się z odpowiedniej liczby sylab, głosek, czy też liter. Pomysły na "polowania" mogą być różne, można je także zamienić na fotograficzne zagadki – zdjęcia, które w nietypowy sposób ukazują typowe obiekty.

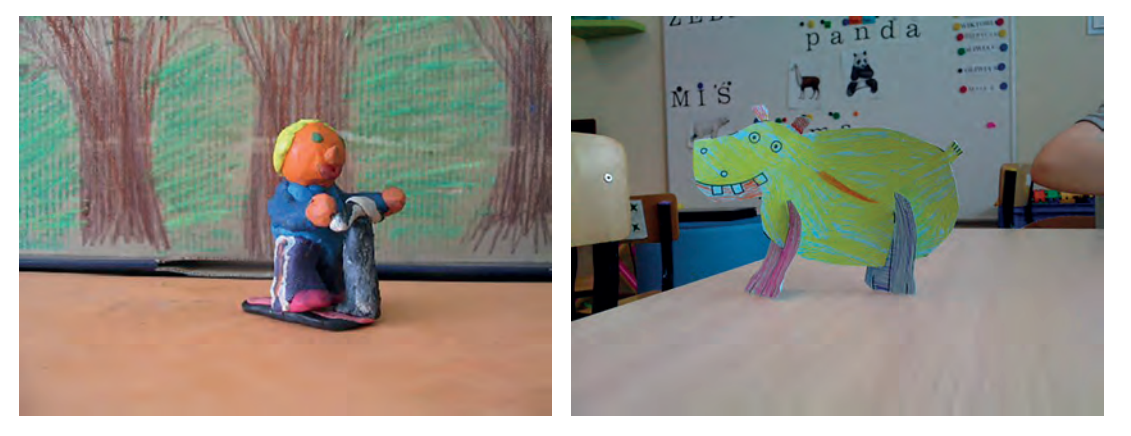

Rysunek 1. Przykładowe prace plastyczne uczniów

W kadrze zdjęcia uczniowie mogą także "chwytać chwile" – np. inscenizowane scenki z lektur, budowle, prace plastyczne i techniczne, sceny z życia klasy (co jakiś czas zmieniając kronikarza-fotografika). Przy okazji różnych zadań fotograficznych uczniowie poznają zasady bezpiecznej pracy z aparatem – bezpiecznej dla sprzętu, ale przede wszystkim dla samych uczniów (zasady mówiące o tym, kiedy możemy kogoś fotografować, a kiedy tego nie powinniśmy robić). Ćwiczenia praktyczne są przy tym niezastąpione. Świetnym przykładem pracy uczniów może być reportaż fotograficzny przygotowany w czasie wycieczki np. do Zoo.

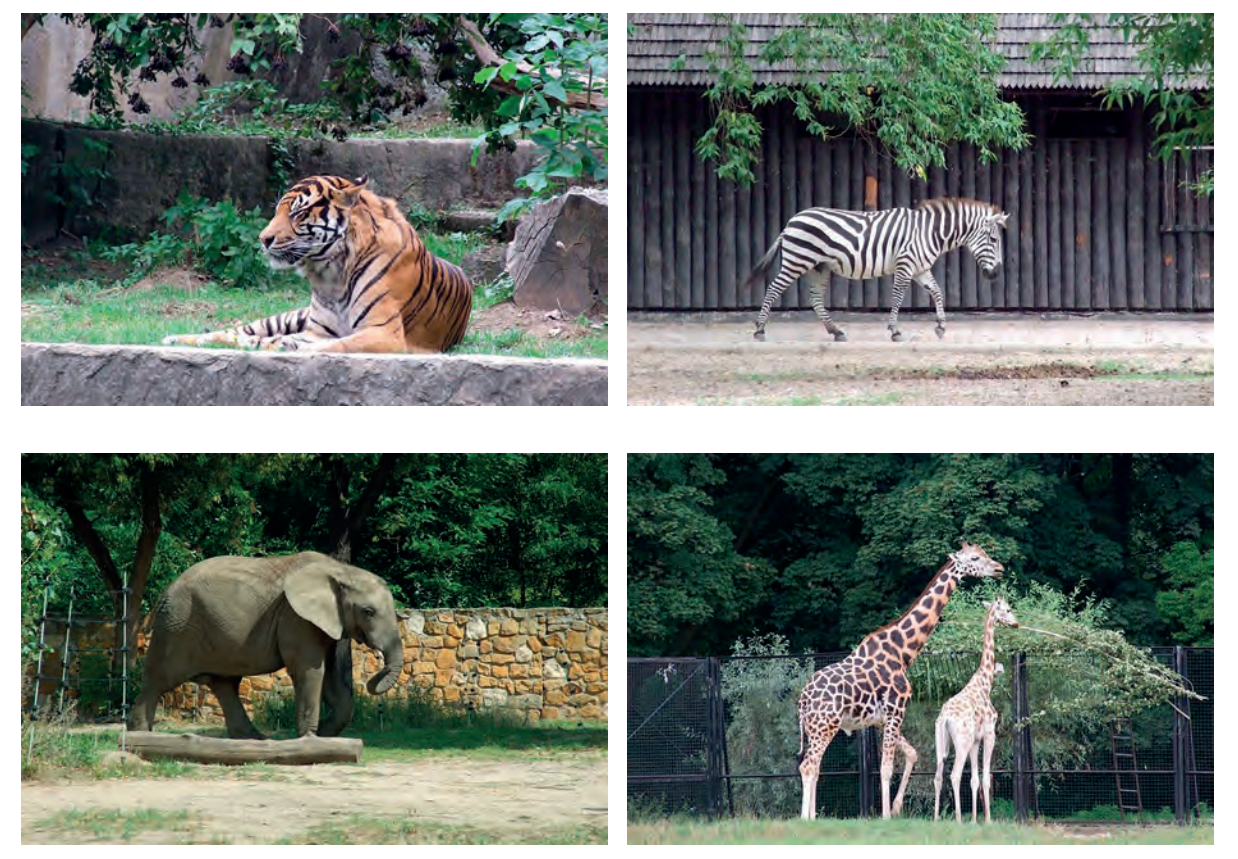

Rysunek 2. Przykładowy reportaż fotograficzny

Tak przygotowany fotoreportaż może być wykorzystywany na lekcji na wiele sposobów np. do przypominania sobie najważniejszych informacji zdobytych na wycieczce, opisywania tego co się dzieje na zdjęciach lub jak wyglądają przedstawione na ich obiekty. Możliwości jest wiele.

# **Fotograficzne historyjki**

Kiedy uczniowie są już oswojeni ze sprzętem, kolejnym krokiem mogą być zadania związane z opowiadaniem całych historii za pomocą zdjęć. Mogą to być "historyjki obrazkowe" z fotografiami zamiast namalowanych obrazków – tym razem wykonane przez samych uczniów. Postaciami odgrywającymi główne role mogą być sami uczniowie, także ich zabawki, które świetnie sprawdzą się jako elementy scenografii.

Uczniowie przygotowują własne historyjki, składające się z określonej przez nauczyciela liczby zdjęć. Gotowe historie mogą przedstawiać na forum klasy, opisywać w zeszycie itd. Zestawy zdjęć przygotowane przez uczniów mogą posłużyć też do inspirowania innych. Zadanie polega wtedy na ułożeniu obrazów w odpowiedniej kolejności i opowiedzeniu na ich podstawie własnej historii. Zwykle kreatywność uczniów jest bardzo duża i jeden zestaw fotografii może posłużyć do przygotowania wielu opowieści.

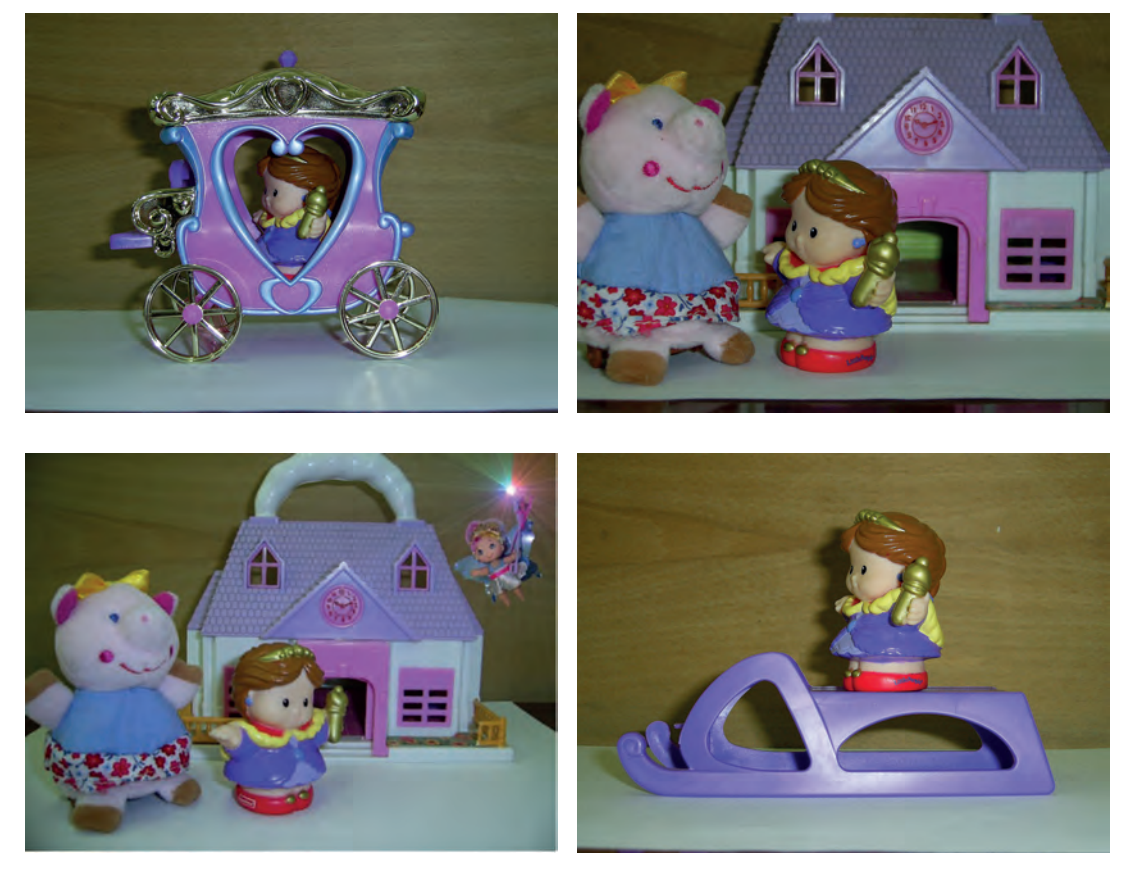

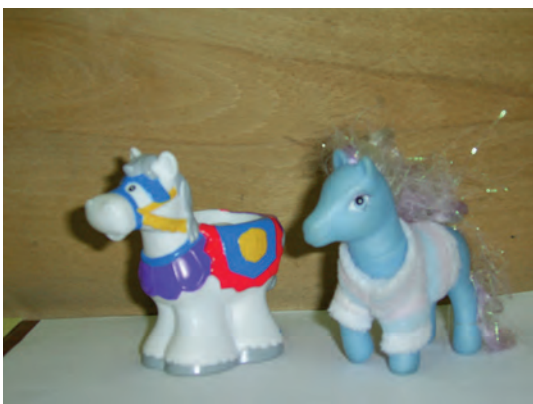

Rysunek 3. Przykład zestawu zdjęć układających się w historyjkę

Historie mogą opowiadać za pomocą samego obrazu, a z czasem można do nich dołączyć dialogi w postaci dymków. Przejdziemy tym samym do tworzenia fotokomiksów, które mogą mieć wiele zastosowań edukacyjnych, a poza tym są świetnym wprowadzeniem do tworzenia krótkich form filmowych.

**73**

#### **Filmy i animacje**

Nagrywane przez uczniów materiały wideo nie muszą być skomplikowane. Na początek wystarczą nagrania krótkich scenek, prostych doświadczeń, instrukcji przygotowania czegoś, czy też scenek teatrzyku przygotowanego przez dzieci.

Dość proste w wykonaniu są także filmy ze zdjęć. Materiał opiera się na zdjęciach, które w procesie edycji są wprawiane w ruch (np. przez stopniowe oddalanie lub zbliżenia na szczegół zdjęcia) oraz dodaniu do nich nagrania audio opowieści. Całość wygląda bardzo efektownie.

Kolejną ciekawą formą, którą mogą przygotować najmłodsi uczniowie, są proste animacje poklatkowe. Do takiej produkcji potrzebne będą jednak statywy, aby utrzymać aparat czy tablet w bezruchu.

#### **Materiał audio**

W przygotowywaniu zadań dla uczniów nie zapomnijmy, że mogą one dotyczyć pracy z samym dźwiękiem. Nagrywamy go z pomocą mikrofonu połączonego z komputerem lub przy użyciu urządzeń przenośnych z wbudowanym mikrofonem (smartfon, tablet, dyktafon). Dzieci mogą nagrywać czytane przez siebie teksty (świetne ćwiczenie do nauki czytania z odpowiednią dykcją i intonacją), robić z nich mini słuchowiska (podział na role, dodanie efektów dźwiękowych), nagrywać własne "koncerty" (gra na instrumentach samodzielnie stworzonych) itd.

### **Konkluzja**

Pozwalając uczniom na tworzenie cyfrowych opowieści, dajemy im możliwość ćwiczenia selekcjonowania i przekształcania informacji, wykorzystania kreatywności do tworzenia własnego dzieła, angażowania emocjonalnego w proces twórczy. To oznacza, że zdobyta przy tej okazji wiedza i umiejętności będą znaczące i długotrwałe. Większość nauczycieli zdaje sobie z tego sprawę i stara się to wykorzystywać do wzbogacania prowadzonych przez siebie zajęć. Gdy się do tego odpowiednio przygotujemy i będziemy mieli do dyspozycji nowoczesny sprzęt, z powodzeniem stawimy czoła temu ciekawemu wyzwaniu.

# Tworzymy animację

Agnieszka Borowiecka

Jedną z najczęściej wykorzystywanych możliwości środowiska Scratch jest tworzenie animacji. Łatwość wprawiania duszków w ruch powoduje, że proste projekty z animowanymi postaciami możemy przygotowywać już podczas zajęć z uczniami najmłodszymi. Na szkoleniu dedykowanym nauczycielom edukacji wczesnoszkolnej, realizowanym w ramach projektu *Warszawa programuje*, omawiany jest projekt **Ulica**, w którym na wybranym przez uczniów tle przedstawiającym fragment drogi poruszają się duszki-samochody. Przyjrzyjmy się bliżej scenariuszowi zajęć.

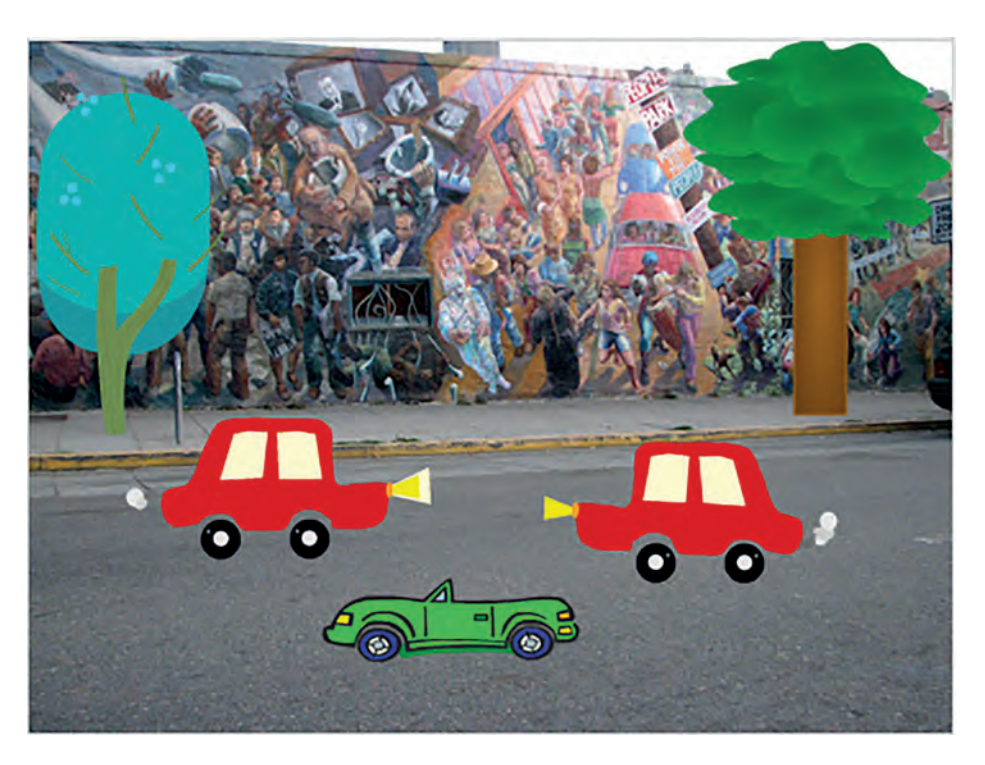

Rysunek 1. Projekt Ulica

Realizację projektu rozpoczynamy od omówienia zasad poruszania się pojazdów po drogach. Mówimy o ruchu prawostronnym. Możemy też przy okazji zwrócić uwagę na aspekty związane z bezpieczeństwem. Następnie przystępujemy do pracy w środowisku Scratch.

### **Przygotowanie sceny i duszków**

Rozpoczynamy od usunięcia standardowego duszka kota oraz od wybrania tła sceny z biblioteki. Następnie przygotowujemy i umieszczamy na scenie duszka – samochód. Pilnujemy, by samochód znalazł się w obrębie drogi, nie za wysoko ani nie za nisko. W standardowej bibliotece Scratcha dostępnych jest kilka kostiumów przedstawiających pojazdy, między innymi ciężarówka, autobus, auta osobowe. Najlepiej jest wybrać duszka posiadającego jeden kostium, kolejne kostiumy duszka przygotujemy samodzielnie tworząc animację.

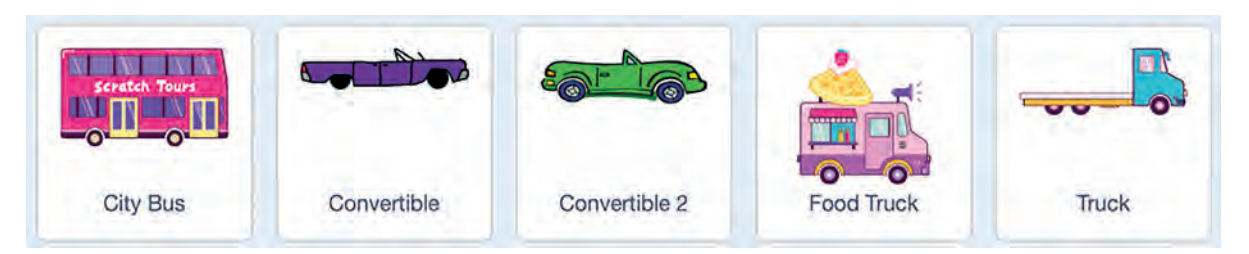

Rysunek 2. Przykładowe duszki do wykorzystania w projekcie

Dodatkowo możemy wzbogacić scenerię dodając z biblioteki duszki drzewa. Umieszczamy je w odpowiednim miejscu sceny (poza obrębem ulicy) i dopasowujemy ich wielkość w panelu zarządzania duszkami. Warto zmienić nazwy duszków np. na auto lub drzewo. Ułatwi nam to w przyszłości zarządzanie duszkami.

### **Przygotowanie skryptu wywoływanego po naciśnięciu zielonej flagi**

Przed przystąpieniem do tworzenia skryptu dla samochodu rozmawiamy z uczniami o sposobie wprawiana duszków w ruch. Wyjaśniamy działanie bloczka **przesuń o** oraz bloczka **zawsze**, odpowiedzialnego za stałe powtarzanie tej samej czynności. Testujemy działanie poniższego skryptu:

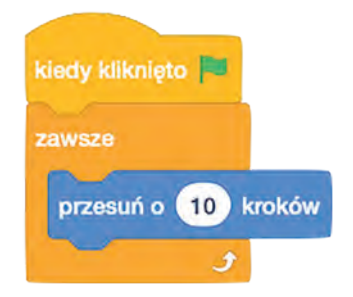

Rysunek 3. Pierwszy skrypt dla samochodu

Uczniowie zauważą, że samochód szybko dociera do krawędzi ekranu. Duszka, który schował się za sceną, można złapać za wystający fragment kostiumu i przeciągnąć go na przeciwległy brzeg sceny. Działający skrypt zatrzymujemy znakiem stop. Po zatrzymaniu skryptu zmieniamy liczbę określającą prędkość ruchu samochodu i ponownie go uruchamiamy.

Kolejna modyfikacja będzie dotyczyła zachowania się samochodu po dojechaniu do brzegu sceny. Chcemy, aby samochód zawrócił i pomknął w przeciwnym kierunku. Do tego potrzebny będzie bloczek **jeżeli na brzegu, odbij się**. Standardowo duszki mają ustalony styl obrotów *dookoła*. Dlatego samochód przemieszcza się ze strony prawej na lewą kołami do góry. Uczniowie szybko zauważają to nienaturalne zjawisko. Warto przetestować wszystkie możliwe ustawienia stylu obrotów duszka samochodu, a następnie wybrać najlepiej pasujący do naszej sytuacji. Styl obrotów możemy zmieniać programistycznie lub w opcjach duszka, podczas testów łatwiej jest wykorzystać ten drugi sposób.

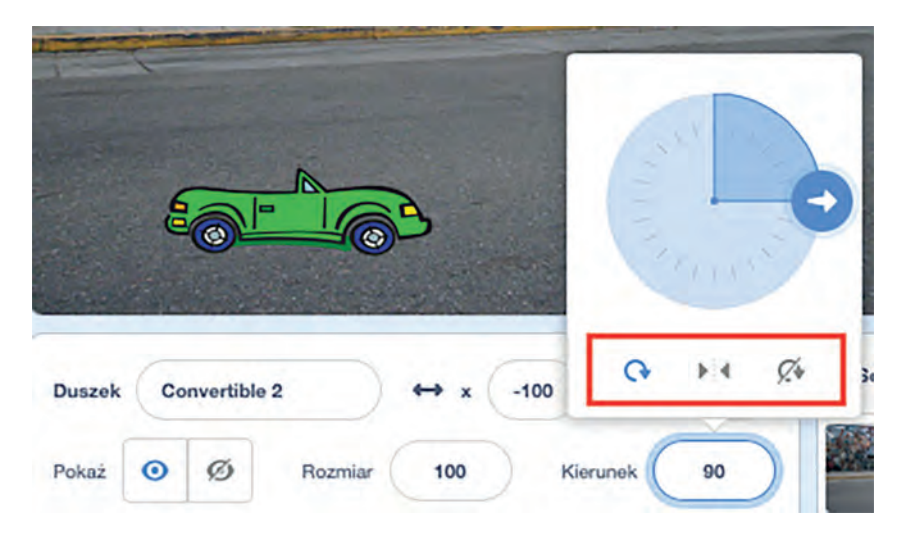

Rysunek 4. Testowanie stylu obrotów duszka

Po wybraniu właściwego stylu obrotów należy zmodyfikować skrypt używając właściwego bloczka. Ponieważ ustalenia stylu obrotów dokonuje się tylko raz, dlatego bloczek umieszczamy przed pętlą **zawsze**.

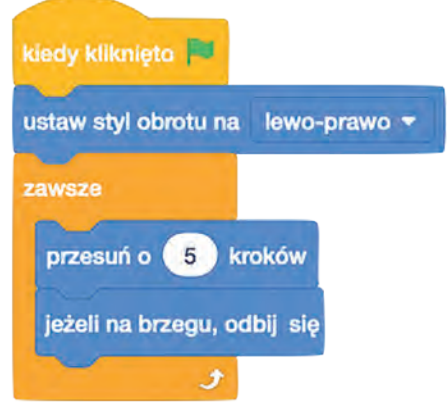

Rysunek 5. Zmodyfikowany skrypt dla samochodu

# **Różne kostiumy dla samochodu – lepsze wrażenie ruchu**

Kolejnym etapem będzie dodanie animacji samochodu – podczas ruchu dodatkowo będziemy zmieniać kostiumy duszka. W tym celu przechodzimy do panelu zarządzania kostiumami i wykonujemy następujące kroki:

• Dodajemy kopię kostiumu duszka. Z menu podręcznego kostiumu wybieramy opcję **duplikuj**.

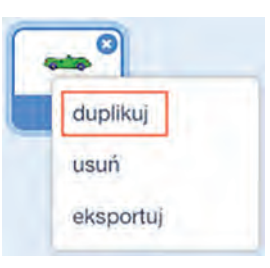

Rysunek 6. Duplikowanie kostiumu

• Modyfikujemy kopię kostiumu duszka. Dorysowujemy dymek za samochodem używając narzędzia elipsa z odpowiednio dobranym kolorem wypełnienia.

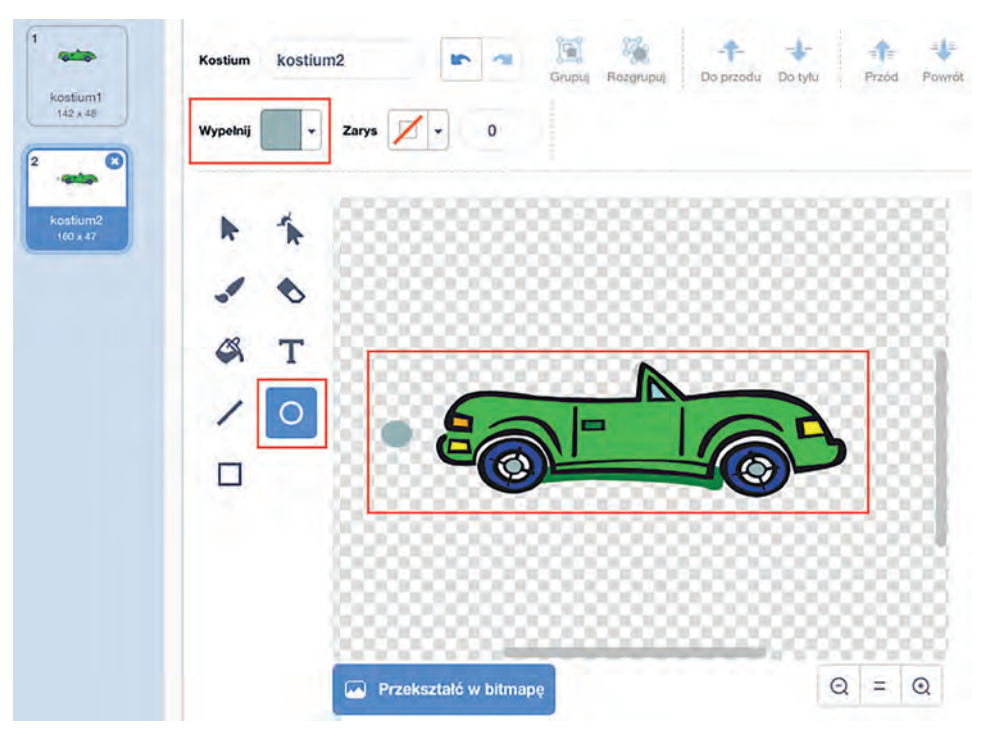

Rysunek 7. Modyfikowanie kostiumu

- Kopiujemy drugi kostium i powiększamy dymek za samochodem.
- Dodajemy skrypt zmieniający kostiumy duszka.

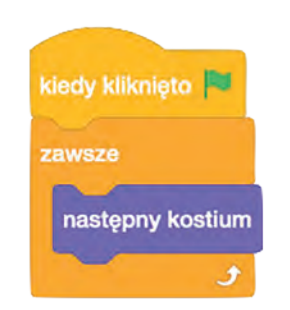

Rysunek 8. Skrypt zmieniający kostiumy duszka

# **Dodajemy dodatkowe samochody**

Projekt można wzbogacić o kolejne pojazdy. Jeśli skopiujemy duszka samochód (opcja **duplikuj**), otrzymamy jego wierną kopię, łącznie z utworzonymi skryptami. Dysponując dwoma pojazdami możemy w jednym z nich zmodyfikować prędkość, z jaką się porusza (zmniejszając lub zwiększając liczbę kroków). Ustalamy od czego zależy prędkość poruszającego się samochodu, przeprowadzając na lekcji eksperyment:

- 1. ustawiamy dwoje dzieci na linii startu,
- 2. ustalamy, że na klaśnięcie jedno z dzieci będzie stawiało krok długości 40 cm, a drugie 20 cm,
- 3. po każdym klaśnięciu dzieci przesuwają się w stronę mety o przypisaną sobie długość kroku,
- 4. obserwujemy, które z dzieci pierwsze dotrze do mety.

Należy także zadbać o wzajemne położenie samochodów, ustalając ich kolejność na scenie za pomocą bloczka **na wierzch** lub **wróć o 1 warstw**.

#### **Testujemy projekt**

Po wprowadzeniu wszystkich zmian sprawdzamy działanie projektu. Uczniowie mogą zauważyć, że zmiana kostiumów samochodu nie wygląda najlepiej. W zależności od wyglądu kostiumów część osób może w ogóle jej nie zauważyć, u innych odbywa się ona nienaturalnie szybko. Rozwiązaniem będzie dodanie spowolnienia za pomocą bloczka **czekaj**:

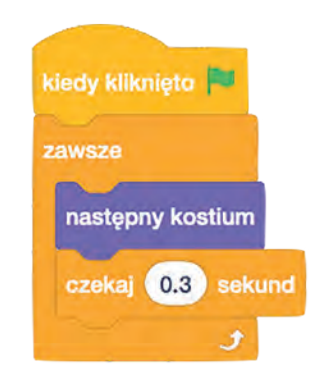

Rysunek 9. Poprawiony skrypt zmieniający kostiumy duszka

#### **Podsumowanie**

Przedstawiony projekt ma charakter wprowadzający do nauki programowania w Scratchu. Uczeń poznaje środowisko, uczy się tworzyć animacje. Oprócz sekwencji poleceń, wykorzystywane są pętle oraz instrukcja warunkowa (**jeżeli na brzegu, odbij**).

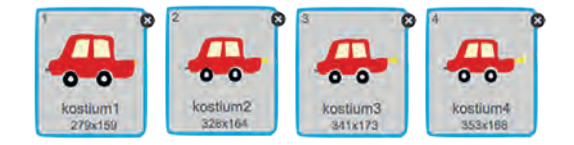

Rysunek 10. Przykładowe kostiumy przygotowane w edytorze graficznym Scratcha

Mając wprawę w korzystaniu z edytora graficznego możemy pokusić się o narysowanie własnego samochodu. Wtedy projekt poprzedzamy lekcją, na której tworzymy w Scratchu kostiumy auta w trybie wektorowym. Animacja może polegać na dodaniu np. migających świateł, dymu z rury wydechowej, podskakiwania na nierównej nawierzchni (obracanie kostiumu o niewielki kąt).

Do projektu dołączona jest karta pracy, którą można wykorzystać na zajęciach. Zawiera ona najważniejsze informacje i wskazówki dotyczące realizacji projektu.

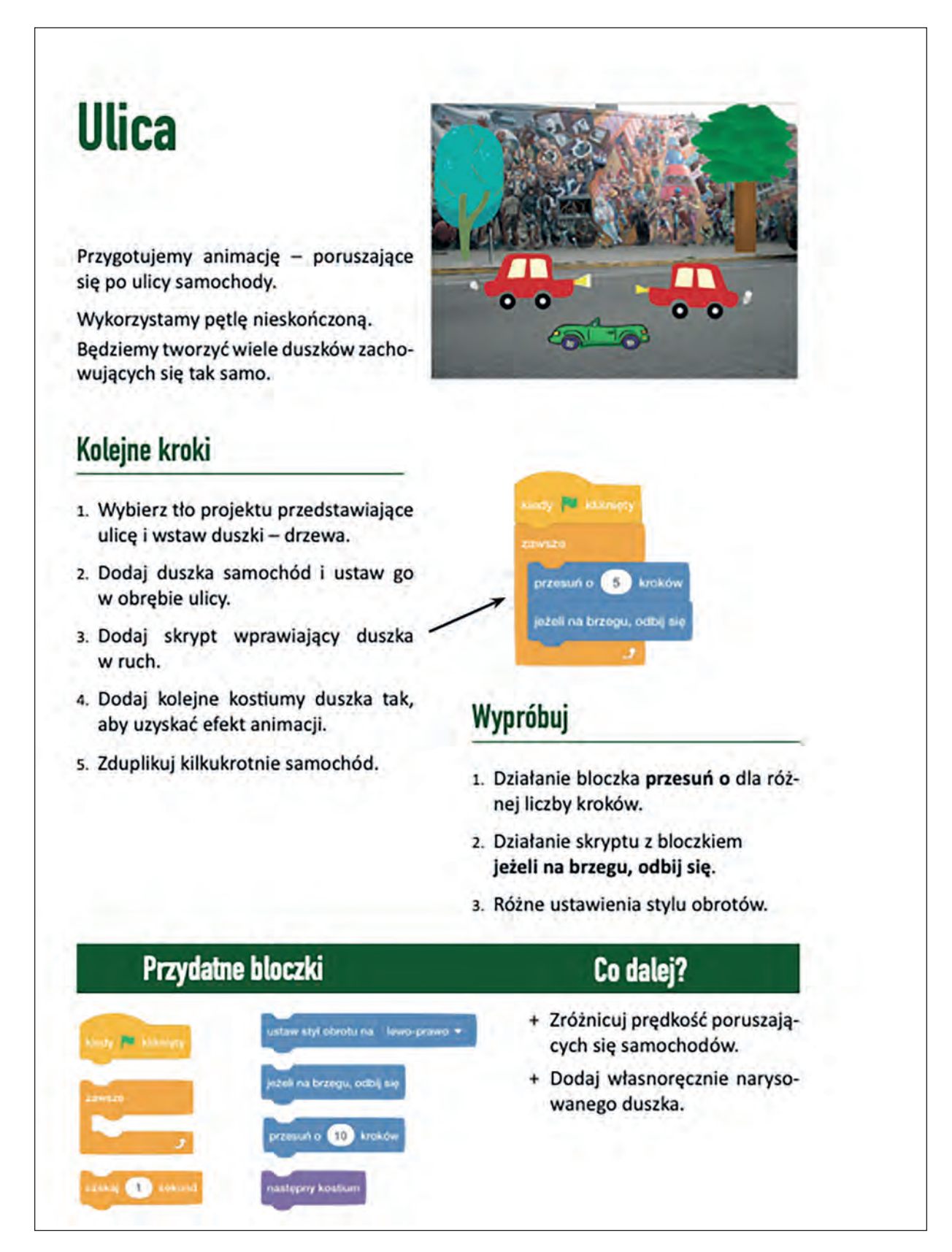

# Korelacja kształcenia ogólnego i zawodowego na przykładzie cyklu projektów dla zawodu Technik Informatyk

Bartosz Kiszewski

# **Wstęp**

**Integracja**, czyli proces tworzenia się całości z części<sup>1</sup> albo ujmując skromniej **korelacja**, czyli współzależność lub zgodność między faktami, zjawiskami itp., jak też: ustalanie lub tworzenie takiej współzależności lub zgodności**<sup>2</sup>**– to element czy nawet paradygmat edukacji holistycznej. Słysząc o holistycznym podejściu najczęściej przychodzi nam na myśl medycyna, gdzie oznacza ono traktowanie ciała jako machiny, w której poszczególne składowe na siebie oddziałują. W odniesieniu do edukacji także chodzi o myślenie i działanie w sposób kompleksowy. Wynika to z samej etymologii słowa **korelacja** – pochodzi od łacińskiego słowa *correlatio* – współzależność, wzajemne powiązanie przedmiotów, pojęć, zagadnień, zjawisk**<sup>3</sup>** .

W niniejszym artykule, na przykładzie cyklu projektów międzyprzedmiotowych dla zawodu Technik Informatyk według podstawy programowej dla kształcenia ogólnego<sup>4</sup> i podstawy programowej kształcenia w zawodach – 2019 dla zawodu Technik Informatyk**<sup>5</sup>** , zostanie zaprezentowane praktyczne zastosowanie korelacji pomiędzy kształceniem ogólnym a zawodowym, czyli holistyczne podejście do edukacji.

# **Czym jest korelacja w praktyce edukacyjnej?**

**Korelacja w nauczaniu** – łączenie ze sobą treści należących do różnych przedmiotów nauczania. Tradycyjne rozumienie korelacji w nauczaniu sprowadza się do synchronizacji w nauczaniu zbliżonych do siebie treści różnych przedmiotów, a więc np. wyprzedzanie lub zbieżność pewnych tematów z historii z odpowiednimi tematami z historii literatury czy tematów z matematyki z tematami z geografii lub fizyki. Bardziej współczesne rozumienie korelacji polega na merytorycznym wiązaniu ze sobą treści z różnych przedmiotów nauczania i tworzeniu układów integrujących w sobie treści tych przedmiotów. Taka korelacja sprzyja transferowi wiedzy z jednego przedmiotu nauczania do innych, rozbudza i rozwija myślenie naukowe oraz pozwala zrozumieć, na czym polega wielorakie, teoretyczne i praktyczne, stosowanie wiedzy. Przykładem korelacji jest rozwiązywanie problemów praktycznych i teoretycznych łączących w sobie wiadomości czerpane z różnych przedmiotów nauki szkolnej.**<sup>6</sup>**

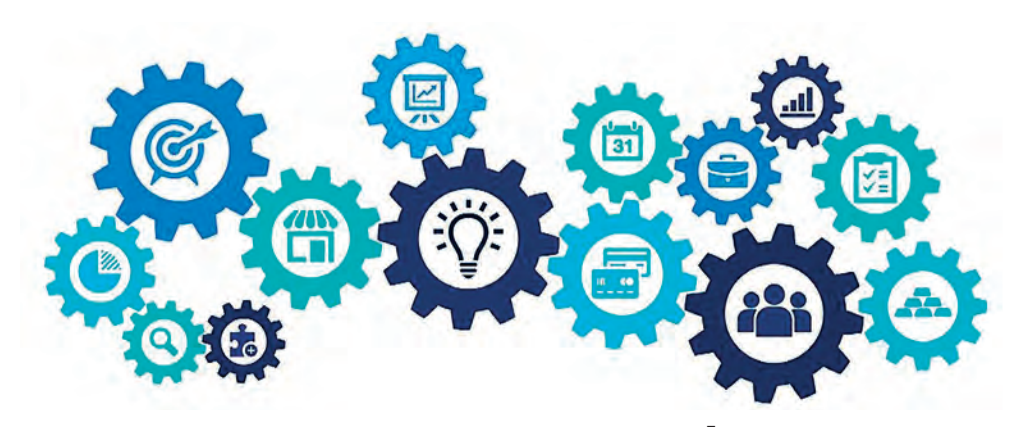

Rysunek 1. Korelacja – idea – projekt**<sup>7</sup>**

<sup>1</sup> https://sjp.pwn.pl/sjp/integracja;2561723

<sup>2</sup> https://sjp.pwn.pl/sjp/korelacja;2474043.html

<sup>3</sup> MEN, *Założenia projektowanych zmian. Kształcenie zawodowe i ustawiczne. Informator*, Warszawa 2010

<sup>4</sup> https://www.ore.edu.pl/2018/03/podstawa-programowa-ksztalcenia-ogolnego-dla-liceum-technikum-i-branzowej-szkoly-ii-stopnia

<sup>5</sup> https://www.ore.edu.pl/wp-content/uploads/2020/03/technik-informatyk.pdf

<sup>6</sup> W. Okoń, *Nowy słownik pedagogiczny*, Warszawa 2007

<sup>7</sup> Źródło Pixabay: https://tiny.pl/9ksdn

Termin korelacja jest bardzo często używany zamiennie z terminem integracja, zaś integracja ma szerszą definicją o ustalonym zakresie, w której mieści się w zupełności znaczenie edukacyjne pojęcia korelacji, podrzędne w stosunku do pojęcia integracji. Wynika to z faktu, że korelacja to w głównej mierze wspólny zakres tematyczny, na który składają się zbliżone treści osadzone w różnych przedmiotach nauczania.

W poradniku *Korelacje kształcenia ogólnego i zawodowego – krok po kroku* wydanym przez KOWEZiU w ramach projektu "Szkoła zawodowa szkołą pozytywnego wyboru", możemy znaleźć następującą definicję pojęcia korelacja przedmiotów ogólnokształcących i kształcenia zawodowego, która w bardzo kompleksowy sposób przedstawia ten proces:

*Korelacja przedmiotów ogólnokształcących i kształcenia zawodowego jest to proces synchronizacji zbliżonych do siebie elementów i treści z różnych przedmiotów przez wyprzedzenie lub zbieżność pewnych tematów. Korelacja może oznaczać również merytoryczne wiązanie treści z różnych przedmiotów i tworzenie układów integrujących w sobie treści tych przedmiotów.* **8**

### **Koncepcja i realizacja**

Odnosząc się do powyższej definicji przyjąłem koncepcję, że co najmniej raz w semestrze klasa, w której jestem wychowawcą, będzie realizowała projekt międzyprzedmiotowy. W ramach każdego projektu będzie realizowana korelacja przedmiotów ogólnokształcących i kształcenia zawodowego.

Przedmioty nauczania w zawodzie Technik Informatyk na podstawie przykładowej siatki godzin w cyklu pięcioletnim to:

- przedmioty ogólnokształcące: biologia, chemia, doradztwo zawodowe, edukacja dla bezpieczeństwa, fizyka, geografia, historia, informatyka, język angielski, język niemiecki, język polski, matematyka, plastyka, podstawy przedsiębiorczości, religia/etyka, WDŻ, WOS, wychowanie fizyczne, zajęcia rozwijające umiejętności kluczowe,
- przedmioty zawodowe: administracja bazami danych, bazy danych, BHP i ergonomia pracy, dodatkowe umiejętności (specjalizacja), eksploatacja urządzeń techniki komputerowej, język angielski zawodowy, multimedia, oprogramowanie użytkowe, programowanie aplikacji internetowych, serwisy internetowe, sieci komputerowe, pracownia sieci komputerowych, systemy operacyjne, pracownia systemów operacyjnych, tworzenie serwisów internetowych, urządzenia techniki komputerowej.

Bazując na materiale nauczania dla zawodu Technik Informatyk zawartym w podstawie programowej dla kształcenia ogólnego<sup>9</sup> i podstawie programowej kształcenia w zawodach – 2019 dla zawodu Technik Informatyk<sup>10</sup>, określiłem przykładową tematykę i zakres projektów międzyprzedmiotowych na każde półrocze z podziałem na klasy:

- 1. Klasa 1
	- a. Semestr 1: Podstawowe systemy liczbowe w informatyce historia, powstanie, rodzaje, przeliczanie, zastosowanie w komputerach. Realizacja treści z przedmiotów: oprogramowanie użytkowe, urządzenia techniki komputerowej, język polski, język angielski lub niemiecki, matematyka, język angielski zawodowy, historia.
	- b. Semestr 2: Kosztorys zestawu komputerowego dla klienta indywidualnego wraz z opisem zasad BHP dotyczących montażu ww. zestawu oraz dokumentacją techniczną i analizą potrzeb klienta. Realizacja treści z przedmiotów: oprogramowanie użytkowe, eksploatacja urządzeń techniki komputerowej, podstawy przedsiębiorczości, język polski, język angielski lub niemiecki, matematyka, język angielski zawodowy, BHP i ergonomia pracy.
- 2. Klasa 2
	- a. Semestr 1: Kosztorys domowej sieci komputerowej wraz z opisem zasad BHP dotyczących montażu ww. sieci oraz dokumentacją techniczną i analizą potrzeb klienta. Realizacja treści z przedmiotów: sieci komputerowe, pracownia sieci komputerowych, podstawy przedsiębiorczości, informatyka, język polski, język angielski lub niemiecki, matematyka.
	- b. Semestr 2: Audyt systemu informatycznego klienta (sprzęt, oprogramowanie, legalność) wraz z opracowaniem raportu końcowego i rekomendacji dla użytkowania. Realizacja treści z przedmiotów: systemy operacyjne, pracownia systemów operacyjnych, informatyka, język polski, język angielski lub niemiecki, matematyka.

<sup>8</sup> K*orelacje kształcenia ogólnego i zawodowego – krok po kroku*, KOWEZiU, Warszawa 2013

<sup>9</sup> https://www.ore.edu.pl/2018/03/podstawa-programowa-ksztalcenia-ogolnego-dla-liceum-technikum-i-branzowej-szkoly-ii-stopnia

<sup>10</sup> https://www.ore.edu.pl/wp-content/uploads/2020/03/technik-informatyk.pdf

#### 3. Klasa 3

- a. Semestr 1: Opracowanie wytycznych dla grup użytkowników lokalnej sieci komputerowej (LAN) wraz z poziomami dostępów oraz instrukcjami dla użytkowników. Realizacja treści z przedmiotów: sieci komputerowe, pracownia sieci komputerowych, informatyka, język polski, język angielski lub niemiecki, matematyka.
- b. Semestr 2: Opracowanie koncepcji serwisu internetowego (m.in. zastosowanie, *layout*, *usability*) wraz z wstępną dokumentacją projektową. Realizacja treści z przedmiotów: multimedia, programowanie aplikacji internetowych, serwisy internetowe, podstawy przedsiębiorczości, informatyka, język polski, język angielski lub niemiecki, matematyka.
- 4. Klasa 4
	- a. Semestr 1: Projekt bazy danych wraz z dokumentacją projektową (temat, wytyczne dot. BD, koncepcja, schemat logiczny, przykładowe skrypty) oraz wnioskami z realizacji. Realizacja treści z przedmiotów: administracja bazami danych, bazy danych, język polski, język angielski lub niemiecki, matematyka.
	- b. Semestr 2: Kompleksowa dokumentacja projektu serwisu internetowego łączącego się z bazą danych. Realizacja treści z przedmiotów: multimedia, programowanie aplikacji internetowych, serwisy internetowe, administracja bazami danych, bazy danych, język polski, język angielski lub niemiecki, matematyka.
- 5. Klasa 5
	- a. Semestr 1: Projekt zgodny z specyfiką przedmiotu dodatkowe umiejętności (specjalizacja) oraz język polski, język angielski lub niemiecki, matematyka.

W moim odczuciu wszystkie projekty powinny być koordynowane przez wychowawcę, dlatego w klasie 1 nauczam przedmiotów: informatyka, BHP i ergonomia pracy, eksploatacja urządzeń techniki komputerowej, oprogramowanie użytkowe, urządzenia techniki komputerowej. W klasach programowo wyższych będą to inne przedmioty, a od klasy drugiej koordynacja projektów będzie przebiegała na zajęciach rozwijających umiejętności kluczowe.

Wszystkie projekty będą realizowane w czasookresach 2,5 do 3 miesięcy, aby każdy uczeń miał możliwość bieżącej konsultacji (mentoringu) na każdym etapie pracy. Clue całej koncepcji opiera się na wypracowaniu przez uczniów umiejętności tworzenia różnorodnych dokumentów potrzebnych w realiach biznesowych. Są to m.in.: handbooki (instrukcje), kosztorysy, dokumentacje techniczne i projektowe, raporty, rekomendacje itp. Jednocześnie te dokumenty powinny się charakteryzować profesjonalizmem pod kątem prawidłowości edycji i składu technicznego, jak też poprawnością językową. Niezbędnym jest także, aby absolwent technikum, który ma być przygotowany do poruszania się na międzynarodowym rynku pracy, bez problemu posługiwał się co najmniej jednym językiem obcym. W związku z tym wybrane części projektów (a docelowo w klasie 4 i 5 całe projekty) powinny być realizowane także we wskazanym języku obcym.

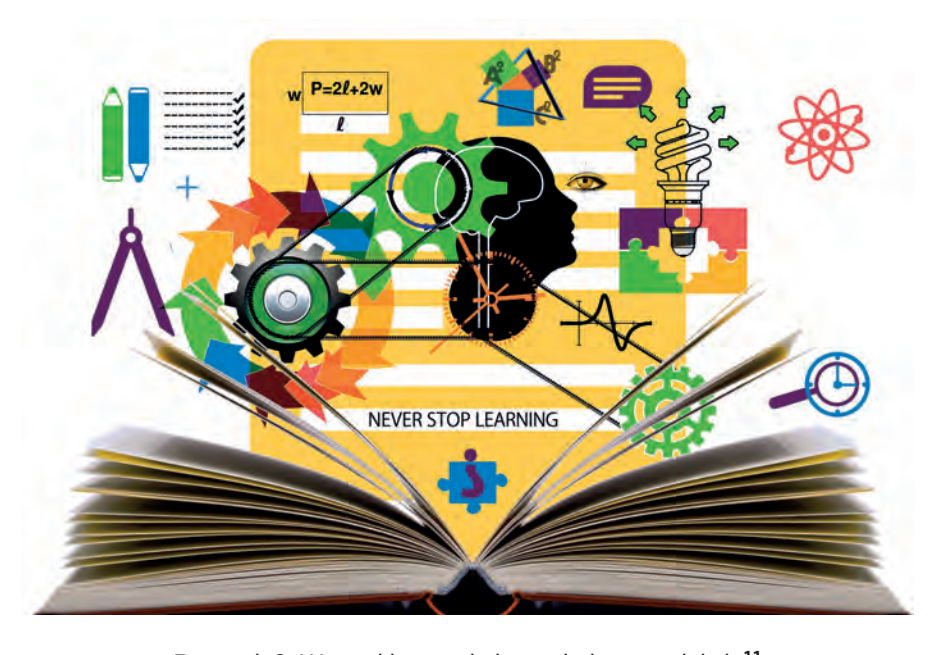

Rysunek 2. Wszystkie przedmioty w jednym projekcie**<sup>11</sup>**

<sup>11</sup> Źródło Pixabay: https://tiny.pl/9ks9b

Jednocześnie na początku klasy pierwszej we wrześniu, zdecydowałem się poświęcić czas na wytłumaczenie uczniom koncepcji projektu, aby każdy był świadomy, dlaczego będzie wykonywał zadanie, którego efektem będą oceny na różnych przedmiotach. Założyłem, że uczniowie nie spotkali się w szkołach podstawowych z takim podejściem (i tak to realnie było) i w związku z tym jako wychowawca wcieliłem się w rolę tutora / mentora, który wprowadził uczniów w nową dla nich rzeczywistość.

Aby jak najpełniej zobrazować wizję realizowania korelacji przedmiotów ogólnokształcących i zawodowych w kształceniu na poziomie technikum oraz powiązanie przedmiotów między sobą, zamieszczam poniżej wytyczne do zadania semestralnego w pierwszym półroczu roku szkolnego 2021/2022 dla klasy 1 Technika Informatyka.

### **Temat zadania:**

**Podstawowe systemy liczbowe w informatyce – historia, powstanie, rodzaje, przeliczanie, zastosowanie w komputerach.**

#### **Termin zadania:**

**Nieprzekraczalny 04 stycznia 2022 r. godzina 09:00** – pojawienie się dokumentu elektronicznego zapisanego w formacie DOCX i PDF na dedykowanej grupie roboczej 1I projekty 2021-2026 na platformie edukacyjnej MS Teams Zespołu Szkół nr 4 w Tychach.

Zadanie jest symulacją przy tworzeniu dokumentacji i uwzględnia korelację międzyprzedmiotową z przedmiotów:

- **Oprogramowanie użytkowe** [OU] edycja i skład tekstu,
- **Urządzenia techniki komputerowej** [UTK] teoretyczne podstawy związane ze sprzętem komputerowym,
- **Język polski** [JP] poprawność języka pisanego, wzbogacenie słownictwa,
- **Język angielski** [JA] lub **niemiecki** [JN] umiejętność tłumaczenia wskazanej części opracowania,
- **Matematyka** [M] odniesienie zastosowanych przeliczeń z UTK do podstaw matematycznych,
- **Język angielski zawodowy** [JAZ] zastosowanie fachowego słownictwa anglojęzycznego w opracowaniu,
- **Historia** [H] kontekst powstawania podstaw informatyki ze szczególnym uwzględnieniem systemu binarnego.

Zadanie ma na celu wykazanie opanowania przez ucznia umiejętności edycji i redagowania tekstów w procesorach tekstu (np. za pomocą MS Word lub LibreOffice) w kontekście przedmiotu **OU** oraz umiejętności użycia **JP** jako podstawy piśmienniczej. Jednocześnie uczeń przygotowuje teoretyczne opracowanie z przedmiotu **UTK**, w którym wykaże znajomość merytoryczną zagadnień zawodowych z poziomu klasy 1 semestru 1 Technika Informatyka. Część opracowania ma być przetłumaczona na wybrany język obcy (**JA**), aby uczeń od 1 klasy budował swoją świadomość, że funkcjonowanie w środowisku zawodowym ma aspekt międzynarodowy. Dodatkowo podczas przygotowania opracowania uczeń powinien odnieść się do nazewnictwa branżowego w **JAZ**, aby używane przez niego pojęcia zawodowe były osadzone w nazewnictwie anglojęzycznym. Jednocześnie w tym zadaniu uczeń powinien odnieść się do genezy powstania systemu binarnego w kontekście historycznym (**H**).

Praca będzie się odbywać w dwóch trybach – offline i online. Tryb offline to praca ucznia nad własnym opracowaniem w kontekście merytorycznym i edytorskim. Tryb online będzie polegał na przesłaniu do nauczycieli opracowania oraz konsultacjach z nimi. W trybie offline uczeń może korzystać z dowolnych procesorów tekstu (MS Word, Writer LibreOffice, Google Docs i inne) przygotowując dokumenty na dowolnym komputerze (w domu, w szkole). W trybie online uczeń przesyła swoje opracowanie do nauczycieli za pomocą platformy MS Teams.

Realizacja techniczna dokumentów (prace edytorskie) może odbywać się w trakcie zajęć **OU**, sukcesywnie zgodnie z poznawanymi nowymi narzędziami do edycji tekstów za pomocą wybranego procesora tekstu używanego w czasie nauki.

#### **Techniczne wytyczne do wykonania pracy (będą oceniane na przedmiocie OU):**

- standardowa (np. Calibri, Arial, Times New Roman) czcionka max 12 pkt z interlinią max 1,5 i standardowymi marginesami (2,5 cm), 1800 znaków na stronę A4,
- treść zgodna z tematem podanym przez nauczyciela z UTK,
- do opracowanego tekstu proszę dołączyć tabele, grafiki, SmartArty, lub wykresy, które będą odzwierciedlały dane zagadnienia, do tematu proszę dopasować minimum dwa wybrane obiekty (np.: tabelę i wykres lub grafikę i SmartArt lub grafikę i wykres) osadzone w miejscach odpowiadających aktualnie omawianym treściom,
- wstawione grafiki, tabele, SmartArty, wykresy to nie tekst (treść), najpierw tekst, potem uzupełniamy to dodatkami,
- formatowanie z użyciem narzędzi poznanych na zajęciach (będziemy po kolei się ich uczyć),
- przypisy (jeżeli będą potrzebne),
- bibliografia, inaczej: literatura, źródła,
- strona tytułowa tytuł dokumentu: **Podstawowe systemy liczbowe w informatyce historia, powstanie, rodzaje, przeliczanie, zastosowanie w komputerach. Praca semestralna międzyprzedmiotowa**,
- spis treści,
- nagłówki, stopki i numerowanie stron,
- dokument zapisany w dwóch formatach: DOCX i PDF.

#### **Co będzie oceniane na przedmiocie Język polski:**

- spójność językowa tekstu, kompozycja wypowiedzi pisemnej,
- prawidłowość użycia słownictwa,
- brak błędów ortograficznych,
- brak błędów leksykalnych, gramatycznych.

# **Co będzie oceniane na przedmiocie Język angielski:**

- jakość tłumaczenia wskazanego fragmentu pracy na wskazany język obcy,
- prawidłowość użycia słownictwa,
- brak błędów ortograficznych,
- brak błędów leksykalnych, gramatycznych.

#### **Co będzie oceniane na przedmiocie Język angielski zawodowy:**

- zastosowanie słownictwa branżowego do opisu podzespołów komputera,
- znajomość komend i narzędzi w edytorze tekstu w j. angielskim,
- umiejętność korzystania z komend i narzędzi w edytorze tekstu w j. angielskim.

#### **Co będzie oceniane na przedmiocie Matematyka:**

- matematyczne zasady przeliczania systemów liczbowych między sobą,
- logika działań matematycznych,
- prawidłowość zastosowania wzorów matematycznych w systemach liczbowych.

#### **Co będzie oceniane na przedmiocie UTK:**

- rodzaje systemów liczbowych,
- opis i parametry każdego systemu liczbowego,
- schematy przeliczeń systemów liczbowych między sobą,
- wskazanie zastosowania konkretnego systemu liczbowego w systemach lub podzespołach komputerowych.

#### **Co będzie oceniane na przedmiocie Historia:**

- kontekst historyczny (czas, epoki, nazwiska, instytucje) powstania konkretnego systemu liczbowego,
- czytanie tekstu źródłowego ze zrozumieniem,
- chronologia wydarzeń historii nauki dziedzina informatyka,
- wpływ rozwoju systemu liczbowego na bieg historii świata.

#### **Zasady oceniania:**

Każdy uczeń otrzyma w sumie **7** ocen za wykonanie pracy:

- ocenę z przedmiotu **OU** za edycję opracowania,
- ocenę za opracowanie merytoryczne z przedmiotu **UTK**,
- ocenę z przedmiotu **JP** za kwestie leksykalne, gramatyczne i kompozycyjne,
- ocenę z przedmiotu **JA** za tłumaczenie wskazanej części opracowania,
- ocenę z przedmiotu **JAZ** za prawidłowe użycie w opracowaniu fachowego nazewnictwa branżowego,
- ocenę z przedmiotu **M** za wskazanie powiązania funkcjonowania komputera w zakresie arytmetycznym z wiedzą i umiejętnościami z zakresu matematycznego,
- ocenę z przedmiotu **H** za osadzenie rozwoju informatyki (szczególnie systemu binarnego) w kontekście historycznym.

Przykładowy spis treści do zadania:

- 1. Systemy liczbowe wstęp (co to jest system liczbowy i po co jest) i rodzaje systemów liczbowych:
	- 1.1 Omówienie systemu DEC
	- 1.2 Omówienie systemu BIN
	- 1.3 Omówienie systemu HEX
	- 1.4 Omówienie systemu OCT
- 2. Historia powstania systemu binarnego (kiedy pojawiły się pierwsze koncepcje systemu BIN, kto nad nim pracował, co osiągnął) – **TĘ CZĘŚĆ PROSZĘ NAPISAĆ PO POLSKU ORAZ PRZETŁUMACZYĆ NA JĘZYK ANGIELSKI** (tłumaczenie umieścić w punkcie 2 pod wersją polską).
- 3. Przeliczanie systemów liczbowych:
	- 3.1 DEC -> BIN
	- 3.2 BIN -> DEC
	- 3.3 BIN -> HEX
	- 3.4 BIN -> OCT
	- 3.5 HEX -> DEC
	- 3.6 OCT -> DEC
	- 3.7 Jakie działania matematyczne są niezbędne, aby przeliczać systemy liczbowe.
	- 3.8 Logiczna kolejność działań matematycznych w przeliczaniu systemów liczbowych.
	- 3.9 Wzory matematyczne czy stosujemy w przeliczeniach systemów liczbowych? Jeżeli tak to jakie?
- 4. Zastosowanie systemów liczbowych w komputerach (proszę wskazać, gdzie w praktyce stosuje się wymienione systemy liczbowe).

#### **Cele zadania:**

- pozwala uczniowi na wyćwiczenie umiejętności edycji tekstów w długoterminowym procesie opracowania dokumentów,
- bada umiejętność wyszukiwania i opracowania informacji merytorycznych przez ucznia, w związku z wykonaniem dokumentów z jednego z podstawowych przedmiotów nauczania w kontekście kwalifikacji zawodowej INF.02,
- ugruntowuje umiejętności posługiwania się językiem polskim pisanym w procesie przygotowywania opracowań / dokumentacji / prospektów biznesowych,
- przygotowuje ucznia do używania języka obcego jako formy komunikacji biznesowej w oparciu o opracowanie z języka ojczystego,
- wprowadzenie fachowego nazewnictwa z zakresu IT w języku angielskim,
- uświadomienie ucznia, że procesy zachodzące w sferze IT (realizacji zadań przez komputer), wynikają z aspektów matematycznych,
- stwarza uczniowi przestrzeń do wytworzenia świadomości, że między nauczanymi przedmiotami istnieje spójna zależność, a jednocześnie płynne posługiwanie się wiedzą i umiejętnościami z ww. przedmiotów z kształcenia ogólnego i zawodowego daje przewagę na rynku pracy w postaci umiejętności przygotowania spójnego, czytelnego i prostego w odbiorze opracowania lub dokumentu dla klienta, czyli odbiorcy usług, lub produktów wytworzonych przez specjalistę z branży IT.

W razie jakichkolwiek pytań i nieścisłości proszę kontaktować się bezpośrednio z nauczycielem osobiście w szkole lub za pomocą platformy MS Teams na dedykowanej grupie roboczej do przedmiotu Oprogramowanie Użytkowe stworzonej przez nauczyciela przedmiotu.

### **Podsumowanie**

Pierwszy projekt został odebrany przez moich uczniów pozytywnie, choć na początku byli lekko przerażeni wielkością zadania i spektrum oddziaływania na inne przedmioty. Po dokładnym wyjaśnieniu celu realizacji zadania, którego efekty w postaci ocen pojawią się aż na siedmiu przedmiotach i jakie ma to odniesienie to realiów zawodowych – przyjęli wszystko ze zrozumieniem. Po zakończeniu pierwszego projektu byli zadowoleni z tego, że realizując kompleksowo jedno zadanie, dostali informację zwrotną na temat wszystkich aspektów pracy.

Powyższa koncepcja oparta na programie nauczania dla zawodu Technik Informatyk może być z powodzeniem stosowana w innych zawodach, gdyż w każdym zawodzie na poziomie technika, oprócz realnych produktów i usług, tworzy się do nich szerokie spektrum dokumentacji. Oczywiście musi zostać dostosowana do tych zawodów oraz ich realiów branżowych.

Jeżeli ktokolwiek z Czytelników chciałby analogicznie podejść do realizacji celów kształcenia w swoim zawodzie i potrzebowałby konsultacji lub wsparcia, służę pomocą. Proszę kontaktować się przy użyciu adresu e-mail: **b.kiszewski.teacher@gmail.com**

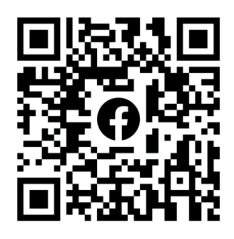

*Bartosz Kiszewski Nauczyciel dyplomowany z zakresu IT i BHP Ekspert MEN, KOMET@, Cyfrowa Szkoła Domowa Microsoft Innovative Educator (MIE) Expert 2020-2021 Trener i edukator TIK, IT w biznesie i edukacji* 

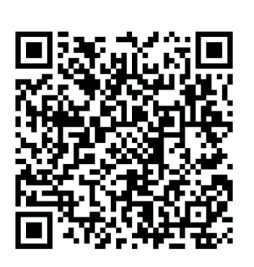

# Kliknij, aby sprawdzić

Marcin Kozakiewicz

"Dostęp do Twojego konta został odblokowany", "do Twojego konta dodano 800\$", "obejrzyj ten film zanim zostanie zakazany", "pamiętaj o Twoich Bitcoinach", "Twoja przesyłka czeka – kliknij aby zobaczyć", "opłać fakturę".

Kto z nas nie dostał takiej wiadomości? Są wszędzie: w poczcie e-mail, wiadomościach na komunikatorach, w komentarzach na portalach informacyjnych, w mediach społecznościowych, SMS'ach – wszędzie. Takie wiadomości mają jedną cechę wspólną – zachęcają nas do kliknięcia w zamieszczony w wiadomości link lub załącznik. Dlaczego dostajemy takie wiadomości? Po co ktoś zadał sobie trud wysłania tysięcy e-maili do przypadkowych osób? Co się stanie, gdy kliknę w link?

#### **Zacznijmy od początku**

W latach 90. ubiegłego stulecia jedyną możliwością dostępu do internetu były specjalne numery telefonów, poprzez które za pomocą modemów można było się połączyć z siecią.

W Polsce takim popularnym numerem był 0 20 21 22. W Stanach Zjednoczonych głównym dostawcą tego typu usług była firma America Online – AOL. Ogromna popularność usługi i miliony użytkowników przyciągały osoby mające nie do końca dobre zamiary. Możliwość przejęcia konta innego użytkownika dawała możliwość darmowego dostępu do internetu.

Bardzo szybko okazało się, że dużo łatwiej jest oszukać użytkownika, niż techniczne zabezpieczenia. Najpopularniejszą metodą tamtych lat było wysłanie wiadomości do użytkownika AOL z prośbą o weryfikację danych płatności. W celu potwierdzenia tożsamości użytkownik był proszony o podanie hasła dostępowego do swojego konta. Dzięki temu atakujący zyskiwał dostęp do konta.

Taki sposób ataku został opisany i nazwany *phishing*. Określenie to pochodzi prawdopodobnie od słów *password harvesting fishing* i oznacza łowienie haseł.

W ciągu ostatnich lat *phishing* niewiele się zmienił. Cały czas polega na oszukaniu, nabraniu nas po to, aby wyłudzić dane. Jakie dane? Jak najcenniejsze: hasła do kont w internecie, dokumenty, numery kart kredytowych, dostępy do aplikacji bankowych, dostęp do komputera itp.

To co się zmieniło, to monetyzacja takich ataków. Atakujący wie, ile musi zapłacić za odpowiedni atak i może policzyć opłacalność.

Pomysłowość oszustów nie zna granic. Metod wyłudzania informacji jest wiele i nie kończą się tylko na poczcie. Skuteczny *phishing* może rozpocząć się na naszym komputerze w wiadomości e-mail, na konsoli w czacie gry, na telefonie w komunikatorze lub poprzez zwyczajną rozmowę telefoniczną (sławne już podszywanie się pod pracowników banku).

Liczba ataków rośnie z każdym dniem. Dlaczego tak się dzieje? Z trzech powodów:

- 1. ze względu na digitalizację naszego życia coraz więcej spraw załatwiamy online operujemy na większej ilości różnorodnych serwisów – stajemy się łatwiejszym celem,
- 2. skuteczność ataki phishingowe są często łatwe do przeprowadzenia i wyjątkowo skuteczne,
- 3. niewielki koszt i złożoność przeprowadzenia ataku.

W 2020 roku FBI określiła *phishing* najczęściej zgłaszanym przestępstwem, a liczba ataków w stosunku do 2019 roku podwoiła się.

**87**

#### **Co się stanie, jak kliknę na link?**

Muszę tutaj posłużyć się prawniczą odpowiedzią – "to zależy".

Link może prowadzić do złośliwej witryny, która może się podszywać pod znaną nam stronę, np. stronę banku. Po co? Abyśmy chcieli się zalogować. Takie logowanie przekaże atakującemu nasz login i hasło. Bardzo często nawet nie zauważymy, że staliśmy się ofiarą ataku.

Link może też prowadzić do złośliwego oprogramowania, które ukradnie wrażliwe dane bezpośrednio z naszego komputera. Takie oprogramowanie bardzo często wygląda na coś zupełnie nieszkodliwego, a czasem nawet pomocnego. Wyobraźmy sobie witrynę, która "ogłosi", że na naszym komputerze wykryto wirusa, ale nie musimy się martwić, bo istnieje darmowy program (i tutaj zobaczymy link), który go usunie. Nie pobierajmy takich aplikacji!

Link może w końcu pozwalać na pobranie dokumentu, w którym będzie się znajdowało złośliwe makro wykradające nasze dane. Pobierajmy dokumenty i aplikacje tylko ze znanych, zaufanych źródeł. Jeżeli nie jesteśmy pewni, poradźmy się kogoś, kto się zna.

#### **Jak rozpoznać złośliwą wiadomość?**

Nie ma jednego, złotego środka, który pozwoli nam uchronić się przed opisywanym zagrożeniem. Środki, które są możliwe do zastosowania możemy podzielić na dwa rodzaje: wiedza i środki techniczne.

Wiedza pozwoli nam rozpoznać podejrzane wiadomości. Oto kilka wskazówek, na co zwracać uwagę.

1. Pilne wezwanie do działania – bądź podejrzliwy wobec wiadomości z informacją, że musisz natychmiast kliknąć, pobrać, zadzwonić, otworzyć załącznik.

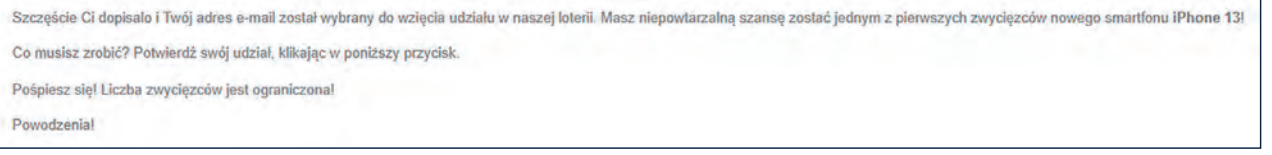

2. Groźby – np. Mamy twoje zdjęcia, Kliknij, żeby zobaczyć próbkę, Twoje konto zostanie zawieszone.

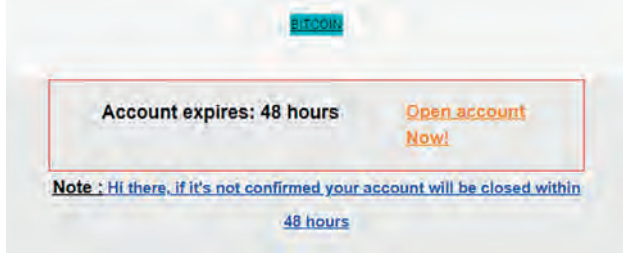

- 3. Nadawcy, z którymi nigdy wcześniej nie korespondowaliśmy.
- 4. Niepoprawna pisownia i błędna gramatyka jeśli wiadomość e-mail zawiera oczywiste błędy ortograficzne lub gramatyczne, może to być oszustwo. Czasami te błędy są wynikiem niezręcznego tłumaczenia z języka obcego, a czasem są celowe, aby uniknąć filtrów, które próbują blokować ataki.

Obejrzyj ten 5-minutowy film i odkryj system SECRET używany przez handlowców-milionerów na całym świecie.

Nie przegap swojej szansy na zostanie BOGATY

Ta wiadomosc zostala wyslana w imieniu Pani Fatimy Hassan, Jestem pania Fatima Hassan, muzulmanka. Wybralem cie do spadku o znacznej wartosci (250 milionyw dolaryw). Jesli jestes zainteresowany, skontaktuj sie ze mna, aby uzyskac wiecej informacji

[Message clipped] View entire message

5. Niedopasowane domeny e-mail – jeśli e-mail zawiera informację, że pochodzi od renomowanej firmy jak Microsoft lub twój bank, ale jest wysłany z innej domeny, jak gmail.com lub microsoftsupport.ru, prawdopodobnie jest to oszustwo. Uważaj również na bardzo subtelne błędy ortograficzne w prawidłowej nazwie domeny. Jak micros0ft.com, gdzie drugie "o" zostało zastąpione przez "0" lub rnicrosoft.com, gdzie "m" zostało zastąpione przez "r" i "n". Są to typowe sztuczki oszustów.

- 6. Podejrzane łącza lub nieoczekiwane załączniki jeśli podejrzewasz, że wiadomość e-mail jest oszustwem, nie otwieraj żadnych widocznych łączy ani załączników. Zamiast tego najedź myszą na link, aby sprawdzić, czy adres pasuje do linku wpisanego w wiadomości, ale nie klikaj.
- 7. Uważaj na podejrzane wiadomości od bliskich osób. Konto kogoś bliskiego mogło zostać przejęte.

## **Środki techniczne**

Co zrobić, żeby system operacyjny i aplikacje pomagały nam w takiej weryfikacji? Jak utrudnić atakującemu jego zadanie? Oto kilka prostych elementów, które warto uruchomić, a może nawet czasem wystarcza ich nie wyłączać.

1. Używaj dwuskładnikowego uwierzytelnienia, czyli kombinacji tego co wiesz (hasło, pin), co masz (klucz fizyczny czy smartfon i aplikacja Microsoft Authenticator) lub co jest (linie papilarne). Samo hasło nie jest wystarczające, a autentykacja dwuskładnikowa może nie zapobiegnie kradzieży loginu i hasła, ale potrafi skutecznie zablokować ich użycie. Dobrym pomysłem dla systemów Windows 10/11 jest uruchomienie usługi Microsoft Hello (lub Microsoft Hello for Business), aby zastosować logowanie bez haseł.

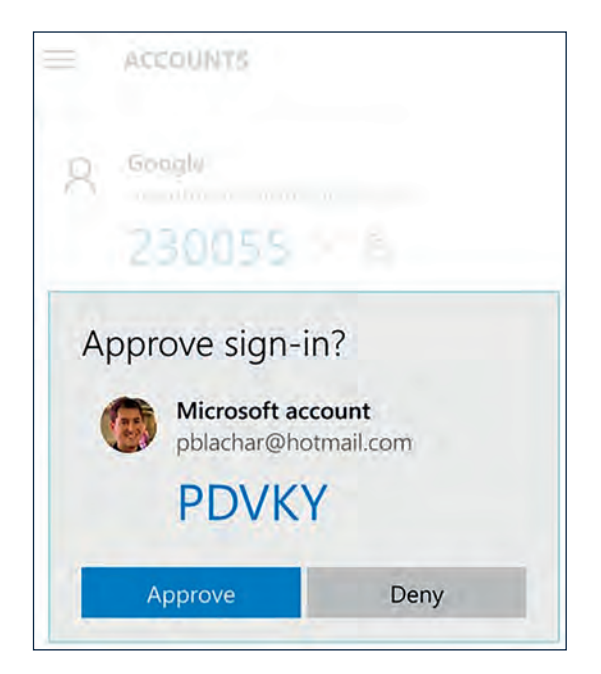

- 2. Nie stosuj tego samego hasła w wielu serwisach internetowych. W razie wycieku hasła skala zniszczeń będzie mniejsza.
- 3. Używaj dobrego hasła. Zastosuj sugestie związane z tworzeniem i przechowywaniem haseł w managerach haseł, także tych wbudowanych w przeglądarki internetowe (szczególnie na komputerach osobistych).

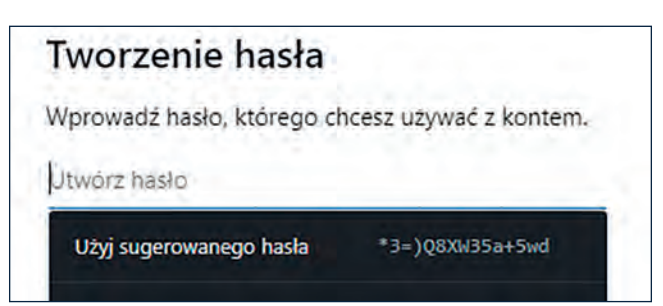

- 4. Aktualizuj system operacyjny i aplikacje. Łatki bezpieczeństwa sprawiają, że system staje się odporny na wykryte podatności.
- 5. Używaj programu antywirusowego, takiego jak Windows Defender AV.
- 6. Uruchom Microsoft Defender SmartScreen (wbudowany w Windows 10/11) bazując na reputacji adresów URL i aplikacji chroni przed atakami phishingowymi i nie tylko.

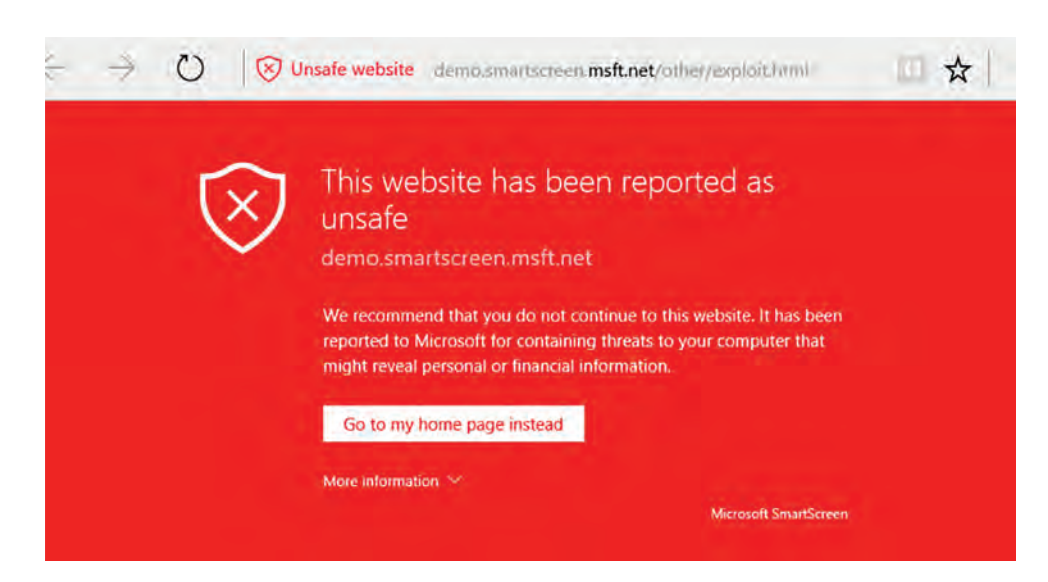

7. Zwróć uwagę na wskazówki bezpieczeństwa pakietu Microsoft Office. Nie ignoruj ich.

Microsoft Office posiada funkcję zwaną Protected View. W przypadku plików pobieranych z internetu, przesyłanych w postaci załączników w wiadomościach e-mail albo plików, w których została wykryta podejrzana zawartość, funkcja ta uruchamia plik w trybie "do odczytu" z zablokowaną całą zawartością aktywną (np. makra).

PROTECTED VIEW Be careful-files from the Internet can contain viruses. Unless you need to edit, it's safer to stay in Protected View. PROTECTED VIEW Be careful-email attachments can contain viruses. Unless you need to edit, it's safer to stay in Protected View.  $\mathbf{x}$ PROTECTED VIEW Office has detected a problem with this file. Editing it may harm your computer. Click for more details.

W artykule zaprezentowano tylko kilka ogólnych zasad, do których warto się stosować. Oczywiście żadna z tych zasad nie sprawi, że będziemy w 100% bezpieczni. Taki stan nie istnieje.

Zapewnianie bezpieczeństwa to proces ciągły. Jeżeli nie interesujemy się tymi zagadnieniami, warto zdać się na automatyczną ochronę (Defender) i automatyczne aktualizacje (Windows Update). Nie wyłączajmy tych funkcjonalności!

Starajmy się także myśleć o internecie, komputerach i aplikacjach w taki sposób, jakby były częścią naszego codziennego życia. Czy jeżeli podejdzie do nas na ulicy ktoś w koszulce z logo znanego banku, w którym mamy konto i poprosi o login i hasło do naszej aplikacji bankowej, bo musi zmienić jakieś tajemnicze ustawienia, to je udostępnimy? Zapewne nie, bo mu nie ufamy, a przecież banki NIGDY nas nie proszą o podawanie naszych loginów i haseł. Taka sytuacja wydałaby się nam dziwna i co najmniej podejrzana.

A w internecie? Często łatwiej nas nabrać, łatwiej wyłudzić dane, łatwiej ufamy, bo wystarczy, że e-mail i strona są bardzo podobne do tych oryginalnych. Nie róbmy tak. Wszelakie serwisy online stały się częścią naszego życia i traktujmy je z taką samą (a może nawet mniejszą) dozą zaufania jak realne, fizyczne sytuacje.

Trzeba też pamiętać, że *phishing* jako rodzaj ataku niesie ze sobą wiele zagrożeń i często jest wstępem do innych ataków, takich jak np. *ransomware*, czyli destrukcyjne ataki z żądaniem okupu.

*Marcin Kozakiewicz jest specjalistą technologii bezpieczeństwa w Microsoft*

# Warto wiedzieć. Portale społecznościowe

UODO, opracowanie Michał Grześlak

**URZAD OCHRONY DANYCH OSOBOWYCH** 

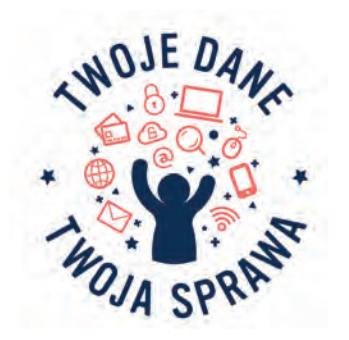

Od wielu lat Ośrodek Edukacji Informatycznej i Zastosowań Komputerów w Warszawie jest partnerem wspierającym w ogólnopolskim programie edukacyjnym "Twoje dane – twoja sprawa. Skuteczna ochrona danych osobowych. Inicjatywa edukacyjna skierowana do uczniów i nauczycieli" realizowanym przez Urząd Ochrony Danych Osobowych.

W ramach programu specjaliści UODO przygotowali cykl porad dotyczących bezpieczeństwa podczas korzystania z technologii informacyjno-komunikacyjnych pn. "Warto wiedzieć...".

W bieżącym numerze kwartalnika "W Cyfrowej Szkole" publikujemy ostatnią poradę w ramach tego cyklu, zawierającą osiem wskazówek pozwalających chronić prywatność w portalach społecznościowych. Jeśli chcą Państwo zapoznać się z pozostałymi poradami, powinniście być uczestnikiem programu **Twoje dane – twoja sprawa**. Wszelkie informacje na temat dołączenia do programu znajdą Państwo na stronie Urzędu Ochrony Danych Osobowych pod adresem **https://uodo.gov.pl/pl/21/32**

### **Portale społecznościowe — 8 wskazówek pozwalających chronić prywatność**

Portale społecznościowe (w tym wbudowane w nie komunikatory) stanowią stały element codzienności wielu z nas, a już ponad wszelką wątpliwość – uczniów. Granica wieku, od którego można korzystać z usług społeczeństwa informacyjnego wynosi 16 lat, natomiast przed ukończeniem tego wieku dzieci mogą posługiwać się nimi za zgodą rodziców. Korzystanie z serwisów społecznościowych może sprawić wiele radości, ale też wiąże się z zagrożeniami dla naszej prywatności i ochrony danych osobowych.

Pamiętajmy, że dane osobowe udostępniane w mediach społecznościowych to nie tylko imię, nazwisko, ale również szeroki zakres innych danych, takich jak: nazwa szkoły, nick czy geolokalizacja naszych urządzeń mobilnych zapisywana np. w metadanych zdjęć (obok innych ważnych danych, jak data i czas ich wykonania). Danymi osobowymi może być także nasza aktywność w mediach: polubienia i komentarze pod konkretnymi postami, ale do szczególnej kategorii danych osobowych należą informacje o naszym zdrowiu, wyznaniu czy poglądach politycznych.

Świadomość ryzyka daje możliwość ochrony przed ewentualnymi zagrożeniami. Dlatego korzystając z tego typu portali warto pamiętać o kilku istotnych wskazówkach:

- 1. **Zadbaj o zróżnicowane i silne hasła logowania.** Hasło powinno być trudne do odgadnięcia i zawierać duże/małe litery, cyfry oraz znaki specjalne. Nie zaleca się zapamiętywania haseł w pamięci przeglądarki lub w aplikacji na urządzeniu. Nie należy także używać tej samej nazwy użytkownika w połączeniu z identycznym hasłem we wszystkich aplikacjach, z których korzystasz.
- 2. **Dopasuj ustawienia prywatności konta.** Ustaw je tak, aby dostęp do prywatnych informacji, danych osobowych, zdjęć, komentarzy miały jedynie zaufane osoby, będące w gronie Twoich znajomych. Rozważ także, czy Twój profil powinien być widoczny dla zewnętrznych wyszukiwarek.
- 3. **Uważaj, jakimi informacjami, ale też zdjęciami lub filmami, dzielisz się z innymi.** Przykładowo, publikowanie zdjęć swoich i najbliższych wystawione jest na ocenę innych osób, a ewentualna ich reakcja i komentarze mogą okazać się raniące, dokuczliwe, a nawet wulgarne. Pamiętaj, że osoba, której zdjęcia zamieszczasz — powinna być co najmniej poinformowana o tym fakcie. Raz opublikowana informacja, treść bądź fotografia może pozostać w cyberprzestrzeni już na zawsze, a konsekwencje złych wyborów ciągnąć się latami.
- 4. **Nie ujawniaj zbyt wielu informacji o sobie.** Media społecznościowe nie są odpowiednimi miejscami do dzielenia się danymi/informacjami takimi, jak adres zamieszkania, numer telefonu czy miejsce pracy rodziców. Uważaj na zamieszczenie zdjęć/nagrań pozwalających osobie nieznajomej zlokalizować miejsce Twojego pobytu. Nie zamieszczaj zdjęć np. legitymacji szkolnej, dowodu tożsamości, karty płatniczej, druków zawierających dane osobowe, kart pokładowych czy prawa jazdy. Należy mieć świadomość, że dane osobowe/kontaktowe mogą pozyskać przestępcy, którzy zechcą wykorzystać je przeciwko Tobie lub Twoim najbliższym.
- 5. **Uważaj na zaproszenia od nieznanych użytkowników.** Bądź ostrożny i nie akceptuj automatycznie zaproszeń do grona znajomych lub obserwowania od obcych osób. Osoba podająca się za Twojego rówieśnika, może okazać się w rzeczywistości zupełnie kimś innym, dlatego należy być ostrożnym przy zawieraniu nowych znajomości w sieci. Pamiętaj też, że ktoś obcy może się podszyć także za Twojego bliskiego, przejmując wcześniej jego tożsamość w sieci.
- 6. **Uważaj na tzw. phishing.** Jest to jedno z najbardziej niebezpiecznych działań zmierzających do kradzieży loginów i haseł, które dotyczy również portali społecznościowych. Hakerzy rozsyłają odsyłacze do fałszywych serwisów społecznościowych, do złudzenia przypominających te, z których korzystasz na co dzień. Po kliknięciu w link i wprowadzeniu danych do logowania cyberprzestępcy mogą uzyskać dostęp do Twoich danych.
- 7. **Uważaj na szkodliwe oprogramowanie, które może być przesyłane za pomocą komunikatorów.** Zachowaj czujność zanim otworzysz otrzymany link, upewniając się, że pochodzi z zaufanego źródła. Hakerzy, wykorzystując nieuwagę użytkownika, rozsyłają linki do zainfekowanych stron lub dodają złośliwe rozszerzenia do przeglądarek, dzięki czemu mogą przejąć kontrolę nad kontem użytkownika.
- 8. **Uważaj na publiczne lub niezabezpieczone połączenia internetowe.** Nie loguj się do serwisów społecznościowych podczas korzystania z otwartych sieci, gdyż może to grozić udostępnieniem wrażliwych informacji cyberprzestępcom.

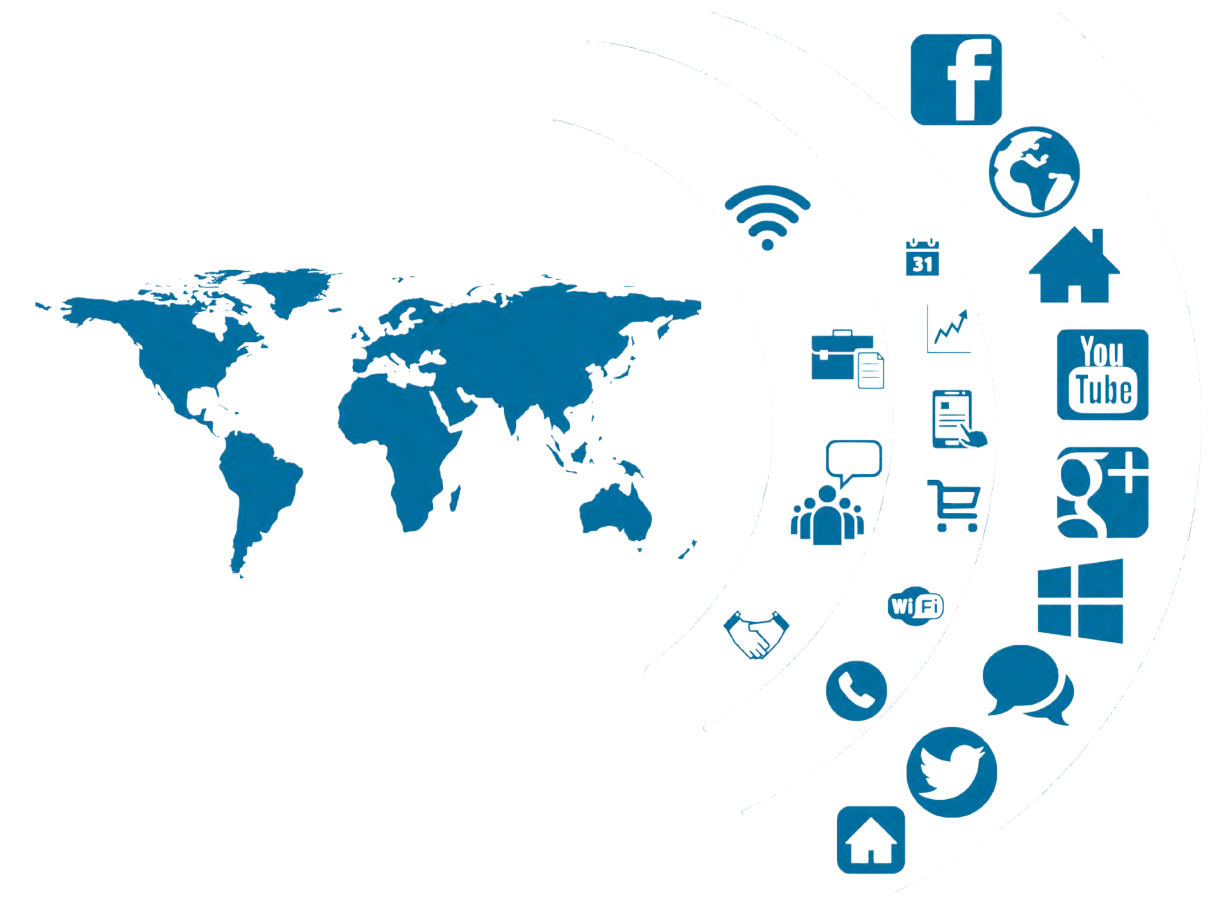

Bezpieczeństwo i

Bezpieczeństwo i prawo Bezpieczeństwo i prawo

# Laboratoria Przyszłości w szkole – praktyczne wykorzystanie

Opracowanie: Kryspin Brzóski, Wojewódzki Koordynator ds. Innowacji w Edukacji, Kuratorium Oświaty w Warszawie

Kreatywne myślenie oraz obsługa narzędzi to obecnie jedne z podstawowych umiejętności decydujących o rozwoju cywilizacyjnym, gospodarczym i społecznym. Wzrost innowacyjności oraz rozwój technologiczny spowodował, że umiejętności matematyczne, w zakresie nauk przyrodniczych, technologii i inżynierii są dziś ważniejsze niż kiedykolwiek wcześniej. Wzrost innowacyjności oraz rozwój technologiczny spowodował, że umiejętności matematyczne, w zakresie nauk przyrodniczych, technologii i inżynierii są dziś ważniejsze niż kiedykolwiek wcześniej. Laboratoria Przyszłości to kolejny krok w stronę wzmocnienia i uatrakcyjnienia dotychczasowego procesu zdobywania przez uczniów wiedzy i praktycznych umiejętności w tych obszarach.

### **Adresaci programu**

W ramach programu Laboratoria Przyszłości samorządowe szkoły podstawowe oraz ogólnokształcące szkoły artystyczne otrzymały od rządu wsparcie finansowe na zakup wyposażenia technicznego potrzebnego w kształtowaniu i rozwijaniu umiejętności manualnych i technicznych, umiejętności samodzielnego i krytycznego myślenia, zdolności myślenia matematycznego oraz umiejętności w zakresie nauk przyrodniczych, technologii i inżynierii, stosowania technologii informacyjno-komunikacyjnych, jak również pracy zespołowej, dobrej organizacji i dbania o porządek na stanowisku pracy oraz radzenia sobie w życiu codziennym.

### **Misja i cel programu**

Laboratoria Przyszłości to inicjatywa edukacyjna realizowana przez Ministerstwo Edukacji i Nauki we współpracy z Centrum GovTech w Kancelarii Prezesa Rady Ministrów. Misją programu jest stworzenie nowoczesnej szkoły, w której zajęcia będą prowadzone w sposób ciekawy, angażujący uczniów oraz sprzyjający odkrywaniu ich talentów i rozwijaniu zainteresowań. Celem programu jest wsparcie wszystkich szkół objętych programem w rozwijaniu u uczniów kompetencji przyszłości z tzw. kierunków STEAM (nauka, technologia, inżynieria, sztuka oraz matematyka), czyli kompetencji kreatywnych i technicznych.

# **Wyposażenie**

W ramach Laboratoriów Przyszłości uczniowie będą korzystali z wyposażenia technicznego ujętego w przygotowanym, zawierającym pełen zakres wyposażenia możliwego do zakupienia z pozyskanych środków "Katalogu wyposażenia". Katalog zawiera zarówno wyposażenie podstawowe (które będą musiały od 1 września 2022 roku mieć wszystkie szkoły podstawowe), jak i dodatkowe (dobierane swobodnie przez szkoły).

Obecnie w skład wyposażenia podstawowego wchodzą:

- drukarki 3D z akcesoriami (w tym aplikacjami, slicerami etc.),
- mikrokontrolery z sensorami, wzmacniaczami, płytkami, prototypowymi i innymi akcesoriami,
- sprzęt do nagrań dla nauki prezentacji swoich osiągnięć (kamery, mikrofony, oświetlenie etc.),
- stacje lutownicze (do mikrokontrolerów).

Program Laboratoria Przyszłości to nowoczesny sprzęt, który uatrakcyjni zajęcia szkolne i pozwoli uczniom rozwijać swoje zainteresowania nie tylko na lekcjach techniki i w ramach innych obowiązkowych zajęć edukacyjnych, lecz także w ramach zajęć pozalekcyjnych, kół zainteresowań i innych form rozwijania umiejętności.

Co ważne, założeniem inicjatywy nie jest nauka zdalna, dlatego w katalogu nie ma laptopów (z wyjątkiem tych przeznaczonych do obsługi drukarek 3D) i monitorów interaktywnych. Laboratoria Przyszłości skupiają się na wyposażeniu, które służy przekazywaniu wiedzy w sposób innowacyjny podczas nauki stacjonarnej.

#### **Wsparcie programu**

Z inicjatywy Mazowieckiego Kuratora Oświaty prowadzony jest cykl konferencji pt. "Praktyczne wykorzystanie Laboratoriów Przyszłości w szkole''. Do współpracy przy organizacji konferencji Mazowiecki Kurator Oświaty zaprosił Ośrodek Edukacji Informatycznej i Zastosowań Komputerów w Warszawie, który jest odpowiedzialny za część merytoryczną oraz Fundację EdTech Poland odpowiedzialną za organizację stoisk technologicznych w trakcie konferencji. Konferencje zorganizowane w Radomiu, Płocku, Ostrowi Mazowieckiej oraz Ciechanowie cieszyły się dużym zainteresowaniem wśród dyrektorów szkół oraz nauczycieli.

W trakcie konferencji uczestnicy mają okazję wysłuchać prezentacji przygotowanych przez nauczycieli konsultantów z OEIiZK, które związane są z:

- modelowaniem i drukowaniem 3D,
- edukacyjnym zastosowaniem mikrokontrolerów,
- pracą w studio nagrań w szkole,
- wykorzystaniem robotów.

W ramach tematu **modelowanie i drukowanie w 3D** uczestnicy poznają możliwości drukarki 3D. Zaprezentowane możliwości wykorzystania drukarek 3D oraz sprawdzonych przez nauczycieli pomysłów do pracy na lekcjach są cenną wiedzą dla uczestników biorących udział w programie. W trakcie wystąpienia prezentowane są projekty uczniów oraz efekty pracy drukarki. Modelowanie 3D okazuje się być bardzo ciekawym i wciągającym tematem do pracy z uczniami. Bardzo istotne jest zapoznanie młodych ludzi z tą technologią, bowiem wydrukowane projekty niejednokrotnie znajdują już zastosowanie w budownictwie, mechanice, motoryzacji, medycynie. W trakcie wystąpienia uczestnicy dowiadują się także, na co zwrócić uwagę przy kupnie i eksploatacji drukarki 3D. Podczas przerw między wystąpieniami uczestnicy konferencji mogą osobiście obserwować pracę drukarek 3D na stoiskach wystawców.

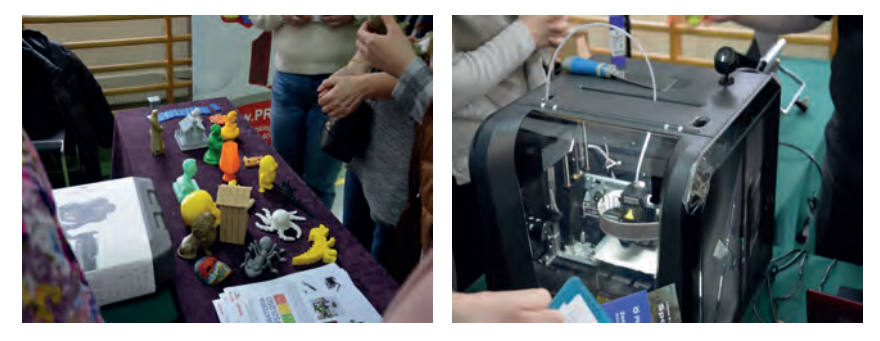

Rysunek 1. Przrezentacja możliwości drukarek 3D

Temat dotyczący **edukacyjnego zastosowania mikrokontrolerów** pokazuje możliwości wykorzystania mikrokontrolerów oraz zastosowania najbardziej popularnych rozwiązań, takich jak Micro:bit oraz Arduino na lekcjach różnych przedmiotów. Przedstawione są pomysły i propozycje, od bardzo prostych projektów, możliwych do zrealizowania na jednych zajęciach, do dużych projektów przeznaczonych do realizacji przez kilka godzin w korelacji z różnymi przedmiotami. Uczestnicy konferencji mogą dowiedzieć się, jak wygląda obecnie wykorzystanie mikrokontrolerów w otaczającym nas świecie i na lekcjach w szkole.

**Studio nagrań w szkole** to temat równie interesujący. Studio nagrań jakie szkoła może stworzyć dzięki projektowi "Laboratoria przyszłości" umożliwia połączenie robotów edukacyjnych, drukarek 3D, projektowania 3D, pracowni STEAM i wszystkich "elementów" tego projektu w całość. Uczestnicy konferencji zdobywają wiedzę, pozwalającą wybrać właściwy sprzęt, który pozwoli stworzyć profesjonalne studio nagrań, gotowe do nagrywania materiałów dobrej jakości. Posiadając studio nagrań można nagrywać filmy edukacyjne, tworzyć materiały z projektów, wykorzystywać kamery, mikrofony, oświetlenie, do rejestrowania eksperymentów oraz zjawisk, których nie da się zobaczyć gołym okiem. Omawiane są podstawowe parametry kamer i prezentowane przykłady oprogramowania do montażu filmów. Uczestnicy konferencji mają okazję zobaczyć edukacyjne przykłady prac uczniów i nauczycieli, które zostały zrealizowane dzięki konkursom i projektom realizowanym w OEIiZK w Warszawie.

Ostatnim tematem konferencji jest wykorzystanie robotów – **Roboty nie tylko na informatyce**. Podczas wykładu uczestnikom przybliżone zostają sposoby wykorzystania robotów w szkole. W związku z tym, że coraz częściej spotykamy w życiu codziennym roboty i automaty, temat jest ciekawy i ważny. Dzięki niemu mamy możliwość poznać i zrozumieć, jak działają roboty, jak są zbudowane, jak nimi sterować i jak wykorzystywać ich możliwości. Każdy dyrektor i nauczyciel powinien być świadomy wyzwań, przed jakimi stoi uczeń, spowodowanych wpływem robotów i automatów na nasze życie.

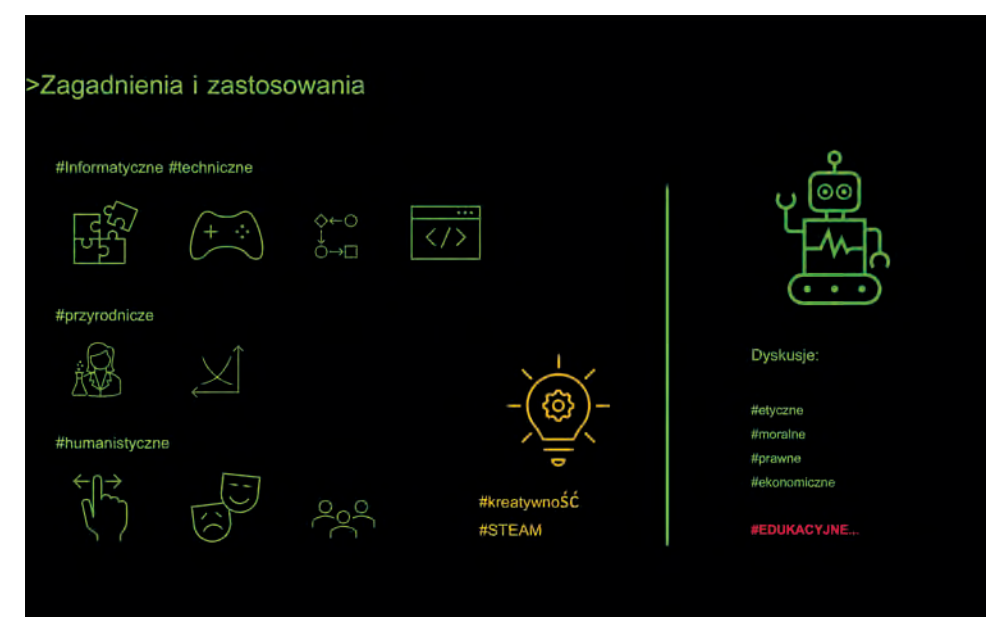

Rysunek 2. Slajd z prezentacji *Roboty nie tylko na informatyce*

Wyzwania dotyczące zagadnień związanych z rynkiem pracy (jak może się zmieniać w najbliższym czasie, jakie zawody będą zanikać, jakie mogą się pojawić), ekonomią, ale także moralne czy prawne (problem z odpowiedzialnością np. za wypadek spowodowany przez auto czy maszynę autonomicznie sterowane przez sztuczną inteligencję) – to istotne obszary, na które trzeba zwracać uwagę.

W czasie wykładu uczestnicy konferencji mają możliwość dowiedzieć się, jakimi kryteriami należy się kierować przy zakupie robotów edukacyjnych, dostępnych na polskim rynku. Jak zawsze najważniejsza jest tematyka i rodzaj zajęć realizowanych z wykorzystaniem robotów.

Mazowiecki Kurator Oświaty zachęca szkoły i organy prowadzące zainteresowane programem "Laboratoria Przyszłości" do udziału w konferencjach. Otrzymane wsparcie pozytywnie wpłynie na wzrost jakości edukacji w polskich szkołach.

Odpowiedzi na wszystkie pytania dotyczące udziału w konferencjach dotyczących programu Laboratoria Przyszłości udziela z ramienia Mazowieckiego Kuratora Oświaty specjalista Wydziału Rozwoju Edukacji w Kuratorium Oświaty w Warszawie, Wojewódzki Koordynator ds. Innowacji w Edukacji Pan Kryspin Brzóski, pod numerem telefonu **22 501 24 00**, od poniedziałku do piątku w godz. **8:00-16:00**.

# V edycja Konkursu Zrób-My Nasz-Film "Historie zapisane w obrazie"

Marta Wnukowicz, Izabela Rudnicka

Zakończyła się kolejna, V. już edycja konkursu filmowego Zrób-My Nasz-Film "Historie zapisane w obrazie", organizowanego przez Ośrodek Edukacji Informatycznej i Zastosowań Komputerów w Warszawie, pod honorowymi patronatami Mazowieckiego Kuratora Oświaty i Marszałka Województwa Mazowieckiego. Celem konkursu było zainspirowanie do tworzenia własnych opowieści, "filmowych portretów" oraz pokazanie różnorodności postrzegania rzeczywistości najbliższego środowiska. Konkurs obejmował dwie kategorie tematyczne:

- szkoły podstawowe (klasy V-VIII) pod hasłem "Filmowy wehikuł czasu wczoraj, dziś, jutro",
- szkoły ponadpodstawowe pod hasłem "Daleko i blisko kalejdoskop faktów i wizji".

W czasie trwania prac nad filmami, w ramach wsparcia organizatorzy zaprosili opiekunów uczniów na warsztaty dotyczące techniki montażu filmu. Dzięki partnerskiej współpracy podjętej z Centrum Kultury Filmowej im. Andrzeja Wajdy, nauczyciele i uczniowie mieli możliwość spotkania z ekspertkami programu "SKOK W DOK. Laboratorium pomysłów dokumentalnych!". Dowiedzieli się, w jaki sposób zrobić swój pierwszy film – od pomysłu do realizacji. Warsztaty cieszyły się dużym zainteresowaniem i zaangażowaniem uczestników.

W tym roku szkolnym do konkursu zgłoszono 62 zespoły (43 szkoły podstawowe, 19 szkół ponadpodstawowych), a do finału dotarło 25 grup.

Uczniowie podjęli wyzwanie konkursowe i przygotowali ciekawe, krótkometrażowe opowieści filmowe za pomocą prostych i powszechnie dostępnych środków/narzędzi, takich jak np.: telefon komórkowy, aparat fotograficzny z funkcją nagrywania, tablet, kamera, a niekiedy również drony.

Interpretacja zaproponowanej tematyki była szeroka, począwszy od artystycznej etiudy na temat emocji i przeżyć wewnętrznych młodego człowieka, jako ważny i niepokojący komentarz współczesnej rzeczywistości, poprzez interesujący historyczny przekaz historii miejsca, będącego obszarem codziennego życia, istotnego dla kultury lokalnej, aż po umiejętne połączenie dokumentalnych zdarzeń z elementami fabularnymi, futurystycznymi. Uczniowie potrafili zastosować interesującą konwencję zbliżającą przeszłość, teraźniejszość i przyszłość, łącząc je w ciekawą historię związaną ze środowiskiem twórców filmu.

Konkurs dał młodym reżyserom, a także odbiorcom ich filmów szansę poznania środowiska lokalnego, w którym żyją twórcy, wpływu przeszłości na teraźniejszość, ale także na przyszłość mieszkańców. Filmowe opowieści dały szansę na wypowiedź i przekazanie odczuć reżyserów, a przez to uwrażliwienie odbiorców na doświadczenia, emocje, relacje międzyludzkie, międzypokoleniowe, jakich doznaje młody człowiek. Prace pozwoliły poznać przemyślenia młodych twórców, ich emocje, potrzebę dialogu na temat przeszłości, teraźniejszości i przyszłości.

W skład komisji konkursowej wchodzili nie tylko przedstawiciele organizatora, ale również przedstawiciele partnerskich organizacji: Centrum Kultury Filmowej im. Andrzeja Wajdy i Nowych Horyzontów Edukacji Filmowej.

Jury konkursu postanowiło przyznać 7 nagród, 5 wyróżnień, 1 nagrodę specjalną i 5 dyplomów uznania. Szkoły ponadpodstawowe:

- I miejsce "Oczy bez głosu", LXXV Liceum Ogólnokształcące im. Jana III Sobieskiego w Warszawie.
- II miejsce "Zieleniak wczoraj, dziś i jutro", CLX LO im. gen. dyw. St. Roweckiego "Grota" w Warszawie.
- III miejsce "Światło pamięci przywraca życie", I Liceum Ogólnokształcące im. Stanisława Wyspiańskiego w Mławie.
- Wyróżnienie otrzymał Zespół Szkół nr 1 im. Melchiora Wańkowicza w Błoniu.

Szkoły podstawowe:

- Nagroda specjalna "Sochaczew wczoraj, dziś i jutro", Szkoła Podstawowa Specjalna im. ks. J. Twardowskiego w Erminowie.
- I miejsce (równorzędne) "2025", Szkoła Podstawowa nr 80 im. Marii Kownackiej w Warszawie oraz "Warszawa Pamięta", Szkoła Podstawowa nr 211 z Oddziałami Integracyjnymi im. J. Korczaka w Warszawie.
- II miejsce "Czerwiec 76. Bądźmy dumni", Publiczna Szkoła Podstawowa 28 w Radomiu.
- III miejsce "Chopin", Szkoła Podstawowa nr 10 im. Księżnej Aleksandry Ogińskiej w Siedlcach.
- Wyróżnienia otrzymały:
	- Publiczna Szkoła Podstawowa im. Tadeusza Kościuszki w Błędowie,
	- Szkoła Podstawowa nr 6 z Oddziałami Integracyjnymi im. Kornela Makuszyńskiego w Mławie,
	- Szkoła Podstawowa Nr 3 z Oddziałami Integracyjnymi w Żyrardowie,
	- Szkoła Podstawowa nr 52 im. M.A. Dawidowskiego "Alka" w Warszawie.

Wyniki konkursu i nagrodzone prace zostały przedstawione podczas uroczystego podsumowania online, na które zostali zaproszeni uczestnicy razem z opiekunami.

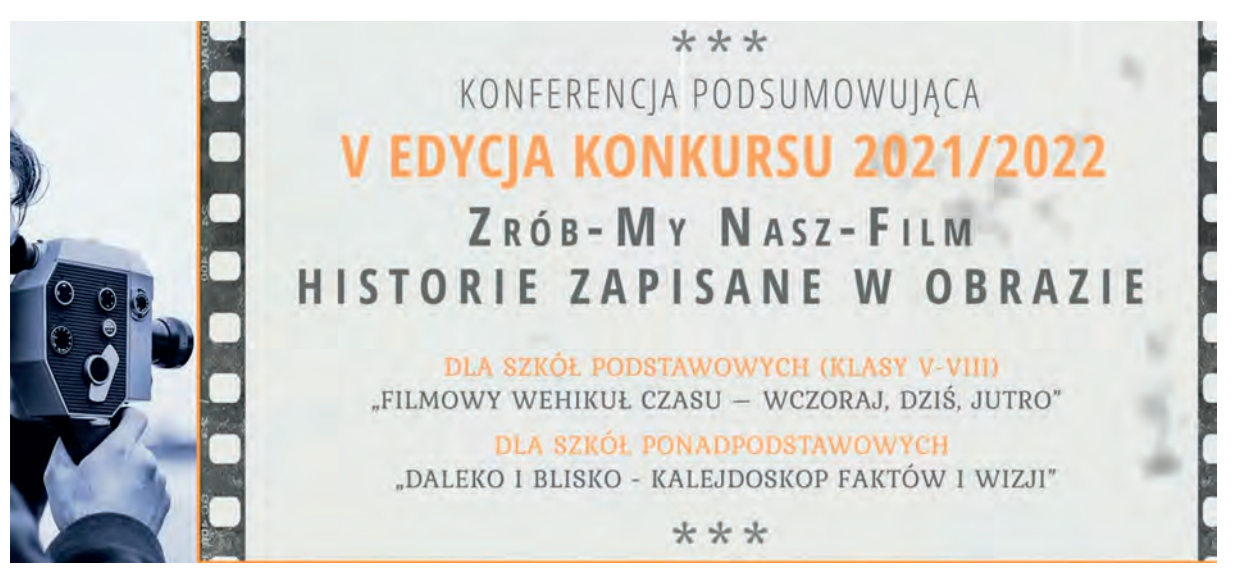

Poza organizatorami uczestnikami podsumowania były przedstawicielki partnerów: pani Katarzyna Ślesicka z CKF im A. Wajdy, Zastępca Dyrektora Centrum Kultury Filmowej im. Andrzeja Wajdy i pani Anna Ludwiniak-Surdyn, koordynator organizacyjna projektu Nowe Horyzonty Edukacji Filmowej. W interesujący sposób omówiły one nagrodzone prace, szczególnie ciekawe realizacje uczestników konkursu. Zwróciły uwagę na rosnące zainteresowanie młodzieży filmem dokumentalnym, co dało się zauważyć w podwojonej liczbie zgłoszonych grup w stosunku do poprzednich edycji konkursu. Pogratulowały sukcesów, a także zachęciły do kontynuowania przygody z filmem dokumentalnym.

"Oczy bez głosu" – I miejsce w kategorii szkoły ponadpodstawowe. Reżyseria Julia Więch, pod kierunkiem pani Małgorzaty Godlewskiej, LXXV Liceum Ogólnokształcące im. Jana III Sobieskiego w Warszawie.

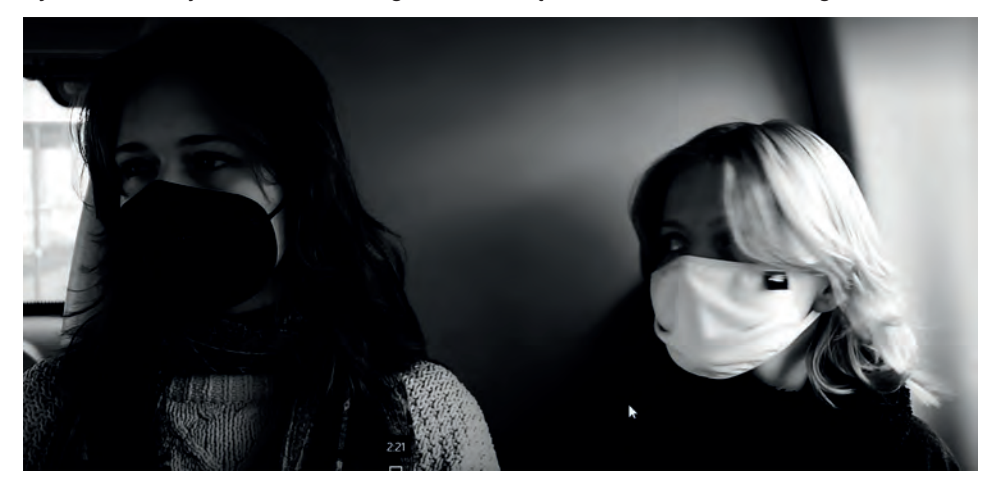

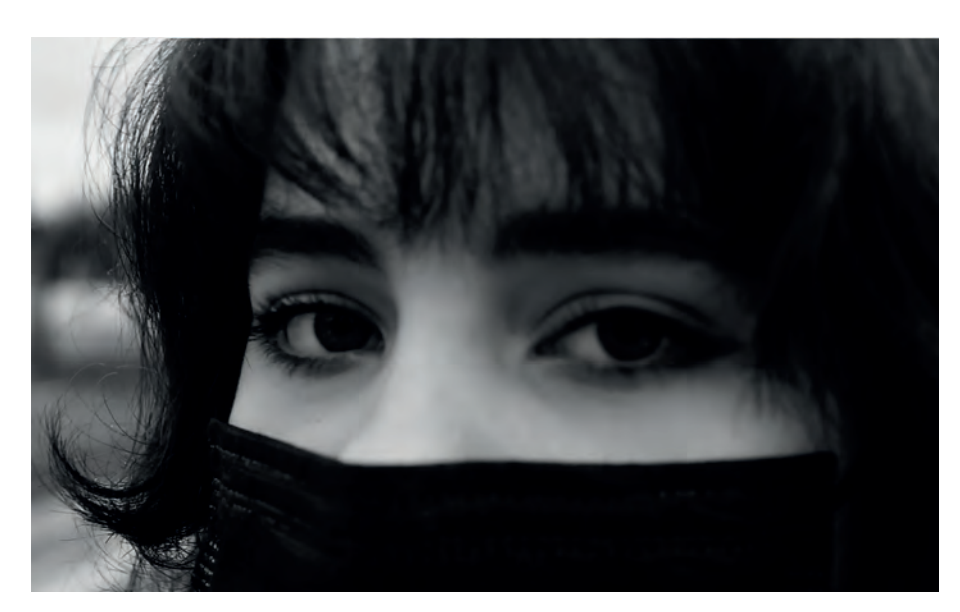

"2025" – I miejsce w kategorii szkoły podstawowe. Reżyseria: zespół filmowy klasy 5C; pod kierunkiem pani Moniki Stanikowskiej, Szkoła Podstawowa nr 80 im. Marii Kownackiej w Warszawie

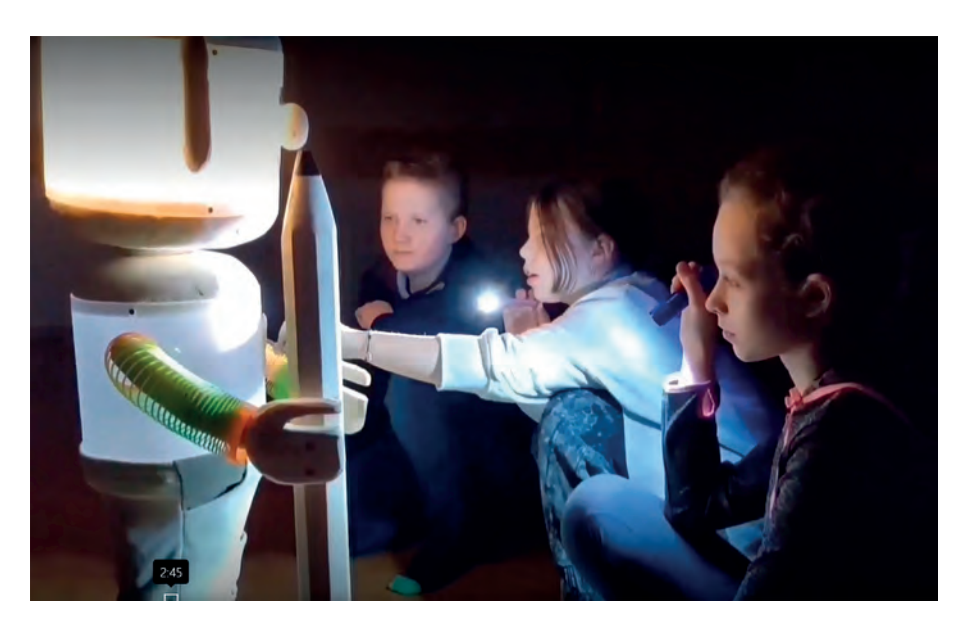

"Warszawa Pamięta" – I miejsce w kategorii szkoły podstawowe. Reżyseria Jakub Stolarczyk, pod kierunkiem pani Haliny Kowalskiej, Szkoła Podstawowa nr 211 z Oddziałami Integracyjnymi im. J. Korczaka w Warszawie.

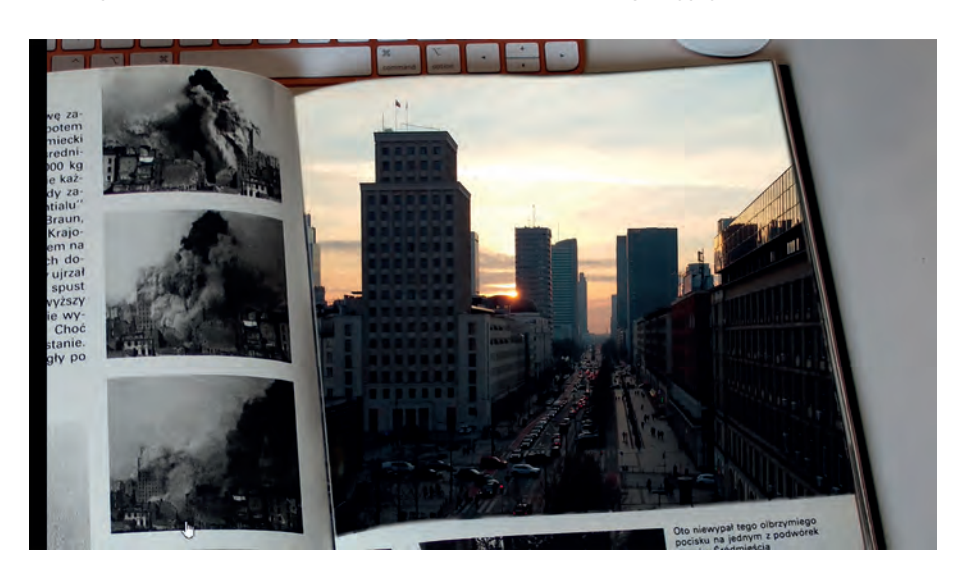

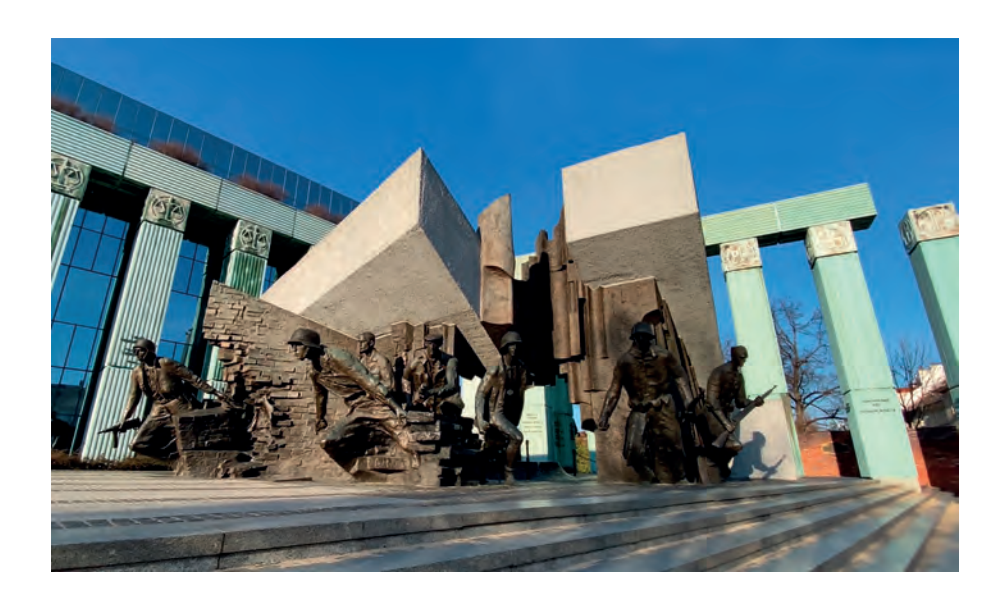

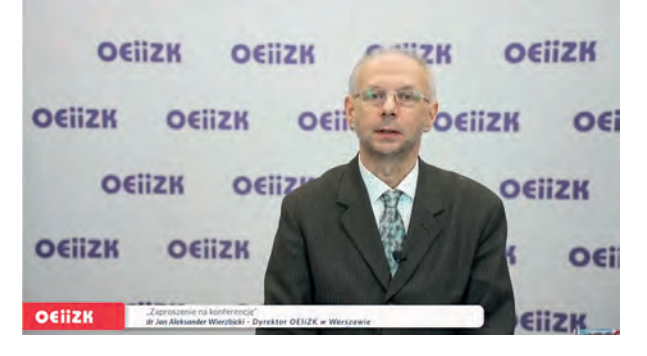

dr Jan Aleksander Wierzbicki, Dyrektor OEIiZK podczas wystąpienia otwierającego konferencję

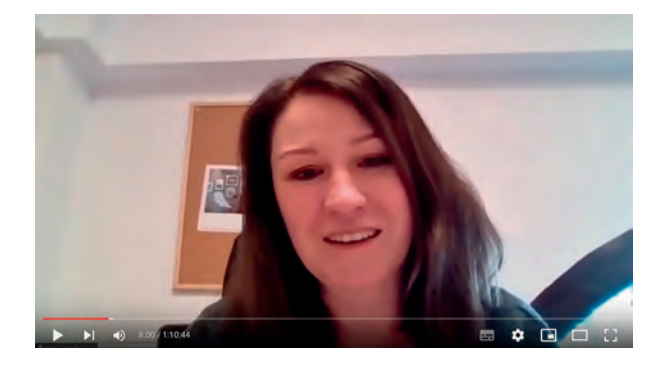

Wystąpienie pani Anny Ludwiniak-Surdyn z NHEF podczas konferencji podsumowującej

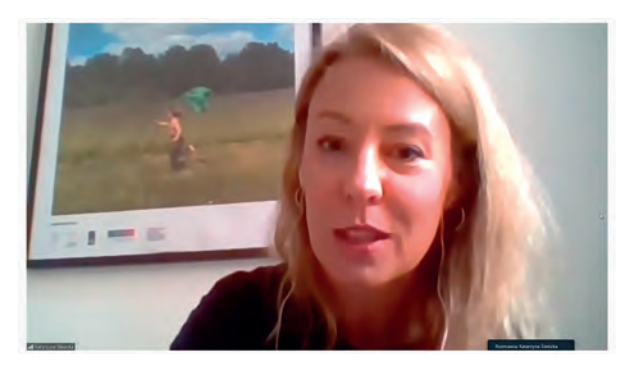

Wystąpienie pani Katarzyny Ślesickiej z CKF podczas konferencji podsumowującej

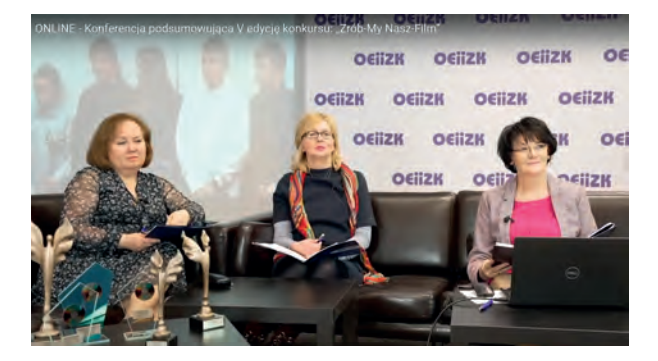

Przedstawiciele komisji konkursowej z OEIiZK podczas konferencji podsumowującej

Szczegółowe informacje dotyczące wyników konkursu znajdują się na stronie dedykowanej konkursowi pod adresem **https://zrobmynaszfilm.blogspot.com**.

# Konferencja metodyczna: "Multimedia i informatyka"

Agnieszka Borowiecka

23 lutego 2022 roku odbyła się konferencja metodyczna online dla nauczycieli informatyki szkół podstawowych i ponadpodstawowych "Multimedia i informatyka". Było to kolejne wydarzenie, którego zdalną formułę wymusiła na nas pandemia, jednak dzięki transmitowaniu części wykładowej za pośrednictwem serwisu youtube.com udział w konferencji wzięło około 300 osób.

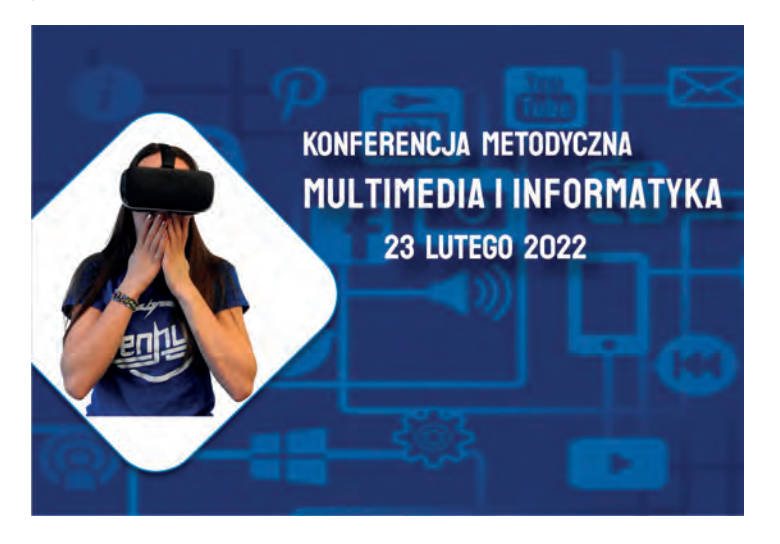

Uczestników konferencji powitał Dyrektor Ośrodka p. Jan Aleksander Wierzbicki. Podczas pierwszego wykładu Dariusz Fabicki i Bartłomiej Krowiak pokazali, jak urozmaicić naukę programowania w Scratchu za pomocą dodatkowych rozszerzeń: czujników wideo, rozpoznawania mimiki twarzy, zamiany mowy na tekst. Mogliśmy zobaczyć różne wersje środowiska Scratch i prześledzić etapy tworzenia prostych gier interaktywnych, w których użytkownik steruje zachowaniem bohaterów za pomocą ustnych komend, ruchów ręką czy np. zmarszczeniem brwi lub uśmiechem.

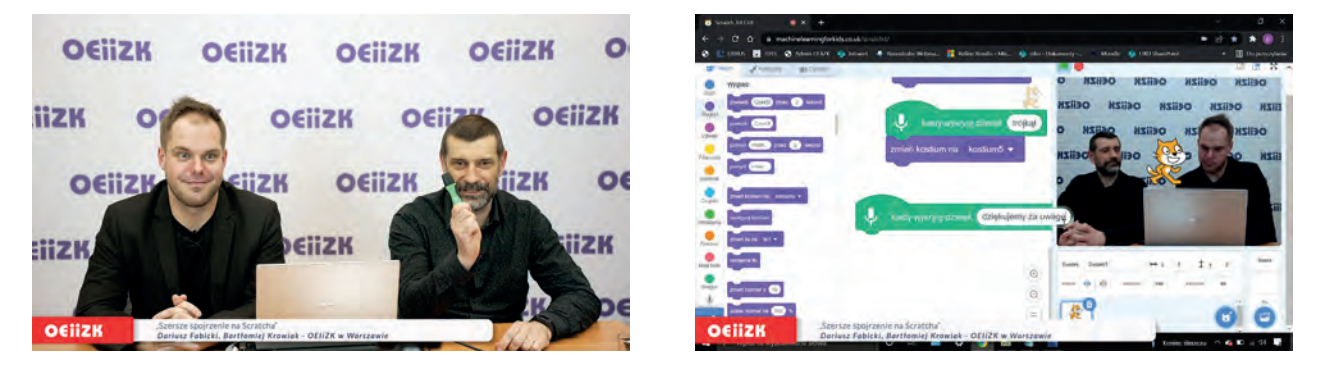

Wykład "Szersze spojrzenie na Scratcha" Praca z rozszerzeniami Scratch

Drugi wykład "Od pikseli do labiryntu" skupiał się na tym, jak wykorzystać możliwości reprezentacji grafiki w komputerze do wprowadzania uczniów w świat programowania tekstowego. Agnieszka Borowiecka i Katarzyna Olędzka zaprezentowały programy dostępne w internecie, pozwalające wytłumaczyć uczniom, jak bity i bajty

"przełożyć" na obraz jedno i wielobarwny oraz zajrzeć "w głąb" obrazu. Zostały również zademonstrowane różne wersje interaktywnego programu przechodzenia przez labirynt, przygotowanego w języku JavaScript z wykorzystaniem biblioteki p5.js. Zaczynaliśmy od sterowania obiektem za pomocą strzałek, ostatnia wersja programu pozwalała przeprowadzać kuleczkę przez wczytany z kartki labirynt, dzięki wykorzystaniu żyroskopu wbudowanego w urządzenia mobilne.

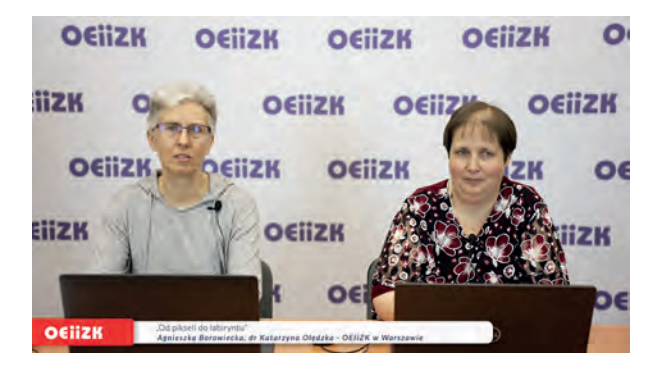

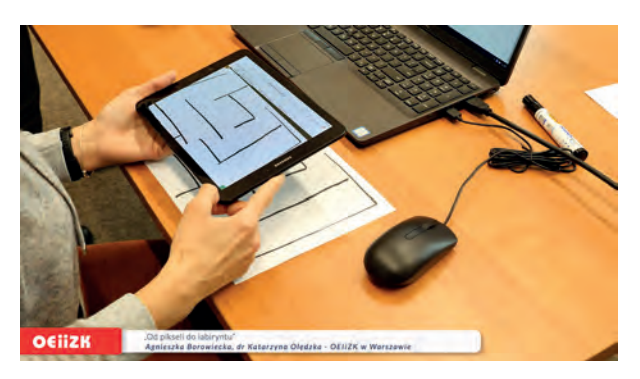

Wykład "Od pikseli do labiryntu" wczytanie labiryntu narysowanego na kartce

Kolejne wystąpienia zaproszonych gości dotyczyły wirtualnej rzeczywistości. Klaudyna Stachoń z fundacji Wirtualne Horyzonty przedstawiła, jak przeprowadzić atrakcyjne lekcje z VR. Podczas ostatniego wykładu Artur Rudnicki mówił o lekcjach kodowania z wykorzystaniem Minecraft Education Edition.

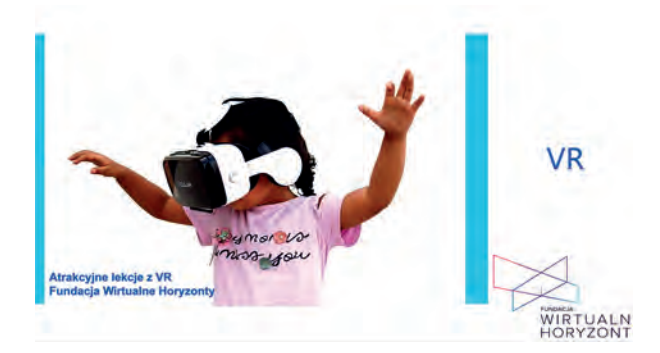

Wykład "Atrakcyjne lekcje z VR" <a>>
Element świata Minecraft

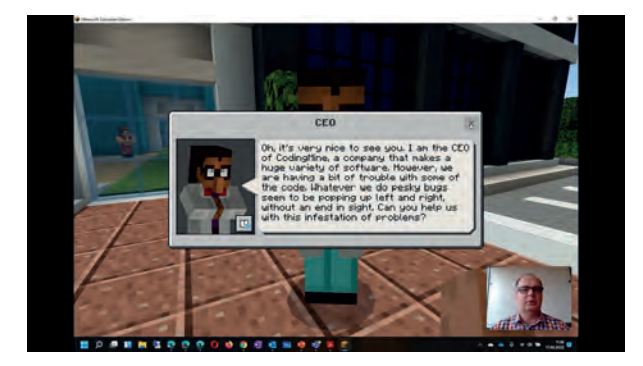

Po wirtualnym zaproszeniu na kawę uczestnicy konferencji mogli dołączyć do szeregu warsztatów prowadzonych za pomocą komunikatorów Zoom lub Microsoft Teams. Zaproponowano następujące warsztaty: *Wirtualny eksperyment w webqueście*, *Z kamerą wśród uczniów i nauczycieli*, *Poznajemy Genial.ly*, *Czy Leonardo da Vinci mógłby pracować dla Elona Muska?* oraz *Jak nagrać instruktaż?*

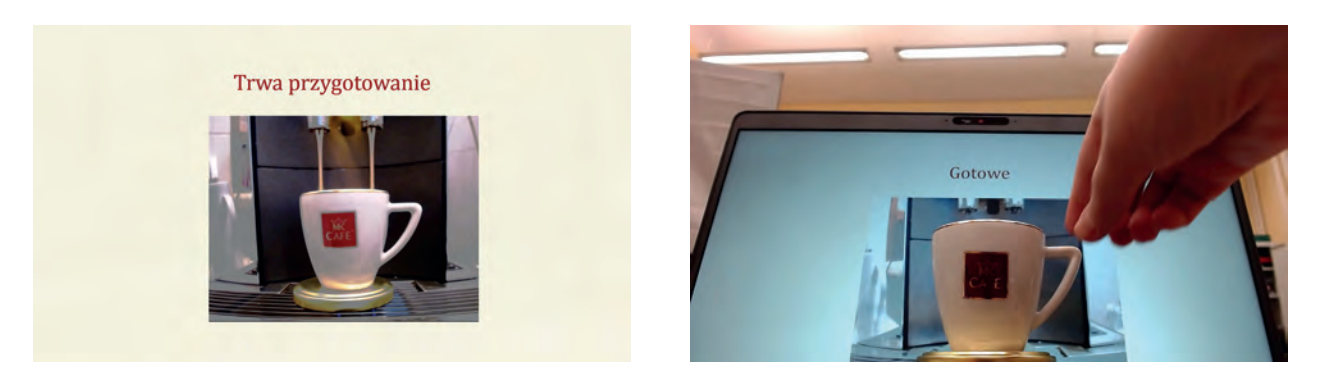

Parzenie kawy w wirtualnej kawiarce

# Kolory edukacji i nie tylko – sprawozdanie z konferencji

Zespół OEIiZK

Co kolory mają wspólnego z edukacją? A co z edukacją wspartą nowymi technologiami? Na te i inne pytania odpowiadaliśmy 30 marca 2022 roku w czasie konferencji pt. "Kolory", zorganizowanej dla nauczycieli z Mazowsza i nie tylko. Temat przewodni wydarzenia pozwolił spojrzeć na edukację z nowej, nietypowej strony, umożliwił pokazanie wielu ciekawych dydaktycznych pomysłów i zagadnień istotnych w rozwoju każdego ucznia.

Planowanie tego wydarzenia zaczęliśmy od zabawy kolorami i słowami. Każdy z prelegentów wybrał sobie kolor oraz słowo klucz, które wpisywało się w temat spotkania i sam tytuł "Kolory" – tak powstał motyw przewodni konferencji, który pojawił się na plakatach.

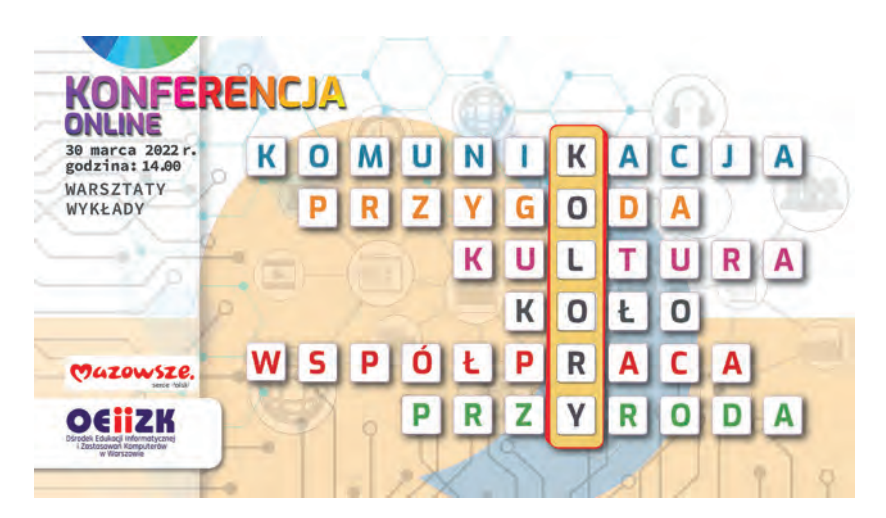

Czego można było posłuchać w czasie przygotowanych wykładów? Na początek wprowadzenie w temat i wystąpienie Doroty Janczak oraz Izabeli Rudnickiej pt. "Kolory w komunikacji i przekazie".

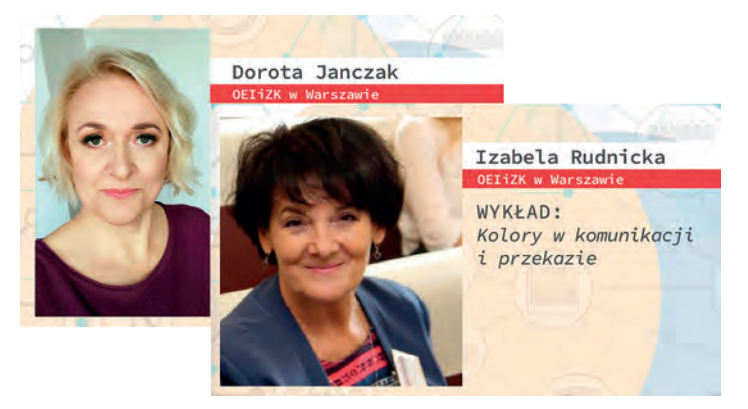

Prelegentki opowiedziały o różnych wymiarach i funkcjach kolorów w komunikacji. Omówiły, gdzie i w jaki sposób pojawiają się one zarówno w komunikacji bezpośredniej, jak i pośredniej, werbalnej i niewerbalnej, jak wpływają na skuteczność przekazu. Przedstawiły wiele interesujących przykładów, aby wyjaśnić znaczenie kolorów w edukacji oraz wskazać, jak nauczyciele mogą wykorzystywać tę wiedzę w praktyce szkolnej.

Kolejne wystąpienie przygotowane przez gości reprezentujących firmę Microsoft – Ewę Kołodziejczyk i Barbarę Michalską nosiło tytuł "Cybercraft – przygoda, która uczy". Prelegentki przedstawiły projekt o tym samym tytule.

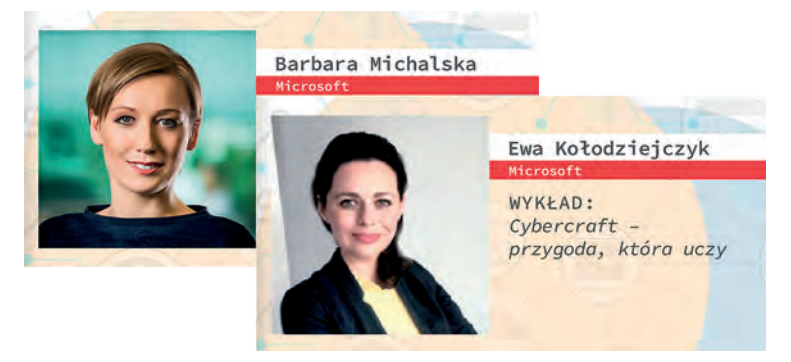

Opowiedziały, jak w oparciu o Minecraft Education Edition i metodykę STEAM wziąć udział w wydarzeniach, pozwalających otrzymać gotowe pomysły, dzięki którym nauka stanie się dla uczniów porywającym doświadczeniem, pozwoli im zdobywać wiedzę i doświadczenie, pokaże jak przestać być odtwórcą, a stać się konstruktorem.

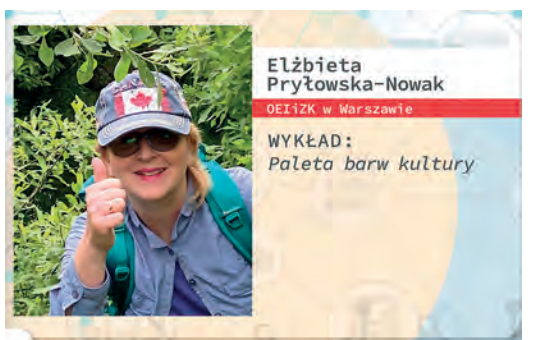

Podczas następnego wystąpienia pt. "Paleta barw kultury" Elżbieta Pryłowska-Nowak zaprezentowała w formie "pigułek wiedzy" postrzeganie barw: czerwonej, żółtej, niebieskiej w życiu społecznym i sztuce w ujęciu zarówno historycznym, jak i współczesnym. Prelegentka zwróciła uwagę na to, jak postrzeganie barw może wpływać na kontakty społeczne, ze względu na odmienną wymowę i znaczenie kolorów w różnych kulturach: budzenie innych skojarzeń, różną symbolikę, komunikowanie emocji, reprezentowanie zasad społecznych, symbolizowanie instytucji, krajów, wskazywanie ważnych momentów w życiu, osobistych preferencji, doświadczeń, opowiadanie historii i wspomnień, a także na wyrażanie przez kolorystykę różnorodności kulturowej, a co za tym idzie na jej znaczenie w kontaktach wielokulturowych.

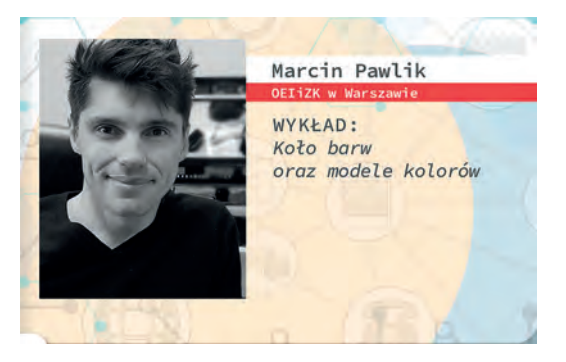

Wykład Marcina Pawlika zatytułowany "Koło barw oraz modele kolorów" poświęcony został tematyce związanej z najpopularniejszymi modelami kolorów oraz teorią barw. Podczas wystąpienia omówiono podstawy związane z długością fal, wyjaśniono jak powstało koło barw (krótka historia), jak zbudowane są podstawowe modele kolorów RGB, CMYK oraz gdzie i do jakich publikacji są one stosowane.

Każde z przedstawionych zagadnień było podsumowane oraz puentowane informacjami na temat praktycznych zastosowań podczas pracy z kolorem, czy to w czasie obróbki grafiki, czy też edycji filmu. Nie zabrakło także przedstawienia pomysłów na wykorzystanie tej wiedzy w pracy nauczyciela na różnych przedmiotach, poczynając od informatyki, a kończąc na plastyce.

Kontynuacją wykładu były warsztaty (prowadzone po części wykładowej), w czasie których uczestnicy zapoznali się z praktycznymi zastosowaniami wiedzy na temat koła barw, poznali też narzędzia oraz techniki pracy z barwą w fotografii.

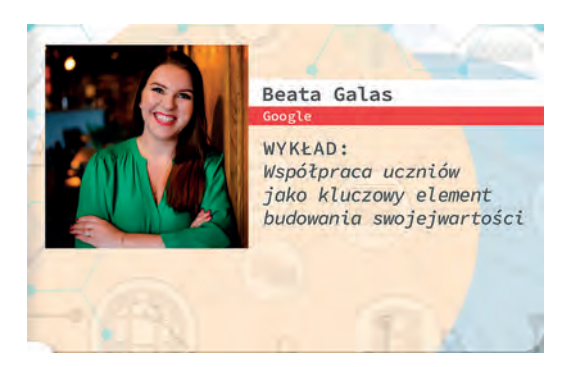

Myślą przewodnią wystąpienia Beaty Galas reprezentującej firmę Google, była tytułowa współpraca – "Współpraca uczniów jako kluczowy element budowania swojej wartości". Prelegentka przedstawiła możliwości wpierania edukacji z pomocą narzędzi i usług Google, podkreślając fakt, że stanowią jedną wspólną całość. Pokazała ważne elementy cyfryzacji edukacji, która opiera się na współpracy, komunikacji, kreacji oraz budowaniu kompetencji. Najciekawsze wymienione przez nią narzędzia dotyczyły współtworzenia dokumentów, współpracy przez zabawę, pracy w pokojach rozmów czy też tłumaczenia na żywo.

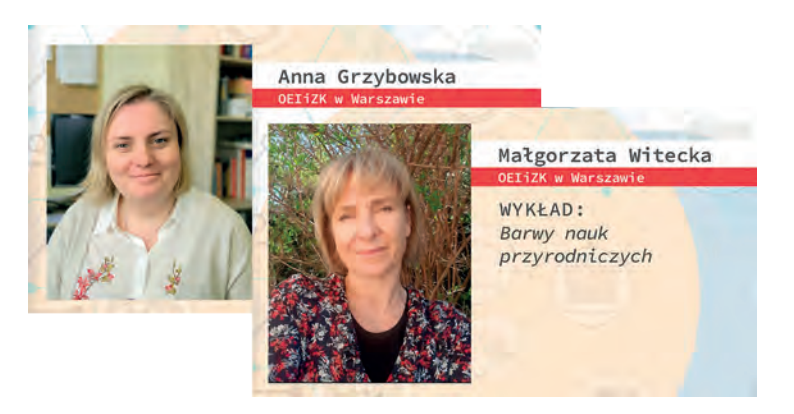

Inspiracją do ostatniego wykładu pt. "Barwy nauk przyrodniczych" były kolory tęczy. Prowadzące wykład Anna Grzybowska i Małgorzata Witecka opowiadały o pomysłach na wykorzystanie aplikacji oraz wykonywanie doświadczeń przyrodniczych związanych z poszczególnymi kolorami. Kolor czerwony reprezentowany był przez aplikację *Windy* oraz ciekawe wykorzystanie agaru i programu *OBS Studio* do wirtualnego doświadczenia. Kolor pomarańczowy to aplikacja *Phyphox* do doświadczeń fizycznych, zaś żółty to aplikacja *Kanarek* do analizy zanieczyszczeń powietrza. Najwięcej czasu poświęcono kolorowi zielonemu, gdyż najbardziej kojarzy się on z przyrodą. Prowadzące poleciły aplikację *Czyj to liść* działającą na zasadzie klucza do oznaczania roślin oraz omówiły wyniki doświadczeń związanych z procesem fotosyntezy, do których wykorzystały czujniki pomiarowe. Kolor niebieski to kolejne dwie inspiracje. Jedna dotyczyła doświadczenia *Foka – krokodyl* i porównania przystosowania tych zwierząt do warunków środowiska, w którym żyją. Druga inspiracja to wykorzystanie programu *Google Earth* do porównania zasięgu lodowców górskich w przeciągu kilkudziesięciu lat. Kolor indygo skojarzył się prowadzącym z nocnym niebem i dlatego pokazały aplikacje, dzięki którym można poznawać z uczniami obiekty w przestrzeni kosmicznej. Ostatni element wykładu to kolor fioletowy, reprezentowany przez doświadczenie z sokiem z czerwonej kapusty, za pomocą którego można było malować obrazy octem lub roztworem sody oczyszczonej.

Po części wykładowej konferencji uczestniczy mogli przejść do warsztatów, czyli praktycznego wykorzystania nowo nabytej wiedzy. Do wyboru były następujące tematy:

- Kolorowe eksperymenty z TIK
- Żabka i faraon
- Cybercraft przygoda, która uczy
- Tworzymy własną aktywność w Genially
- Kolorowy arkusz kalkulacyjny
- Google Workspace jako środowisko współpracy w codziennym procesie prowadzenia zajęć dydaktycznych
- Trzy kolory w projekcie Future Space

# Znajdź szkolenie i zapisz się

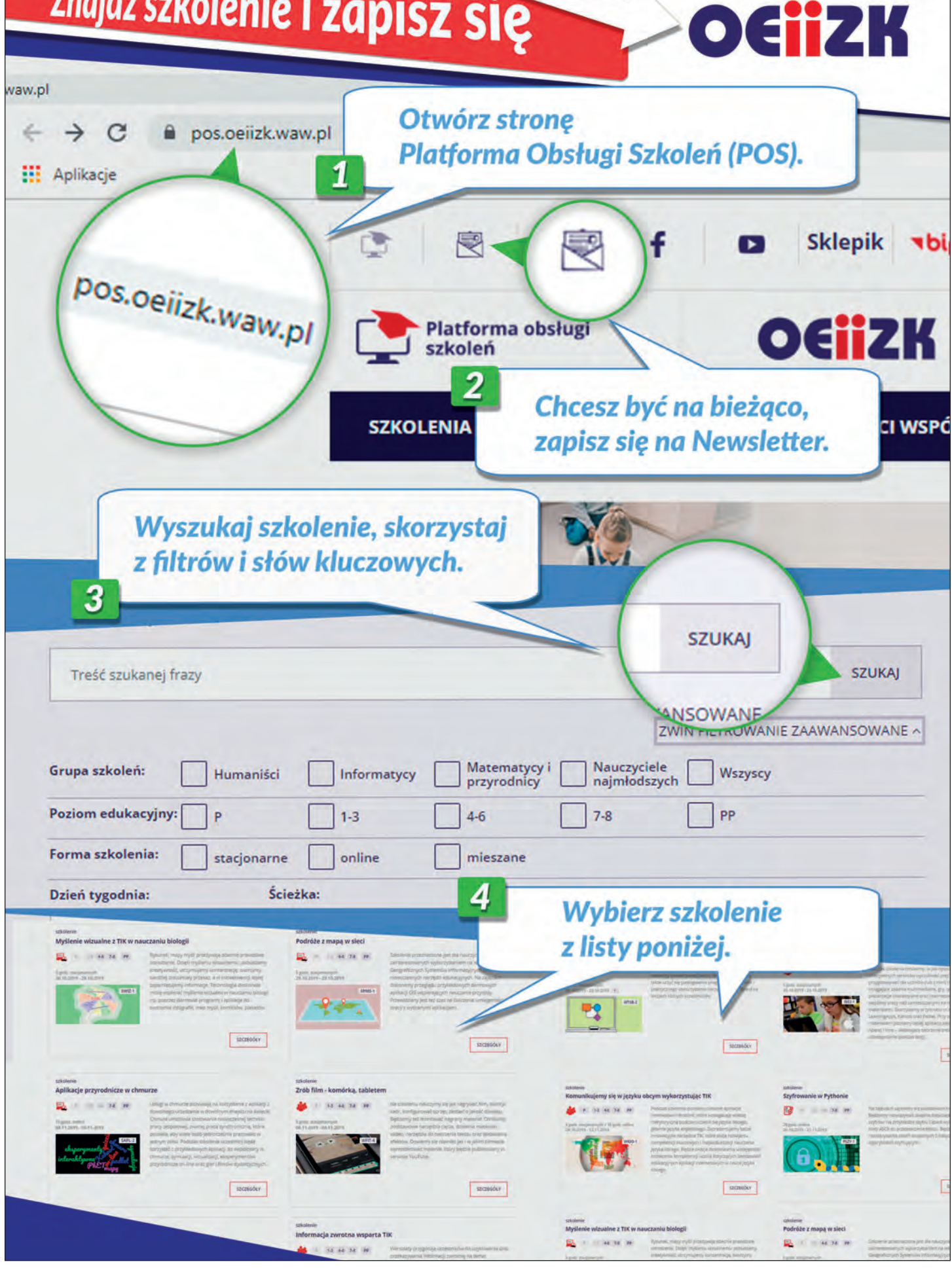

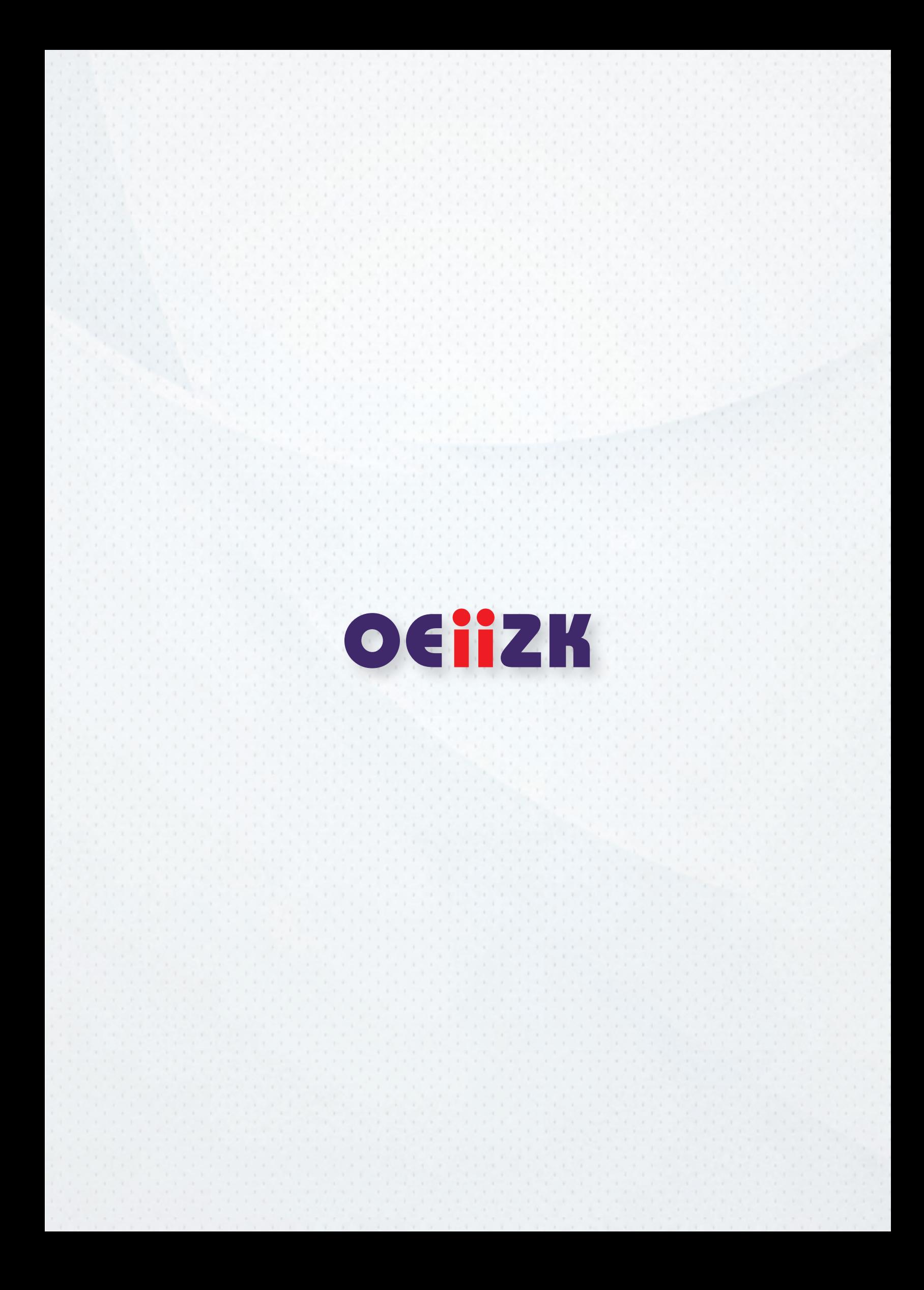